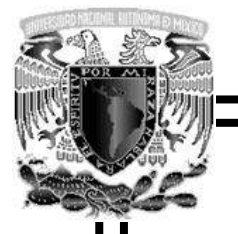

**Universidad Nacional Autónoma de México** 

**Facultad de Ingeniería** 

**Biomecánica del miembro superior en realidad virtual** 

**Tesis** 

**Que para obtener el título de** 

 **Ingeniero en Computación** 

**Presentan** 

**Josué Joel Monroy Torres** 

**Gustavo Olivera Rodríguez** 

**Director de Tesis: Ing. Genaro Andrés Garrido Lazcano** 

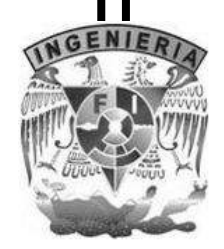

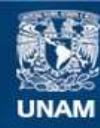

Universidad Nacional Autónoma de México

**UNAM – Dirección General de Bibliotecas Tesis Digitales Restricciones de uso**

#### **DERECHOS RESERVADOS © PROHIBIDA SU REPRODUCCIÓN TOTAL O PARCIAL**

Todo el material contenido en esta tesis esta protegido por la Ley Federal del Derecho de Autor (LFDA) de los Estados Unidos Mexicanos (México).

**Biblioteca Central** 

Dirección General de Bibliotecas de la UNAM

El uso de imágenes, fragmentos de videos, y demás material que sea objeto de protección de los derechos de autor, será exclusivamente para fines educativos e informativos y deberá citar la fuente donde la obtuvo mencionando el autor o autores. Cualquier uso distinto como el lucro, reproducción, edición o modificación, será perseguido y sancionado por el respectivo titular de los Derechos de Autor.

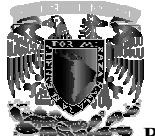

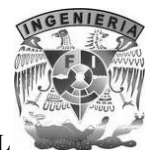

BIOMECÁNICA DEL MIEMBRO SUPERIOR EN REALIDAD VIRTUAL

# ÍNDICE

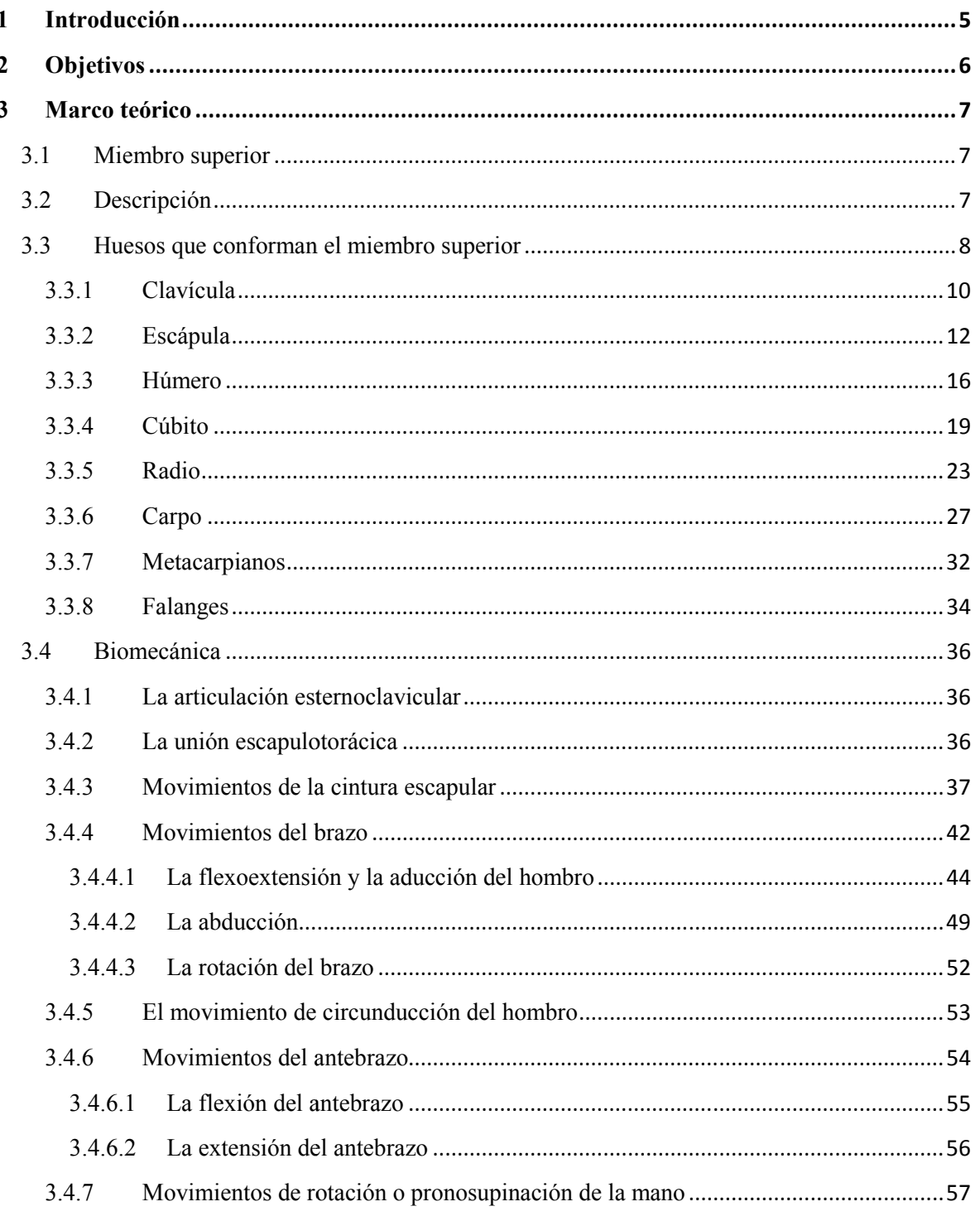

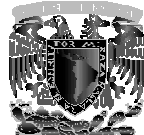

 $\overline{\mathbf{4}}$ 

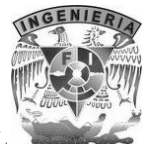

**BIOMECÁNICA DEL MIEMBRO SUPERIOR EN REALIDAD VIRTUAL** 

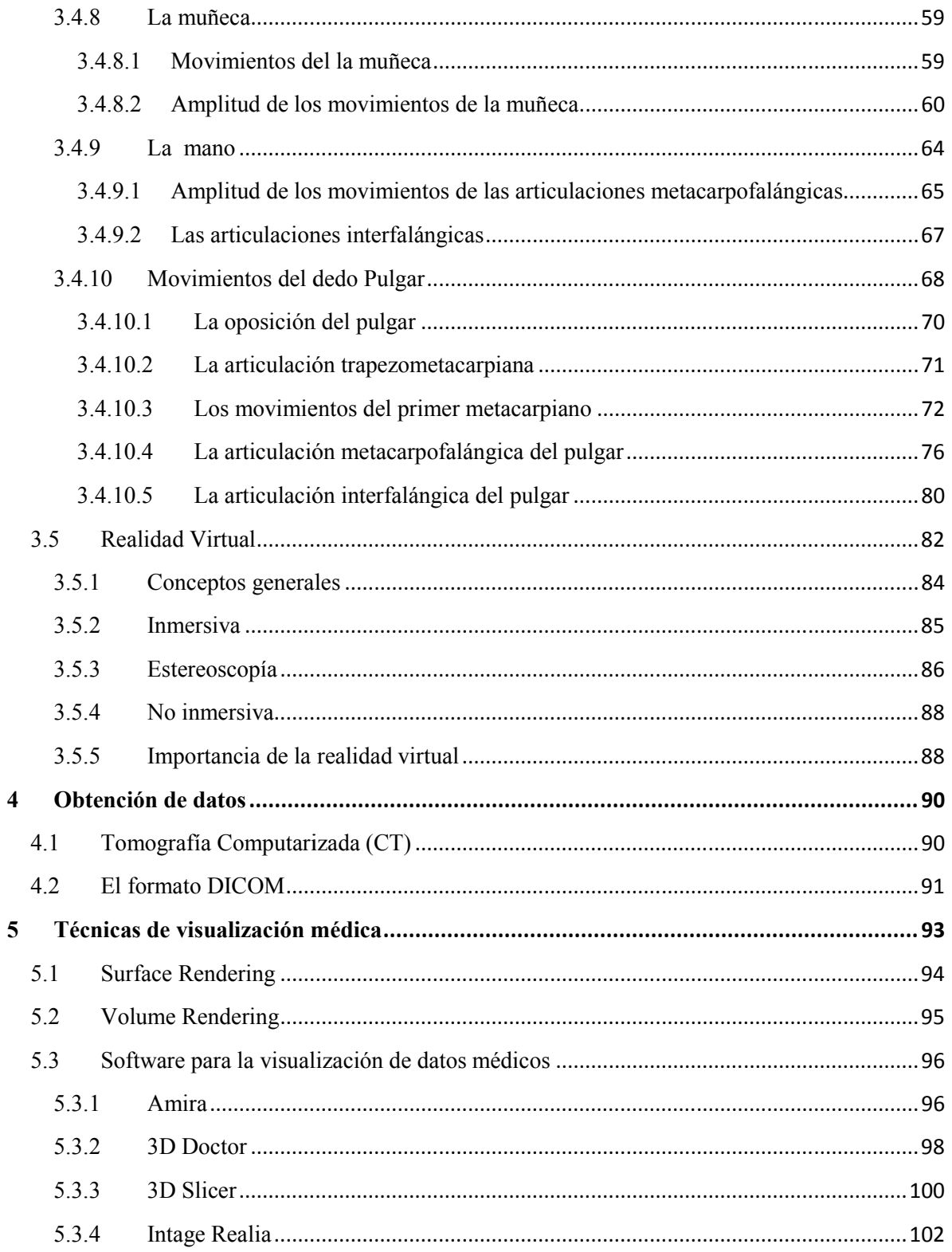

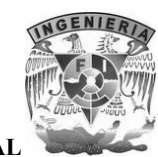

BIOMECÁNICA DEL MIEMBRO SUPERIOR EN REALIDAD VIRTUAL

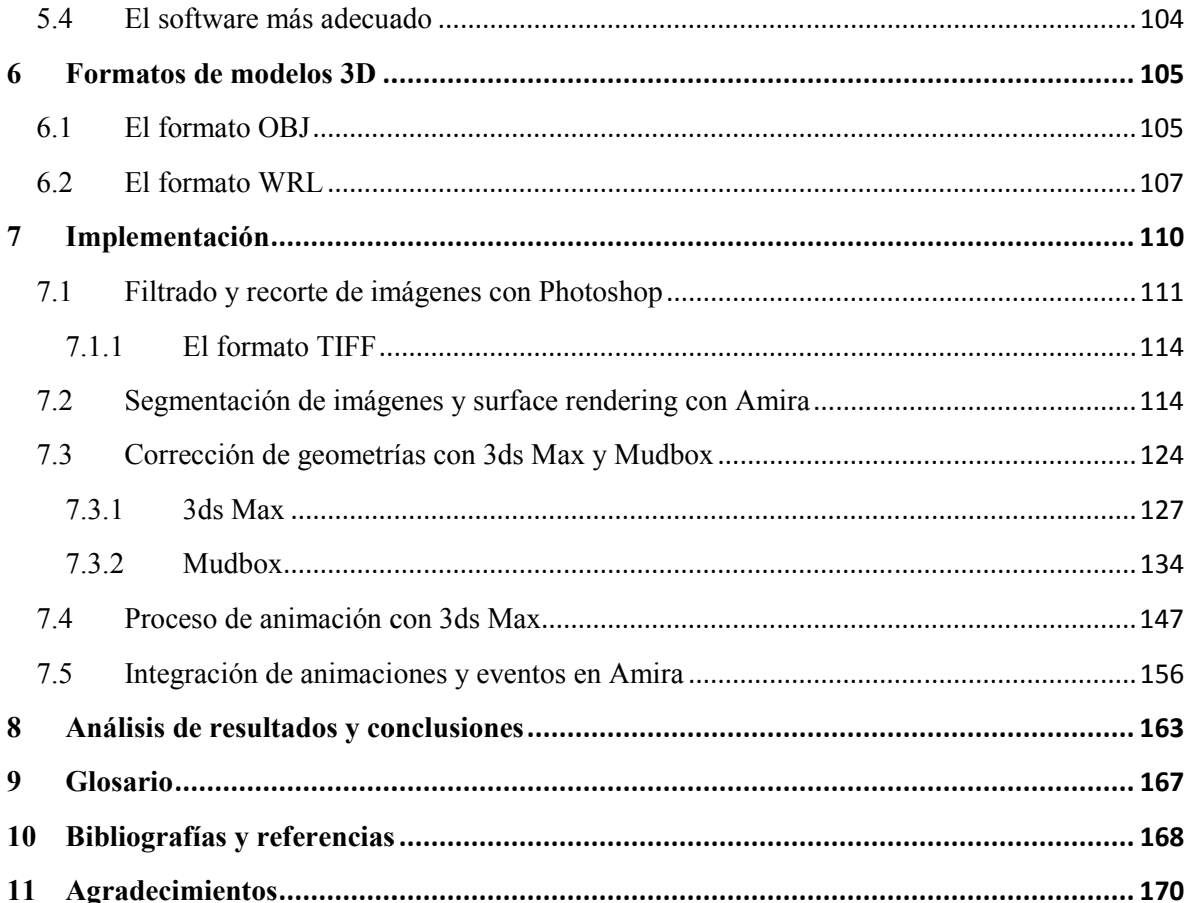

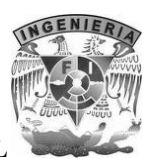

## **1 Introducción**

Durante siglos, el hombre se ha dedicado a estudiar el estilo, la forma y composición de su cuerpo. Durante siglos, el hombre se ha dedicado a estudiar el estilo, la forma y composición de su cuerpo.<br>La búsqueda por entender la anatomía del cuerpo humano, ha creado disciplinas muy especializadas y con ello, la producción y desarrollo de herramientas científicas, cuya función principal es la de ayudar a descifrar el funcionamiento del mismo.

La biomecánica es una disciplina científica que utiliza los conocimientos de la física, ingeniería, la anatomía y la fisiología para estudiar las estructuras de carácter mecánico existentes en los seres vivos, principalmente en el cuerpo humano.

Hoy en día la aplicación de nuevas tecnologías en la enseñanza es cada vez más habitual. Un importante campo de las ciencias de la computación denominado Realidad Virtual tiene importantes aplicaciones en la educación con la finalidad de estimular el proceso de aprendizaje. Es por ello, que se adecuan programas y software de cómputo para diseñar sistemas informáticos que modelos virtuales del movimiento corporal de los individuos, con los cuales sea posible explicar y entender cómo funciona el cuerpo humano sin necesidad de intervención y experimentación en el mismo. v con ello, la producción y desarrollo de herramientas científicas, cuya función principayudar a descifrar el funcionamiento del mismo.<br>La biomecánica es una disciplina científica que utiliza los conocimientos de la física del movimiento corporal de los individuos, con los cuales sea posible explicar y otrono el cuerpo humano sin necesidad de intervención y experimentación en el permite mediante el uso de computadoras y otros dispositivos, g isciplinas muy especializadas<br>ya función principal es la de<br>tos de la física, ingeniería, la<br>ánico existentes en los seres<br>cada vez más habitual. Un<br>dad Virtual tiene importantes<br>de aprendizaje. Es por ello,<br>s informáticos

La realidad virtual permite mediante el uso de computadoras y otros dispositivos, generar entornos para que un individuo pueda interactuar con ellos teniendo la sensación de estar inmerso en dichos entornos. e computadoras y otros dispositivos, generar entornos<br>ellos teniendo la sensación de estar inmerso en dichos<br>mportante de la realidad virtual es la reconstrucción

En el área de la medicina, una aplicación importante de la realidad virtual es la reconstrucc tridimensional de estructuras anatómicas a partir de las imágenes médicas planas que se obtienen de las técnicas de diagnostico clínico, tales como: Tomografía Computarizada (CT: Computed Tomography) y Resonancia Magnética (MRI: Magnetic Resonance Imaging) principalmente. que un individuo pueda interactuar con ellos teniendo la sensación de estar inmerso en dichos<br>nos.<br>l área de la medicina, una aplicación importante de la realidad virtual es la reconstrucción<br>nensional de estructuras anató

En el presente trabajo se pretende obtener un modelo virtual de la estructura ósea del miembro superior e implementar su biomecánica a manera de proporcionar a la Facultad de Medicina de la UNAM una herramienta que permita la enseñanza En el presente trabajo se pretende obtener un modelo virtual de la estructura ósea del<br>superior e implementar su biomecánica a manera de proporcionar a la Facultad de Medio<br>UNAM una herramienta que permita la enseñanza de

Los sistemas de visualización estereoscópica combinados con las técnicas de realidad virtual pueden contribuir a que los estudiantes de los primeros semestres de la carrera de medicina comprendan los principios físiológico pueden contribuir a que los estudiantes de los primeros semestres de la carrera de medicina comprendan los principios fisiológicos de un modo senc

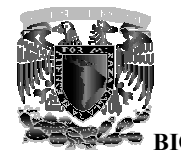

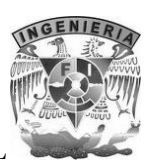

## **2 Objetivos**

Una de las materias que se imparte en la facultad de medicina es la anatomía, para los alumnos es algo difícil comprenderla ya que solo se pueden basar en libros o en esqueletos, una alternativa para comprender mejor este tema es el uso de la realidad virtual. materias que se imparte en la facultad de medicina es la<br>comprenderla ya que solo se pueden basar en libros o en e<br>r mejor este tema es el uso de la realidad virtual.

Actualmente existen diferentes aplicaciones que hacen uso de la realidad virtual para la enseñanza de anatomía, sin embargo se encuentran limitadas en cuanto a interactividad se refiere o solo utilizan videos 3D explicativos que li ocasiones muy monótona. Otro factor en contra de estas aplicaciones, es que la mayoría de los modelos que se muestran son modelados por computadora lo que puede hacer perder detalles anatómicos de importancia. Para solucionar estos problemas se necesita que las herramientas de enseñanza sean más interactivas y llamativas, permitiendo un mejor nivel de comprensión. n diferentes aplicaciones que hacen uso de la realidad virtual para la enseñanza<br>mbargo se encuentran limitadas en cuanto a interactividad se refiere o solo<br>explicativos que limitan la forma de dar clase de los profesores Factor en contra de estas aplicaciones, es que la mayoría de los<br>i que se muestran son modelados por computadora lo que puede hacer perder detalles<br>cos de importancia. Para solucionar estos problemas se necesita que las he Complicativos que limitan la forma<br>
conótona. Otro factor en contra de e<br>
enuestran son modelados por comproportancia. Para solucionar estos pro<br>
sis interactivas y llamativas, permitier<br>
ietivos de este proyecto son:<br>
n m

Por lo tanto los objetivos de este proyecto son:

- Obtener un modelo virtual del miembro superior basado en información real de un estudio tomográfico en lugar de realizar modelado por computadora.
- $\bullet$  Implementar la biomecánica articular del modelo obtenido con la finalidad de que se pueda apreciar cómo es que funciona básicamente el miembro superior. apreciar cómo es que funciona básicamente el miem
- Proporcionar a la Facultad de Medicina de la UNAM una herramienta de enseñanza de la anatomía ósea aprovechando los beneficios de la realidad virtual haciendo uso de la estereoscopia.

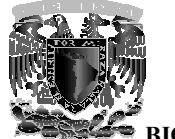

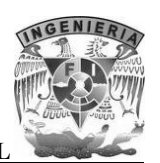

### **3 Marco teórico**

Los miembros son los apéndices del tronco, al cual prolongan lateralmente. Son pares y se distinguen un miembro superior y un miembro inferior en cada lado del tronco al cual están unidos por las cinturas.

#### **3.1 Miembro superior**

En el cuerpo humano, el miembro superior es una extremidad suspendida que se fija la parte superior del tórax. Habitualmente no realiza funciones de apoyo y locomoción e interviene en la marcha solo de forma accesoria mediante el balanceo. o, al cual prolongan lateralmente. Son pares y se<br>o inferior en cada lado del tronco al cual están unidos<br>**mbro superior**<br>es una extremidad suspendida que se fija la parte<br>funciones de apoyo y locomoción e interviene en la

Posee una gran movilidad que permite al ser humano explorar el espacio que le rodea y elementos necesarios para poder alimentarse.

La función esencial del miembro superior, es la prensión, la cual se ve facilitada por la movilidad de su cintura de unión sobre el tórax y por la disposición y estructura de los segmentos que lo componen. Su extremo distal, la mano, es el órgano que permite la prensión; sus segmentos proximales son los que dan facilidad a la mano para dirigirse a la posición deseada. or del tórax. Habitualmente no realiza funciones de apoyo y locomoción e interviene en la<br>a solo de forma accesoria mediante el balanceo.<br>una gran movilidad que permite al ser humano explorar el espacio que le rodea y toma

#### **3.2 Descripción**

Está compuesto por cuatro partes fácilmente distinguibles:

- Cintura escapular
- Brazo
- Antebrazo
- Mano

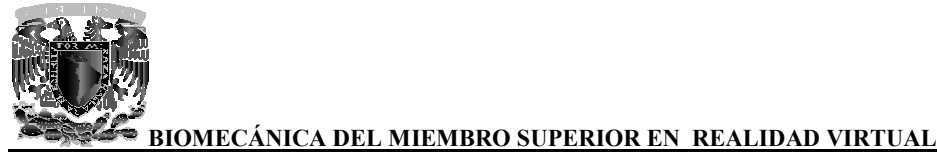

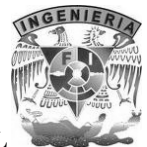

#### **3.3 Huesos que conforman el miembro superior**

El miembro superior se conforma por un total de 32 huesos y 42 músculos.

La cintura escapular une el brazo al tórax; está constituido por dos huesos: la clavícula anteriormente y la escápula posteriormente. El esqueleto del brazo está conformado únicamente por El miembro superior se conforma por un total de 32 huesos y 42 músculos.<br>La cintura escapular une el brazo al tórax; está constituido por dos huesos: la clav<br>anteriormente y la escápula posteriormente. El esqueleto del bra

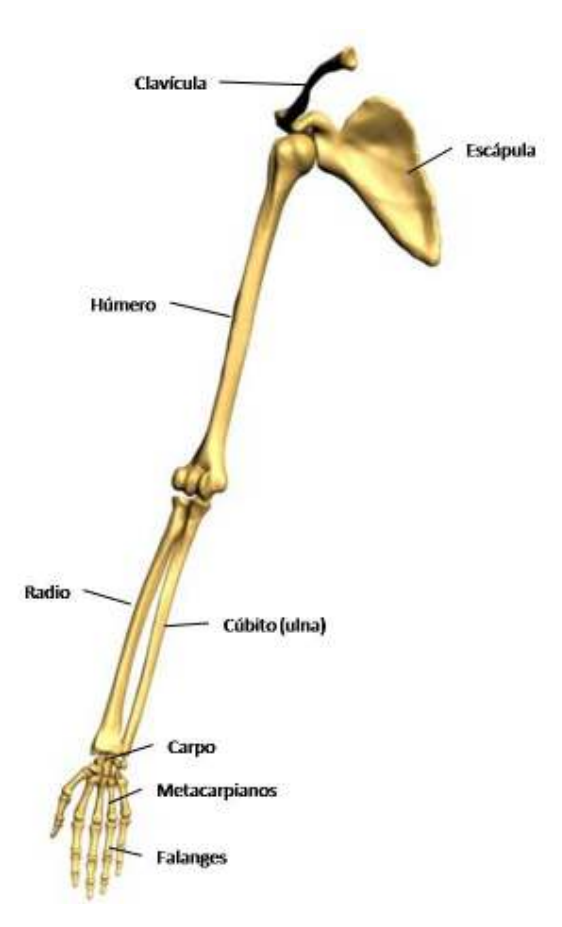

**Imagen 1. Esqueleto del miembro superior miembro** 

Finalmente el esqueleto de la mano se conforma por el carpo, los metacarpianos y las falanges.

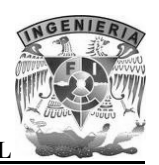

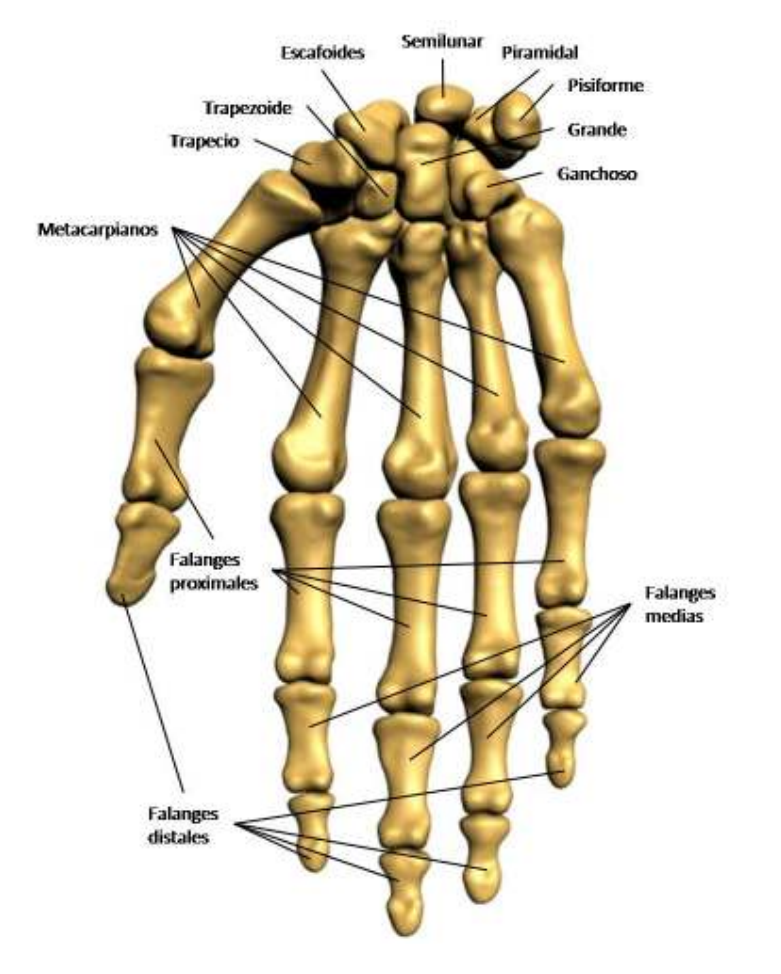

**Imagen 2. Esqueleto de la mano (visión palmar) palmar)**

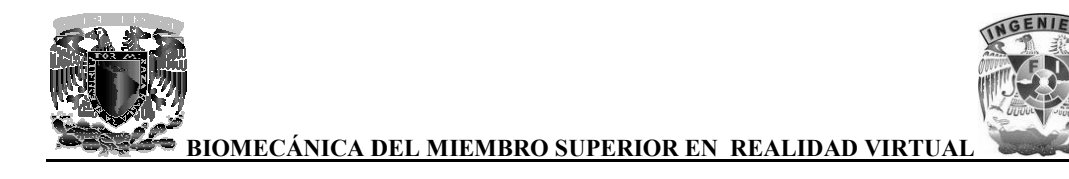

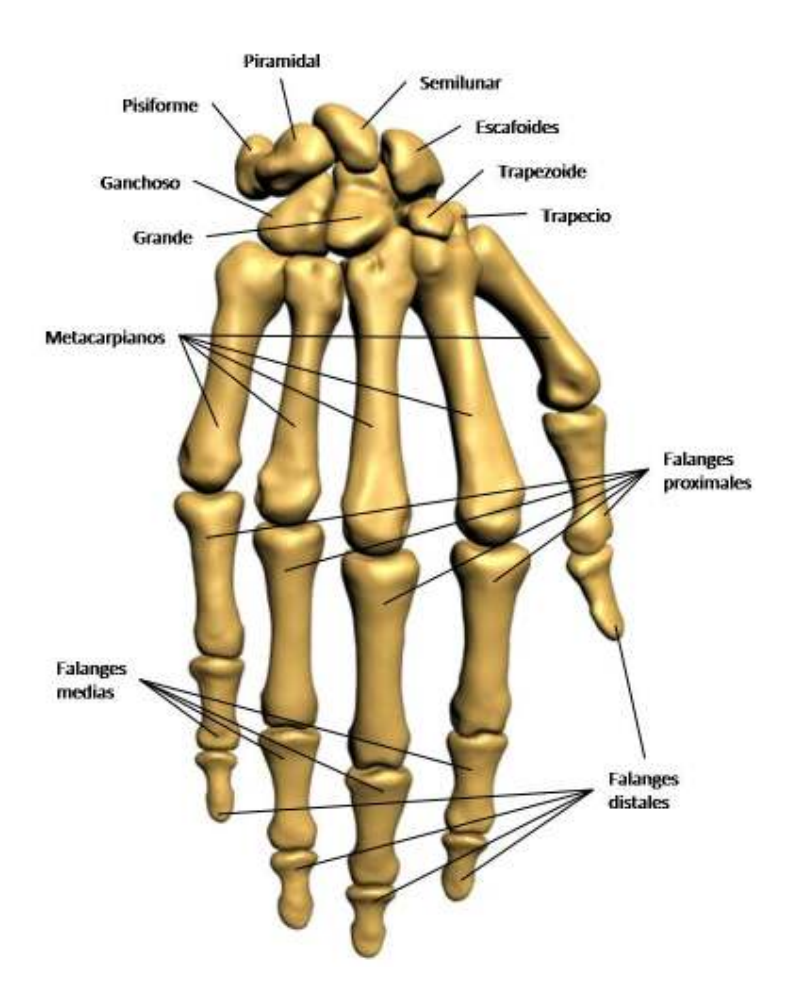

**Imagen 3. Esqueleto de la mano (visión dorsal)** 

#### **3.3.1 Clavícula**

La clavícula es un hueso largo situado en la parte anteroposterior del tórax, tiene la forma de una *S*  cursiva. Describe dos curvaturas: una medial, que es cóncava posteriormente, y otra lateral, menos extensa que la anterior, que es cóncava anteriormente. Está aplanada de superior a inferior. Este aplanamiento es bastante más acentuado lateral que medialmente, donde el hueso tiende a adoptar una forma irregularmente cilíndrica. aplanamiento es bastante más acentuado lateral que medialmente, donde el hueso tiende a ad<br>una forma irregularmente cilíndrica.<br>En este hueso hay que distinguir dos caras (superior e inferior), dos bordes y dos extremidade La clavícula es un hueso largo situado en la parte anteroposterior del tórax, tiene la forma de una S<br>cursiva. Describe dos curvaturas: una medial, que es cóncava posteriormente, y otra lateral, menos<br>extensa que la anteri

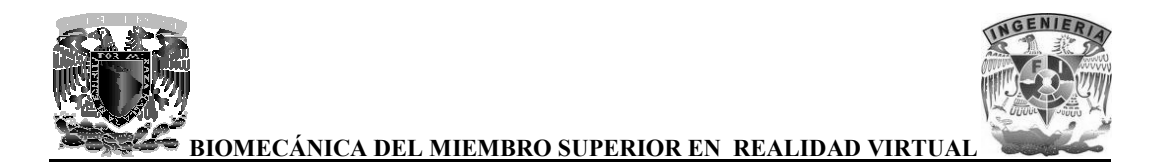

La cara superior es lisa en casi toda su extensión. Solamente algunas rugosidades inconstantes marcan las zonas sobre las cuales se extienden las inserciones del músculo esternocleidomastoideo marcan las zonas sobre las cuales se extienden las inserciones del músculo esternocleidomastoideo<br>medialmente del músculo deltoides lateral y anteriormente y del músculo trapecio y lateral y posteriormente.

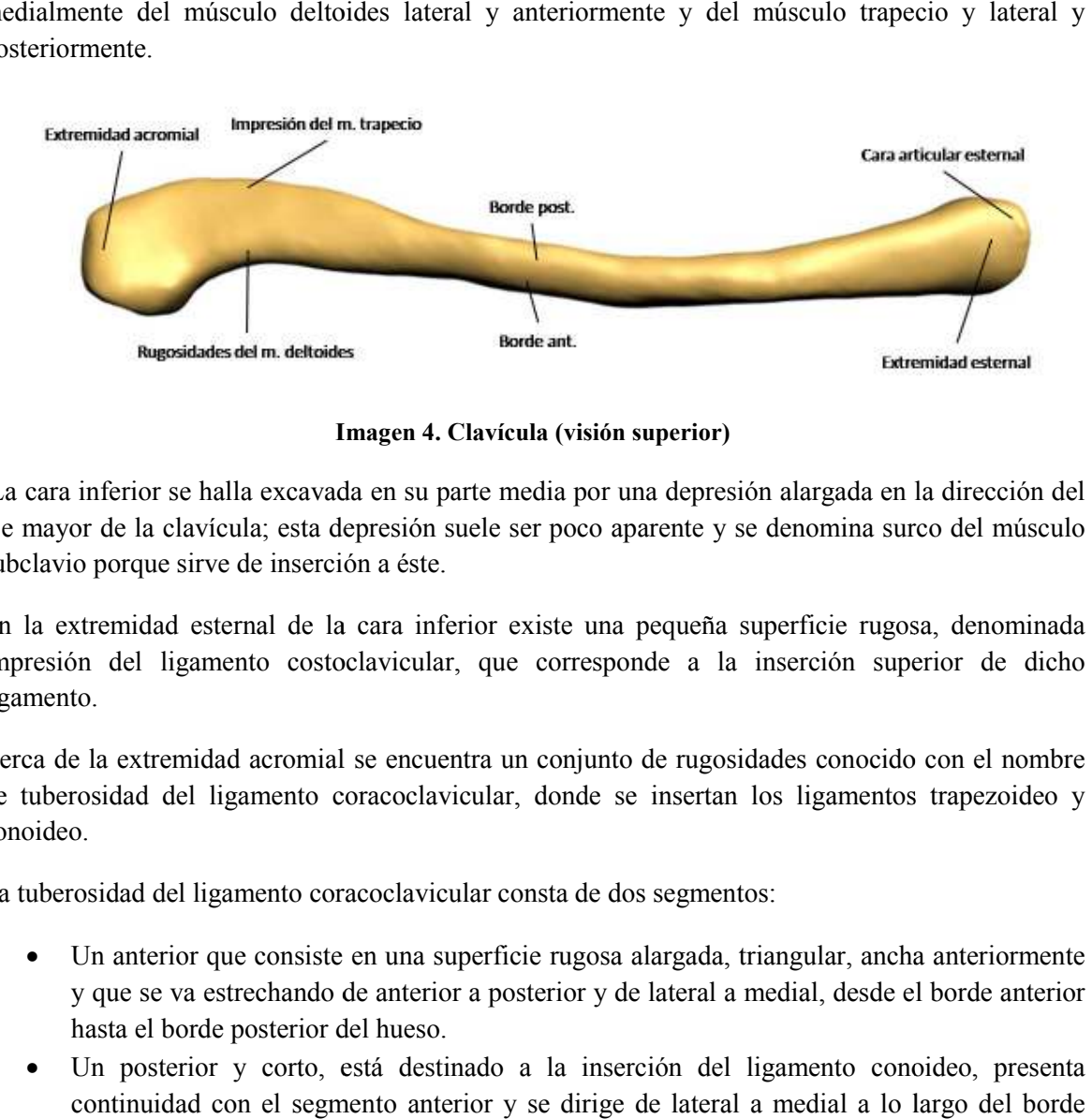

**Imagen 4. Clavícula (visión superior)**

La cara inferior se halla excavada en su parte media por una depresión alargada en la dirección del La cara inferior se halla excavada en su parte media por una depresión alargada en la dirección del<br>eje mayor de la clavícula; esta depresión suele ser poco aparente y se denomina surco del músculo subclavio porque sirve de inserción a éste.

En la extremidad esternal de la cara inferior existe una pequeña superficie rugosa, denominada impresión del ligamento costoclavicular, que corresponde a la inserció ligamento. porque sirve de inserción a éste.<br>inferior existe una pequeña superfície rugosa, denominada<br>del ligamento costoclavicular, que corresponde a la inserción superior de dicho

Cerca de la extremidad acromial se encuentra un conjunto de rugosidades conocido con el nombre de tuberosidad del ligamento coracoclavicular, donde se insertan los ligamentos trapezoideo y conoideo. extremidad acromial se encuentra un conjunto de rugosidades conocido con<br>lad del ligamento coracoclavicular, donde se insertan los ligamentos trap<br>lad del ligamento coracoclavicular consta de dos segmentos:

La tuberosidad del ligamento coracoclavicular consta de dos segmentos:

- Un anterior que consiste en una superficie rugosa alargada, triangular, ancha anteriormente y que se va estrechando de anterior a posterior y de lateral a medial, desde el borde anterior hasta el borde posterior del hueso.
- Un posterior y corto, está destinado a la inserción del ligamento conoideo, presenta continuidad con el segmento anterior y se dirige de lateral a medial a lo largo del borde posterior del hueso.

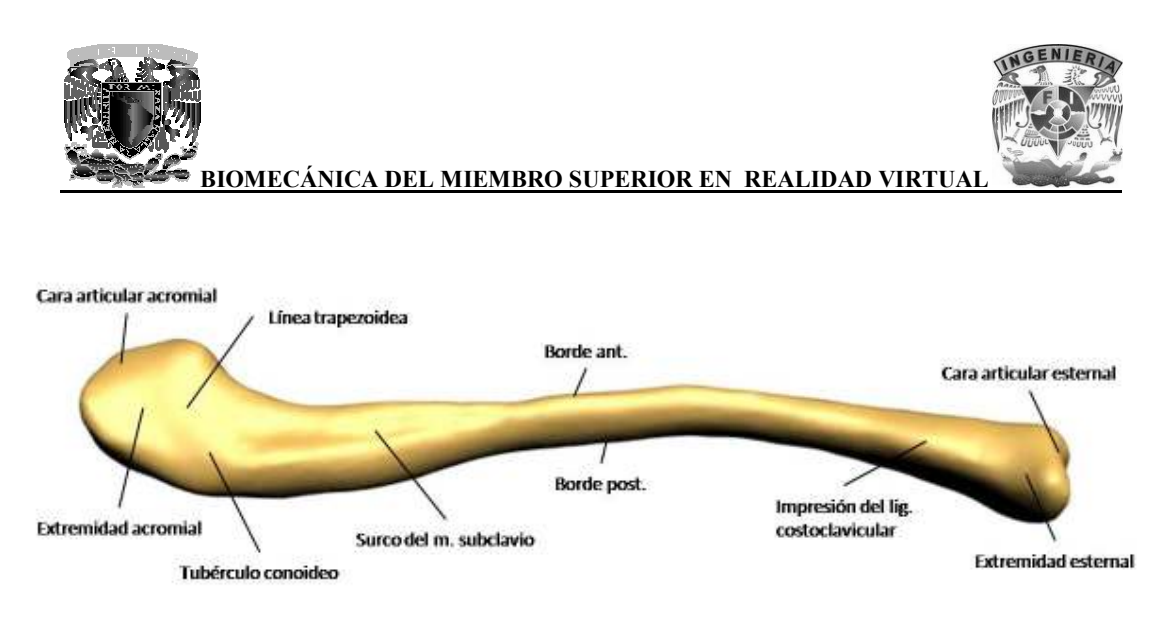

**Imagen 5. Clavícula (visión inferior) Clavícula (visión** 

El borde anterior es grueso es sus dos tercios mediales, convexo y ligeramente áspero, sirve de inserción al músculo pectoral mayor. Su tercio lateral es cóncavo y delgado y presenta asperezas en las cuales se fijan los fa inserción al músculo pectoral mayor. Su tercio lateral es cóncavo y delgado y presenta asperezas en las cuales se fijan los fascículos anteriores del músculo deltoides

El borde posterior es grueso, cóncavo y liso en sus dos tercios mediales; lateralmente es convexo y rugoso, sirve de inserción a los fascículos claviculares del músculo trapecio. El borde posterior es grueso, cóncavo y liso en sus dos tercios mediales; lateralmente es convexo y<br>rugoso, sirve de inserción a los fascículos claviculares del músculo trapecio.<br>La extremidad acromial es aplanada de la ca

elíptica, alargada de anterior a posterior y tallada en bisel a expensas de la cara inferior del hueso.

La extremidad esternal es la parte más voluminosa del hueso. Presenta en su parte anteroinferior una cara articular triangular, cóncava en sentido anteroposterior y convexa verticalmente. Esta superficie se prolonga sobre la porción vecina de la cara inferior del hueso, de manera que ambas forman en conjunto un ángulo diedro saliente que corresponde a la superficie articular, en for ángulo diedro entrante, constituida por el esternón y el primer cartílago costal. dad esternal es la parte más voluminosa del hueso. Presenta en su parte anteroi<br>inticular triangular, cóncava en sentido anteroposterior y convexa verticalmente<br>se prolonga sobre la porción vecina de la cara inferior del h mial es aplanada de la cara superior a la inferior, presenta una cara articular<br>anterior a posterior y tallada en bisel a expensas de la cara inferior del hueso.<br>mal es la parte más voluminosa del hueso. Presenta en su par

Superior y posteriormente a la superficie articular, se encuentra una superficie cubierta de rugosidades producidas por las inserciones del disco articular y de los li

#### **3.3.2 Escápula**

La escápula es un hueso plano, ancho, delgado y triangular, que se aplica sobre la parte posterior y superior del tórax a la altura de las siete primeras costillas. En la escápula se distinguen dos caras, tres bordes y tres ángulos.

La cara anterior o cara costal está excavada en casi toda su extensión y recibe el nombre de fosa subescapular. En la unión de su cuarto superior con sus tres cuartas partes inferiores, la depresión es más pronunciada y angulosa.

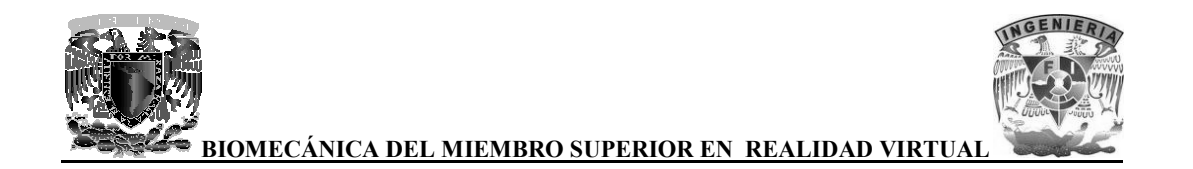

Inferiormente a esta porción la fosa subescapular está atravesada por tres o cuatro crestas que irradian desde el cuello de la escápula hacia su borde medial; en ellas se insertan las láminas tendinosas del músculo subescapular. Inferiormente a esta porción la fosa subescapular está atravesada por tres o irradian desde el cuello de la escápula hacia su borde medial; en ellas se ir<br>tendinosas del músculo subescapular.

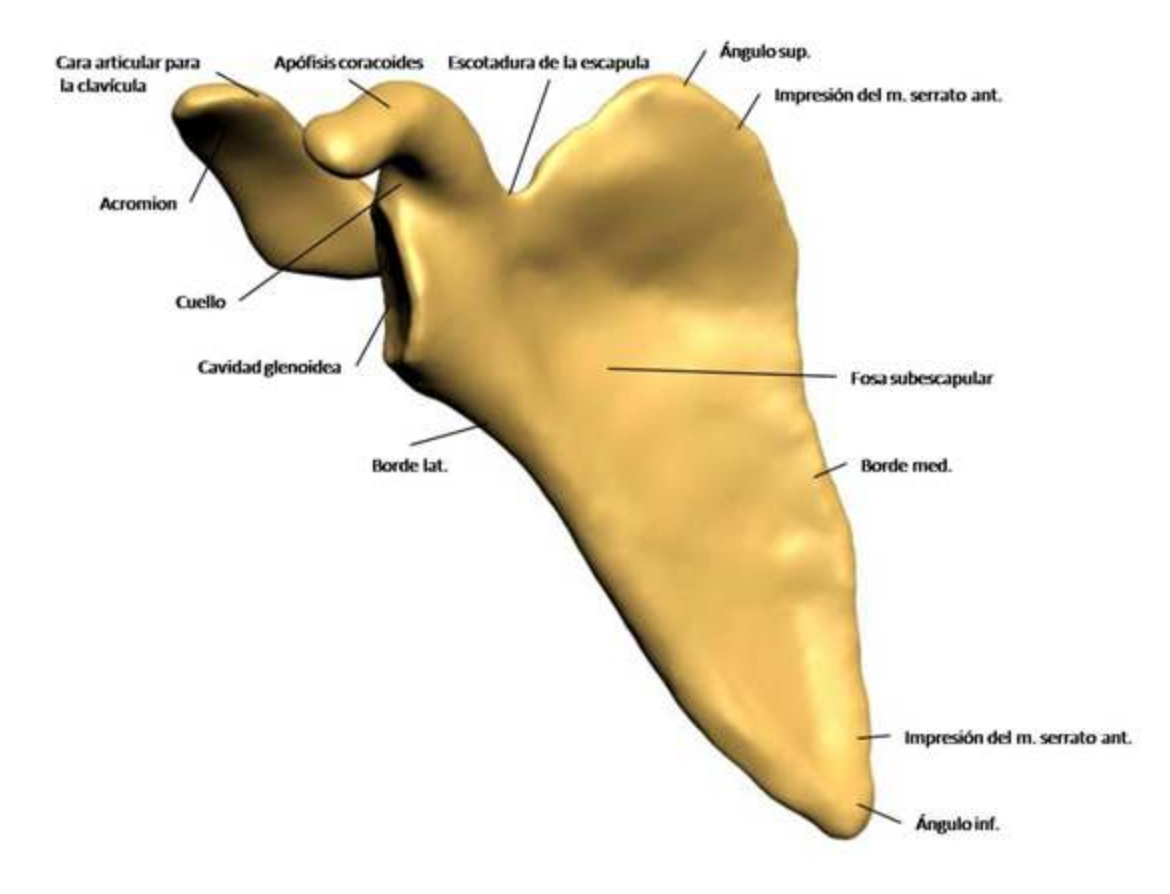

**Imagen 6. Escápula (cara costal)** 

La cara posterior está dividida en dos partes por un saliente transversal: la espina de la escápula que es una lámina ósea triangular implantada transversalmente sobre la cara posterior de la escápula, en la unión de su cuarta parte superior con sus tres cuartas partes inf terior está dividida en dos partes por un saliente transversal: la espina de la<br>na ósea triangular implantada transversalmente sobre la cara posterior de la<br>su cuarta parte superior con sus tres cuartas partes inferiores.

Por sus dos caras, la espina contribuye a formar las fosas supraespinosas e infraespinosas. Sus superficies son lisas. La cara superior se halla acanalada en sus dos tercios laterales. La inferior también es acanalada, pero sólo en sus dos tercios Por sus dos caras, la espina contribuye a formar las fosas supraesp<br>superficies son lisas. La cara superior se halla acanalada en sus dos<br>también es acanalada, pero sólo en sus dos tercios mediales.

Superiormente a la espina se encuentra la fosa supraespinosa e inferiormente la fosa infraespinosa.

La fosa supraespinosa es un canal de superficie lisa, más amplio pero menos profundo medial que lateralmente; sirve de inserción al músculo supraespinoso. seriormente a la espina se encuentra la fosa supraespinosa e inferiormente la fosa infraespinosa.<br>fosa supraespinosa es un canal de superficie lisa, más amplio pero menos profundo medial qu<br>ralmente; sirve de inserción al

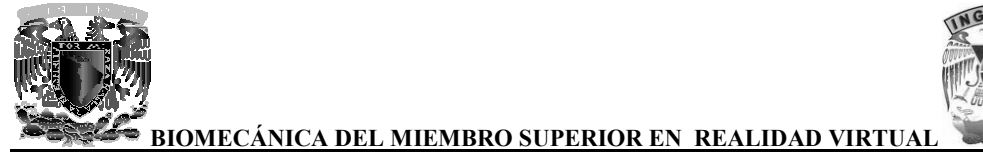

La fosa infraespinosa subyacente a la espina de la escápula se encuentra dividida por una cresta que discurre a lo largo del borde lateral del hueso en dos partes principales: una medial y otra lateral.

El borde superior es corto y delgado. Termina lateralmente en la escotadura de la escápula, por la que discurre el nervio supraescapular, medialmente a la escotadura se inserta el músculo omohioideo.

El borde medial es el más largo de los tres. Forma un ángulo muy abierto lateralmente cuyo vértice corresponde a la extremidad medial de la espina de la escápula. Superiormente a la espina se inserta el músculo romboides menos, e inferiormente el músculo romboides mayor. discurre el nervio supraescapular, medialmente a la escotadura se inserta<br>ioideo.<br>rde medial es el más largo de los tres. Forma un ángulo muy abierto lateralmente<br>sponde a la extremidad medial de la espina de la escápula.

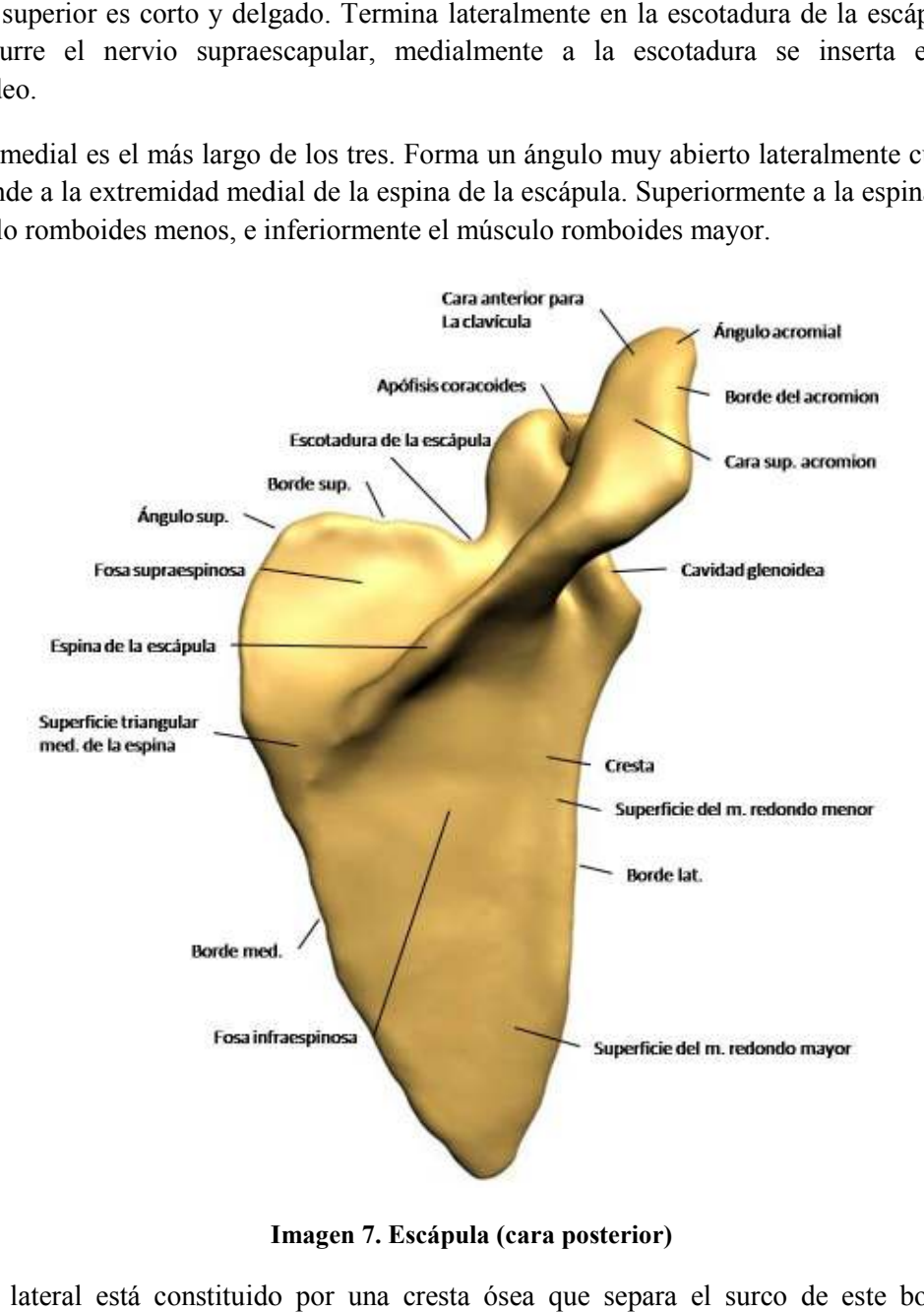

**Imagen 7. Escápula (cara posterior)** 

El borde lateral está constituido por una cresta ósea que separa el surco de este borde de las superficies de inserción de los músculos redondo mayor y redondo menor. Esta cresta termina superiormente en una superficie rugosa y triangular denominada tubérculo infraglenoideo, donde se fija el tendón de la cabeza larga del músculo tríceps braquial. inserción de los músculos redondo mayor y redondo me<br>en una superficie rugosa y triangular denominada tubérculo<br>e la cabeza larga del músculo tríceps braquial.

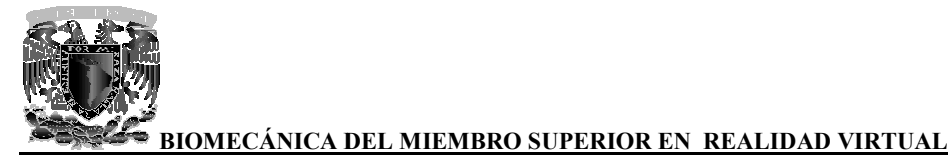

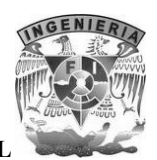

El ángulo superior se sitúa en la unión de los bordes superior y medial y forma un ángulo de casi 90°. Sirve de inserción al músculo elevador de la escápula. El ángulo superior se sitúa en la unión de los bordes superior y medial y forma un ángulo de casi<br>90°. Sirve de inserción al músculo elevador de la escápula.<br>El ángulo inferior es grueso, redondeado y rugoso, une los borde

este punto se inserta a veces un pequeño fascículo del músculo dorsal ancho.

Finalmente el ángulo lateral presenta los siguientes tres elementos:

- La cavidad glenoidea: Es una superficie articular cóncava; su forma es oval de extremo<br>• La cavidad glenoidea: Es una superficie articular cóncava; su forma es oval de extremo grueso inferior. Está orientada lateral, anterior y un poco superiormente y se articula con la cabeza del húmero.
	- El cuello de la escápula: La cara posterior del cuello forma un canal que comunica, El cuello de la escápula: La cara posterior del cuello forma un canal que comunica, lateralmente a la espina de la escápula, las fosas supraespinosas e infraespinosas.
	- La *apófisis (glosario)* coracoides: Se implanta sobre la cara superior del cuello, medialmente al tubérculo supraglenoideo. Tiene la forma de un dedo semiflexionado. Se medialmente al tubérculo supraglenoideo. Tiene la forma de un dedo semiflexionado. Se<br>dirige primero superior y un poco anteriormente. Por lo tanto, presenta dos segmentos, uno vertical y otro horizontal. superficie articular cóncava; su forma<br>teral, anterior y un poco superiormente<br>cara posterior del cuello forma un ca<br>ápula, las fosas supraespinosas e infrae<br>ides: Se implanta sobre la cara superiordeo. Tiene la forma de u

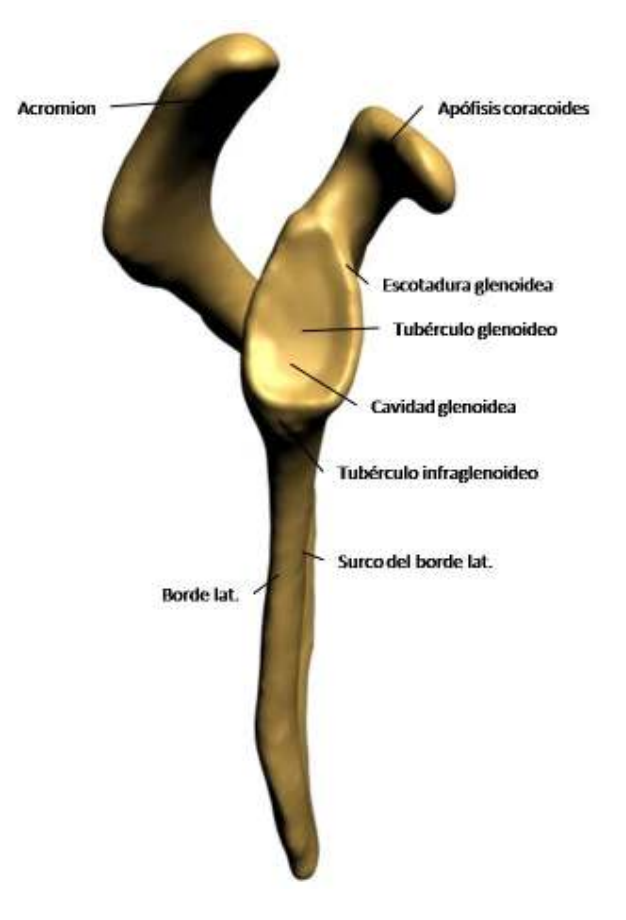

**Imagen 8. Escápula (borde y ángulo laterales)**

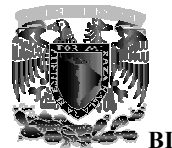

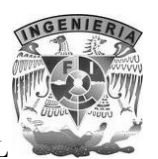

#### **3.3.3 Húmero**

El húmero constituye el esqueleto del brazo, es un hueso largo, articulado con la escápula superiormente y con el cúbito (ulna) y el radio inferiormente. Presenta, como todos los huesos largos, un cuerpo y dos extremos.

El cuerpo o *diáfisis (glosario)* del húmero es más o menos rectilíneo, sin embargo, parece hallarse ligeramente torcido sobre su eje hacia la parte media. Es irregularmente cilíndrico superiormente y prismático triangular en su parte inferior, por lo cual se describen en él tres caras y El húmero constituye el esqueleto del brazo, es un hueso largo, articulado con la esc<br>superiormente y con el cúbito (ulna) y el radio inferiormente. Presenta, como todos los h<br>largos, un cuerpo y dos extremos.<br>El cuerpo o

La cara anterolateral está orientada lateral y un poco anteriormente. La orientación anterior resulta especialmente acentuada en su mitad inferior. Se percibe, inferiormente a su parte media, una cresta rugosa, oblicua superior y posteriormente; ésta, junto con la parte vecina del borde anterior del hueso, forma una *V* abierta superiormente, denominada tuberosidad deltoidea porque sirve de inserción al músculo deltoides. Inferiormente a la tuberosidad deltoidea, la superficie ósea es lisa y sirve de inserción al músculo braquial. En esta región, está ligeramente deprimida a modo de canal oblicuo inferior y anteriormente. lateral está orientada lateral y un poco anteriormente. La orientación anterior resulta<br>acentuada en su mitad inferior. Se percibe, inferiormente a su parte media, una cresta<br>a superior y posteriormente; ésta, junto con la so, forma una  $V$  abierta superiormente, denominada tuberosidad deltoidea porque sirveción al músculo deltoides. Inferiormente a la tuberosidad deltoidea, la superficie ósea es e de inserción al músculo braquial. En esta Financia<br>Financia<br>Financia<br>Financia<br>Financia<br>Financia<br>Financia<br>Financia<br>Financia<br>Financia<br>Financia<br>Financia<br>Financia<br>Financia<br>Financia<br>Financia<br>Financia<br>Financia<br>Financia<br>Financia<br>Financia<br>Financia<br>Financia<br>Financia<br>Financ

La cara anteromedial se halla orientada anterior y medialmente. Se observa en esta cara:

- Superiormente, la parte inferior del surco intertubercula.
- En su parte media, una pequeña superficie rugosa, cercana al borde medial del hueso, producida por la inserción del músculo coracobraquial. • En su parte media, una pequeña superficie rugosa, cercana al borde medial del hueso, producida por la inserción del músculo coracobraquial.<br>• Inferior o anteriormente a la impresión del músculo coracobraquial.<br>• Una supe
- Inferior o anteriormente a la impresión del músculo coracobraquial.
- se insertan los fascículos mediales del músculo braquial.

La cara posterior está dividida en dos partes por un canal ancho y poco profundo, el surco del La cara posterior está dividida en dos partes por un canal ancho y poco profundo, el surco del<br>nervio radial. Este surco atraviesa el tercio medio de la cara posterior de superior a inferior y de medial a lateral.

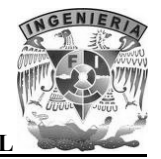

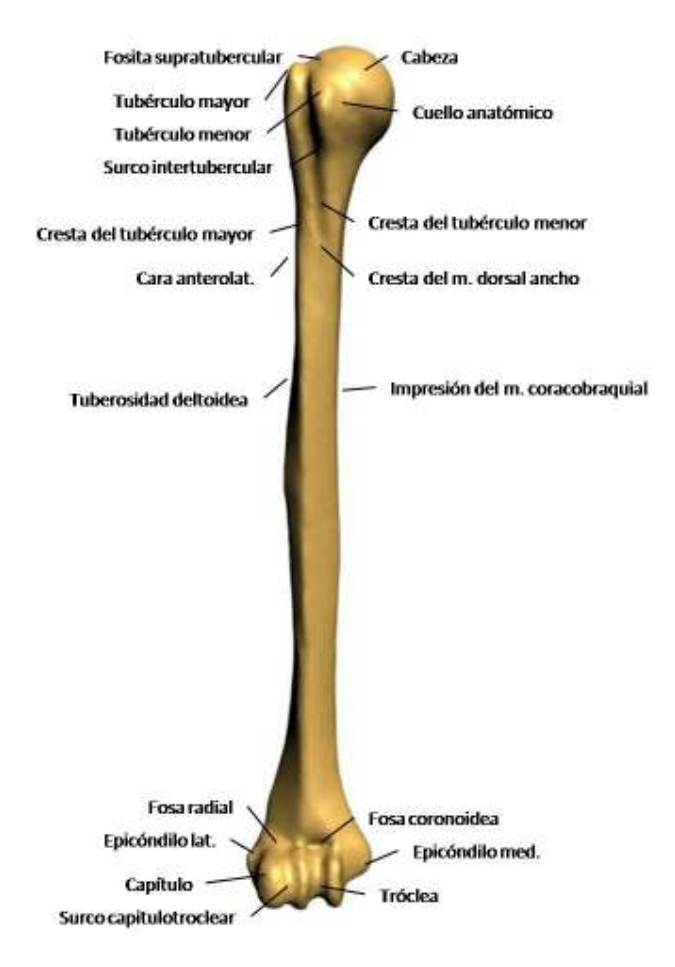

**Imagen 9. Húmero (visión anterior)** 

El borde anterior es rugoso en su mitad superior, donde se confunde con el labio anterior del surco intertubercular; más inferiormente se confunde con la rama anterior de la tuberosidad deltoidea. En su mitad inferior, este borde es *romo (glosario)* y sirve de inserción al músculo branquial; termina dividiéndose, en las proximidades del extremo inferior, en dos ramas que limitan la fosa coronoidea.

El borde lateral está escasamente marcado en su parte superior y queda interrumpido en su parte media por el surco del nervio radial. Inferiormente a este surco, es un borde saliente y se halla dividiéndose, en las proximidades del extremo inferior, en dos ramas que limitan la fosa<br>coronoidea.<br>El borde lateral está escasamente marcado en su parte superior y queda interrumpido en su parte<br>media por el surco del ne los músculos braquiorradial y extensor radial largo del carpo.

Finalmente el borde medial al igual que el borde lateral, es redondeado en su parte superior y saliente en su parte inferior. Da inserción al tabique intermuscular medial del brazo. los músculos braquiorradial y extensor radial largo del carpo.<br>Finalmente el borde medial al igual que el borde lateral, es redondeado en su<br>saliente en su parte inferior. Da inserción al tabique intermuscular medial del b

El extremo superior del húmero presenta tres salientes: uno medial y articular, que constituye la El extremo superior del húmero presenta tres salientes: uno medial y articular, que constitudabeza del húmero y otros dos no articulares, que son el tubérculo mayor y el tubérculo menor.

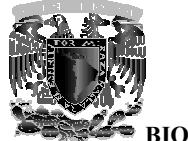

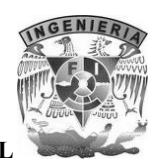

La cabeza del húmero es redondeada, lisa y regular, representa casi la tercera parte de una esfera de La cabeza del húmero es redondeada, lisa y regular, representa casi la tercera parte de una esfera de<br>30 mm de radio. Su diámetro vertical es un poco mayor que su diámetro anteroposterior. La cabeza del húmero se articula con la cavidad glenoidea de la escápula.

El tubérculo mayor está situado lateralmente a la cabeza, en la prolongación de la cara anterolateral del cuerpo del hueso. Presenta en sus caras superior y posterior tres carillas dispuestas de anterior a posterior de forma sucesiva: del húmero se articula con la cavidad glenoidea de la escápula.<br>
El tubérculo mayor está situado lateralmente a la cabeza, en la prolongación de la cara anterolateral<br>
del cuerpo del hueso. Presenta en sus caras superior y

- La carilla superior que se orienta superiormente y sirve de inserción al músculo supraespinoso.
- La carilla media se halla inclinada inferior y posteriormente y sirve de inserción al músculo infraespinoso.
- La carilla posterior se orienta sobre todo posteriormente y en ella se inserta el músculo redondo menor.

El tubérculo menor está situado en la parte anterior del hueso, medialmente al tubérculo mayor, del cual está separado por la parte superior del surco intertubercular. En el tubérculo menor se inserta el músculo subescapular, cuyo tendón marca una impresión en la parte superomedial del tubérculo. • La carilla media se halla inclinada inferior y posteriormente y sirve de inserción al músc<br>infraespinoso.<br>• La carilla posterior se orienta sobre todo posteriormente y en ella se inserta el músc<br>redondo menor.<br>tubérculo

El extremo inferior del húmero se halla aplanado de anterior a posterior. Su diámetro transversal es casi tres veces mayor que su diámetro anteroposterior. En este extremo, se distinguen una porción media articular y dos relieves laterales o epicóndilos, determinados por las inserciones musculares y ligamentosas. del de tres veces a y de sua diámetro a parterior a posterior. Su diámetro transversal e tres veces mayor que su diámetro anteroposterior. En este extremo, se distinguen una porció a articular y dos relieves laterales o ep erailla superior que se orienta superiormente y sirve de inserción al músc<br>acrella media se halla inclinada inferior y posteriormente y sirve de inserción al músc<br>acrella media se halla inclinada inferior y posteriormente

La superficie articular se articula con dos huesos del antebrazo. Se trata de una superficie continua e irregular, en la cual se describen:

- La tróclea del húmero presenta la forma de una polea y comprende casi tres cuartas partes de un círculo.
- El capítulo del húmero es una eminencia redondeada y lisa, que se orienta inferior y sobre todo anteriormente. Se articula con la fosita articular de la ca
- El surco capitulotroclear está situado entre la tróclea y el capítulo. Se compone de una El surco capitulotroclear está situado entre la tróclea y el capítulo. Se compone de una<br>vertiente capitular y una vertiente *troclear (glosario)*. Esta última se denomina zona conoide.

Los epicóndilos están situados superiormente a los extremos laterales de la superficie articular. Existen dos:

• El epicóndilo medial se sitúa superior y medialmente a la tróclea en el extremo inferior del borde medial del cuerpo del hueso. Es muy saliente y se halla aplanado de anterior a posterior. Su cara anterior, que es rugosa y su vértice sirven de inserción a los músculos epicondíleos mediales.

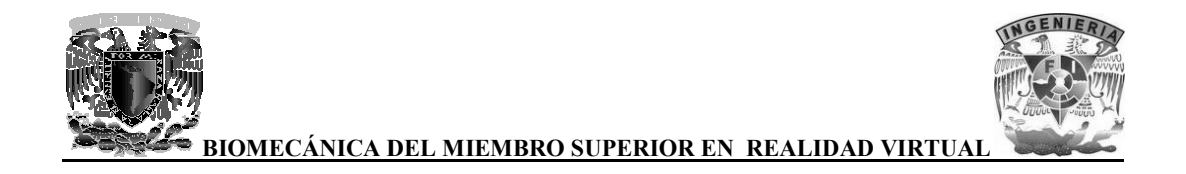

• El epicóndilo lateral es una eminencia rugosa, mucho menos saliente que el epicóndilo medial y situada superior y lateralmente al capítulo, en el extremo inferior del borde anterolateral del cuerpo del húmero. Sirve de inserción al ligamento colateral radial de la anterolateral del cuerpo del húmero. Sirve de inserción al l<br>articulación del codo y a los músculos epicondíleos laterales.

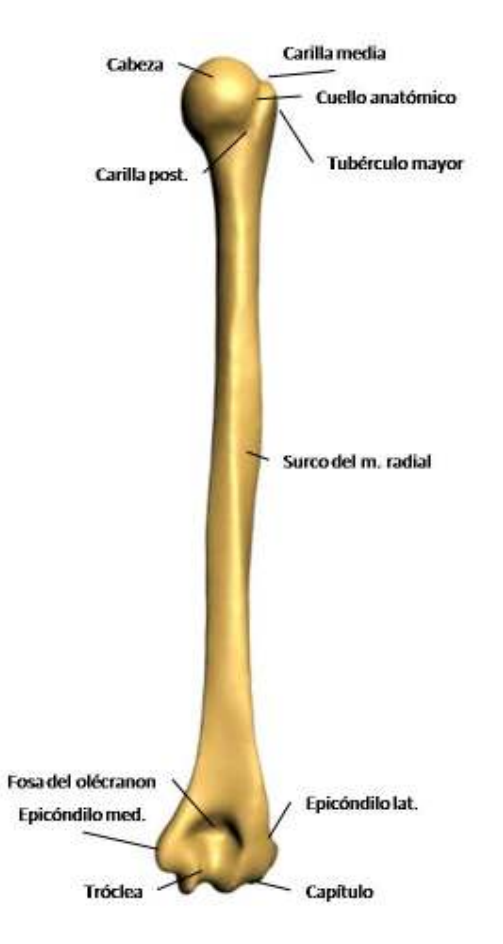

**Imagen 10. Húmero (visión posterior) 10. Húmero** 

#### **3.3.4 Cúbito**

El cúbito o ulna es un hueso largo situado medial al radio, entre la tróclea humeral y el carpo. Se describen en él un cuerpo y dos extremos.

El cuerpo no es completamente rectilíneo, sino que presenta una ligera curvatura de concavidad anterior; además, describe en el plano frontal una S cursiva alargada, cóncava medialmente en su o ulna es un hueso largo situado medial al radio, entre la tróclea humeral y el carpo. Se<br>no él un cuerpo y dos extremos.<br>no es completamente rectilíneo, sino que presenta una ligera curvatura de concavidad<br>demás, describe

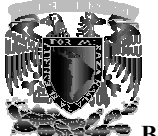

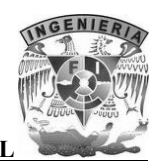

parte superior y lateralmente en la inferior. Es más voluminoso superior que inferiormente, prismático triangular en sus tres cuartas partes superiores e irregularmente cilíndrico en su cuarto inferior.

Presenta tres caras, según su orientación, se dividen en:

- La cara anterior que es ligeramente cóncava en sus tres cuartos superiores, donde se inserta el músculo flexor profundo de los dedos. Es redondeada en su cuarto inferior, donde presenta algunas rugosidades dest inadas pronador cuadrado. **Presenta tres caras, según su orientación, se dividen en:**<br>
• La cara anterior que es ligeramente cóncava en sus tres cuartos superiores, donde se inserta<br>
• La cara anterior que es ligeramente cóncava en sus tres cuartos
	- La cara posterior que se orienta posterior y un poco lateralmente. Está dividida en dos partes, lateral y media, por una cresta longitudinal casi paralela al borde interóseo. • La cara posterior que se orienta posterior y un poco lateralmente. Está dividida en dos partes, lateral y media, por una cresta longitudinal casi paralela al borde interóseo. <br>• La cara medial que sirve de inserción en s
	- profundo de los dedos.

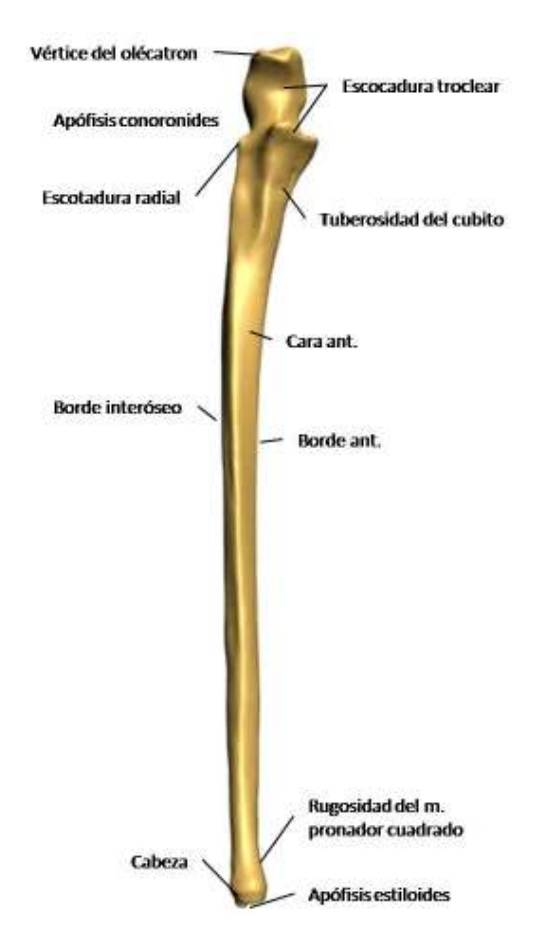

**Imagen 11. Cúbito (visión anterior)** 

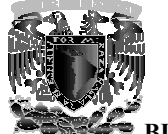

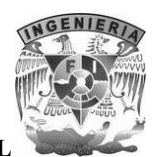

También existen tres bordes:

- El borde anterior es romo y sirve de inserción superiormente al músculo flexor profundo de los dedos e inferiormente al músculo pronador cuadrado.
- El borde interóseo donde se inserta la membrana interósea del antebrazo. Es delgado y cortante en su parte media y romo en su parte inferior. El borde anterior es romo y sirve de inserción superiormente al músculo flexor profundo de<br>los dedos e inferiormente al músculo pronador cuadrado.<br>El borde interóseo donde se inserta la membrana interósea del antebrazo. Es
- $\bullet$  El borde posterior que está contorneado en forma de S cursiva muy alargada. Es muy marcado en su parte media, mientras que desaparece de manera casi inapreciable en el<br>cuarto inferior del hueso.<br>emo superior está formado por dos apófisis: una vertical, denominada olecranon y otra cuarto inferior del hueso.

El extremo superior está formado por dos apófisis: una vertical, denominada olecranon y otra horizontal y anterior, denominada apófisis coronoides. Entre las dos forman una cavidad articular en forma de gancho llamada escotadura troclear.<br>El olecranon sobrepasa la parte posterior del cuerpo del hueso. En él se dis en forma de gancho llamada escotadura troclear.

El olecranon sobrepasa la parte posterior del cuerpo del hueso. En él se distinguen:

- Una cara posterior convexa, rugosa, triangular y de vértice inferior.
- Una cara anterior articular que contribuye a formar la escotadura troclear.
- Una cara inferior o base, por la cual el olecranon presenta continuidad con el cuerpo del hueso. • Una cara inferior o base, por la cual el olecranon presenta continuidad con el cuerpo del<br>hueso.<br>• Una cara superior o vértice que es rugosa posteriormente, donde se inserta el músculo
- tríceps branquial.
- Dos caras, lateral y medial, en las que se insertan los fascículos posteriores de los ligamentos colaterales cubital y radial de la articulación del codo. • Dos caras, lateral y medial, en las que se insertan los fascículos posteriores de los ligamentos colaterales cubital y radial de la articulación del codo.<br>La apófisis coronoides presenta la forma de una pirámide cuadrang

anteriormente y denominado vértice o pico de la apófisis coronoides, está ligeramente incurvado en sentido superior. La base implanta en la cara anterior del cúbito inferior y anteriormente al olecranon. mente y denominado vértice o pico de la apófisis coronoides, está ligeramente superior. La base implanta en la cara anterior del cúbito inferior y ante n.<br>sis coronoides tiene cuatro caras: de anterior es romo y sirve de inserction superinomente al músculo flexor profundo de<br>los e inferiormente al músculo pronador cuadrado.<br>
de interisses donde se inserta la membrana interósea del antebrazo. Es delgado y<br>
de osteriormente,<br>insertan los<br>culación del co<br>irámide cuadi<br>is coronoides,<br>ior del cúbito<br>a escotadura tre<br>ior y medial,<br>serción a los fa

La apófisis coronoides tiene cuatro caras:

- La cara superior que es articular y pertenece a la escotadura troclear.
- La cara inferior que es rugosa y en su parte inferior y medial, sirve de inserción al músculo braquial. • La cara superior que es articular y pertenece a la escotadura troclear.<br>• La cara inferior que es rugosa y en su parte inferior y medial, sirve de inserción al músculo braquial.<br>• La cara medial es también rugosa y sirve
- ligamento colateral cubital de la articulación del codo.
- La cara lateral que presenta una superficie articular elíptica, de eje mayor anteroposterior y La cara lateral que presenta una superficie articular elíptica, de<br>cóncava lateralmente, denominada escotadura radial del cúbito.

La escotadura troclear está formada por la unión de la cara anterior del olecranon y la cara superior de la apófisis coronoides. Una ranura transversal separa las dos caras articulares.

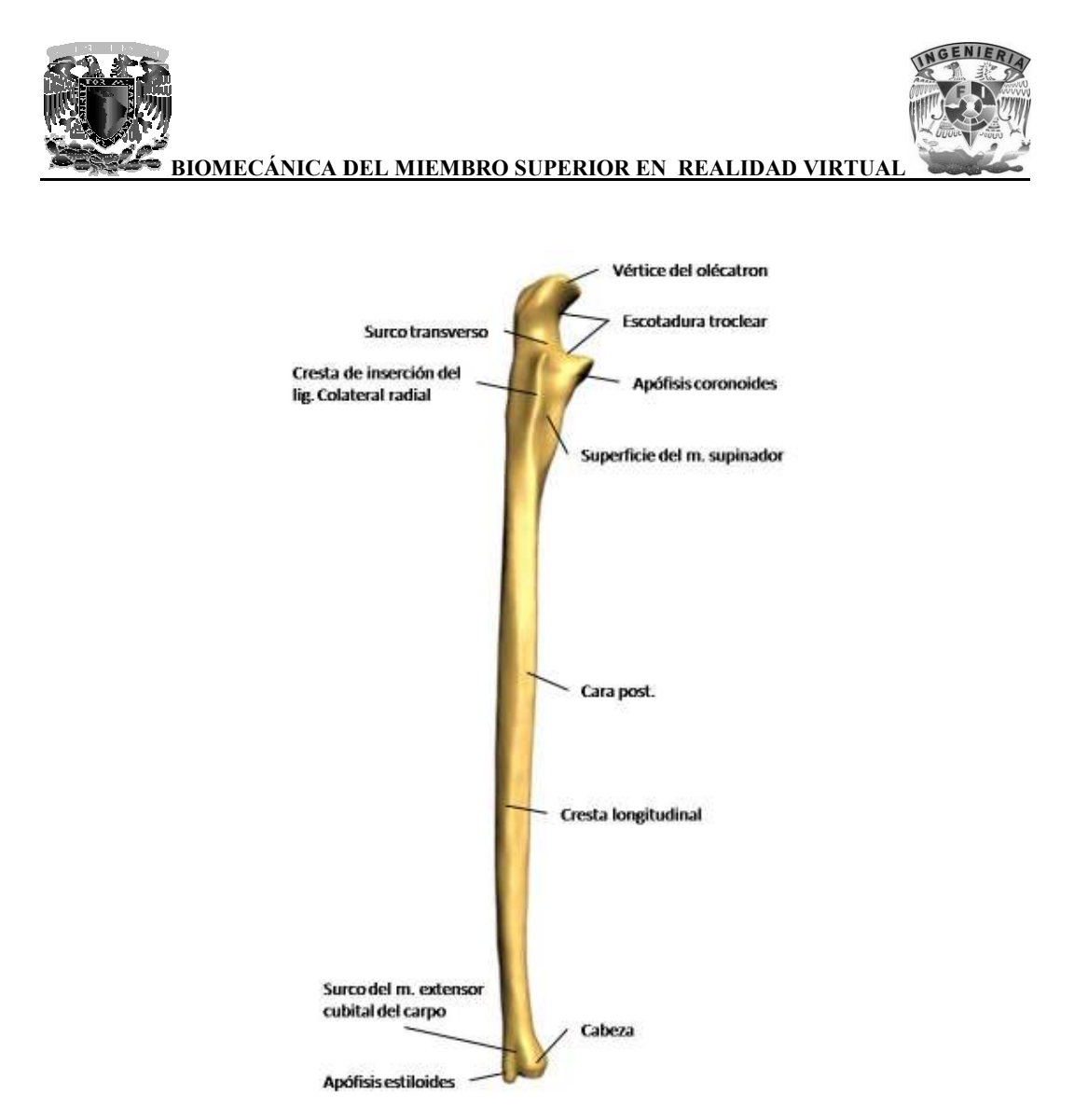

Imagen 12. Cúbito (visión lateral, posterior y borde interóseo)

El extremo inferior está ligeramente abultado. Presenta dos salientes:

- La cabeza del cúbito es una eminencia articular irregularmente redondeada y se compone de dos segmentos, uno lateral y otro inferior. • La cabeza del cúbito es una eminencia articular irregularmente redondeada y se compone de<br>
• La apófisis estiloides del cúbito es un saliente cónico, situado medial y un poco posterior a<br>
• La apófisis estiloides del cúb
- la cabeza del cúbito. Su vértice es romo y sirve de inserción al ligamento colateral cubital del carpo.

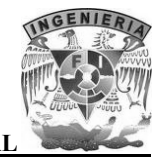

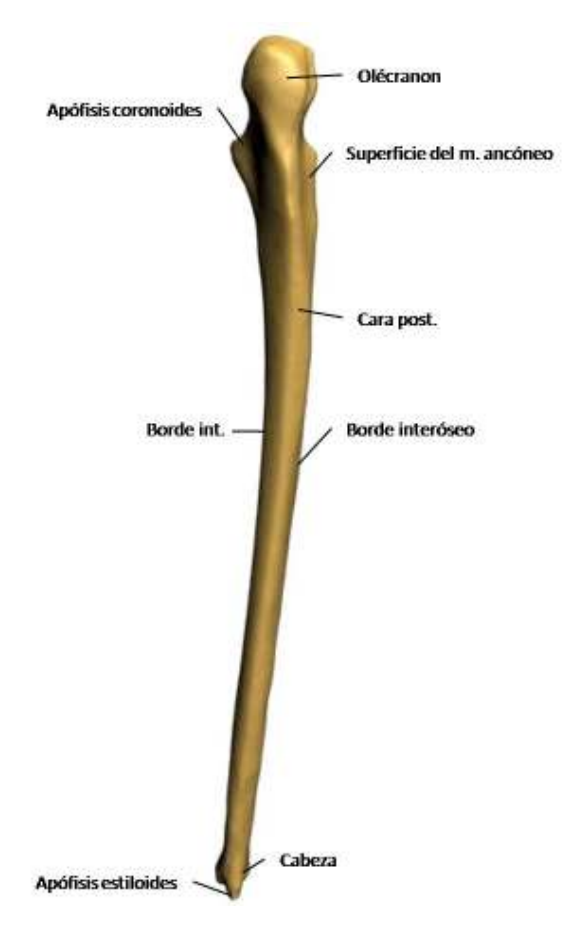

**Imagen 13. Cúbito (visión posterior) 13. Cúbito** 

#### **3.3.5 Radio**

El radio es un hueso largo situado lateralmente al cúbito, entre el capítulo del húmero y el carpo. En el radio se describen un cuerpo o diáfisis y dos extremos.

El cuerpo describe una curvatura que es a la vez cóncava medial y anteriormente. Aumenta progresivamente de volumen de superior a inferior. Es prismático tres caras y tres bordes. diáfisis y dos extremos.<br>ra que es a la vez cóncava medial y anteriormente. Aumenta<br>uperior a inferior. Es prismático triangular y presenta, por lo tanto, El radio es un hueso largo situado lateralmente al cúbito, entre el capítulo del húmero y el carpo. En<br>el radio se describen un cuerpo o diáfisis y dos extremos.<br>El cuerpo describe una curvatura que es a la vez cóncava med

La cara anterior se extiende ensanchándose desde la tuberosidad del radio hasta el extremo inferior del hueso. Se halla ligeramente excavada en su parte superior y sirve de inserción al músculo del pulgar superiormente y al músculo pronador cuadrado en su parte inferior.

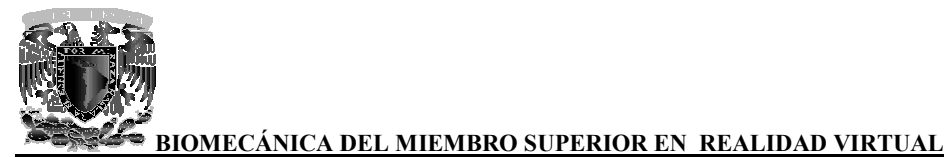

La cara posterior es redondeada superiormente y presenta una ligera excavación en su parte media, La cara posterior es redondeada superiormente y presenta una ligera excavación en su parte media, donde se encuentran una o dos crestas oblicuas inferior y lateralmente. Estas crestas limitan las superficies de inserción de los músculos abductor largo del pulgar y extensor corto del pulgar.

La cara lateral es convexa y redondeada. Presenta en su parte media una superficie rugosa destinada a la inserción del músculo pronador redondo. Superiormente sirve de inserción al músculo supinador. n de los músculos abductor largo del pulgar y extensor corto del pulgar.<br>
exa y redondeada. Presenta en su parte media una superfície rugosa destinada<br>
una superior, se atenúa pronador redondo. Superiormente sirve de inser

El borde anterior se extiende desde el extremo inferior de la tuberosidad del radio hasta la base de la apófisis estiloides del radio. Este borde se halla muy marcado en su parte supe parte media y vuelve a acentuarse en su extremo inferior. Sirve de inserción en su parte superior a la cabeza radial del músculo flexor superficial de los dedos. parte media y vuelve a acentuarse en su extremo inferior. Sirve de inserción en su parte superior a<br>cabeza radial del músculo flexor superficial de los dedos.<br>El borde posterior es redondeado y romo y más acentuado en su p

El borde interóseo limita lateralmente el espacio interóseo del antebrazo. Es delgado y cortante y se extiende desde la parte inferior de la tuberosidad del radio hasta el extremo inferior del hueso, El borde interóseo limita lateralmente el espacio interóseo del antebrazo. Es delgado y cortante y se<br>extiende desde la parte inferior de la tuberosidad del radio hasta el extremo inferior del hueso,<br>donde se *bifurca (glo* saliente rugoso y alargado llamado tubérculo interóseo. estiloides del radio. Este borde se halla muy marcado en su parte superior,<br>dia y vuelve a acentuarse en su extremo inferior. Sirve de inserción en su pa<br>adial del músculo flexor superficial de los dedos.<br>posterior es redo

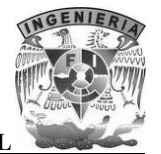

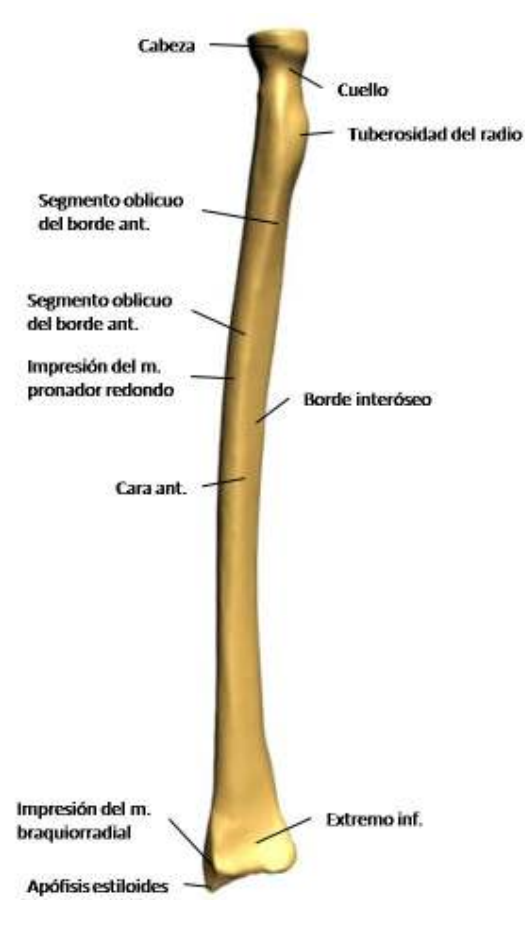

**Imagen 14. Radio (visión anterior)** 

El extremo superior se compone de tres partes:

- La cabeza del radio que es saliente que termina superiormente este hueso. Es casi cilíndrica,<br>• La cabeza del radio que es saliente que termina superiormente este hueso. Es casi cilíndrica, aunque en un corte transversal resulta oval, con el extremo grueso orientado medialmente. Es más alta medial que lateralmente, con un promedio de 7 a 8 mm de altura. La cara superior de la cabeza del radio se le llama fosita articular, está regularmente excavada y se articula con el capítulo del húmero. en un corte transversal resulta oval, con el extremo grueso orientado medialmente.<br>alta medial que lateralmente, con un promedio de 7 a 8 mm de altura. La cara<br>de la cabeza del radio se le llama fosita articular, está regu La cabeza del radio que es saliente que termina superiormente este hueso. Es casi cilín aunque en un corte transversal resulta oval, con el extremo grueso orientado medialn<br>Es más alta medial que lateralmente, con un prome
- El cuello del radio es de forma cilíndrica, mide aproximadamente 1 cm de altura y se dirige oblicuamente inferior y medial. • El cuello del radio es de forma cilíndrica, mide aproximadamente 1 cm de altura y se dirige oblicuamente inferior y medial.<br>• La tuberosidad del radio es una eminencia ovoide, de eje mayor vertical, situada en la parte
- anteromedial del hueso, en la unión del cuello y el cuerpo del radio. Es lisa anteriormente e irregular posteriormente, donde sirve de inserción al tendón del músculo bíceps branquial.

El extremo inferior es voluminoso, ligeramente aplanado de anterior a posterior y tiene forma de un prisma cuadrangular.

La cara inferior es articular, de forma triangular y base medial. Constituye la cara articular carpiana.

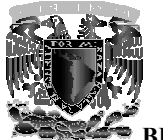

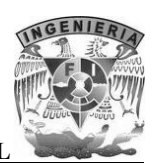

La cara anterior continúa inferiormente la cara anterior del cuerpo del hueso. Es lisa y cóncava, y sirve de inserción al músculo pronador cuadrado.

La cara posterior es continuación de la cara posterior del cuerpo del hueso. Está recorrida por dos surcos: uno lateral, estrecho, oblicuo inferior y lateralmente, destinado al tendón del músculo extensor largo del pulgar; otro medial, vertical, ancho y poco profundo, destinado a los tendones de los músculos extensor de los dedos y extensor del índice. extensor largo del pulgar; otro medial, vertical, ancho y poco profundo, destinado a los tendones de<br>los músculos extensor de los dedos y extensor del índice.<br>La cara lateral está orientada lateral y posteriormente. Es pro e de inserción al músculo pronador cuadrado.<br>
cara posterior es continuación de la cara posterior del cuerpo del hueso. Está recorrida por dos<br>
cos: uno lateral, estrecho, oblicuo inferior y lateralmente, destinado al tend

También se halla recorrida por surcos verticales: uno anterior para los tendones de los músculos abductor largo del pulgar y extensor corto del pulgar, y otro posterior, más ancho, para los tendones de los músculos extensores radiales del carpo.

La cara lateral se prolonga inferiormente por medio de una eminencia piramidal: la apófisis estiloides del radio. En la base de esta apófisis se inserta el músculo braquiorradial y en vértice el ligamento colateral radial del carpo. noién se halla recorrida por surcos verticales: uno anterior para los tendones de los músculouctor largo del pulgar y extensore corto del pulgar, y otro posterior, más ancho, para los tendon<br>os músculos extensores radiales

La cara medial es triangular y cóncava de anterior a posterior. Está limitada por las dos ramas de bifurcación del borde interóseo del cuerpo del hueso. La inserción de la membrana interósea del antebrazo se prolonga sobre la rama posterior.

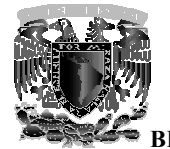

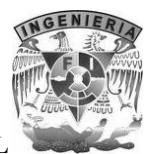

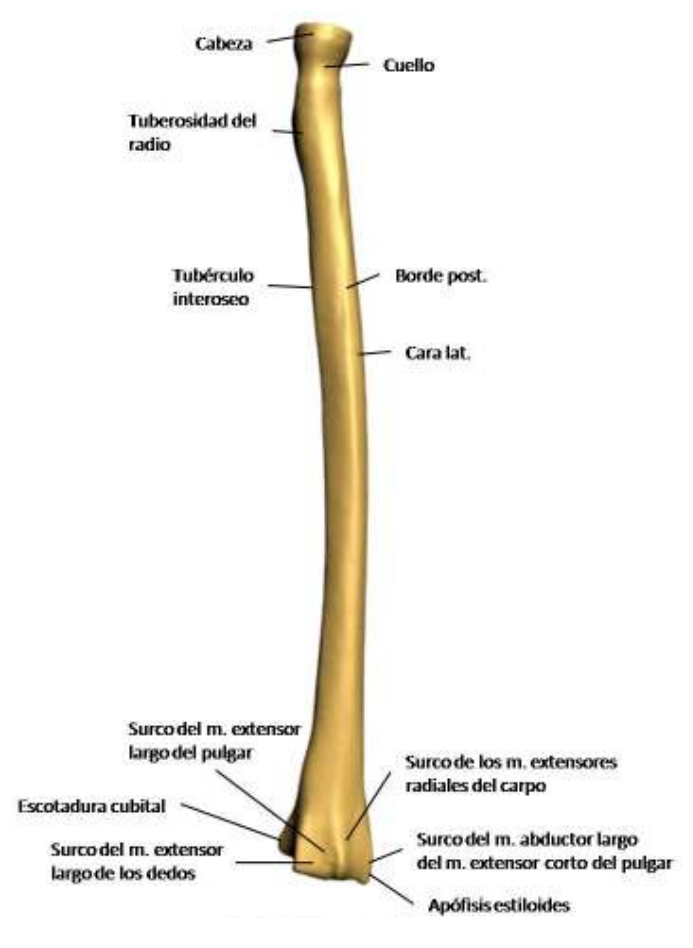

**Imagen 15. Radio (visión posterior)** 

#### **3.3.6 Carpo**

El carpo está formado por ocho huesos cortos dispuestos en dos hileras: una superior o antebraquial y otra inferior o metacarpiana. En conjunto forman un canal de concavidad anterior por el que se deslizan los tendones de los músculos flexores de los dedos. está formado por ocho huesos cortos dispuestos en dos hileras: una superior o ar<br>ferior o metacarpiana. En conjunto forman un canal de concavidad anterior poi<br>los tendones de los músculos flexores de los dedos.<br>perior está

La fila superior está formada de lateral a medial por los huesos escafoides, semilunar, piramidal y pisiforme.

El hueso escafoides, es el más lateral de los huesos de la primera fila, es alargado de superior a inferior y de medial a lateral. Se describen en él:

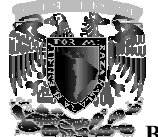

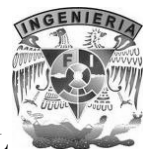

- Una cara anterior o palmar, rugosa, que se prolonga lateralmente por medio de un saliente llamado tubérculo del hueso escafoides, en el que se inserta el ligamento colateral radial del carpo. Una cara anterior o palmar, rugosa, que se prolonga lateralmente por medio de un saliente<br>Ilamado tubérculo del hueso escafoides, en el que se inserta el ligamento colateral radial del<br>carpo.<br>Una cara posterior o dorsal es
- Una cara posterior o dorsal estrecha y reducida a un surco rugoso.
- Una cara superior convexa, articular y en relación con el radio.
- Una cara inferior, también convexa y articular, para los huesos trapecio y trapezoide.
- Una cara inferior, también convexa y articular, para los huesos trapecio y trapezoide.<br>• Una cara medial que posee dos superficies articulares una superior, pequeña y casi plana, que se relaciona con el hueso semilunar, y otra inferior, cóncava y mucho más extensa, articulada con el hueso grande. que se relaciona con el hueso semilunar, y otra inferior, cóncava y mucho más extensa,<br>articulada con el hueso grande.<br>Una cara lateral, que es rugosa y está excavada por un surco relacionado con la arteria
- radial.

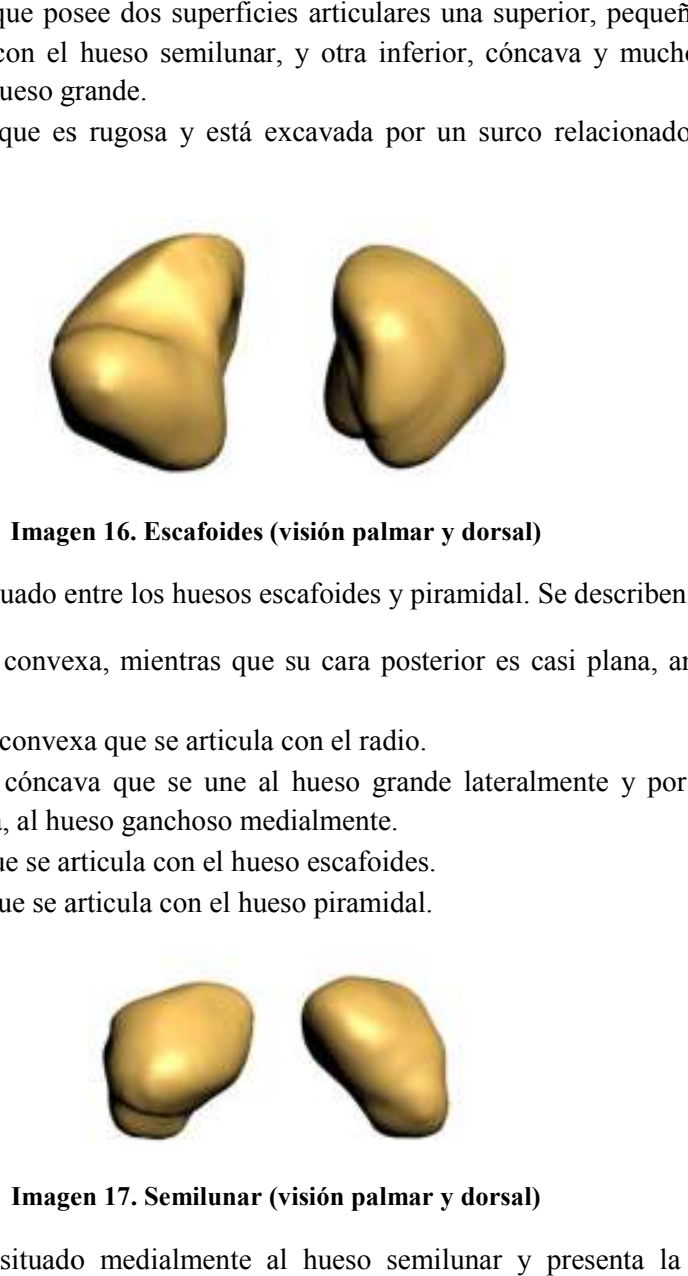

**Imagen 16. Escafoides (visión palmar y dorsal)** 

El hueso semilunar está situado entre los huesos escafoides y piramidal. Se describen en él:

- Una cara anterior convexa, mientras que su cara posterior es casi plana, ambas caras son rugosas.
- Una cara superior convexa que se articula con el radio.
- Una cara inferior cóncava que se une al hueso grande lateralmente y por medio de una superficie estrecha, al hueso ganchoso medialmente. cara anterior convexa, mientras que su cara posterior es casi plana, ambas caras<br>sas.<br>cara superior convexa que se articula con el radio.<br>cara inferior cóncava que se une al hueso grande lateralmente y por medio de<br>fície e
- Una cara lateral que se articula con el hueso escafoides.
- Una cara medial que se articula con el hueso piramidal.

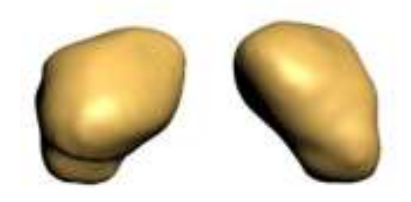

**Imagen 17. Semilunar (visión palmar y dorsal)**

El hueso piramidal está situado medialmente al hueso semilunar y presenta la forma de una pirámide cuadrangular. Se describen en él:

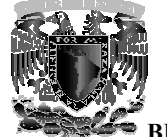

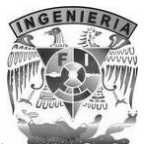

- Una cara superior convexa, a articulada con el disco articular.
- Una cara inferior cóncava, en conexión con el hueso ganchoso.
- Una cara anterior en la que se advierte una pequeña superficie articular ligeramente convexa destinada al hueso pisiforme. • Una cara inferior cóncava, en conexión con el hueso ganchoso.<br>• Una cara anterior en la que se advierte una pequeña superficie articular ligeramente convexa destinada al hueso pisiforme.<br>• Una cara posterior que presenta
- piramidal, en el que se inserta un fascículo del ligamento colateral cubital del carpo.<br>Una cara lateral o base articulada con el hueso semilunar.<br>Un vértice medial rugoso.
- Una cara lateral o base articulada con el hueso semilunar.
- Un vértice medial rugoso.

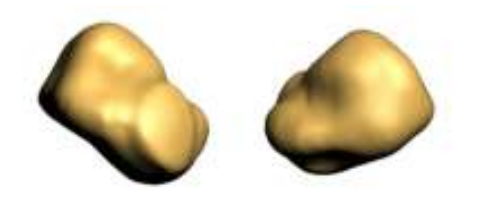

**Imagen 18. Piramidal (visión palma Piramidal (visión palmar y dorsal)** 

El hueso pisiforme es irregularmente redondeado, que presenta:

- Una cara articular posterior, ligeramente cóncava, en conexión con la cara anterior del hueso piramidal. forme es irregularmente redondeado, que presenta:<br>cara articular posterior, ligeramente cóncava, en conexión con la cara anterior<br>piramidal.<br>almente, un surco poco profundo en relación con la arteria cubital.
- Lateralmente, un surco poco profundo en relación con la arteria cubital.
- Anteriormente, la superficie de inserción del músculo flexor cubital del carpo en su parte superior y del músculo abductor del meñique en su parte inferior. superior y del músculo abductor del meñique en su parte inferior.

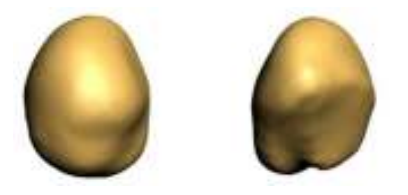

**Imagen 19. 19. Pisiforme (visión palmar y dorsal)** 

La fila inferior comprende también cuatro huesos que son de lateral a medial, lo huesos trapecio, trapezoide, grande y ganchoso.

El hueso trapecio es el más lateral de los huesos de la segunda fila. Se describen en él:

- Una cara anterior que presenta un surco en el que se desliza el tendón del músculo flexo radial del carpo, este surco está limitado lateralmente por una cresta saliente llamado tubérculo del hueso trapecio. elerior que presenta un saliente rugos transversal, la cresta del lueso<br>el que se inserta un fasciculo del ligamento colateral cubital del carpo.<br>al o base articulada con el bueso semilunar.<br>dial rugoso.<br>tina reposte de in
- Una cara posterior rugosa que presenta en sus extremos lateral y medial un tubérculo destinado a inserciones ligamentosas.
- Una cara superior articular cóncava en relación con el hueso escafoides.

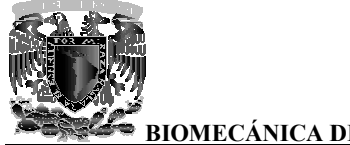

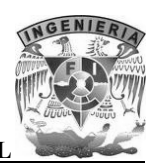

- Una cara inferior convexa de anterior a posterior y cóncava transversalmente, que se articula con el primer metacarpiano. • Una cara inferior convexa de anterior a posterior y cóncava transversalmente, que se<br>
• Una cara lateral rugosa.<br>
• Una cara medial que se halla en relación, mediante dos superficies articulares distintas, con
- Una cara lateral rugosa.
- el hueso trapezoide superiormente y con el segundo hueso metacarpiano inferiormente.

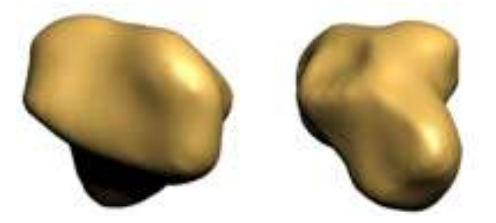

**Imagen 20. Trapecio (visión palmar y dorsal) 20. Trapecio** 

El hueso trapezoide está situado entre el hueso trapecio y el hueso grande. Se describen en él:

- Dos caras una anterior y otra posterior que son rugosas.
- Una cara superior cóncava y se articula con el hueso escafoides.
- Una cara inferior que se une al segundo hueso metacarpiano por medio de una carilla cóncava de anterior a posterior y convexa transversalmente. cóncava de anterior a posterior y
- Una cara lateral convexa de superior a inferior y cóncava de anterior a posterior y corresponde al hueso trapecio.<br>• Una cara medial cóncava y se articula con el hueso grande. corresponde al hueso trapecio.
- Una cara medial cóncava y se articula con el hueso grande.

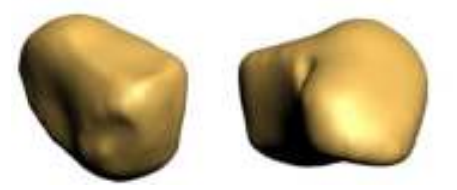

**Imagen 21. Trapezoide (visión palmar y dorsal) Imagen 21.** 

El hueso grande es el más voluminoso de los huesos del carpo. Es alargado de superior a inferior, correspondiendo su eje mayor con el de la propia mano. Se describen en él:<br>• Una parte superior redondeada denominada cabeza correspondiendo su eje mayor con el de la propia mano. Se describen en él:

- Una parte superior redondeada denominada cabeza.
- Una parte inferior o cuerpo
- Una zona intermedia denominada cuello.
- Una cara anterior del hueso grande que es rugosa.
- Una cara posterior que se prolonga inferiormente por medio de un saliente llamado apófisis del hueso grande. • Una cara posterior que se prolonga inferiormente por medio de un saliente llamado del hueso grande.<br>• Una cara superior convexa que se articula con los huesos escafoides y semilunar.
- 

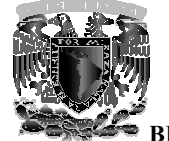

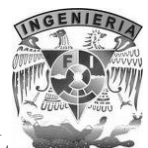

- Una cara inferior que constituye una superficie articular en la cual se pueden distinguir tres carillas yuxtapuestas para el segundo, tercer y cuarto huesos metacarpianos. • Una cara inferior que constituye una superficie articular en la cual se pueden distinguir tres carillas yuxtapuestas para el segundo, tercer y cuarto huesos metacarpianos.<br>• Una cara lateral que se une superiormente al h
- convexa que prolonga la superficie articular superior; inferiormente se articula con el hueso trapezoide mediante una carilla distinta. • Una cara medial que presenta una superficie articular superior; inferiormente se articula con el trapezoide mediante una carilla distinta.<br>• Una cara medial que presenta una superficie articular destinada al hueso gancho
- 

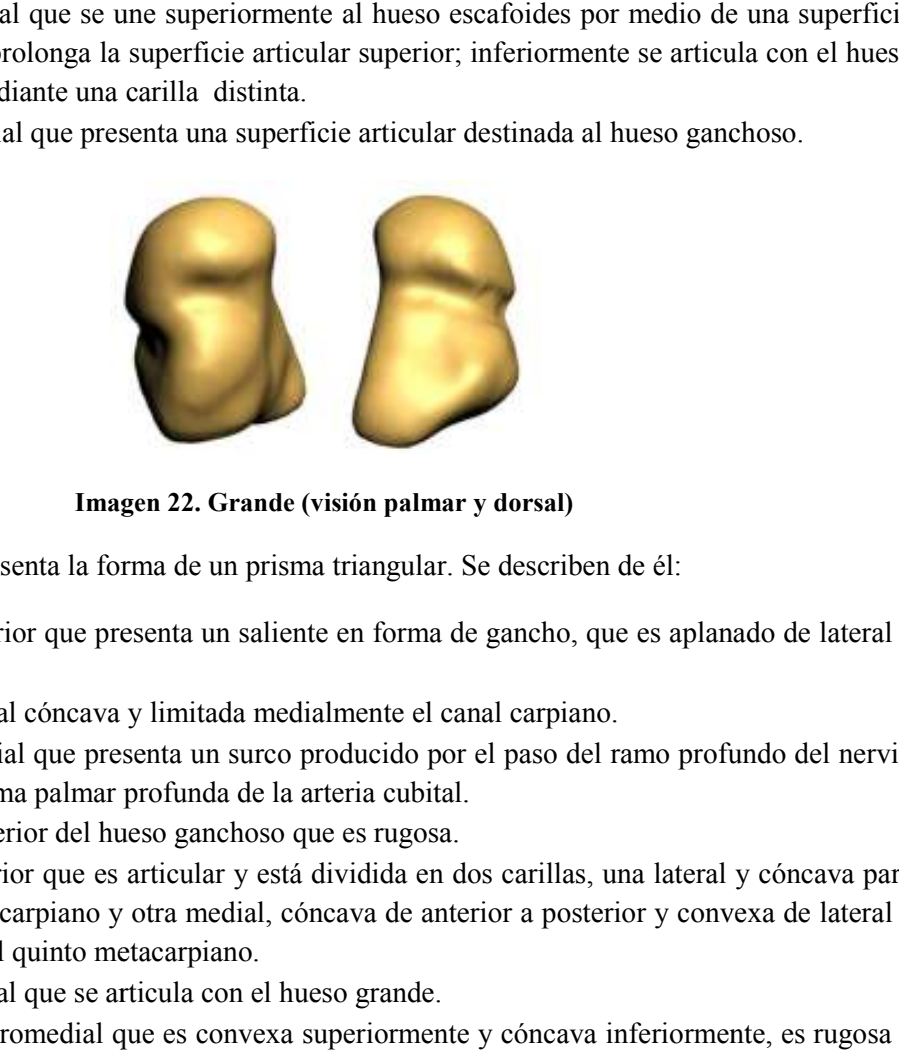

**Imagen 22. Gra Grande (visión palmar y dorsal)** 

El hueso ganchoso presenta la forma de un prisma triangular. Se describen de él:

- Una cara anterior que presenta un saliente en forma de gancho, que es aplanado de lateral a medial. • Una cara anterior que presenta un saliente en forma de gancho, que medial.<br>• Una cara lateral cóncava y limitada medialmente el canal carpiano.
- 
- Una cara medial que presenta un surco producido por el paso del ramo profundo del nervio cubital y la rama palmar profunda de la arteria cubital.<br>• Una cara posterior del hueso ganchoso que es rugosa. cubital y la rama palmar profunda de la arteria cubital.
- Una cara posterior del hueso ganchoso que es rugosa.
- Una cara inferior que es articular y está dividida en dos carillas, una lateral y cóncava para el cuarto metacarpiano y otra medial, cóncava de anterior a posterior y convexa de lateral a medial, para el quinto metacarpiano.
- Una cara lateral que se articula con el hueso grande.
- Una cara superomedial que es convexa superiormente y cóncava inferiormente, es rugosa a lo largo de su borde inferior.

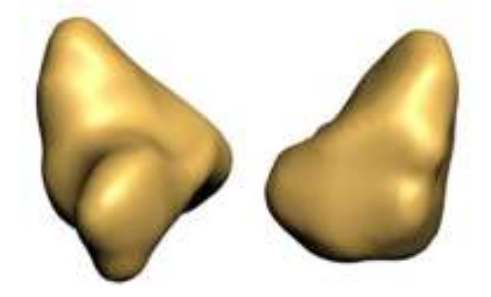

**Imagen 23. Ganchoso (visión palmar y dorsal)**

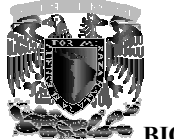

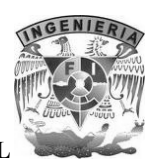

En resumen, los ocho huesos del carpo forman en su conjunto un macizo óseo que presenta cuatro caras y dos bordes.

La cara anterior está excavada en forma de canal llamado canal carpiano. Este canal está limitado lateralmente por los tubérculos de los huesos escafoides y trapecio y medialmente por la eminencia del hueso pisiforme y el gancho del hueso ganch En resumen, los ocho huesos del carpo forman en su conjunto un macizo óseo que presenta<br>caras y dos bordes.<br>La cara anterior está excavada en forma de canal llamado canal carpiano. Este canal está lin<br>lateralmente por los

La cara posterior del macizo carpiano es convexa. La cara superior es articular y está formada por La cara posterior del macizo carpiano es convexa. La cara superior es articular y está formada por las caras superiores de los huesos escafoides, semilunar y piramidal. Constituye una superficie articular convexa llamada *cóndilo cóndilo (glosario)* carpiano, que corresponde a los extremos inferiores de los huesos del antebrazo.

La cara inferior está formada por una serie de carillas que se articulan con las carillas articulares superiores de los huesos metacarpianos. Los bordes laterales son rugosos y sirven de inserción a músculos y ligamentos.

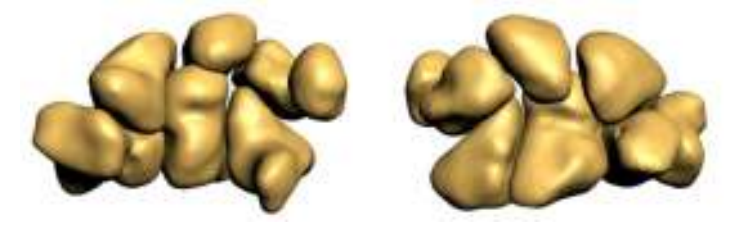

**Imagen 24. Carpo (visión palmar y dorsal)**

#### **3.3.7 Metacarpianos**

Los metacarpianos constituyen el esqueleto de la palma y del dorso de la mano. Se compone de 5 Los metacarpianos constituyen el esqueleto de la palma y del dorso de la mano. Se compone de 5<br>huesos largos, que se articulan superiormente con los huesos de la segunda fila del carpo e inferiormente con las falanges proximales de los dedos. Los espacios limitados entre ellos se denominan espacios interóseos. De lateral a medial reciben el nombre de primero, segundo, tercero, cuarto y quinto metacarpianos. eriores de los huesos metacarpianos. Los bordes laterales son rugosos y sirven de inserción a<br>
sculos y ligamentos.<br>
Imagen 24. Carpo (visión palmar y dorsal)<br>
3.3.7 Metacarpianos<br>
3.3.7 Metacarpianos<br>
since a metacarpiano

Los metacarpianos presentan una serie de características generales que son comunes a todos ellos, así como características particulares propias de cada uno, que permiten distinguirlos entre sí. Se distinguen un cuerpo y dos extremos que son la base y la cabez a nte con las falanges proximales de los dedos. Los espacios limitados entre ellos a espacios interóseos. De lateral a medial reciben el nombre de primero, segundo, terce uinto metacarpianos.<br>
carpianos presentan una serie d

El cuerpo describe una concavidad anterior y posee una forma prismática triangular, por lo que presenta:

• Una cara posterior ligeramente convexa, ancha inferiormente y afilada superiormente.

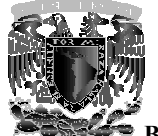

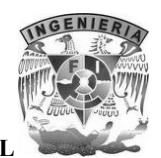

- Dos caras, lateral y medial, que limitan los espacios interóseos y en las que se insertan los músculos interóseos.
- Dos bordes, lateral y medial, más marcados en la mitad inferior que en la superior del cuerpo del hueso.<br>• Un borde anterior cóncavo. cuerpo del hueso.
- Un borde anterior cóncavo.

La base del hueso metacarpiano es superior y cuboide. Presenta:

- Una cara superior articular en relación con los huesos de la segunda fila del carpo.
- Dos caras, lateral y medial, también articulares, en conexión con las de los metacarpianos vecinos. en la superior articular en relación con los huesos de la segunda fila del carpo.<br>caras, lateral y medial, también articulares, en conexión con las de los metacarpianos<br>os.<br>cara dorsal y una cara palmar, provistas de rugos
- Una cara dorsal y una cara palmar, provistas de rugosidades en las que se insertan ligamentos y músculos.

La cabeza representa el extremo inferior del hueso metacarpiano. Es aplanada de lateral a medial y presenta:

- Una cara inferior convexa y articular, que se extiende más sobre la cara palmar que sobre la dorsal, articulándose con la base de la falange proximal correspondiente.
- Dos caras, lateral y medial, ligeramente deprimidas y superiormente a dicha depresión, un tubérculo en que se insertan los ligamentos colaterales de la articulación metacarpofalángica. a cara dorsal y una cara palmar, provistas de rugosidades en las que se inserta<br>mentos y músculos.<br>representa el extremo inferior del hueso metacarpiano. Es aplanada de lateral a medial<br>a cara inferior convexa y articular,
- Una cara dorsal rugosa.
- Una cara palmar ocupada en gran parte por la superficie articular.

El primer hueso metacarpiano presenta las siguientes características:

- Es el más corto y voluminoso de todos.
- Es aplanado de anterior a posterior.
- Su base no presenta superficies articulares lateral y medial.
- La superficie articular de su base, en relación con el hueso trapecio, es cóncava de anterior a posterior y convexa transversalmente.

El segundo hueso metacarpiano presenta las siguientes características:

- Es el más largo de todos los huesos metacarpianos.
- Su base está bifurcada en dos tubérculos (lateral y medial) y no presenta carillas articulares lateral.
- La cara dorsal de la base presenta, en su parte lateral, una impresión triangular en que se inserta el músculo extensor radial largo del carpo; el ángulo superior de esta superficie de inserción presenta un saliente agudo al que se le llama apófisis estiloides del segundo hueso metacarpiano.

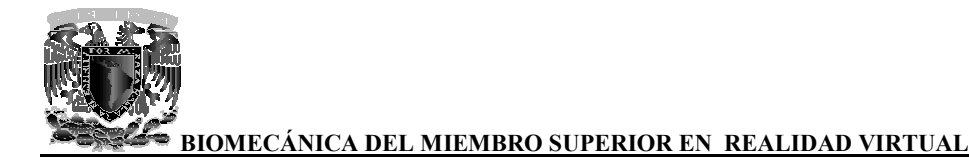

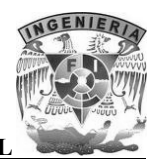

El tercer hueso metacarpiano presenta las siguientes características:

- $\bullet$  Las caras lateral o medial, correspondientes de las bases presenta superficies articulares.
- La parte dorsolateral de la base se prolonga superiormente formando una apófisis estiloides.

El cuarto hueso metacarpiano es muy similar al tercer hueso metacarpiano, solo que es mucho más corto que el tercero.

El quinto hueso metacarpiano presenta las siguientes características:

- Su base presenta una sola carilla articular lateral.
- La cara medial de esta base presenta un tubérculo destinado a la inserción del músculo extensor cubital del carpo. su base presenta una sola carilla articul<br>La cara medial de esta base presenta<br>xtensor cubital del carpo.

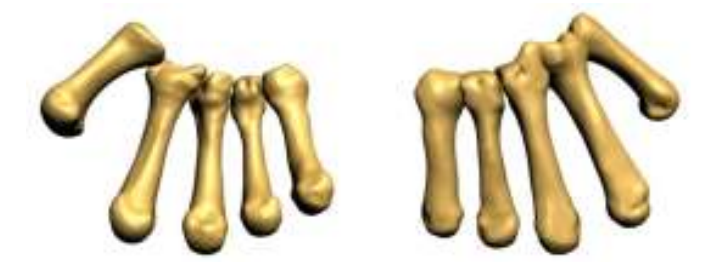

**Imagen 25. Metacarpianos (visión palmar y dorsal) y** 

#### **3.3.8 Falanges**

Cada dedo, con excepción del pulgar, consta de tres segmentos óseos llamados falanges. Se Cada dedo, con excepción del pulgar, consta de tres segmentos óseos llamados falanges. Se designan con los nombres de falanges proximal, media y distal, consideradas del metacarpo hacia el extremo del dedo. El pulgar presenta solamente dos, la falange proximal y la distal.

Las falanges son huesos largos. Presentan un cuerpo y dos extremos que son la base y la cabeza de la falange. pulgar presenta solamente dos, la falange proximal y la distal.<br>sos largos. Presentan un cuerpo y dos extremos que son la base y la cabeza de<br>tiene un cuerpo semicilíndrico, convexo posteriormente y plano o ligeramente

La falange proximal tiene un cuerpo semicilíndrico, convexo posteriormente y plano o ligeramente cóncavo anteriormente.

La base es superior y presenta una cavidad glenoidea para la cabeza del metacarpiano y dos tubérculos laterales contiguos a la cara palmar, determinados por la inserción de l colaterales de la articulación metacarpofalángica. gnan con los nombres de falanges proximal, media y distal, consideradas del metacarpo hacia el<br>emo del dedo. El pulgar presenta solamente dos, la falange proximal y la distal.<br>falanges son huesos largos. Presentan un cuerp

La cabeza es inferior y termina en una tróclea relacionada con la base de la falange media. La superficie articular se extiende ampliamente sobre la cara palmar de la cabeza. En las caras laterales

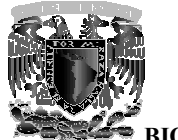

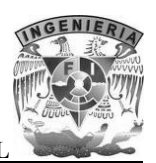

se observan una depresión y superiormente a ésta un tubérculo, formado por la inserción del ligamento colateral correspondiente.

La falange media tiene un cuerpo similar al de la falange proximal. La base está provista de una superficie articular formada por dos vértices laterales separados por una cresta roma. Cada una de estas vertientes está representada por una carilla cóncava. La cabeza presenta la misma configuración que la falange proximal. estas vertientes está representada por una carilla cóncava. La cabeza presenta la misma<br>configuración que la falange proximal.<br>La falange distal tiene un cuerpo muy corto, convexo dorsalmente y plano en su cara palmar. La una depresión y superiormente a ésta un tubérculo, formado por la inserción del<br>ateral correspondiente.<br>edia tiene un cuerpo similar al de la falange proximal. La base está provista de una<br>icular formada por dos vértices l

base es semejante a la de la falange media. El extremo distal es ancho y convexo inferiormente y presenta en su cara palmar una superficie rugosa y saliente en forma de herradura. base es semejante a la de la falange media. El extremo distal es ancho y convexo inferiormente y<br>presenta en su cara palmar una superficie rugosa y saliente en forma de herradura.<br>De las falanges del dedo pulgar, la falang

otros dedos, muy parecida a una falange media. La falange distal del pulgar es análoga a una otros dedos, muy parecida a una falange media. La falange distal del pulgar es análoga a una<br>falange distal. No obstante, las dos falanges del dedo pulgar son más voluminosas que las de los otros dedos.

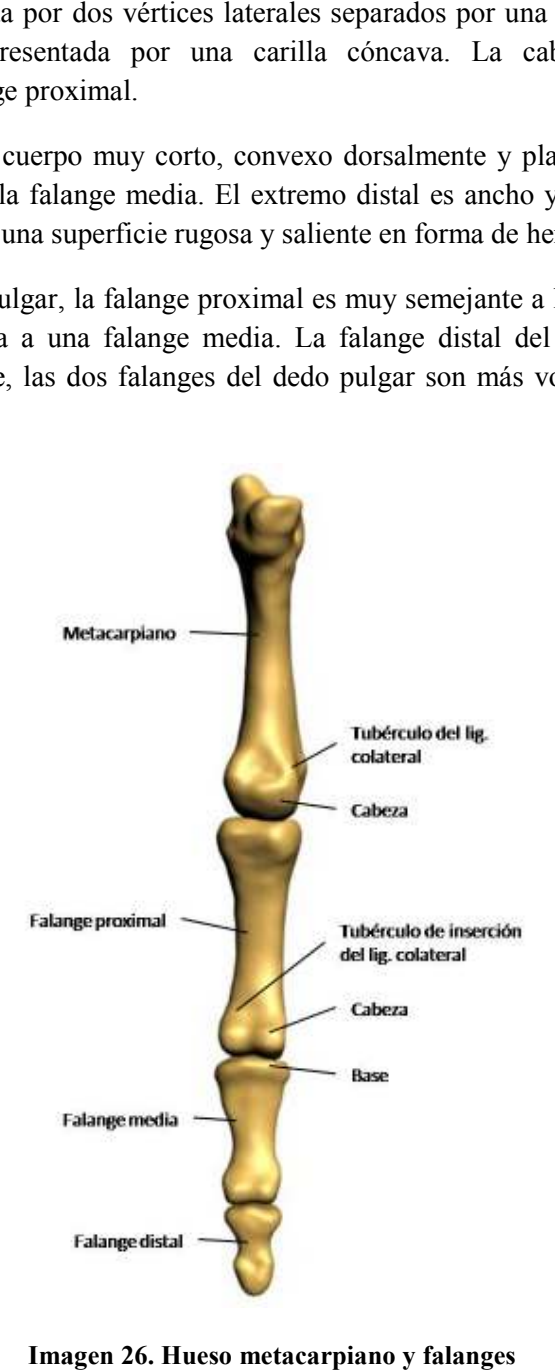

**Imagen 26. Hueso metacarpiano y falanges**
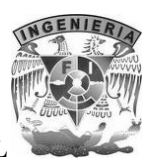

#### **3.4 Biomecánica**

El estudio de los movimientos de un miembro o de uno de sus segmentos presenta a menudo problemas difíciles de resolver. Las articulaciones que unen a los huesos permiten determinar, por su orientación y su forma, los ejes mecánicos de los movimientos que en ellas se producen, pero todo movimiento, al efectuarse, modifica su posición y sitúa a las superficies articulares en condiciones de ejecución activamente diferentes, que solo pueden desde un punto de vista mecánico. El estudio de los movimientos de un miembro o de uno de sus segmentos presenta a menudo<br>problemas difíciles de resolver. Las articulaciones que unen a los huesos permiten determinar, por<br>su orientación y su forma, los ejes

# **3.4.1 La articulación esternoclavicular**

La anatomía descriptiva expone en detalle las características del esqueleto de la cintura del miembro La anatomía descriptiva expone en detalle las características del esqueleto de la cintura del miembro<br>superior, cintura escapular, de la clavícula y la escápula, pero no explica lo más importante y esencial, es decir, que la unión de la cintura del miembro superior con el esqueleto del tronco es la esencial, es decir, que la unión de la cintura del miembro superior con el esqueleto del tronco es la<br>pequeña articulación esternoclavicular, que consiste únicamente en un medio de fijación de la cintura escapular al esternón.

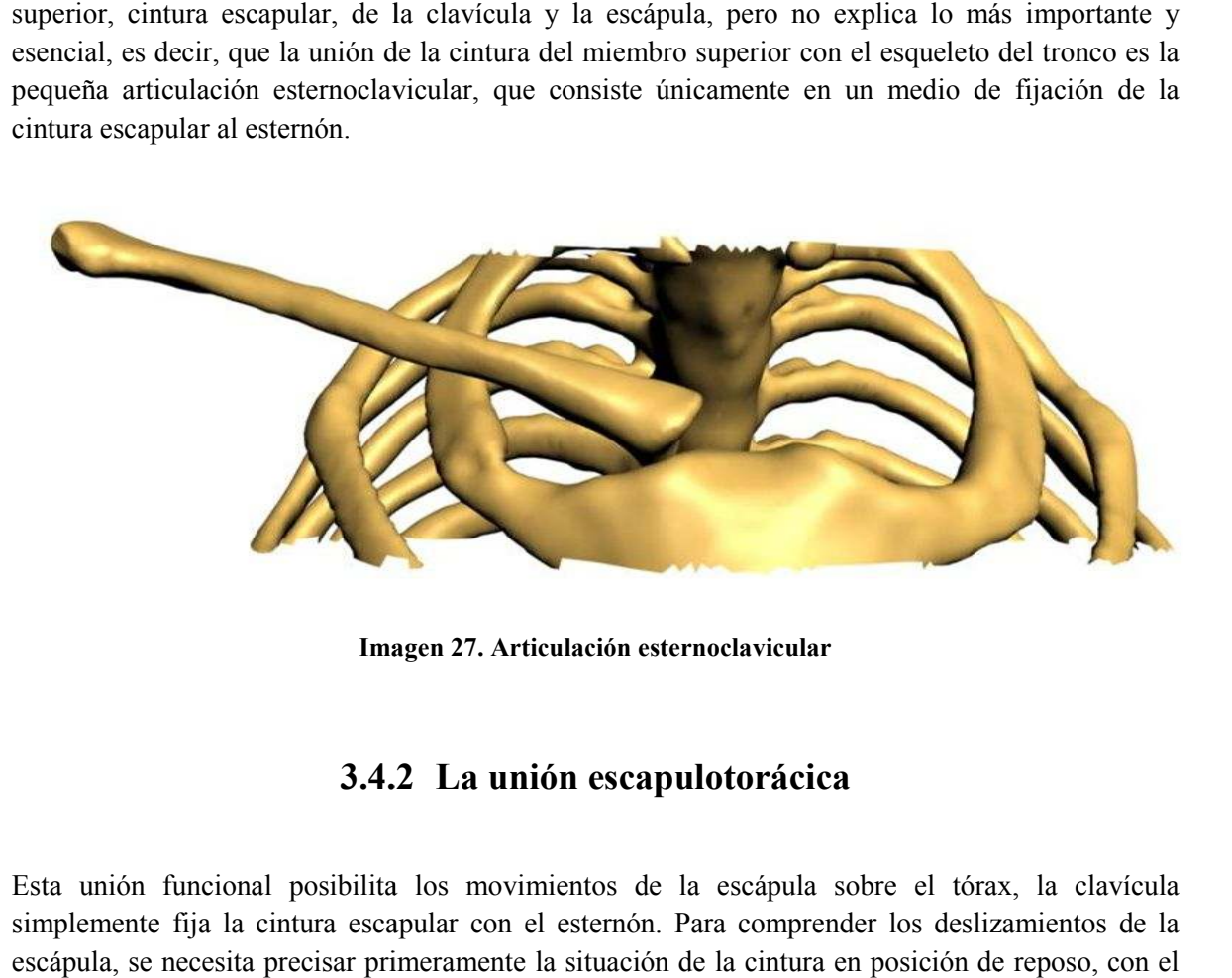

**Imagen 27. Articulación e esternoclavicular** 

# **3.4.2 3.4.2 La unión escapulotorácica**

Esta unión funcional posibilita los movimientos de la escápula sobre el tórax, la clavícula simplemente fija la cintura escapular con el esternón. Para comprender los deslizamientos de la escápula, se necesita precisar primeramente la situación de la cintura en posición de reposo, con el entos de la escápula sobre el tórax, la clavícula esternón. Para comprender los deslizamientos de la<br>situación de la cintura en posición de reposo, con el

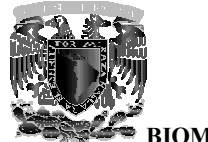

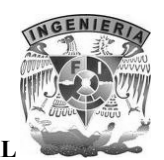

brazo colgando a lo largo del cuerpo. Vistas superiormente, la clavícula y la escápula forman un ángulo abierto medialmente que abraza la parte superior del tórax. brazo colgando a lo largo del cuerpo. Vistas superiormente, la clavícula y la escápula forman un<br>ángulo abierto medialmente que abraza la parte superior del tórax.<br>La clavícula se sitúa superior y anterior a la primera cos

esternal hasta su extremidad acromial, siguiendo una dirección casi horizontal, ligeramente ascendente. Forma con el plano frontal que pasa por su extremidad esternal un ángulo de 30° y con el plano sagital un ángulo de 5°.

La escápula está situada sobre la cara posterior de la caja torácica; su eje mayor forma con el plano frontal del cuerpo un ángulo de entre 45 y 60° dependiendo de la forma y dimensiones que esta tenga. siguiendo una dirección casi horizontal, ligeramente<br>e. Forma con el plano frontal que pasa por su extremidad esternal un ángulo de 30° y con<br>agital un ángulo de 5°.<br>la está situada sobre la cara posterior de la caja torác

Depende también de la articulación acromioclavicular: cuando el eje horizontal de la escápula forma con el de la clavícula un ángulo de 90°, el eje mayor de la escápula adopta con el plano frontal del cuerpo un ángulo de 60°. frontal del cuerpo un ángulo de 60°.

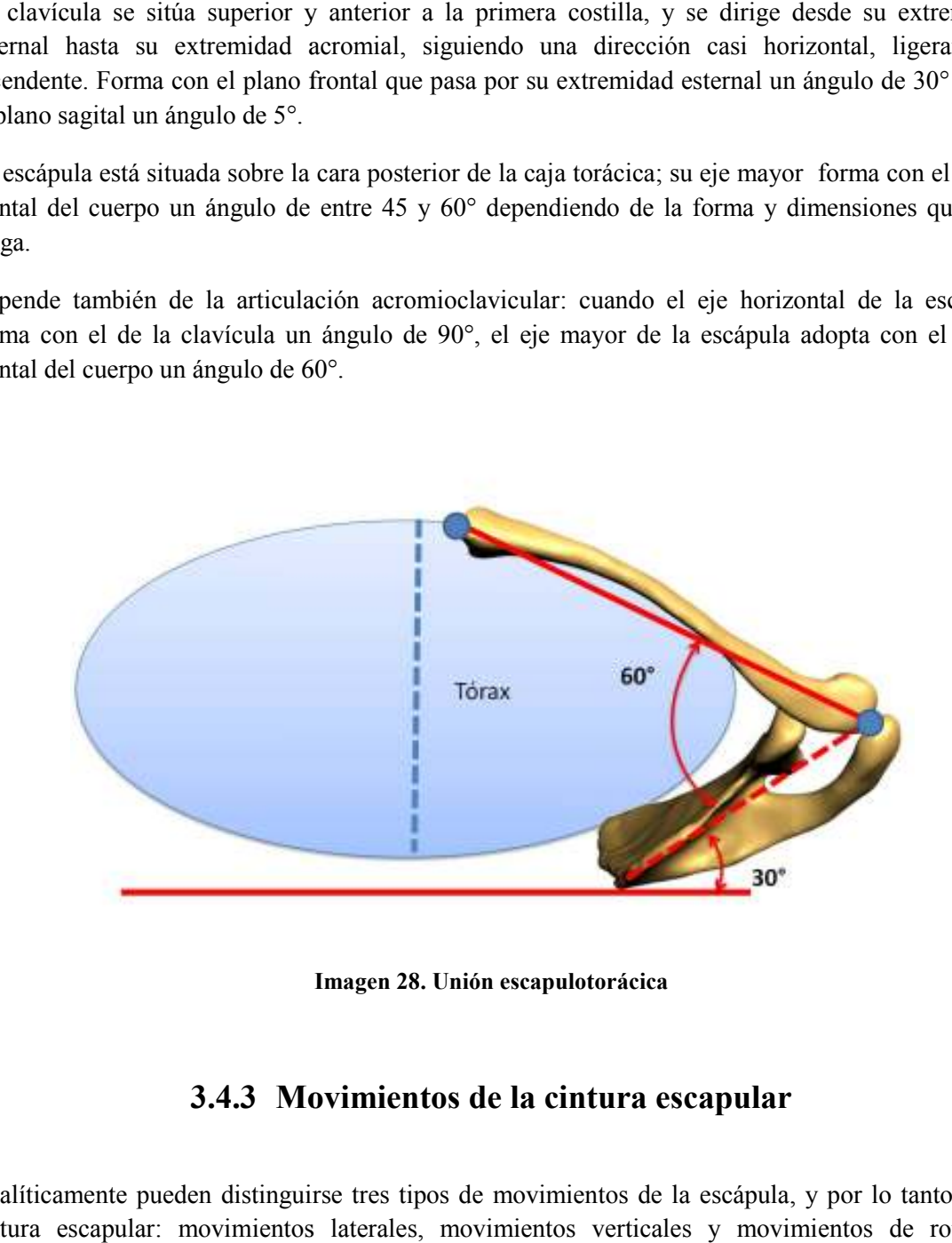

**Imagen 28. Unión escapulotorácica** 

# **3.4.3 Movimientos de la cintura escapular**

Analíticamente pueden distinguirse tres tipos de movimientos de la escápula, y por lo tanto de la cintura escapular: movimientos laterales, movimientos verticales y movimientos de rotación denominados "de campanilla".

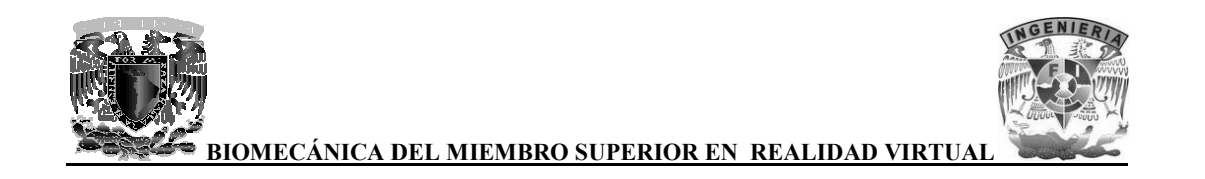

En un corte horizontal puede apreciarse que los movimientos laterales de la escápula están

condicionados por la rotación de la clavícula en torno a la articulación esternoclavicular.<br>
• Cuando el hombro se lleva hacia atrás, en un movimiento de retropulsión, la dir<br>
clavícula, debido al citado movimiento, es más • Cuando el hombro se lleva hacia atrás, en un movimiento de retropulsión, la dirección de la clavícula, debido al citado movimiento, es más oblicua hacia atrás y el ángulo *omoclavicular (glosario) (glosario)* aumenta hasta alcanzar 70°.

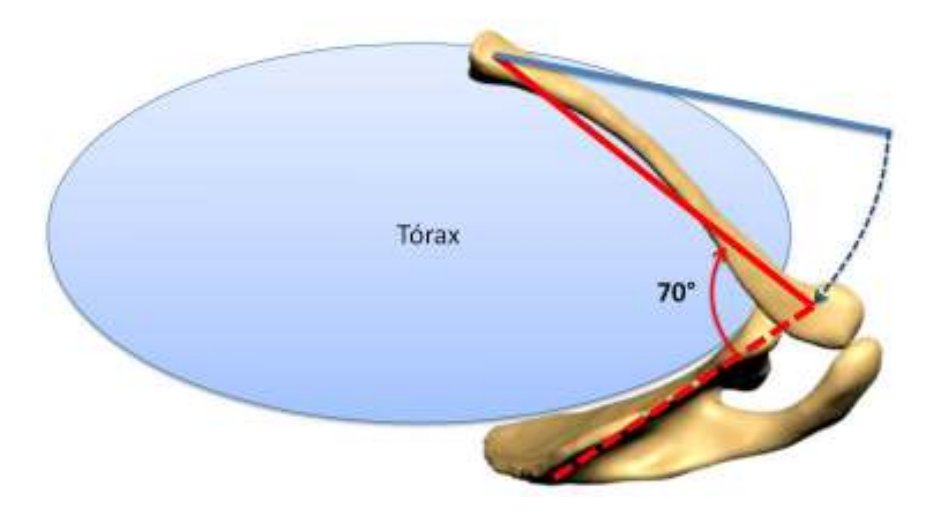

#### Imagen 29. Ángulo formado entre la escápula y la clavícula en el movimiento de retropulsión del **hombro**

• Cuando el hombro se lleva hacia adelante, en un movimiento de antepulsión, la clavícula es más "frontal" y el plano de la escápula se aproxima a la dirección sagital, el ángulo omoclavicular tiene tendencia a disminuir por debajo de los 60° y la *glenoide (glosario)* tiende a orientarse hacia adelante. Es entonces cuando el diámetro transversal alcanza su máxima amplitud. bro se lleva hacia adelante, en un movimiento de antepulsión, la c<br>y el plano de la escápula se aproxima a la dirección sagital,<br>tiene tendencia a disminuir por debajo de los 60° y la *glenoide* ngulo formado entre la escápula y la clavícula en el movimiento de retropulsión del<br>hombro<br>el hombro<br>el hombro<br>el hombro<br>el leva hacia adelante, en un movimiento de antepulsión, la clavícula es<br>ntal<sup>33</sup> y el plano de la es

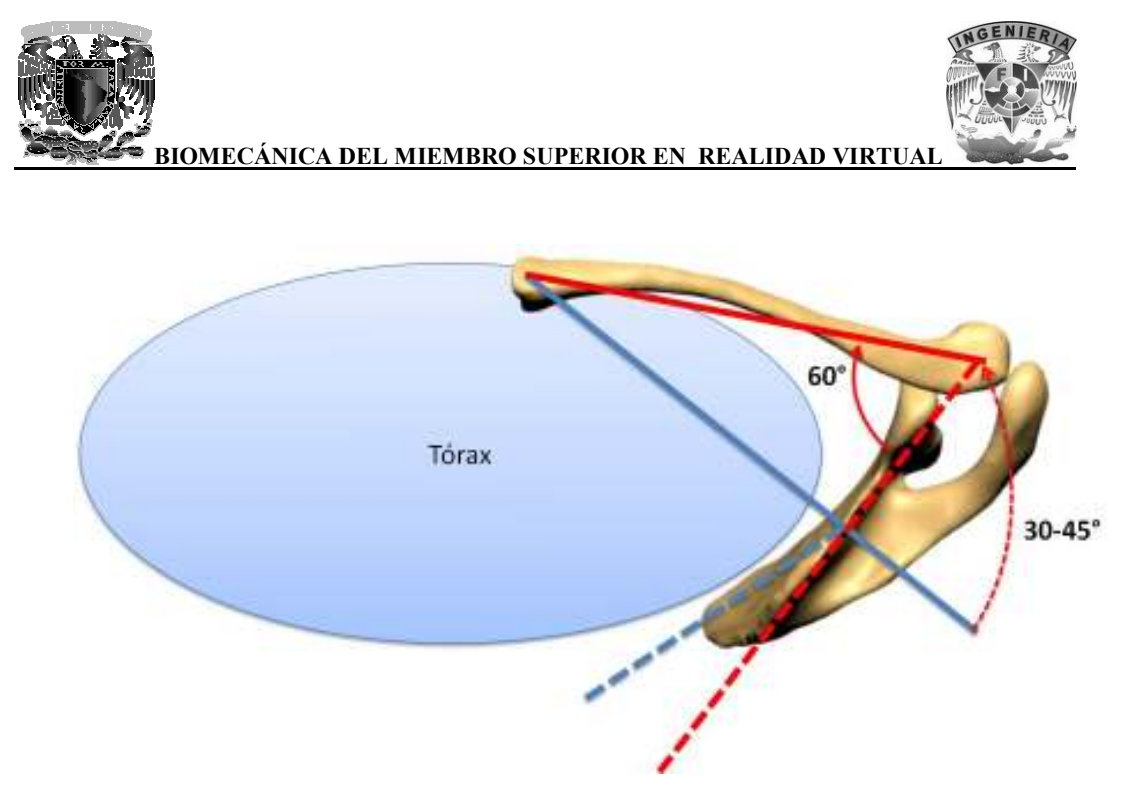

Imagen 30. Ángulo formado entre la escápula y la clavícula en el movimiento de antepulsión del **hombro** 

Entre estas dos posiciones extremas, el plano de la escápula ha variado de 30 a 45°.

En una visión posterior, puede constatarse que la antepulsión del hombro aleja el borde espinal de la En una visión posterior, puede constatarse que la antepulsión del hombro escápula entre 10 y 12 cm de la línea de las apófisis gínglimos espinosas.

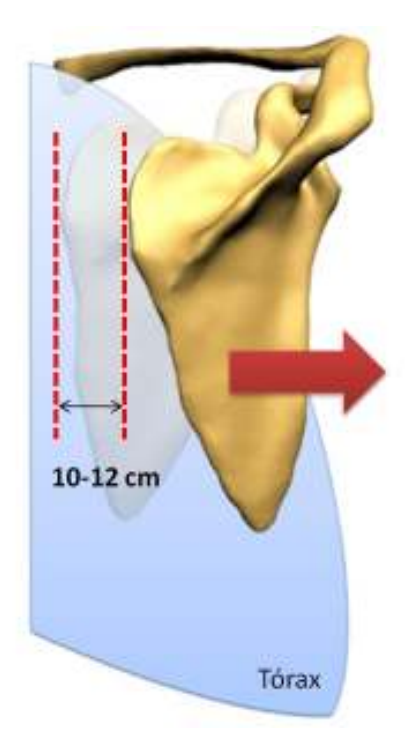

**Imagen 31. Desplazamiento horizontal de la escápula (visión posterior)**

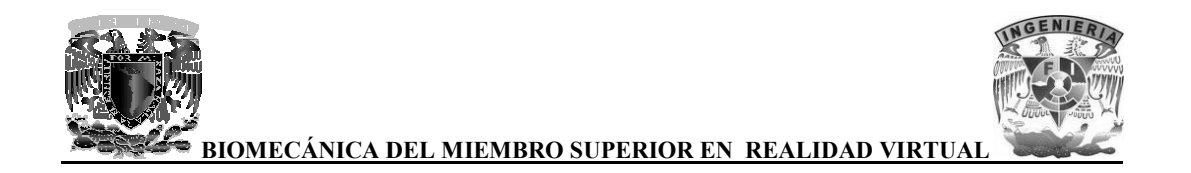

Una visión posterior permite apreciar los desplazamientos verticales de entre 10 y 12 cm y que se Una visión posterior permite apreciar los desplazamientos verticales de entre 10 y 12 cm y que se<br>acompañan necesariamente de una cierta báscula así como de una elevación o descenso del borde externo de la clavícula.

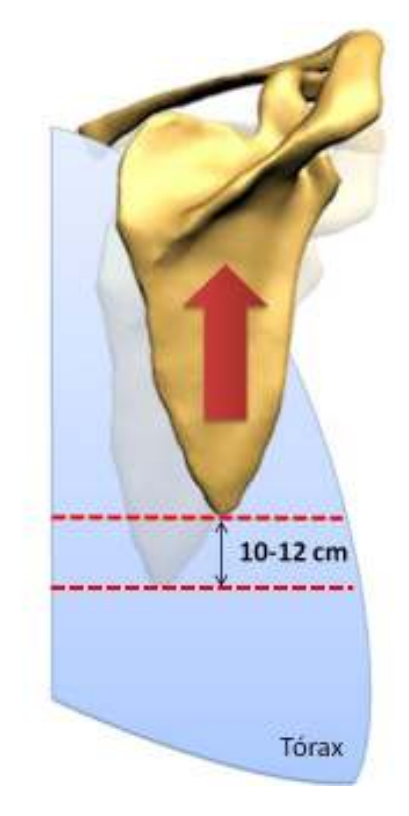

**Imagen 32. Desplazamiento vertical de la escápula (visión posterior) de la** 

La visión posterior, muestra igualmente los importantes movimientos de la báscula, también denominados "de campanilla" de la escápula. Esta rotación se efectúa en torno a un perpendicular al plano de la escápula, pasando por un centro localizado próximo al ángulo superoexterno: La visión posterior, muestra igualmente los importantes movimientos de la báscula, también<br>denominados "de campanilla" de la escápula. Esta rotación se efectúa en torno a un eje<br>perpendicular al plano de la escápula, pasan

• Durante la rotación "hacia abajo", el ángulo inferior se desplaza hacia adentro, pero sobre todo la glenoide tiende a mirar hacia abajo.

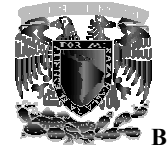

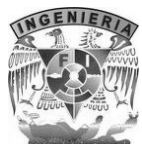

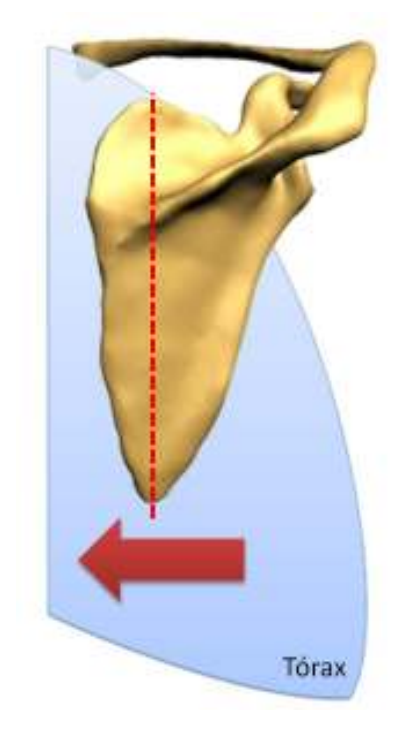

#### **Imagen 33. Desplazamiento hacia adentro del ángulo inferior de la escápula (visión posterior) ángulo**

• Durante la rotación "hacia arriba", el ángulo inferior se desplaza hacia afuera, y la glenoide se orienta más hacia arriba. se orienta más hacia arriba.

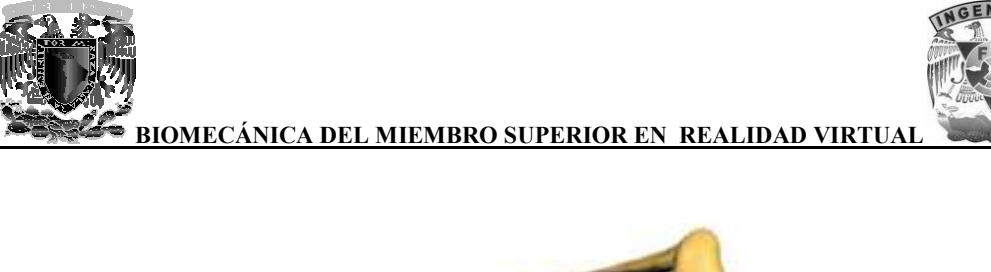

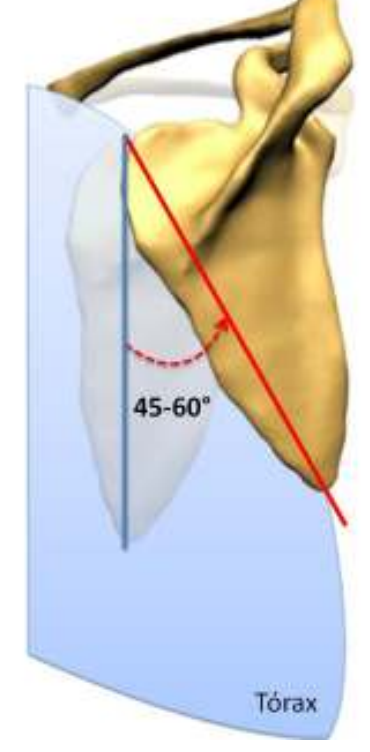

Imagen 34. Rotación de la escápula (visión posterior)

La amplitud de la citada rotación es de 45 a 60°. El desplazamiento del ángulo inferior es de 10 a 12 cm; el ángulo superoexterno de 5 a 6 cm, pero lo más relevante es el cambio de orientación de la glenoide que desempeña un papel esencial en los movimientos globales del hombro.

# **3.4.4 Movimientos del brazo**

Los movimientos del brazo están siempre asociados a los de la cintura escapular, la cual, desplazándose sobre el tórax, aumenta la fuerza y la amplitud de sus movimientos. Esta asociación es favorable, pero para comprenderla es necesario precisar las rel húmero, así como los planos en los que se orientan sus extremos distales, pues en definitiva, el<br>desplazamiento del extremo distal del húmero es el que reviste mayor interés. desplazamiento del extremo distal del húmero es el que reviste mayor interés. Los movimientos del brazo están siempre asociados a los de la cintura escapular, la cual,<br>desplazándose sobre el tórax, aumenta la fuerza y la amplitud de sus movimientos. Esta asociación<br>es favorable, pero para comprender La amplitud de la citada rotación es de 45 a 60°. El desplazamiento del ángulo inferior es de<br>cm; el ángulo superoexterno de 5 a 6 cm, pero lo más relevante es el cambio de orientaci<br>glenoide que desempeña un papel esencia

Cuando el brazo cuelga a lo largo del cuerpo en posición vertical, en su posición de reposo, el borde lateral de la escápula forma con la dirección del húmero un ángulo aproximado de 35°, abierto inferior y posteriormente.

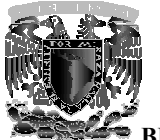

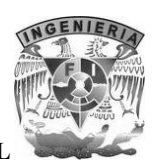

La escápula y la cabeza del húmero están situadas en un plano oblicuo, en relación con el plano frontal, de aproximadamente 30°. El extremo inferior del húmero se encuentra en un plano que forma un ángulo de 10° con el plano frontal. Esta diferencia de orientación de 20° entre los extremos superior e inferior del húmero tiene por consecuencia que los movimientos del hombro y del codo no sean en la misma dirección originando un aumento en la amplitud de los movimientos del brazo, haciéndolos más precisos. La escápula y la cabeza del húmero están situadas en un plano oblicuo, en relación con el plano frontal, de aproximadamente 30°. El extremo inferior del húmero se encuentra en un plano que forma un ángulo de 10° con el pla

La articulación del hombro, es la más móvil de todas las articulaciones del cuerpo humano; posee tres grados de libertad, lo que permite orientar al miembro superior en relación a los 3 planos del espacio, merced a 3 ejes principales:

- 1) Eje transversal, incluido en el plano frontal: realizados en el plano sagital.
- 2) Eje anteroposterior, incluido en el plano sagital: permite los movimientos de abducción (el miembro superior se aleja del plano de simetría del cuerpo) y aducción (el miembro superior se aproxima al plano de simetría) realizados en el plano frontal. alizados en el plano sagital.<br>
e anteroposterior, incluido en el plano sagital: permite los movimientos de<br>
iembro superior se aleja del plano de simetría del cuerpo) y aducción<br>
perior se aproxima al plano de simetría) re
- 3) Eje vertical, que dirige los movimientos de flexión y extensión realizados en el plano horizontal cuando el brazo se encuentra en abducción de 90°.

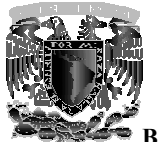

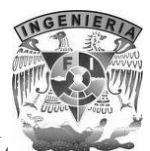

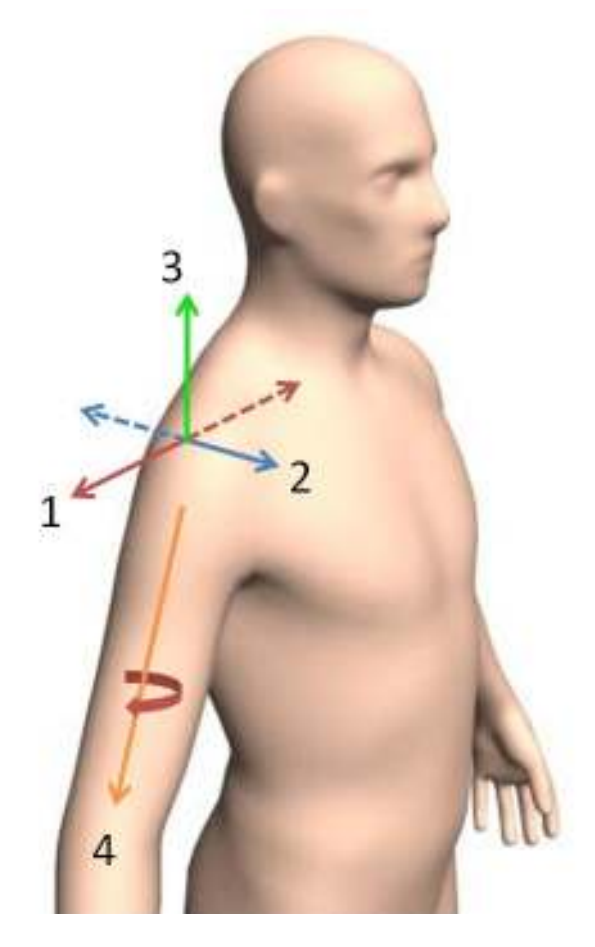

Imagen 35. Ejes de la articulación del hombro

El eje longitudinal del húmero permite la rotación externa/interna del brazo y del miembro superior.

# **3.4.4.1 La flexoextensión y la aducción del hombro**

El eje longitudinal del húmero permite la rotación externa/interna del brazo y del miembro superior.<br> **3.4.4.1 La flexoextensión y la aducción del hombro**<br>
Como se mencionó anteriormente los movimientos de flexión y extens sagital, en torno al eje transversal del hombro *(imagen 35)*.

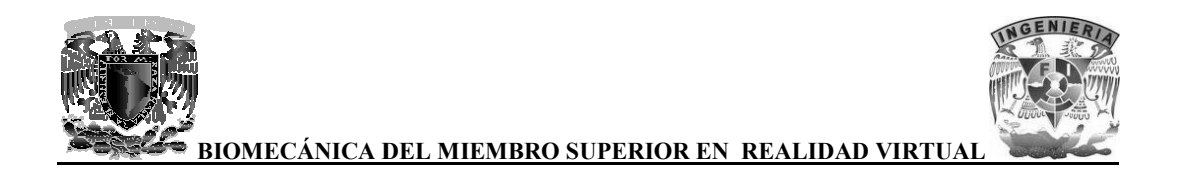

La extensión es un movimiento de poca amplitud (45 a 50°) y asocia siempre al brazo y a la escápula, esta última bascula posterior y medialmente. escápula, esta última bascula posterior y medialmente.

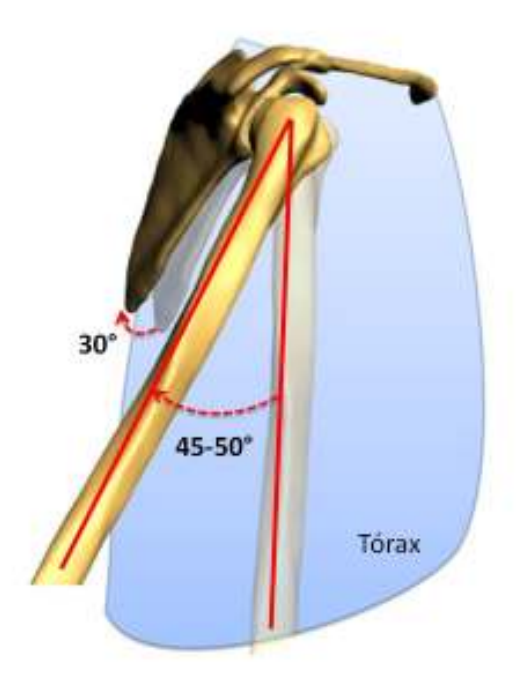

**Imagen 36. Movimiento de extensi 36. Movimiento de extensión del brazo** 

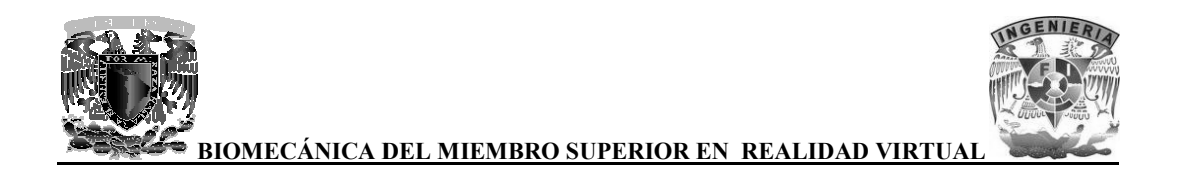

El movimiento de flexión del brazo se inicia en la articulación del hombro y continúa en la unión escapulotorácica, se realiza en tres fases sucesivas.<br>• En la primera fase, su amplitud es entre 50 y 60°. escapulotorácica, se realiza en tres fases sucesivas.

• En la primera fase, su amplitud es entre 50 y  $60^{\circ}$ .

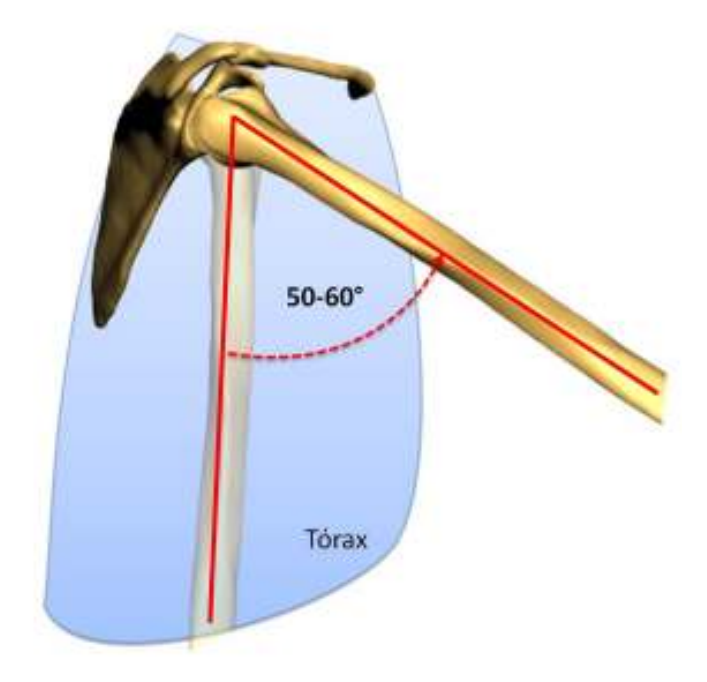

**Imagen 37. Primera fase de fase de la flexión del brazo** 

• En la segunda fase, la amplitud del movimiento va de los 60 60° a los 120°, acompañado de una rotación de 60° de la escápula mediante un movimiento pendular que orienta la glenoide hacia arriba y hacia adelante, además de una rotación axial, desde el punto de vista mecánico, de las articulaciones esternoclavicular y a cromioclavicular, 30° cada una. le 60° de la escápula mediante un movimiento pendular que orienta la arriba y hacia adelante, además de una rotación axial, desde el punto de vista as articulaciones esternoclavicular y acromioclavicular, cuya amplitud es

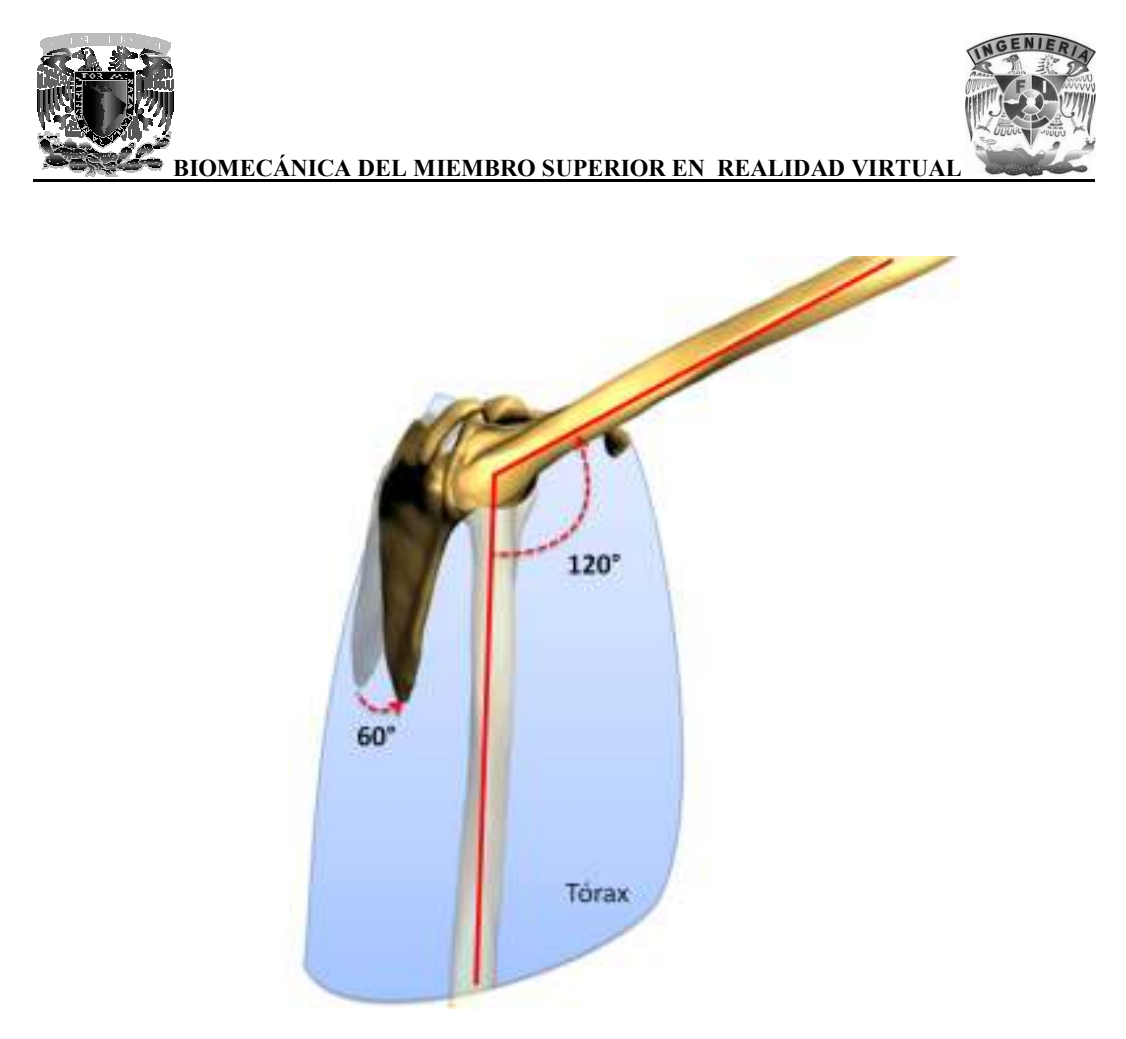

**Imagen 38. Segunda fase de la flexión del brazo del brazo**

• En la tercera fase del movimiento (120 a 180°), la escápula y el brazo no pueden bascular En la tercera fase del movimiento (120 a 180°), la escápula y el brazo no pueden bascular<br>más. Si se desea elevar el brazo hasta la vertical, la columna vertebral debe participar en el movimiento.

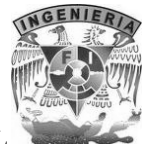

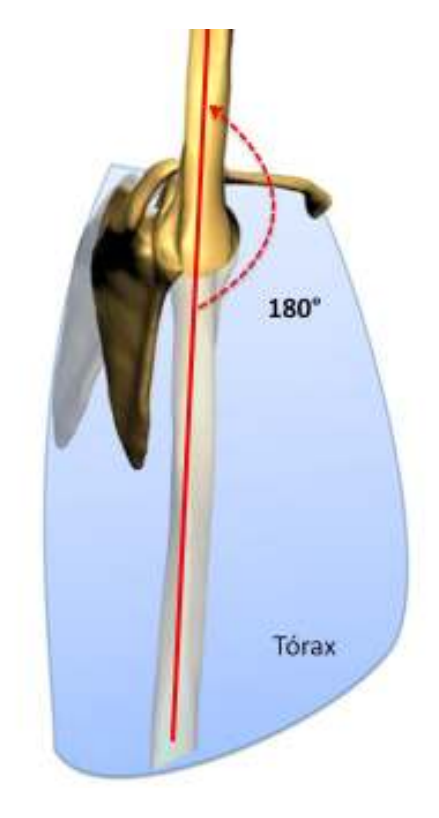

Imagen 39. Tercera fase de la flexión del brazo

La aducción, movimiento que aproxima al miembro superior al plano de simetría del cuerpo, se La aducción, movimiento que aproxima al miembro superior al plano de simetría del cuerpo, se<br>Ileva a cabo desde la posición anatómica sobre el plano frontal, pero es mecánicamente imposible debido a la presencia del tórax, o es muy limitada, alcanzando de 1 a 8° dependiendo del individuo. Sin embargo, este movimiento es muy importante cuando se desea apretar los codos contra el cuerpo o llevar un objeto bajo el brazo. o es muy limitada, alcanzando de 1 a 8° dependiendo<br>o es muy importante cuando se desea apretar los co<br>l brazo.

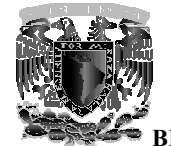

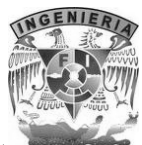

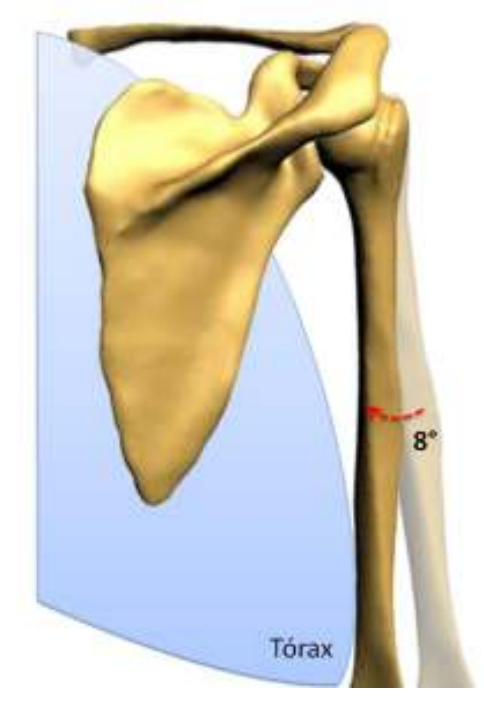

**Imagen 40. Movimiento de a aducción del brazo** 

# **3.4.4.2 La abducción**

La abducción, movimiento que aleja al miembro superior del tórax, se realiza en el plano frontal en torno al eje anteroposterior *(imagen 35)* y su amplitud alcanza los 180°; a partir de los 90° el miembro superior se aproxima al plano de simetría del cuerpo, convirtiéndose en el sentido estricto<br>en un movimiento de aducción.<br>En cuanto a la acción de las articulaciones, el movimiento de abducción tiene 3 fases: en un movimiento de aducción.

En cuanto a la acción de las articulaciones, el movimiento de abducció

1) En la primera fase, de 0 a 60°, actúa únicamente la articulación glenohumeral. Esta primera fase finaliza cuando la articulación glenohumeral se bloquea debido al impacto del troquíter contra el borde superior de la glenoide. acción de las articulaciones, el movimiento de abducción<br>primera fase, de 0 a 60°, actúa únicamente la articulación<br>inaliza cuando la articulación glenohumeral se bloque<br>ter contra el borde superior de la glenoide.

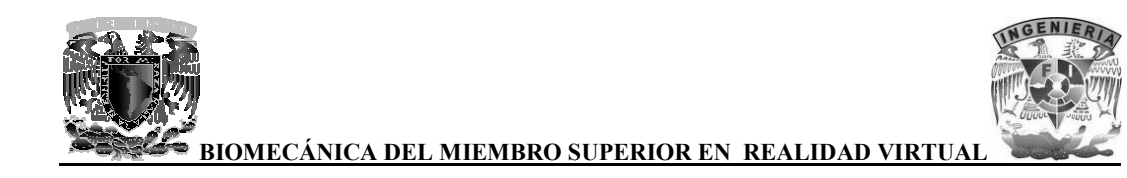

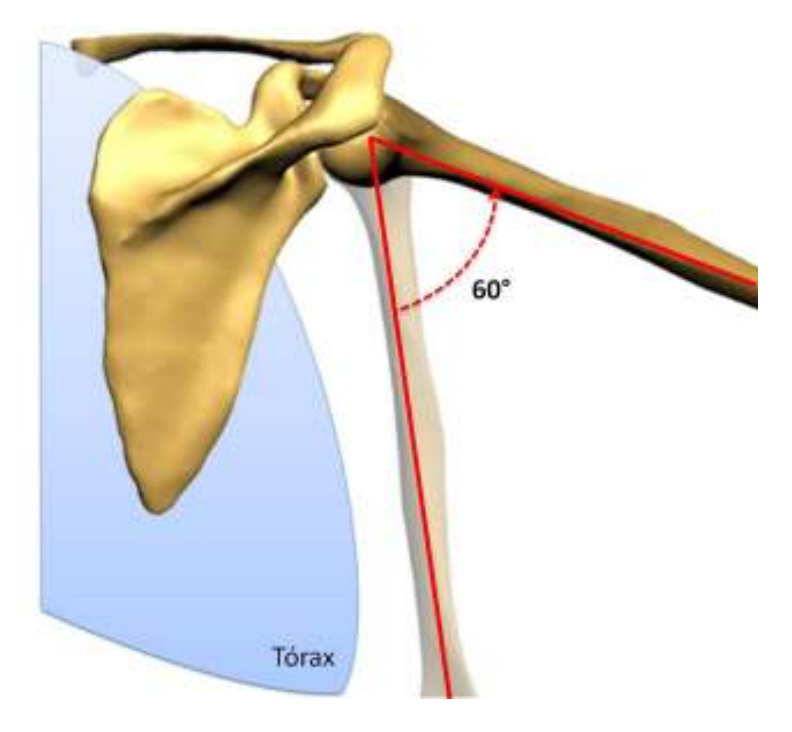

**Imagen 41 41. Primera fase de la abducción del brazo** 

- 2) En segunda fase, de 60 a 120°, con la articulación glenohumeral bloqueada, la abducción continúa gracias a la intervención de la cintura escapular: esegunda fase, de 60 a 120°, con la articulación glenohumeral bloqueada, la abducción<br>inúa gracias a la intervención de la cintura escapular:<br>• Movimiento pendular de la escápula, que dirige a la glenoide hacia arriba medi
	- una rotación de 60°.
	- Movimiento de rotación longitudinal, desde un punto de vista mecánico de las Movimiento de rotación longitudinal, desde un punto de vista mecánico de las articulaciones esternoclavicular y acromioclavicular, cuya amplitud de movimiento es de 30° cada una.

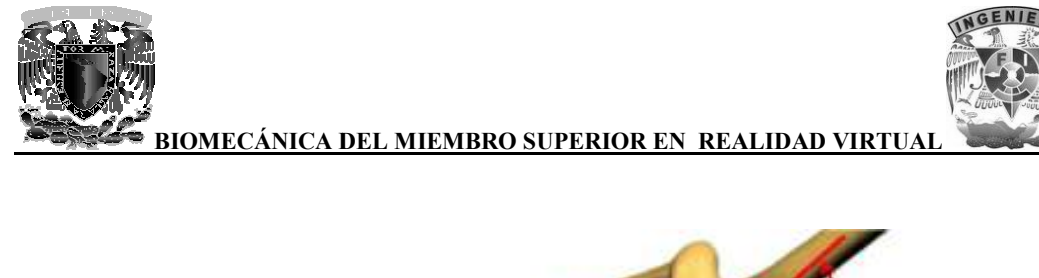

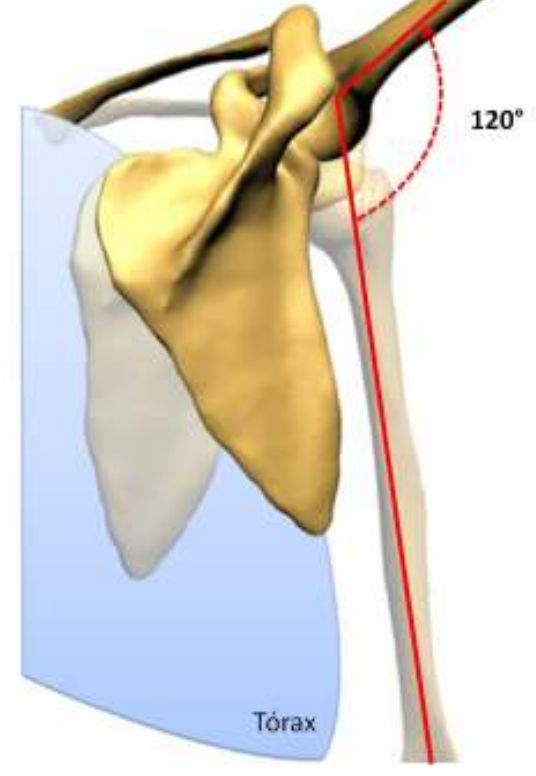

Imagen 42. Segunda fase de la abducción del brazo

3) Para la tercera fase, de 120 a 180°, es necesario que la columna vertebral intervenga en este movimiento.

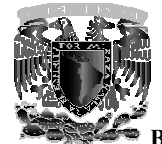

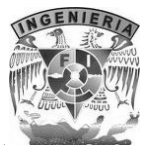

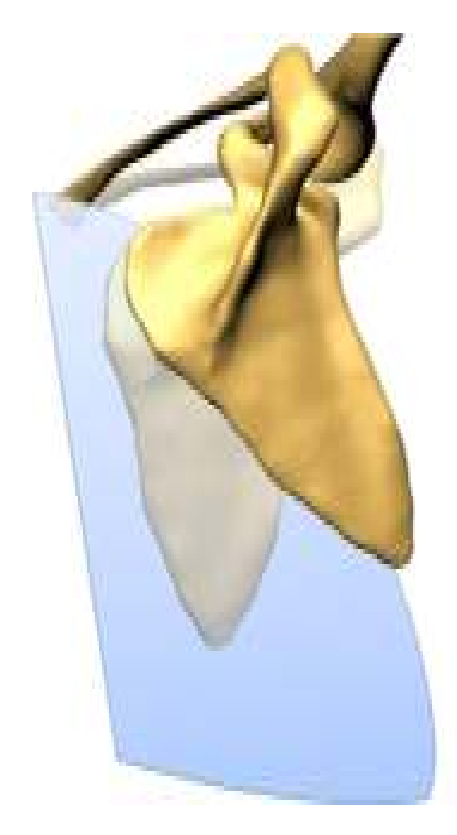

**Imagen 43. Tercera fase de la abducción del brazo**

# **3.4.4.3 La rotación del brazo**

Se produce alrededor del eje vertical del húmero.

La rotación es el verdadero movimiento de conjunto del miembro superior que conduce a una acción voluntaria de la mano. La rotación de la mano es el resultado de movimientos denominados de supinación y de pronación, que desplazan la palma de la mano lateral medial, que se extiende a todo el miembro superior, es la pronación; la rotación lateral es la supinación. • La rotación lateral del brazo puede alcanzar los 95°<br>
• La rotación lateral del brazo puede alcanzar los 95°<br>
• La rotación medial del brazo puede alcanzar una amplitud de 50 a 55° en la articulación del erdadero movimiento de conjunto del miembro superior que conduce a una<br>la mano. La rotación de la mano es el resultado de movimientos denominados<br>onación, que desplazan la palma de la mano lateral o medialmente. La rotació

- La rotación lateral del brazo puede alcanzar los 95°
- hombro.

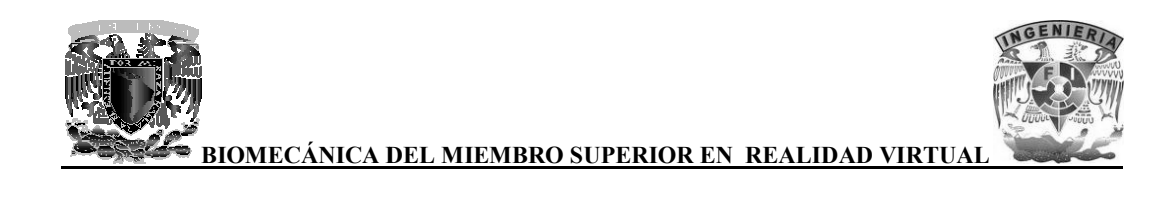

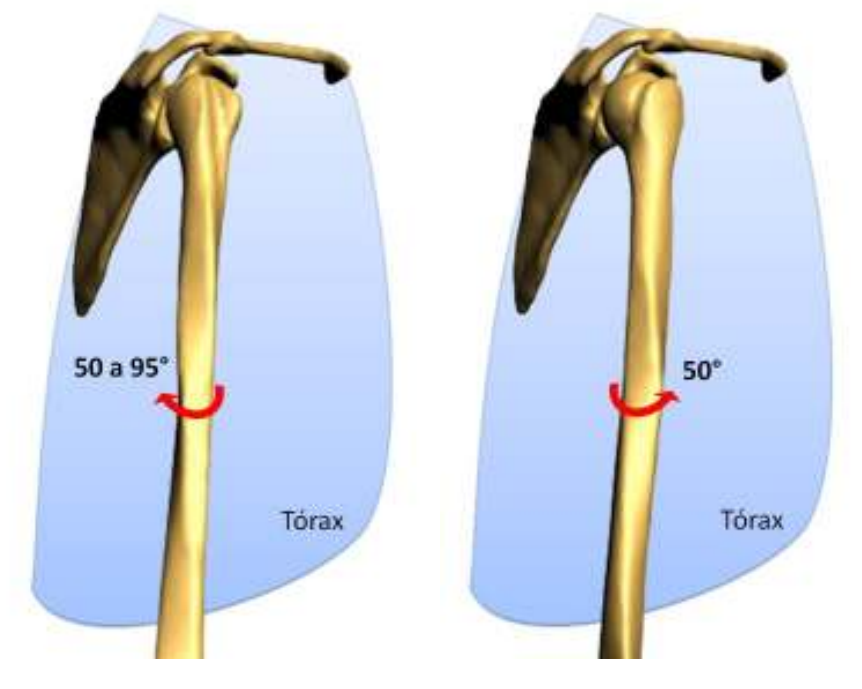

 **Imagen 44. Rotación lateral** Imagen 45. Rotación medial del brazo

# **3.4.5 El movimiento de circunducción del hombro del hombro**

La circunducción combina los movimientos elementales en torno a los 3 ejes del hombro. Cuando la circunducción alcanza su máxima amplitud, el brazo describe en el espacio un cono irregular, el cono de circunducción. Su cúspide se sitúa en el centro teórico del hombro, su lado es igual a la cono de circunducción. Su cúspide se sitúa en el centro teórico del hombro, su lado es igual a la<br>longitud del miembro superior, pero su base es irregular debido a la presencia del tórax. El citado cono delimita en el espacio un sector esférico de accesibilidad, en cuyo interior la mano puede coger objetos sin desplazamiento del tronco, para llevárselos provisionalmente a la boca. ina los movimientos elementales en torno a los 3 ejes del hombro. Cuando la<br>su máxima amplitud, el brazo describe en el espacio un cono irregular, el<br>Su cúspide se sitúa en el centro teórico del hombro, su lado es igual a Imagen 45. Rotación medial del brazo<br> **iento de circunducción del hombro**<br>
ientos elementales en torno a los 3 ejes del hombro. Cuando la<br>
nplitud, el brazo describe en el espacio un cono irregular, el<br>
ie sitúa en el cent

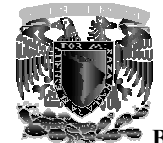

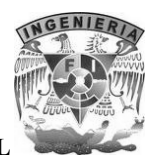

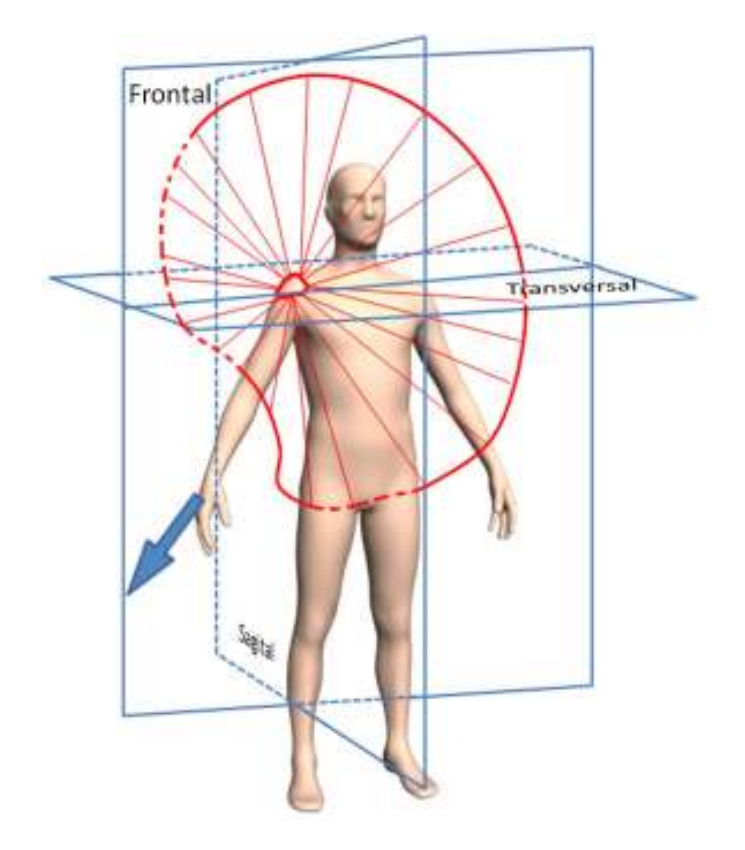

**Imagen 46. Movimient Movimiento de circunducción del brazo** 

# **3.4.6 Movimientos del antebrazo**

El codo es la articulación intermedia del miembro superior y realiza la unión mecánica entre el primer segmento (el brazo) y el segundo segmento (el antebrazo). Le posibilita, en los tres planos del espacio gracias al hombro, acercar o alejar su extremidad activa: la mano. • Flexoextensión, en los que participa esencialmente la articulación húmero-cubital y<br>
Flexoextensión, en los que participa esencialmente la articulación húmero-cubital y

En la articulación del codo se realizan dos clases de movimientos:

- accesoriamente la articulación húmero-radial.
- · Pronosupinación o de rotación de la mano, en los que participa la articulación húmeroradial de un modo fundamental.

La articulación húmero-radial se clasifica dentro del grupo de los *gínglimos (glosario)* o trócleas, pues el extremo inferior del húmero presenta en general la forma de una polea. Si el eje transversal • Flexoextensión, en los que participa esencialmente la articulación húmero-cubital y accesoriamente la articulación húmero-radial.<br>• Pronosupinación o de rotación de la mano, en los que participa la articulación húmero-ra

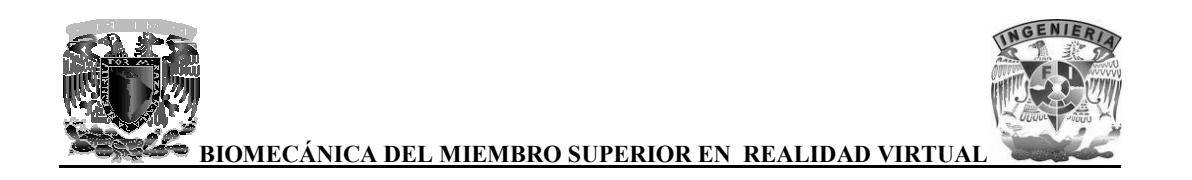

cúbito estuvieran en la misma línea vertical, la flexoextensión sería un movimiento simple, que se desarrollaría alrededor de un eje transversal a modo de bisagra, pero ello no es así.

El eje transversal de la tróclea del húmero no es perfectamente horizontal como el de una bobina, y las dos vertientes de la polea no son iguales anterior y posteriormente pues la vertiente medial está más desarrollada anteriormente que la vertiente lateral, y ésta se halla relativamente más desarrollada posteriormente que la vertiente medial. bilaría alrededor de un eje transversal a modo de bisagra, pero ello no es así.<br>transversal de la tróclea del húmero no es perfectamente horizontal como el de una bobina, y<br>s vertientes de la polea no son iguales anterior

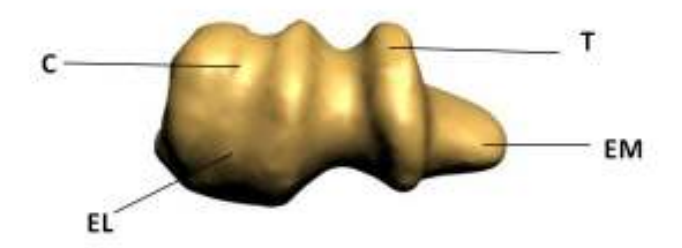

#### **Imagen 47. Extremo inferior del húmero derecho. Figura destinada a mostrar la forma de polea del**  Imagen 47. Extremo inferior del húmero derecho. Figura destinada a mostrar la forma de polea del<br>codo vista inferiormente. T (Tróclea), EM (Epicóndilo Medial), C (Capítulo), EL (Epicóndilo Lateral).

Los ejes longitudinales del brazo y del antebrazo no se encuentran ubicados en la misma línea recta, el extremo inferior del húmero se sitúa anteriormente al eje de la diáfisis , el cual además se encuentra orientado en sentido ligeramente medial, mientras que los eje del radio y del cúbito se el extremo inferior del húmero se sitúa anteriormente al eje de la diáfisis, el cual además se<br>encuentra orientado en sentido ligeramente medial, mientras que los eje del radio y del cúbito se<br>dirigen oblicuamente en senti el brazo y el antebrazo forman un ángulo obtuso abierto lateralmente. Este ángulo es menor en el hombre, que en la mujer. cibitio estuviveran en la misma linea veritela, la flexozextrasión seria un novimiento si<br>
desarrollaria alrededor de un eje transversal a modo de bisagra, pero ello no es asi.<br>
El cje transversal de la tréclea del húmero

## **3.4.6.1 3.4.6.1 La flexión del antebrazo**

La flexión del antebrazo sobre el brazo tiene una amplitud de 145° y no suele ser completa porque queda un ángulo muerto de 35 a 40° entre la cara anterior del brazo y la del antebrazo. Esta limitación en la flexión se debe a diversos factores, entre ellos, el encuentro del vértice de la apófisis coronoides con el fondo de la fosa coronoidea y más simplemente, el contacto de las masas musculares y de las partes blandas del brazo y del antebrazo, más marcada cuando más musculoso sea el individuo.

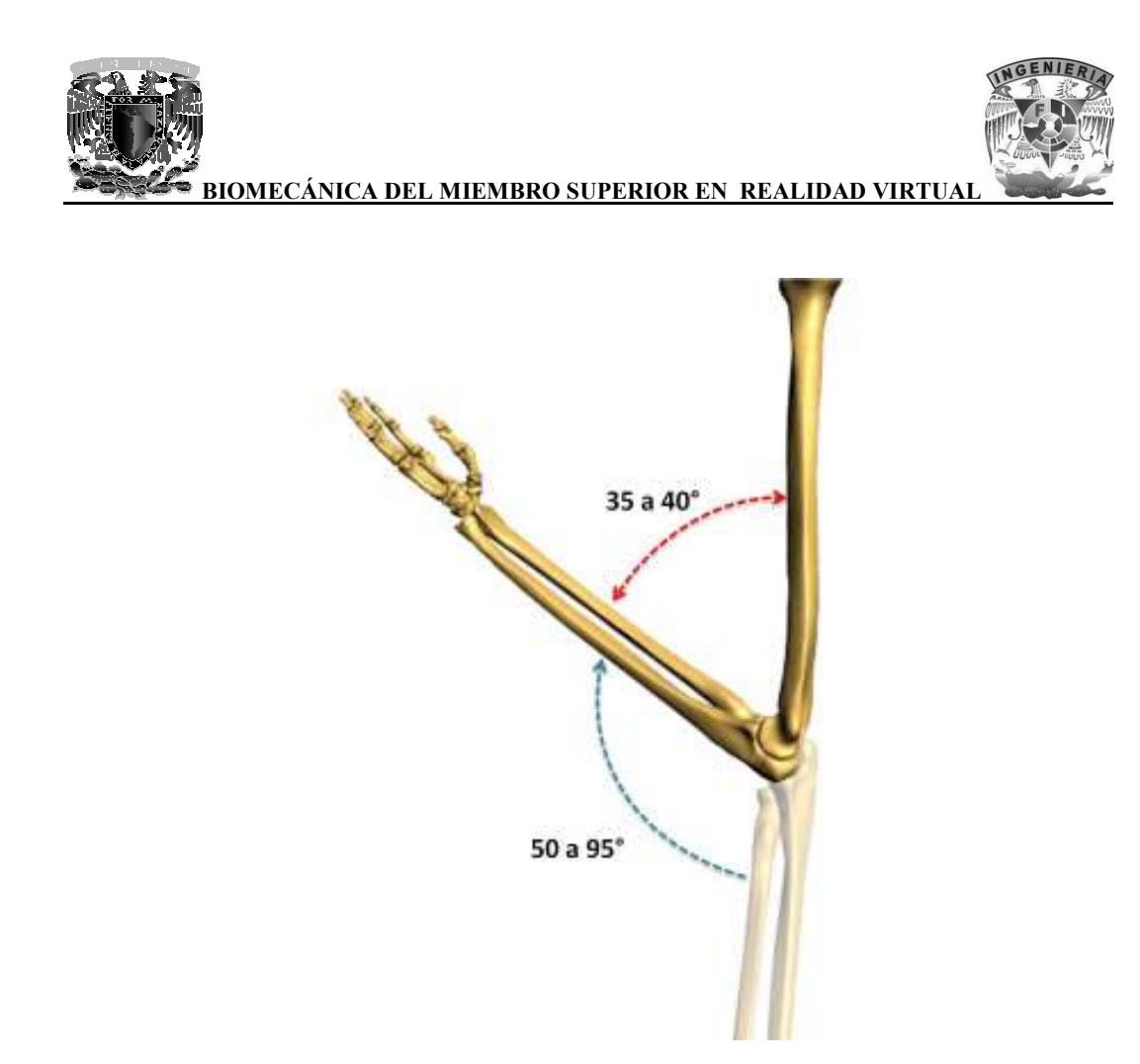

**Imagen 48. Movimiento de flexión del antebrazo**

# **3.4.6.2 La extensión del antebrazo**

En el sujeto erguido, el brazo se encuentra colgando a lo largo del tronco. Sin embargo, esta posición no suele ser completa y no pasa de los 175° en el hombre adulto y 180° en la mujer. El movimiento voluntario se encuentra limitado p or fosa olecraniana del húmero. el sujeto erguido, el brazo se encuentra colgando a lo largo del tronco. Sin embargo, esta<br>ción no suele ser completa y no pasa de los 175° en el hombre adulto y 180° en la mujer. El<br>zimiento voluntario se encuentra limita

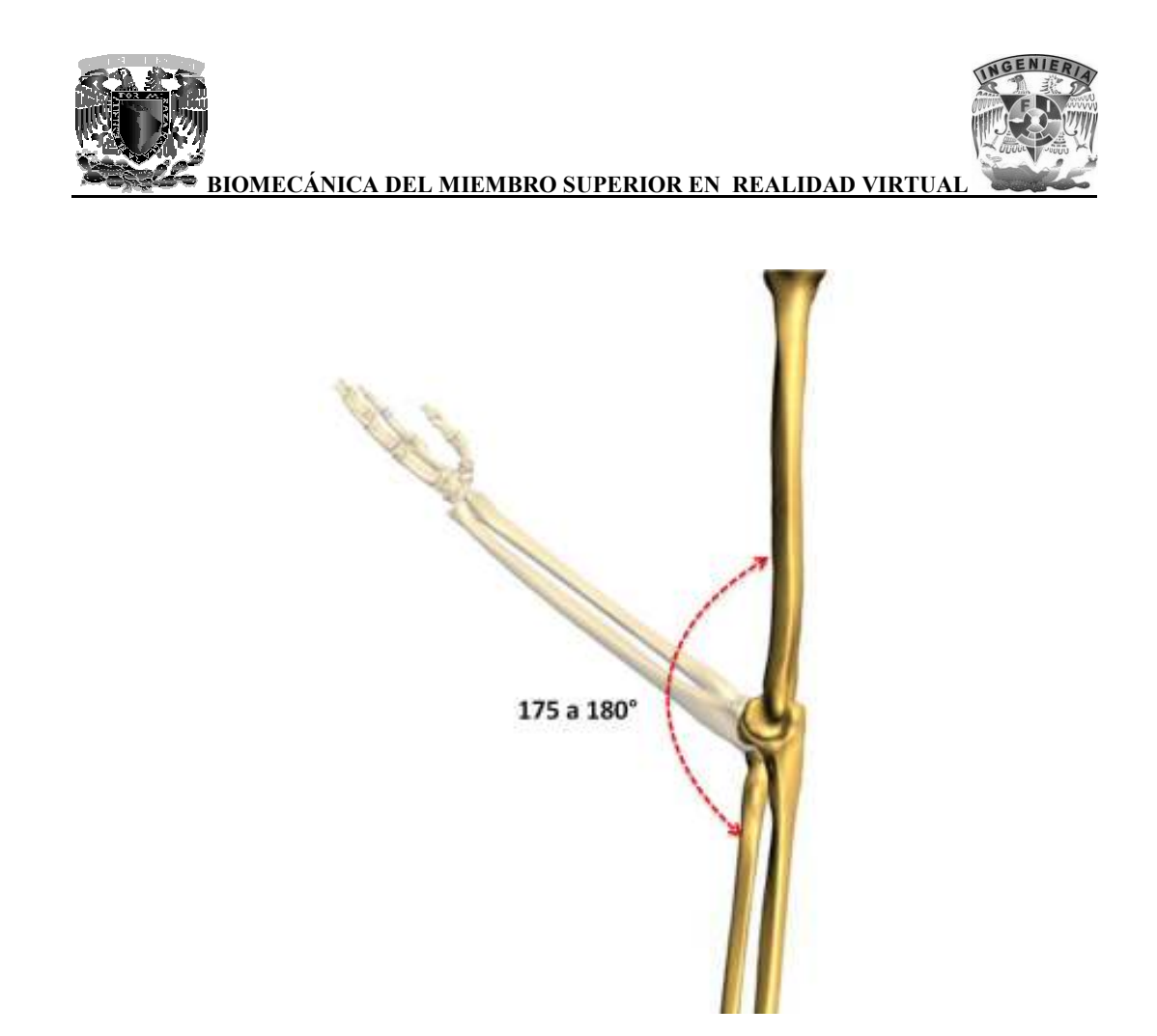

**Imagen 49. Movimiento de extensión del antebrazo del antebrazo**

# **3.4.7 Movimientos de rotación o pronosupinación de la mano Movimientos de mano**

La pronosupinación está determinada por la rotación simultánea de las articulaciones radiocubitales proximal y distal. Intervienen los dos huesos del antebrazo, cuyo acoplamiento proporciona a la rotación de la mano fuerza y precisión. El radio es el encargado de la precisión del movimiento al girar alrededor del cúbito, mientras que éste permanece como eje de desplazamiento del antebrazo y de la mano. En la supinación completa, la palma de la mano se orienta anteriormente, mientras que en la pronación se orienta posteriormente. y distal. Intervienen los dos huesos del antebrazo, cuyo acoplamiento proporciona a la ación de la mano fuerza y precisión. El radio es el encargado de la precisión del movimiento al ar alrededor del cúbito, mientras que é

El eje del movimiento de rotación une el extremo superior del radio con el extremo inferior del cúbito. Cuando el movimiento de rotación precisa de una fuerza mayor, es necesaria la colaboración necesaria del brazo, antebrazo. del brazo, que añade su propia rotación a la del antebrazo.

El eje de rotación del antebrazo continúa superiormente en el capítulo del húmero y en el centro de la cabeza del húmero, e inferiormente a través del carpo (hueso semilunar, hueso grande, tercer<br>hueso metacarpiano) hasta el dedo medio. Este eje longitudinal cruza en el antebrazo el espacio hueso metacarpiano) hasta el dedo medio. Este eje longitudinal cruza en el antebrazo el espacio interóseo.

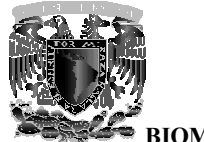

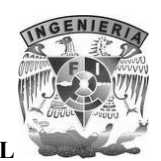

En la supinación, los dos huesos del antebrazo se sitúan paralelamente. Esta posición permite describir en el antebrazo una cara anterior que presenta continuidad en la palma de la mano, como cuando se realiza un gesto de ofrecimiento.

En la pronación, el radio cruza la cara anterior del cúbito, que permanece casi inmóvil; la palma de la mano se gira inferiormente, adoptando la posición de asir un objeto.

En el movimiento de rotación que se está considerando, la cabeza del radio gira en el anillo osteofibroso de la articulación radiocubital proximal, mientras que su extremo distal lo hace alrededor de la cabeza del cúbito. El paso de la supinación a la pronación produce que los dos huesos se crucen, mientras que el paso de la pronación a la supinación El movimiento de pronosupinación extremo posee una amplitud de 120°. En la supinación, los dos huesos del antebrazo se sitúan paralelamente. Esta posición permite<br>describir en el antebrazo una cara anterior que presenta continuidad en la palma de la mano, como<br>cuando se realiza un gesto de

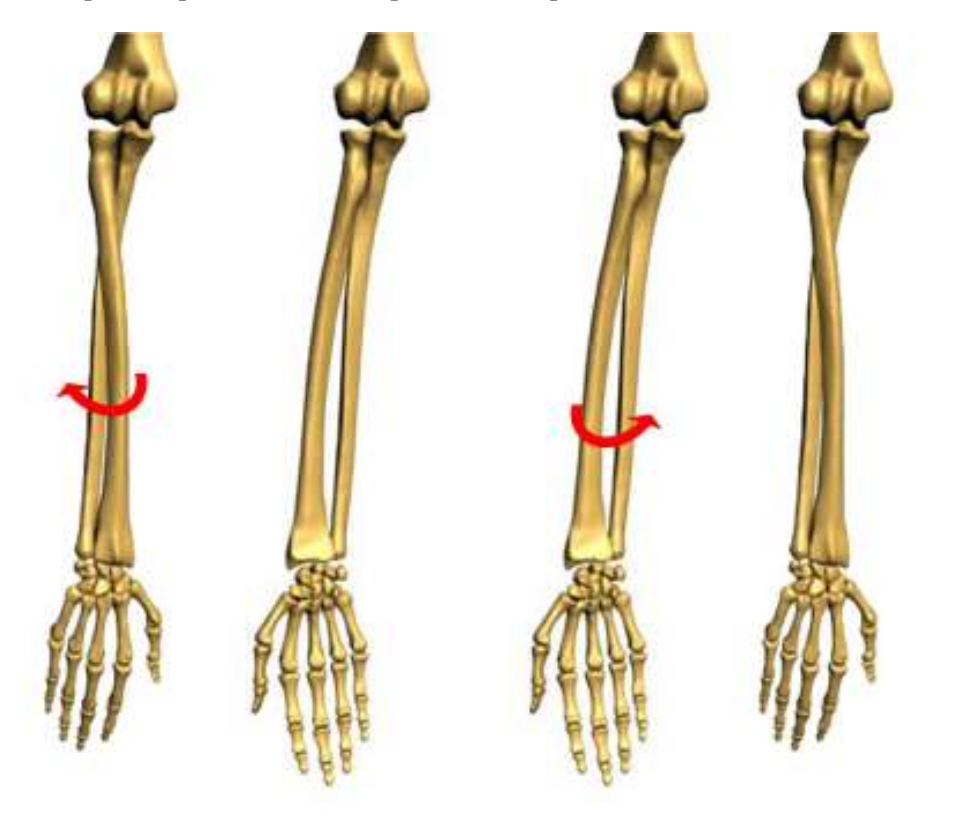

 **Imagen 50. Movimiento de pronación de la mano de la mano** 

**Imagen 51. Movimiento de supinación** 

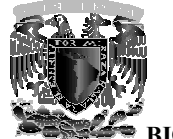

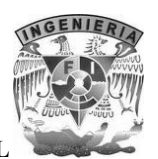

# **3.4.8 La muñeca**

La muñeca es la articulación distal del miembro superior que permite a la mano adoptar la posición óptima para efectuar la prensión.

El complejo articular de la muñeca posee dos grados de libertad. Con la pronosupinación del El complejo articular de la muñeca posee dos grados de libertad. Con la pronosupinación del<br>antebrazo, que añade un tercer grado de libertad, la mano se puede orientar en cualquier ángulo para coger o sujetar un objeto.

La muñeca tiene en realidad dos articulaciones, incluidas en el mismo conjunto funcional con la articulación radiocubital distal: muñeca tiene en realidad dos articulaciones, incluidas en el mismo conjunto funcionalización radiocarpiana, que articula la glenoide antebraquial con el cóndilo <br>• La articulación radiocarpiana, que articula la glenoide an

- 
- La articulación mediocarpiana, que articula entre ellas las dos filas de los huesos del carpo. las

## **3.4.8.1 Movimientos del la muñeca**

Los movimientos de la muñeca se efectúan en torno a dos ejes.

Los movimientos de la muñeca se efectúan en torno a dos ejes.<br>Un eje **AA**' transversal, perteneciente al plano frontal **T**. En torno a este eje se realizan los movimientos de flexoextensión en el plano sagital:

- Flexión (flecha 1): la cara anterior o palmar de la mano se aproxima a la cara anterior del antebrazo **Sanche Exercise Solution** en el plano sagital:<br> **•** Flexión (flecha 1): la cara anterior o palmar de la mano se aproxima a la cara anterior del antebrazo<br> **•** Extensión (flecha 2): la cara posterior o dorsal de la mano se
	- Extensión (flecha 2): la cara posterior o dorsal de la mano se aproxima a la cara posterior del antebrazo

Un eje **BB'**, anteroposterior, perteneciente al plano sagital S. En torno a este eje, en el plano frontal, se efectúan los movimientos de aducción – abducción.

- Aducción (flecha 3): La mano se aproxima al eje del cuerpo y su borde interno, también denominado borde cubital (el del meñique), forma con el borde interno del antebrazo, un ángulo obtuso abierto hacia adentro. • Aducción (flecha 3): La mano se aproxima al eje del cuerpo y su borde interno, también denominado borde cubital (el del meñique), forma con el borde interno del antebrazo, un ángulo obtuso abierto hacia adentro.<br>• Abducc alación radiocarpiana, que articula la glenoide antebraquial con el cóndilo carpiano.<br> **3.4.8.1 Movimientos del la muñeca**<br> **3.4.8.1 Movimientos del la muñeca**<br> **5.4.8.1 Movimientos del la muñeca**<br> **5.4.8.1 Movimientos del**
- denominado borde radial (el del pulgar), forma con el borde externo del antebrazo, un ángulo obtuso abierto hacia afuera.

En realidad, los movimientos que se realizan en la muñeca son movimientos combinados en torno a ejes oblicuos.

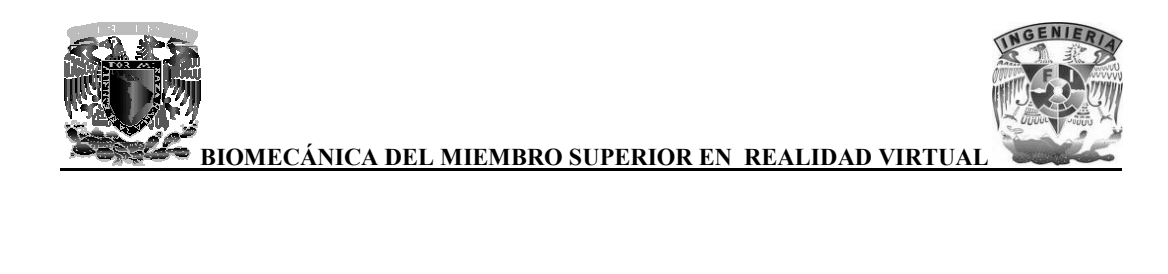

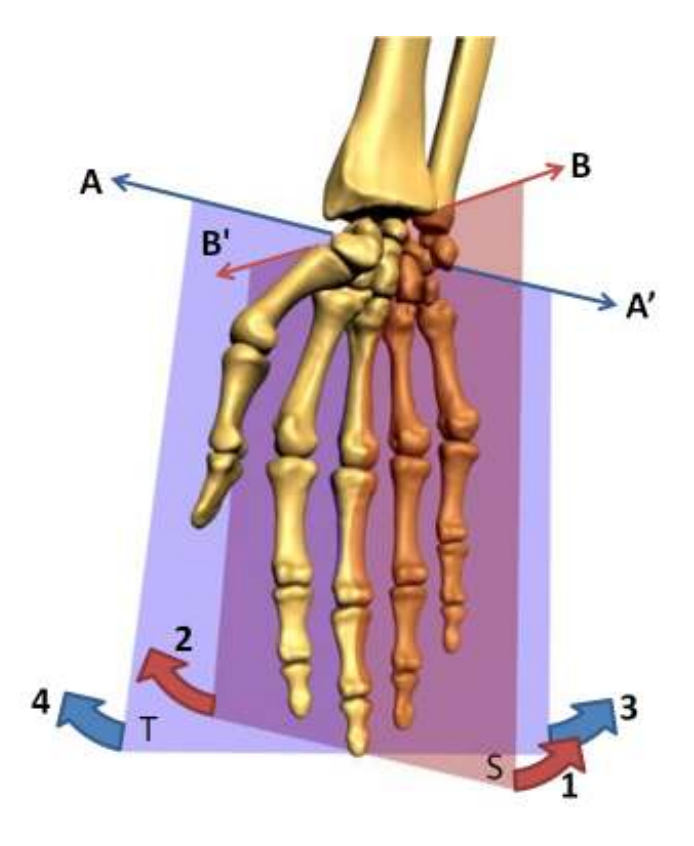

**Imagen 52. Ejes de movimiento de la muñeca Ejes de** 

# **3.4.8.2 Amplitud de los movimientos de la muñeca**

# **3.4.8.2.1 Movimiento de abducción abducción-aducción**

La amplitud de estos movimientos se mide a partir de la posición anatómica: eje de la mano, representado por el tercer metacarpiano y el tercer dedo, se localiza en la prolongación del eje del antebrazo. amplitud de estos movimientos se mide a partir de la posición anatómica: eje de la mano, resentado por el tercer metacarpiano y el tercer dedo, se localiza en la prolongación del eje antebrazo.<br>amplitud del movimiento de a

La amplitud del movimiento de abducción, también denominado de inclinación radial, no sobrepasa los 15°

La amplitud del movimiento de aducción, también denominado de incli nación

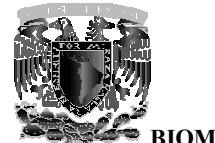

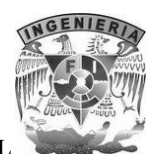

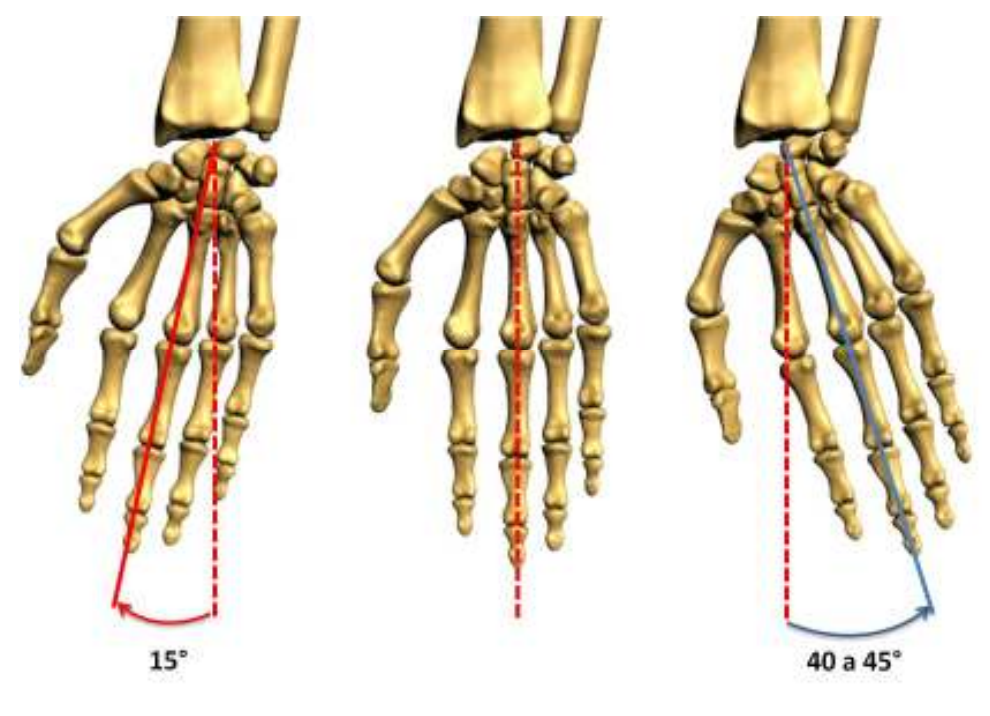

 **Imagen 53. Abducción**

**Abducción Imagen 54. Posición de partida Imagen 55. Aducción**

## **3.4.8.2.2 3.4.8.2.2 Movimientos de flexoextensión**

La amplitud de estos movimientos se mide a partir de la posición anatómica: muñeca alineada, cara dorsal de la mano en la prolongación de la cara posterior del antebrazo. de estos movimientos se mide a partir de la posición anatómic<br>e la mano en la prolongación de la cara posterior del antebrazo.<br>tanto de la flexión como de la extensión es de 85°.

La amplitud tanto de la flexión como de la extensión es de 85°.

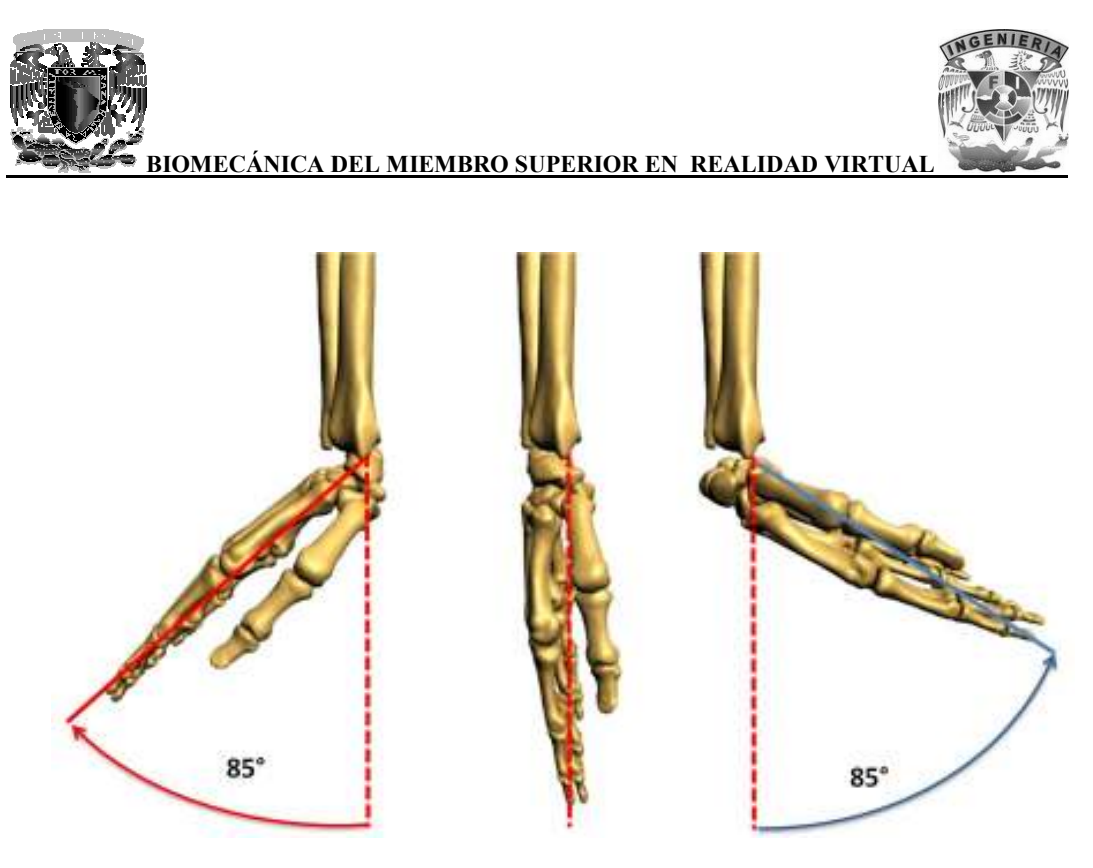

 **Imagen 56. Extensión Imagen 57. Posición de partida 56. Extensión Posición partida Imagen 58. Flexión**

# **3.4.8.2.3 El movi movimiento de circunducción de la muñeca miento**

La circunducción de la muñeca se define como la combinación de los movimientos de flexoextensión con los movimientos de aducción-abducción. flexoextensión con los movimientos de aducción

Cuando este movimiento alcanza su máxima amplitud, el eje de la mano describe una superficie cónica en el espacio, denominada cono de circunducción. Dicho cono tiene un vértice en el centro de la muñeca, y una base, representada en la figura por los puntos **F**, **R**, **E** y **C**, que describen la trayectoria que recorre la punta del dedo corazón durante el movimiento de máxima circunducción. este movimiento alcanza su máxima amplitud, el eje de la mano describe un el espacio, denominada cono de circunducción. Dicho cono tiene un vértice tiro de la muñeca, y una base, representada en la figura por los puntos **F O**, localizado

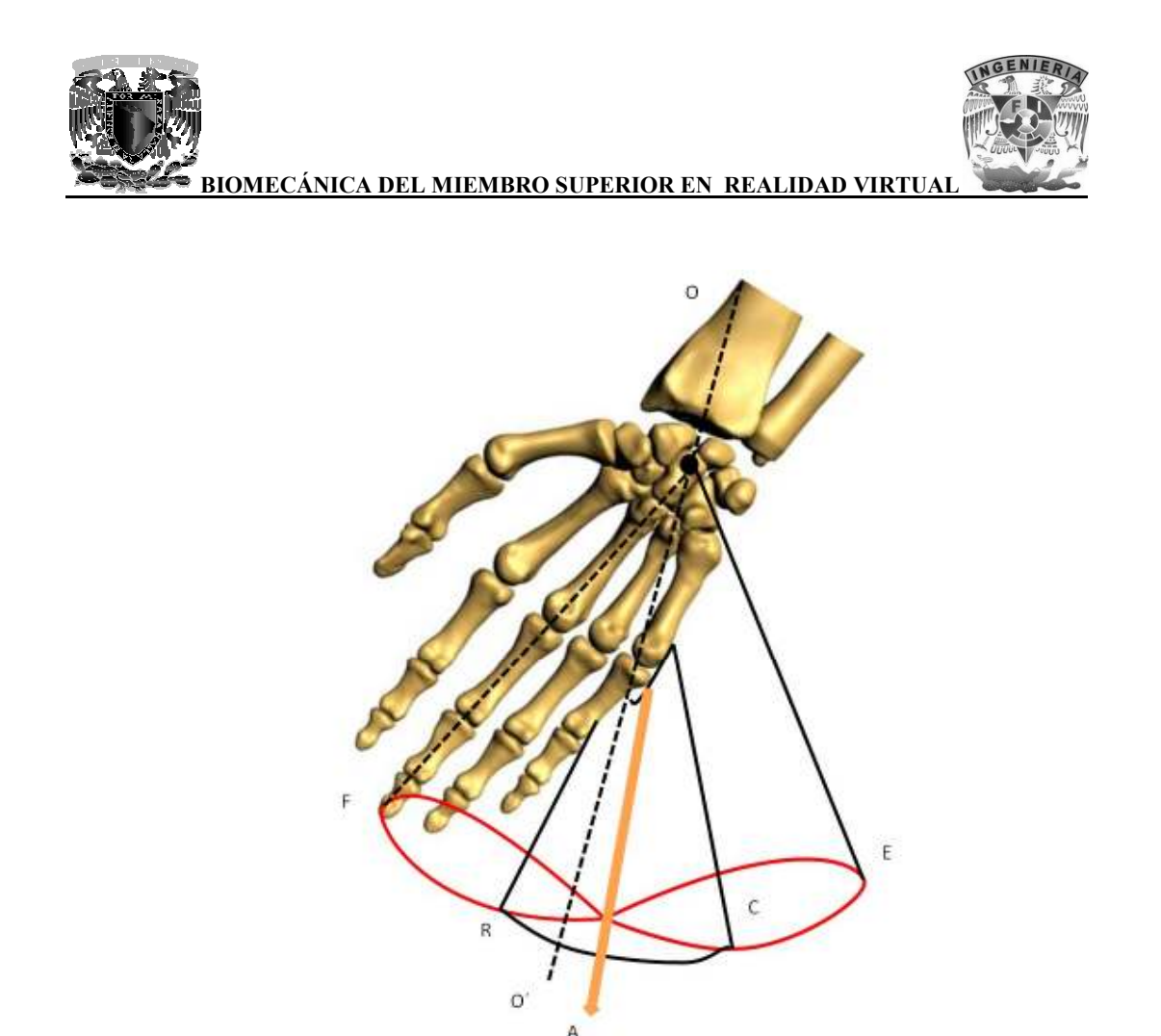

**Imagen 59. Circunducción de la muñeca**

Como se puede observar el citado cono no es regular, su base no es circular. Esto se debe a que la Como se puede observar el citado cono no es regular, su base no es circular. Esto se debe a que la<br>amplitud de los distintos movimientos elementales no es simétrica con respecto a la prolongación del eje del antebrazo **OO'**.

Siendo la máxima amplitud en el plano sagital **FOE** y la mínima en el plano frontal es aplanado en sentido transversal y su base se puede comparar a una elipse con un eje mayor anteroposterior **FE**. les no es simétrica con respecto a la prolongación<br>
FOE y la mínima en el plano frontal ROC, el cono<br>
e puede comparar a una elipse con un eje mayor

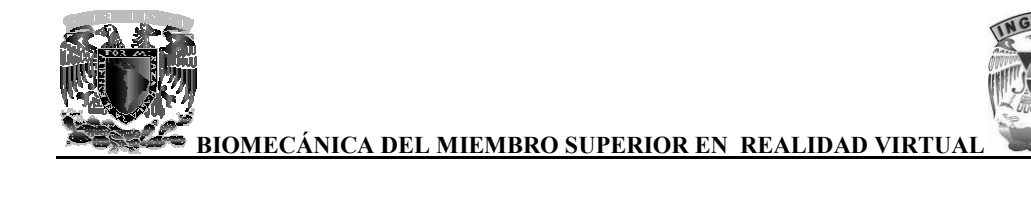

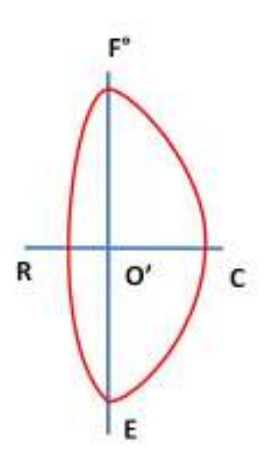

Imagen 60. Base del cono de circunducción de la mano

Incluso está deformada hacia la parte interna, debido a la mayor amplitud de aducción. En Incluso está deformada hacia la parte interna, debido a la mayor amplitud de aducción. En consecuencia, el eje del cono de circunducción **OA** no se confunde con **OO**', sino que se encuentra en aducción de 15°.

## **3.4.9 La mano**

La mano del hombre es una herramienta maravillosa, capaz de ejecutar innumerables acciones gracias a su función principal: la prensión. La mano del hombre es una herramienta maravillosa, capaz de ejecutar innumerables acciones<br>gracias a su función principal: la prensión.<br>La facultad de prensar se puede encontrar en las extremidades de otros seres vivos que

cangrejo hasta la mano del simio, sin embargo, en ningún otro ser que no sea el hombre ha alcanzado un grado de perfección comparable. Esto se debe a que el dedo pulgar puede oponerse a cangrejo hasta la mano del simio, sin embargo, en ningún otro ser que no sea el hombre ha<br>alcanzado un grado de perfección comparable. Esto se debe a que el dedo pulgar puede oponerse a<br>todos los demás dedos, y aunque no e mayor amplitud que en otros seres como por ejemplo en monos avanzados.

Antes de considerar los movimientos del dedo pulgar, que deben ser objeto de un estudio especial, pueden estudiarse simultáneamente los de los últimos cuatro dedos. Estos forman un conjunto ordenado a partir de las articulaciones metacarpofalángicas y con relación al eje central de la mano, representado por el dedo medio. r los movimientos del dedo pulgar, que deben ser objeto de un estudio especial,<br>simultáneamente los de los últimos cuatro dedos. Estos forman un conjunto<br>e las articulaciones metacarpofalángicas y con relación al eje centr

Las articulaciones metacarpofalángicas son de tipo esferoid eas, efectúan según tres ejes: flexión-extensión, abducción extensión, abducción-aducción y rotación.

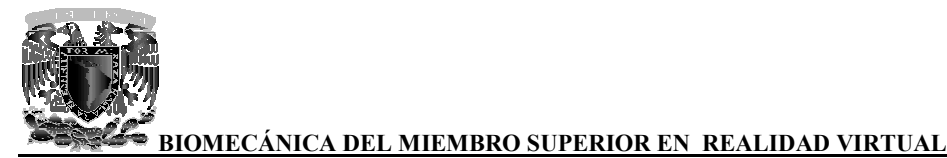

# **3.4.9.1 Amplitud de los movimientos de las articulaciones metacarpofalángicas**

# **3.4.9.1.1 3.4.9.1.1 Flexión-extensión**

Este movimiento se realiza alrededor de un eje transversal. La falange proximal del dedo se encuentra inicialmente en extensión, en la prolongación del hueso metacarpiano correspondiente. Cuando se produce una extensión, la falange se sitúa en un plano posterior al que ocupaba originalmente. encuentra inicialmente en extensión, en la prolongación del hueso metacarpiano correspondiente.<br>Cuando se produce una extensión, la falange se sitúa en un plano posterior al que ocupaba originalmente.<br>La amplitud de la fle

hasta el quinto dedo.

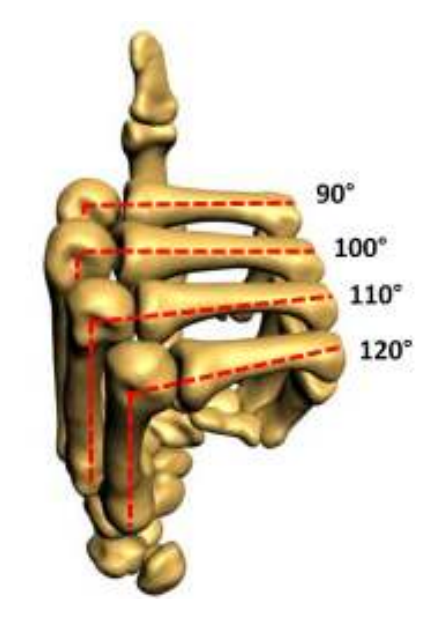

Imagen 61. Amplitud de la flexión de las articulaciones metacarpofalángicas

La amplitud de la extensión varía según el individuo y puede alcanzar de 30 a 45°.

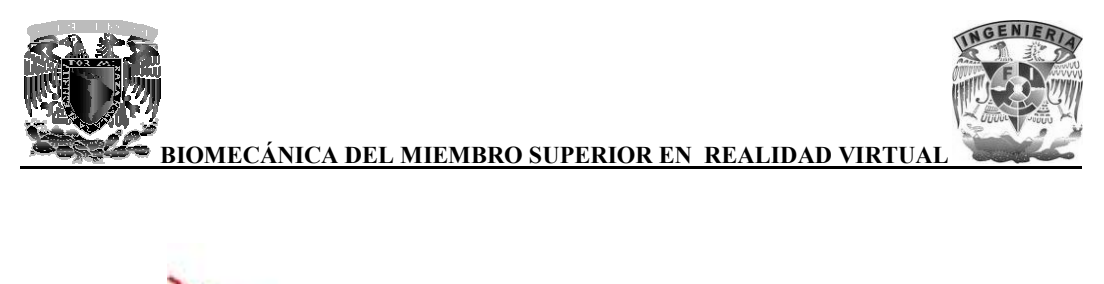

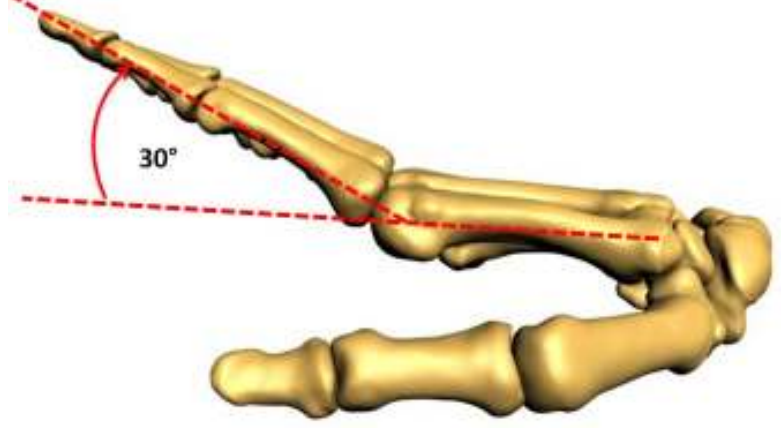

Imagen 62. Amplitud de la extensión de las articulaciones metacarpofalángicas

# **3.4.9.1.2 3.4.9.1.2 Abducción-aducción**

El eje de la mano y de los dedos pasa por el tercer hueso metacarpiano y por el dedo medio. La El eje de la mano y de los dedos pasa por el tercer hueso metacarpiano y por el dedo medio. La<br>abducción de los dedos los aleja de esta línea, mientras que la aducción los aproxima. La amplitud del movimiento es mayor cuando los dedos se hallan en extensión. El movimiento de abducción alcanza los 60° para el dedo índice y 45° para los dedos anular y meñique. Imagen 62. Amplitud de la extensión de las articulaciones metacarpofalángicas<br> **3.4.9.1.2 Abducción-aducción**<br>
El eje de la mano y de los dedos pasa por el tercer hueso metacarpiano y por el dedo<br>
abducción de los dedos lo

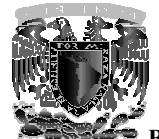

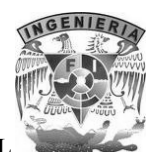

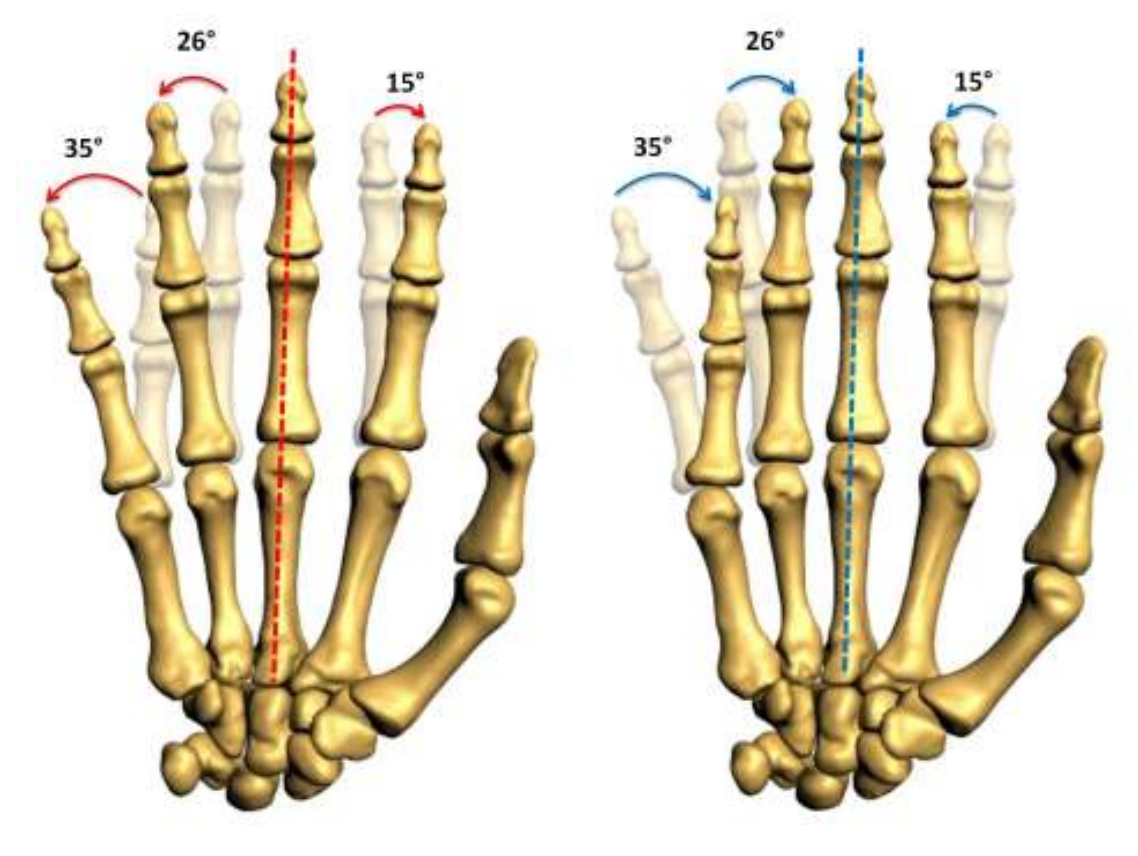

Imagen 63. Movimiento de abducción **Imagen 64. Movimiento de aducción** 

Imagen 64. Movimiento de aducción

Cuando los dedos se hallan en hiperextensión, disminuye la amplitud del movimiento. Cuando los Cuando los dedos se hallan en hiperextensión, disminuye la amplitud del m<br>dedos están flexionados, la abducción y la aducción no pueden ser realizadas.

## **3.4.9.1.3 Rotación**

Actualmente se admite que es posible cierto grado de rotación, que permite la adaptación precisa de los dedos a la forma del objeto que se desea tomar entre ellos.

# **3.4.9.2 Las articulaciones interfalángicas articulaciones**

Las articulaciones interfalángicas son del tipo troclear: poseen un solo grado de libertad y, por lo Las articulaciones interfalángicas son del tipo troclear: poseen un solo grado de libertad y, por lo<br>tanto, pueden realizar solo movimientos de flexión-extensión. Aunque en realidad, la extensión es

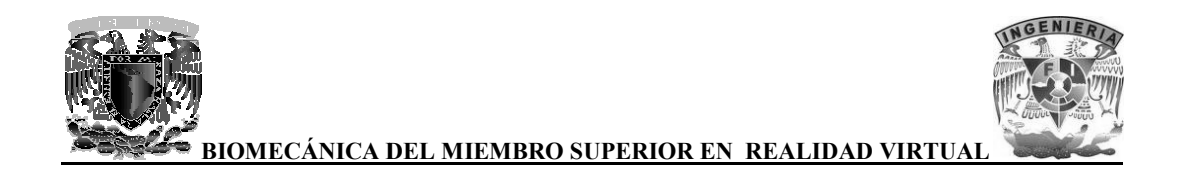

simplemente el retorno a la posición de partida, situándose las falanges media y distal en la prolongación del eje de la falange proximal, normalmente extendida.

El movimiento de flexión de la falange proximal sobre la palma de la mano alcanza los 90°, El movimiento de flexión de la falange proximal sobre la palma de la mano alcanza los 90°, mientras que la flexión de la falange media sobre la proximal puede alcanzar de 110 a 130°. Por último, la flexión de la falange distal sobre la media alcanza una amplitud entre 60 y 90°. media alcanza entre 60 90°.

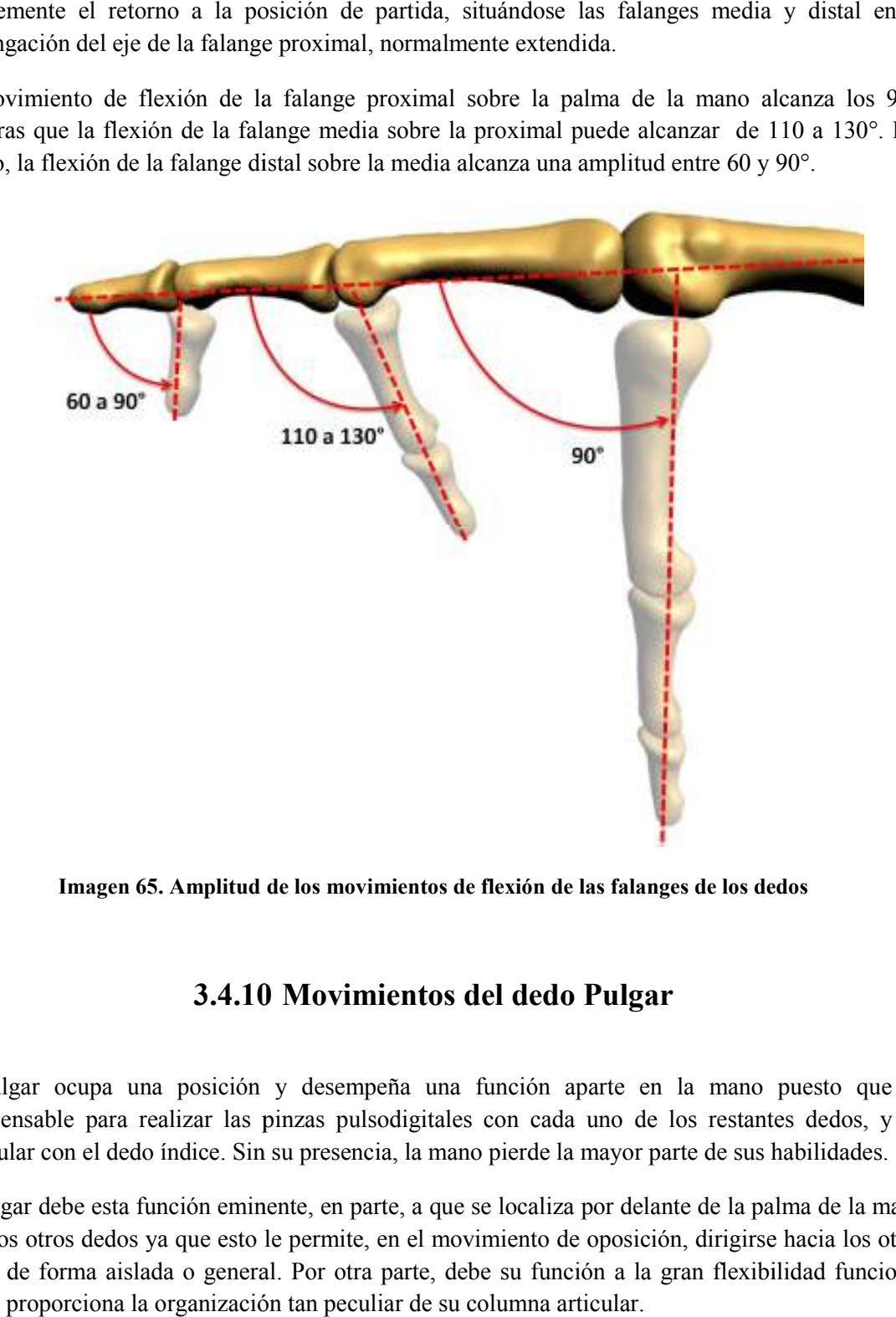

Imagen 65. Amplitud de los movimientos de flexión de las falanges de los dedos

# **3.4.10 3.4.10 Movimientos del dedo Pulgar**

El pulgar ocupa una posición y desempeña una función aparte en la mano puesto que es indispensable para realizar las pinzas pulsodigitales con cada uno de los restantes dedos, y en particular con el dedo índice. Sin su presencia, la mano pierde la mayor parte de sus habi

El pulgar debe esta función eminente, en parte, a que se localiza por delante de la palma de la mano y de los otros dedos ya que esto le permite, en el movimiento de oposición, dirigirse hacia los otros dedos de forma aislada o general. Por otra p arte, que le proporciona la organización tan peculiar de su columna articular. cor i de para realizar las pinzas pulsodigitales con cada uno de los restantes dedos, y en con el dedo índice. Sin su presencia, la mano pierde la mayor parte de sus habilidades.<br>debe esta función eminente, en parte, a que

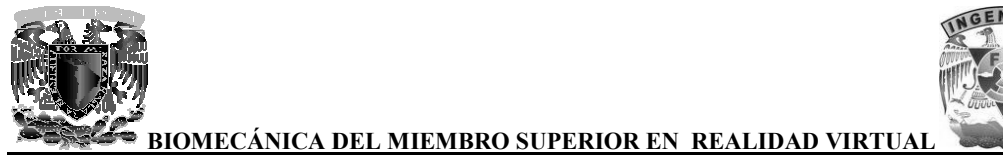

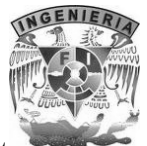

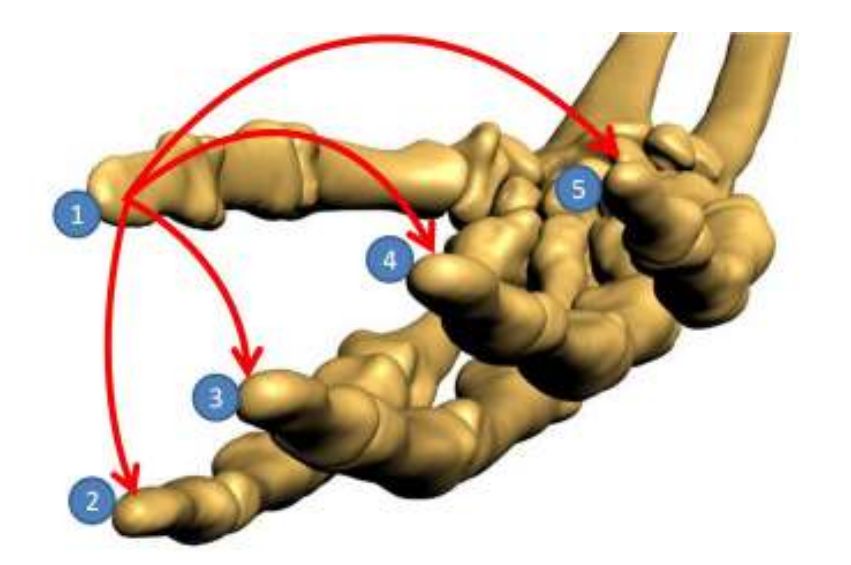

**Imagen 66. El pulgar puede oponerse hacia cada uno de los otros dedos Imagen** 

La columna osteoarticular del pulgar contiene cinco piezas óseas que constituyen el radio externo de la mano:

- 1. El escafoides **E**
- 2. El trapecio **T**
- 3. El primer metacarpiano **M 1**
- 4. La primera falange **F<sup>1</sup>**
- 5. La segunda falange **F<sup>2</sup>**

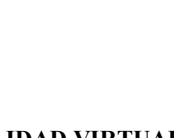

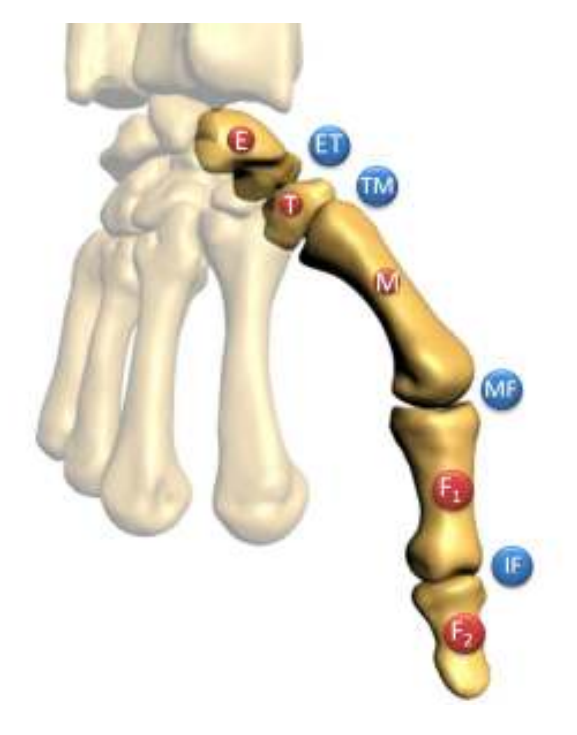

**Imagen 67. Columna osteoarticular del pulgar Imagen** 

Las articulaciones de la columna del pulgar son cuatro:

- 1. La articulación trapezoescafoidea TE, que permite que el trapecio efectúe un corto desplazamiento hacia delante sobre la carilla inferior, que se apoya sobre el tubérculo del desplazamiento hacia delante sobre la carilla inferior, que se apoya sobre el t<br>escafoides: en este caso el trapecio lleva a cabo un movimiento de flexió amplitud.
- 2. La articulación trapezometacarpiana **TM** dotada de dos grados de libertad.
- 3. La articulación metacarpofalángica **MF** que posee dos grados de libertad.
- 4. La articulación interfalángica **IF** con un solo grado de libertad.

En total cinco grados de libertad son necesarios y suficientes para realizar la oposición del pulgar.

#### **3.4.10.1 3.4.10.1 La oposición del pulgar**

La oposición del pulgar es la facultad para desplazar la yema del pulgar para contactar con las La oposición del pulgar es la facultad para desplazar la yema del pulgar para conta<br>yemas de los otros cuatro dedos para realizar lo que se consideran pinzas pulsodigitales.

En el movimiento de oposición, el pulgar acude al encuentro de otro dedo, el dedo índice con mayor frecuencia. Para realizar esta acción, se necesita de tres componentes principales: escafoides: en este caso el trapecio lleva a cabo un movimiento de flexión de escasa<br>amplitud.<br>2. La articulación trapezometacarpiana TM dotada de dos grados de libertad.<br>3. La articulación interfalángica MF que posee dos

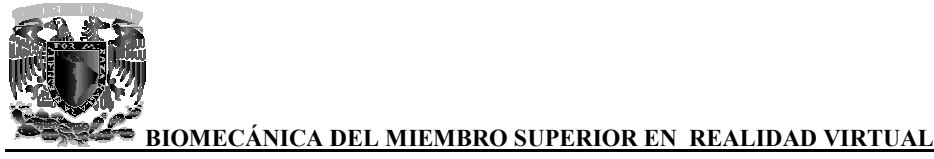

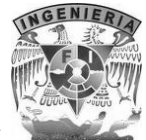

- 1. La antepulsión del primer metacarpiano y de forma accesoria, de la primera falange.
- 2. La aducción del primer metacarpiano y la inclinación lateral de la primera falange sobre el metacarpiano hacia su borde radial; estas acciones son más pronunciadas cuando la oposición se realiza con un dedo más oposición pulgar-meñique. del primer metacarpiano y la inclinación lateral de la primera falange sobre el<br>hacia su borde radial; estas acciones son más pronunciadas cuando la<br>realiza con un dedo más lejano. Por lo tanto, son mayormente apreciables
- oposición pulgar-meñique.<br>3. La rotación longitudinal del metacarpiano y de la primera falange en sentido de la pronación.

#### **3.4.10.2 La articulación trapezometacarpiana**

La articulación trapezometacarpiana TM se localiza en la base de la columna móvil del pulgar y desempeña un papel primordial puesto que garantiza su orientación y participa de forma importante en el mecanismo de la oposición. desempeña un papel primordial puesto que garantiza su orientación y participa de forma importante<br>en el mecanismo de la oposición.<br>Los anatomistas la han denominado articulación sillar pues concuerda con su forma de silla

montar, cóncava en un sentido y convexa en el otro. Existen dos superficies en forma de silla, una en el trapecio y la otra en la base del primer metacarpiano que no se pueden corresponder más que montar, cóncava en un sentido y convexa en el otro. Existen dos superficies en forma de silla, una<br>en el trapecio y la otra en la base del primer metacarpiano que no se pueden corresponder más que<br>gracias a una rotación de otra y viceversa.

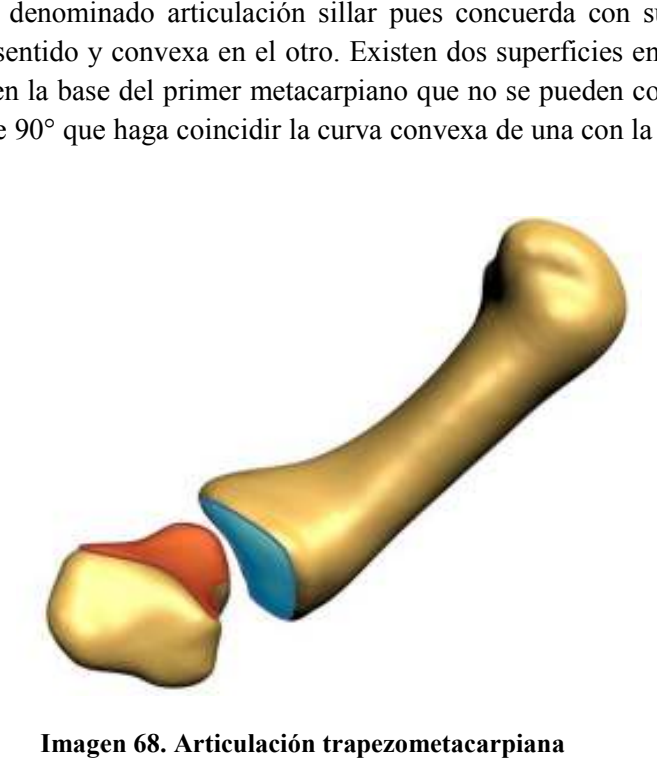

**Imagen 68. Articulación trapezometacarpiana**
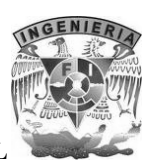

#### **3.4.10.3 Los movimientos del primer metacarpiano**

El primer metacarpiano puede realizar, de forma aislada o simultánea, movimiento en torno a dos ejes ortogonales y un movimiento sobre su eje longitudinal que deriva de los movimientos precedentes. El primer metacarpiano puede realizar, de forma aislada o simultánea, movimiento en torno a dos<br>ejes ortogonales y un movimiento sobre su eje longitudinal que deriva de los movimientos<br>precedentes.<br>Los dos ejes de la artic

Los dos ejes de la articulación trapezometacarpiana, no están incluidos en los tres planos de primer metacarpiano se efectúan en planos oblicuos a los tres planos de referencia clásicos.

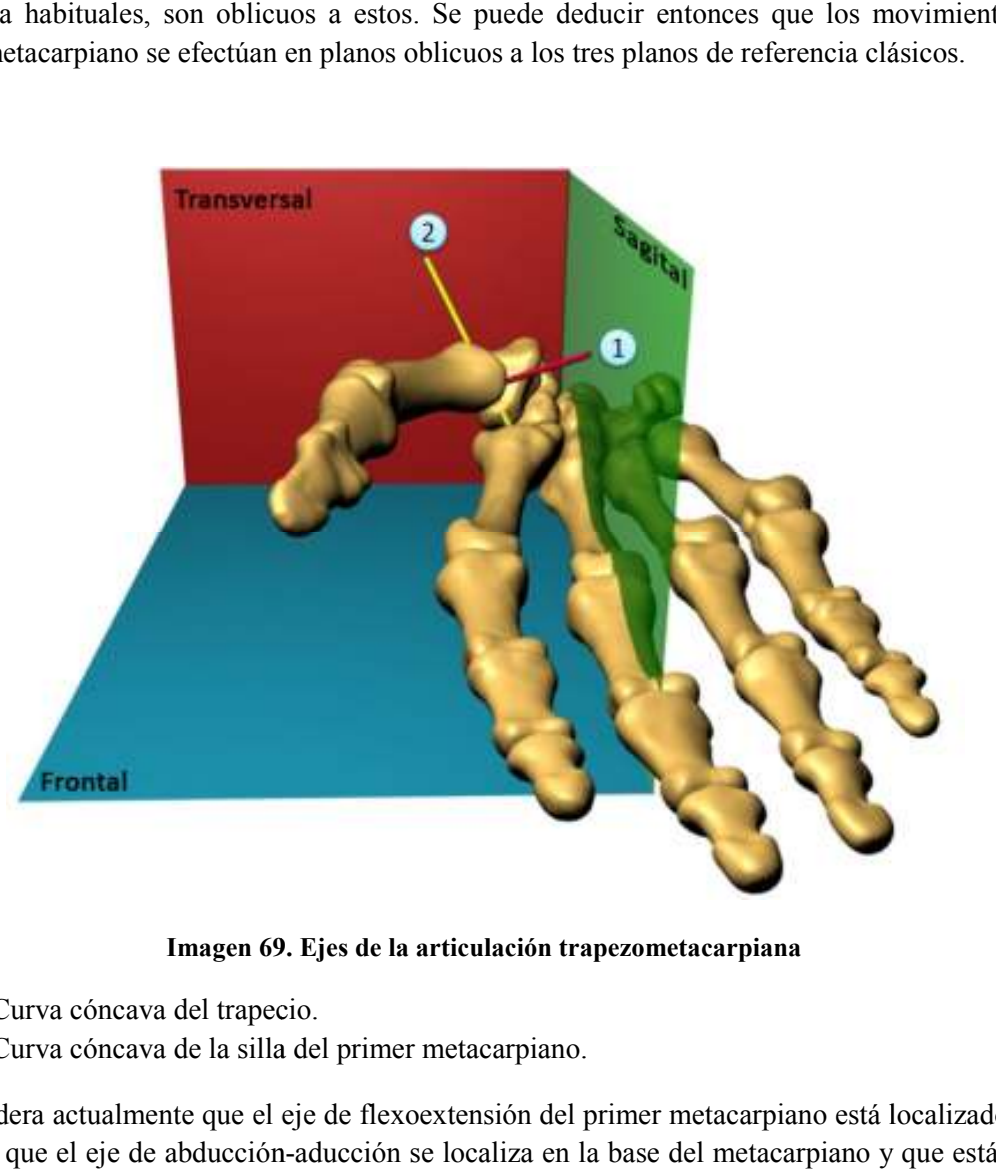

**Imagen 69. Ejes de la articulación trapezometacarpiana**

- 1) Curva cóncava del trapecio.
- 2) Curva cóncava de la silla

Se considera actualmente que el eje de flexoextensión del primer metacarpiano está localizado en el Se considera actualmente que el eje de flexoextensión del primer metacarpiano está localizado en el<br>trapecio, que el eje de abducción-aducción se localiza en la base del metacarpiano y que están muy poco distantes el uno del otro.

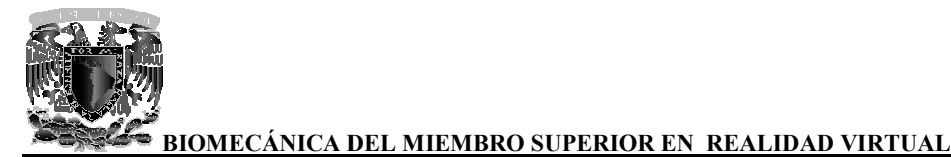

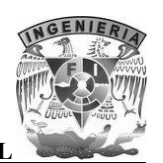

La definición de los movimientos puros del primer metacarpiano en el sistema de referencia trapezoide se establece como sigue:

- En torno al eje **XX'** (eje **1** de la figura anterior) en el que el pulgar se orienta hacia uno de los otros cuatro dedos para oponerse, se efectúa un movimiento de anteposiciónretroposición en el transcurso del cual la columna del pulgar se desplaza en un plano A**OR**<br>perpendicular al eje 1 y paralelo al de la uña del pulgar. perpendicular al eje **1** y paralelo al de la uña del pulgar.
	- o La retroposición **R** dirige al pulgar hacia atrás para conducirlo al plano de la palma de la mano, alejado aproximadamente 60° del segundo metacarpiano.
	- de la mano, alejado aproximadamente 60° del segundo metacarpiano.<br>  $\circ$  La anteposición **A** dirige al pulgar hacia adelante, casi perpendicular al plano de la palma de la mano, en una posición que los autores *anglófonos (glosario)* denominan abducción.
- En torno al eje **YY'** (eje **2** de la figura anterior), donde se efectúa el movimiento de flexoextensión en un plano **FOE** perpendicular al eje **2** y al plano precedente.
	- o La extensión E dirige el primer metacarpiano hacia arriba, hacia atrás y hacia afuera formando un ángulo de 30 a 40° con el segundo metacarpiano y se prolonga por la extensión de la primera y segunda falange, conduciendo la columna del pulgar casi en el plano de la palma de la mano.
	- o La flexión **F** es el movimiento que dirige al primer metacarpiano hacia abajo, hacia adelante y hacia adentro, sin sobrepasar en esa dirección el plano sagital que pasa por el segundo metacarpiano, aunque prolongándose a través de la flexión de las falanges que hace que el pulpejo contacte con la palma de la mano a la altura de la base del dedo meñique. meñique. afuera formando un ángulo de 30 a 40° con el segundo metacarpiano y se prolonga<br>por la extensión de la primera y segunda falange, conduciendo la columna del<br>pulgar casi en el plano de la palma de la mano.<br>La flexión F es e

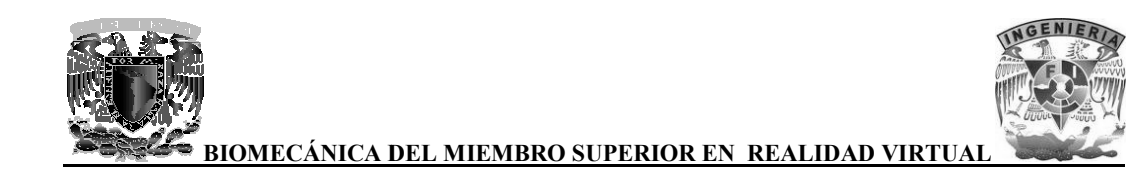

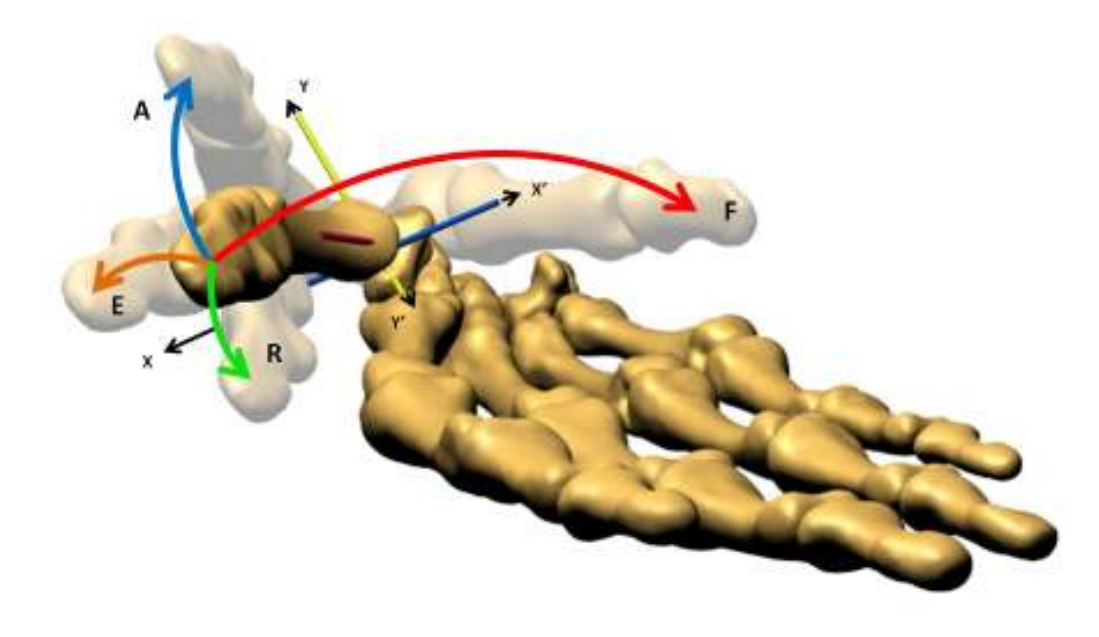

Imagen 70. Movimientos de anteposición-retroposición y flexoextensión en torno a los ejes de la **articulación trapezometacarpiana del pulgar**

Las amplitudes de los movimientos anteriormente descritos se miden entre los ejes longitudinales del primer y segundo metacarpianos. La resta de la cifra de retroposición de la cifra de la anteposición, define la carrera de ante Las amplitudes de los movimientos anteriormente descritos se miden entre del primer y segundo metacarpianos. La resta de la cifra de retroposic<br>anteposición, define la carrera de ante-retropulsión.

La carrera de ante-retropulsión es de  $22^{\circ} \pm 9^{\circ}$  con una diferencia dependiente del sexo:

- En el hombre:  $19^\circ \pm 8^\circ$ ;
- En la mujer:  $24^{\circ} \pm 9^{\circ}$ ;

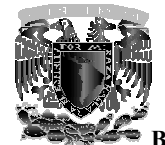

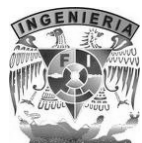

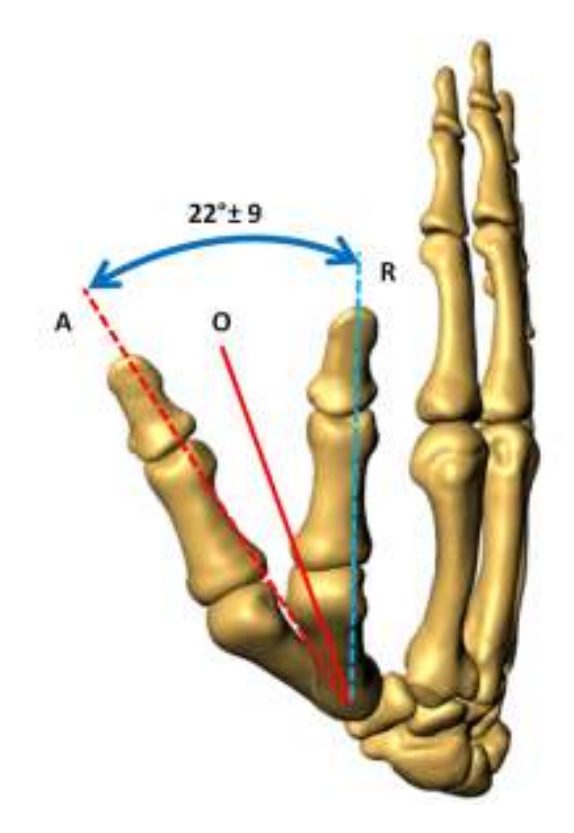

**Imagen 71. Carrera de ante-retropulsión**

La carrera de flexoextensión es de  $17^{\circ} \pm 9^{\circ}$  con una diferencia dependiente del sexo:

- En el hombre:  $16^{\circ} \pm 8^{\circ}$ ;
- En la mujer:  $18 \pm 9^\circ$ ;

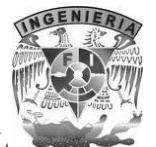

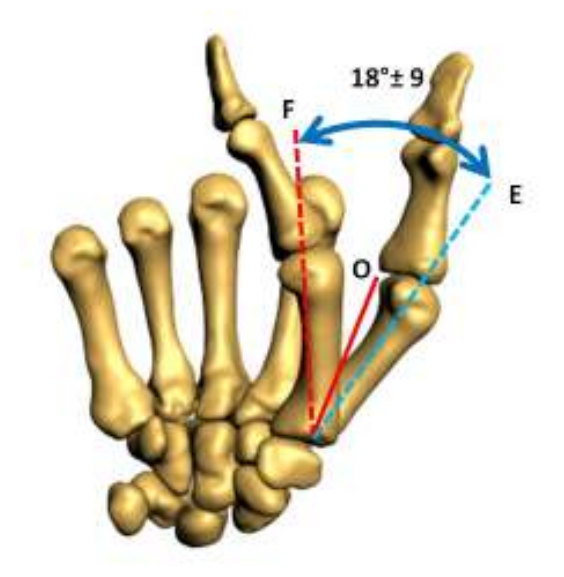

**Imagen 72. Carrera de flexoextensión**

Aparte de estos movimientos puros de ante-retroposición y de flexoextensión, todos los demás movimientos del primer metacarpiano son movimientos complejos que asocian, en diversos grados, movimientos en torno a los dos ejes, sucesivos o simultáneos, y que integran, una rotación movimientos del primer metacarpiano son movimientos complejos que asocian, en diversos grados, movimientos en torno a los dos ejes, sucesivos o simultáneos, y que integran, una rotación automática o una rotación conjunta s la oposición del pulgar.

#### **3.4.10.4 La articulación metacarpofalángica del pulgar La articulación**

Los anatomistas consideran a la articulación metacarpofalángica del pulgar una *condílea (glosario)*, una ovoide. Por lo tanto, posee, como todas las condíleas, dos grados de libertad, la flexoextensión una ovoide. Por lo tanto, posee, como todas las condíleas, dos grados de libertad, la flexoextensión<br>y la lateralidad. En realidad, su compleja biomecánica asocia un tercer grado de libertad, la rotación de la primera falange sobre su eje longitudinal, movimiento indispensable en la oposición.

A partir de la posición de alineación o de extensión los movimientos de la articulación metacarpofalángica del pulgar son los siguientes: metacarpofalángica del pulgar so cia un tercer grado<br>
o indispensable en<br>
5n los movimient<br>
ersal **f**<sub>1</sub>;<br>
cclinación-rotación

- $\bullet$  La flexión pura (flecha 1) en torno a un eje transversal  $f_1$ ;
- · Dos tipos de movimientos complejos de flexión-inclinación-rotación longitudinal:

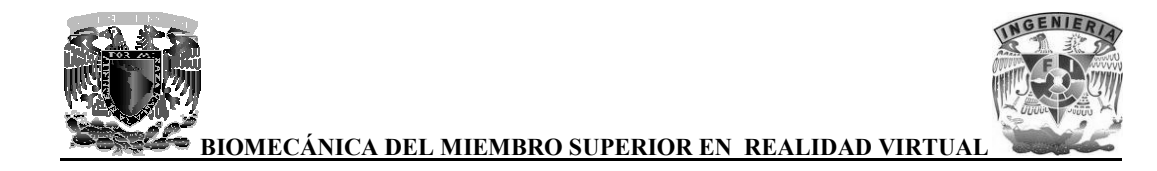

- o Flexión-inclinación cubital-supinación (flecha 2) en torno a un eje oblicuo y evolutivo **f2**. o Flexión-inclinación cubital-supinación (flecha 2) en torno a un eje oblicuo y<br>evolutivo  $f_2$ .<br>o Flexión-inclinación radial-pronación (flecha 3) en torno a un eje oblicuo en el otro
- sentido, y también evolutivo **f3**.

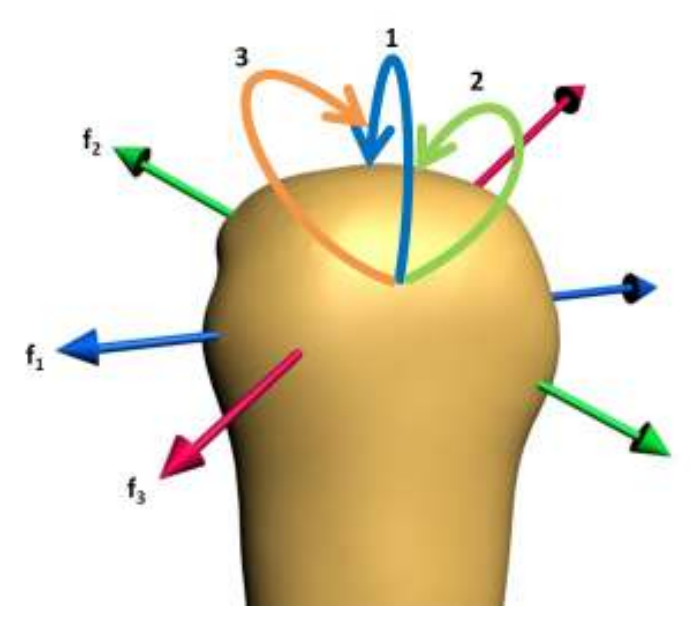

**Imagen 73. Ejes de movimiento de la articulación metacarpofalángica del pulgar**

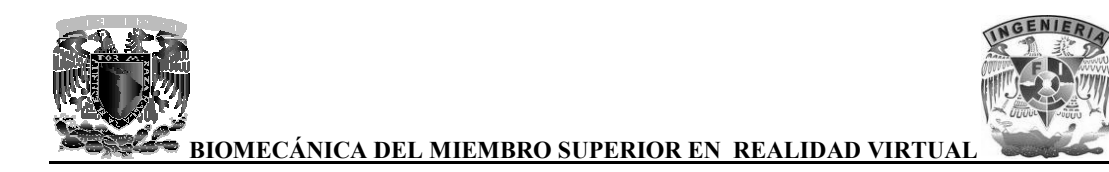

La flexión tiene una amplitud de 60 a 70°.

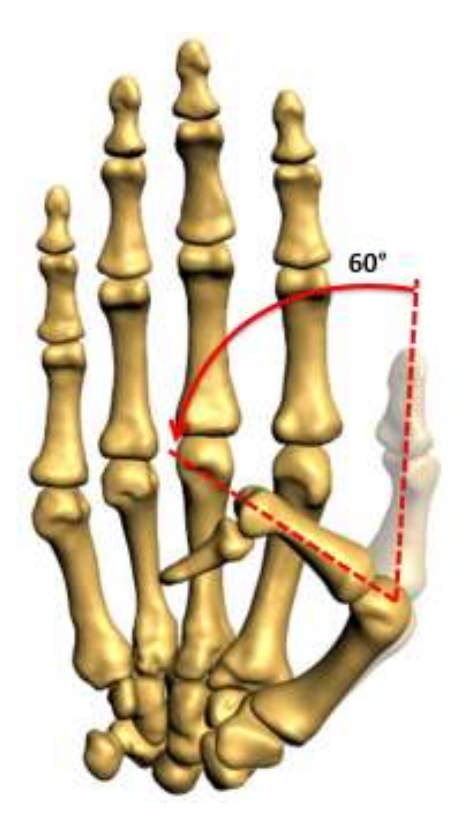

Imagen 74. Amplitud de la flexión en la articulación metacarpofalángica del pulgar

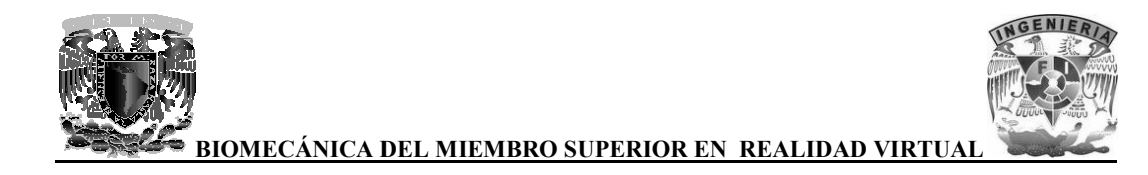

La inclinación cubital es de pocos grados y la supinación tiene una amplitud de 5 a  $7^{\circ}$ 

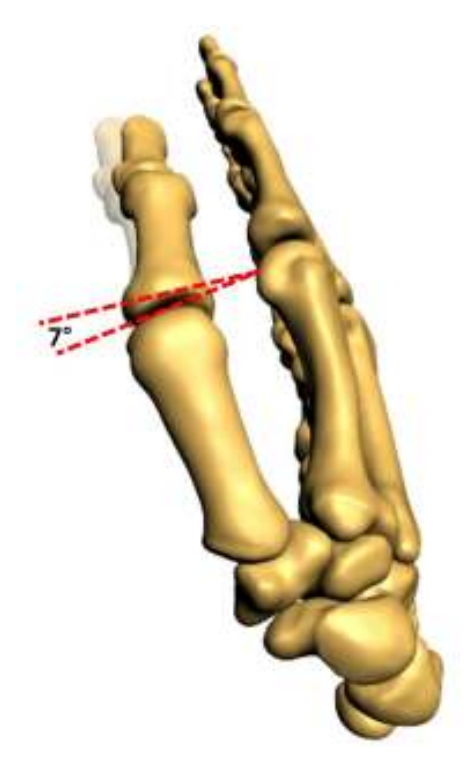

Imagen 75. Amplitud del movimiento de supinación de la articulación metacarpofalángica del **pulgar**

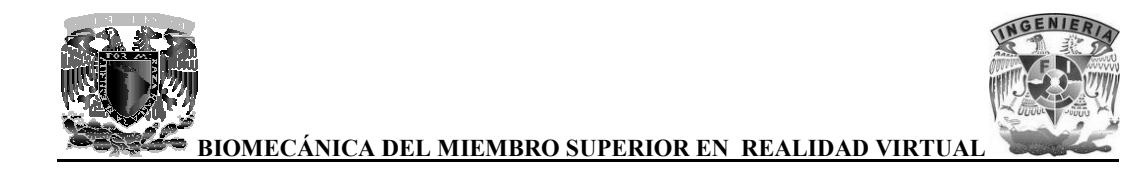

La inclinación radial y la pronación tienen una amplitud de 20° aproximadamente cada una.

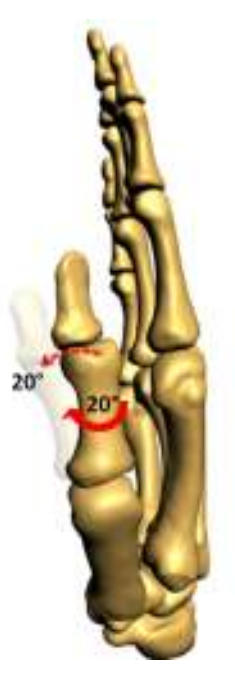

Imagen 76. Amplitud de los movimientos de inclinación radial y pronación de la articulación<br>metacarpofalángica del pulgar

# **3.4.10.5 La articulación interfalángica del pulgar**

La articulación interfalángica del pulgar es de tipo troclear, posee un único eje transversal y fijo, que pasa por el centro de la curva de los cóndilos de la primera falange, en torno al cual se efectúan los movimientos de flexoextensión. articulación interfalángica del pulgar es de tipo tro<br>pasa por el centro de la curva de los cóndilos de la<br>movimientos de flexoextensión.

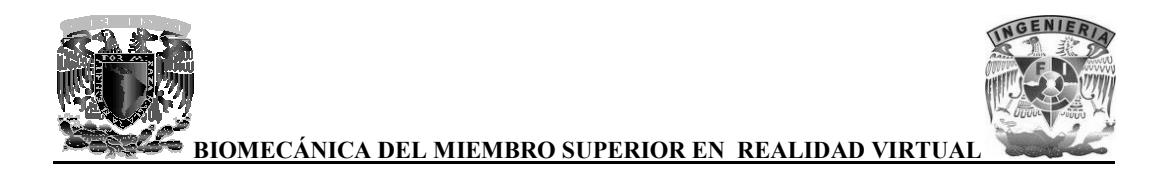

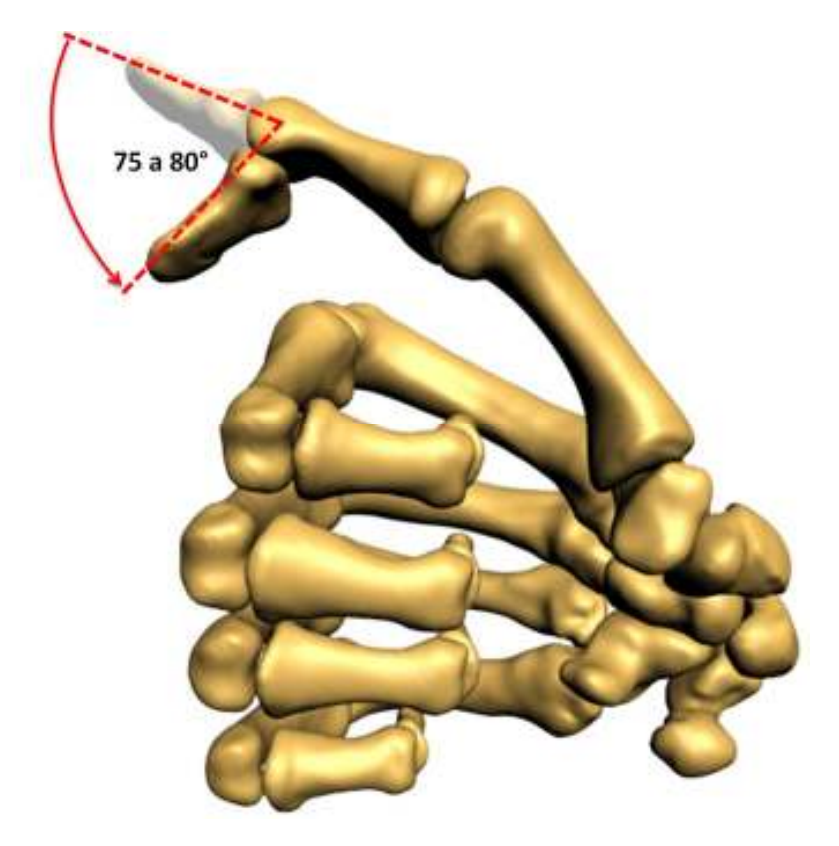

La flexión activa tiene una amplitud de 75 a 80°.

**Imagen 77. Amplitud la flexión en la articulación interfalángica del pulgar flexión en pulgar**

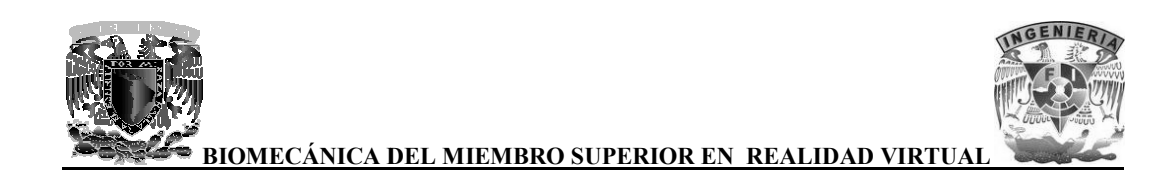

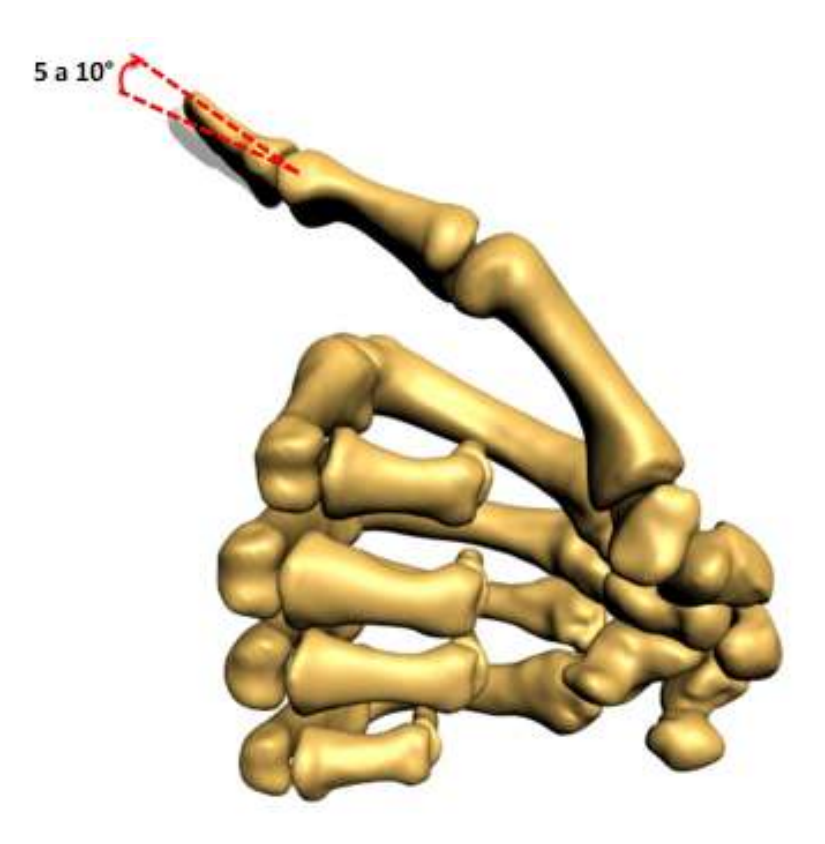

**Imagen 78. Amplitud la extensión en la articulación interfalángica del pulgar en la articulación interfalángica** 

# **3.5 Realidad Virtual**

La realidad virtual ha tenido una gran importancia en los últimos años, pero las raíces de esta tecnología se encuentran en los años 50, cuando el mundo de las computadoras todavía estaba en sus inicios, hasta que surgió una idea que cambiaría la forma en que la gente interactuara con las computadoras y así hacer posible la realidad virtual. ha tenido una gran importancia en los últimos años, pero las raíces de esta<br>atran en los años 50, cuando el mundo de las computadoras todavía estaba en<br>le surgió una idea que cambiaría la forma en que la gente interactuara

Uno de los antecedentes más influyentes de la realidad virtual, fue el simulador de vuelo. Después de la segunda guerra mundial y durante los años 90, los mil dólares para simular el vuelo de aviones y posteriormente para simular otros tipos de transporte. mputadoras y así hacer posible la realidad virtual.<br>o de los antecedentes más influyentes de la realidad virtual, fue el simulador de vuelo. Después<br>la segunda guerra mundial y durante los años 90, los militares y la indus

Por medio de simuladores bajaron los costos para entrenar a pilotos en tierra antes de lanzarlos a vuelos reales, además de que los pilotos no arriesgaban su vida. Los primeros simuladores consistían en una cabina de piloto construida sobre una plataforma móvil. El problema es que les faltaba la visión panorámica, lo cual cambió con la integración de pantallas de video gunda guerra mundial y durante los años 90, los militares y la industria gastaron millones<br>para simular el vuelo de aviones y posteriormente para simular otros tipos de transporte.<br>dio de simuladores bajaron los costos par

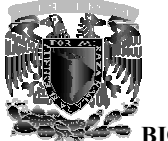

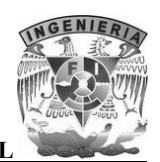

En 1970, los gráficos generados por computadora habían reemplazado los videos en los simuladores. Estos vuelos simulados operaban en tiempo real, aunque los gráficos eran bastante primitivos. En 1979, los militares empezaron a experimentar con cascos de simulación. A principios de los ochenta, una gran mejora en el software, hardware y las plataformas de movimiento, permitían a los pilotos navegar por detallados mundos virtuales. de los ochenta, una gran mejora en el software, hardware y las plataformas de mov<br>permitían a los pilotos navegar por detallados mundos virtuales.<br>Sin embargo, hay otros antecedentes importantes que fueron influencia a la 1970, los gráficos generados por computadora habían reemplazado los videos en los ladores. Estos vuelos simulados operaban en tiempo real, aunque los gráficos eran bastante itivos. En 1979, los militares empezaron a experi on cascos de simulación. A principios<br>
e y las plataformas de movimiento,<br>
s.<br>
s.<br>
nfluencia a la realidad virtual:<br>
aado en un dispositivo visual de casco<br>
io.<br>
ss crean el casco visor (HMD, Head

- En 1958 Philco Corporation desarrolla un sistema basado en un dispositivo visual de casco controlado por los movimientos de la cabeza del usuario.
- A principios de los años 60, Ivan Sutherland y otros crean el casco visor (HMD, Mounted Display) mediante el cual un usuario podía examinar por medio de movimientos de la cabeza, un ambiente gráfico. 1958 Philco Corporation desarrolla un sistema basado en un dispositivo v<br>trolado por los movimientos de la cabeza del usuario.<br>principios de los años 60, Ivan Sutherland y otros crean el casco visor<br>unted Display) mediante

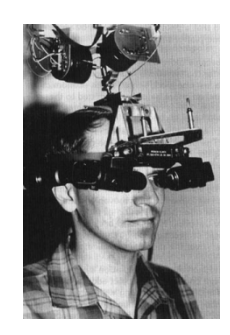

**Imagen 79. Head mounted display** 

- En 1969, Myron Krueger creó ambientes interactivos que permitían la participación del cuerpo completo, en eventos apoyados por computadoras.
- A principios de los años 70, Frederick Brooks logra que los usuarios muevan objetos gráficos mediante un manipulad En 1969, Myron Krueger creó ambientes ir<br>cuerpo completo, en eventos apoyados por co<br>A principios de los años 70, Frederick Bre<br>gráficos mediante un manipulador mecánico.
- · En 1980 la compañía Stereo Graphics hace los lentes de visión estéreo.
- En 1982 Thomas Zimmerman patenta un guante electrónico que invento mientras investigaba sobre cómo controlar con la mano un instrumento musical virtual, mejor investigaba sobre cómo controlar con la mano un instrumento musical virtual, mejor conocido con el nombre de Dataglove.

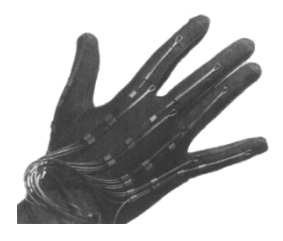

**Imagen 80. Dataglove** 

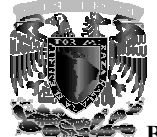

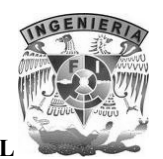

- Jaron Lanier aporto el término de Realidad Virtual, concretando la variedad de conceptos que se manejaban en esa época. que se manejaban en esa época.
- En 1984, Michael Mc Greevy y sus colegas de la NASA desarrollan lentes de datos con los que el usuario puede ahora mirar el interior de un mundo gráfico mostrado en una computadora. lentes mostrado 1984, Michael Mc Greevy y sus colegas de la NASA desarrollan lentes de datos con los<br>el usuario puede ahora mirar el interior de un mundo gráfico mostrado en una<br>putadora.<br>1987 la compañía Inglesa Dimensión
- En 1987 la compañía Inglesa Dimensión Internacional desarrolla un software de construcción de mundos tridimensionales para PC.
- En 1989 ATARI saca al mercado la primera máquina de galería de vídeo juegos con tecnología 3D. En ese mismo año Autodesk presenta su primer sistema de realidad virtual para PC.
- En los años 90, IBM desarrolla un prototipo informático para la creación de realidad virtual. Este sistema generaba modelos del mundo real basados en representaciones tridimensionales y estereoscópicas de objetos físicos con los que pueden interactuar varias personas simultáneamente. a 3D. En ese mismo año Autodesk presenta su primer sistema de realidad os 90, IBM desarrolla un prototipo informático para la creación de realidad tema generaba modelos del mundo real basados en representionales y estereos

# **3.5.1 Conceptos generales**

La realidad virtual es una simulación por computadora, dinámica y tridimensional, con alto contenido gráfico, acústico y táctil, orientada a la visualización de situaciones y variables complejas, en la cual el usuario interactúa por medio del uso de sofisticados dispositivos de entrada, a mundos que aparentan ser reales, resultando inmerso en ambientes altamente participativos, de origen artificial. contenido gráfico, acústico y táctil, orientada a la visualización de situaciones y variables<br>complejas, en la cual el usuario interactúa por medio del uso de sofisticados dispositivos de entrada,<br>a mundos que aparentan se 1989 ATARI saea al mercado la primera máquina de galería de video juegos con<br>nología 3D. En ese mismo año Autodesk presenta su primer sistema de realidad virtual<br>los años 90, IBM dessarrolla un prototipo informárico para l

La realidad virtual ideal sería la que desde una inmersión total nos permita una interacción sin límites con el mundo virtual, además de aportarnos como mínimo los en el mundo real (vista, oído, tacto, gusto, olfato).

Las principales características de la realidad virtual son:

- Se expresa en lenguaje gráfico tridimensional.
- Su comportamiento es dinámico y opera en tiempo real.
- Su operación está basada en la incorporación del usuario en el interior del medio computarizado.
- Posee la capacidad de reaccionar ante el usuario, ofreciéndole, en su modalidad más avanzada, una experiencia inmersiva, interactiva y multisensorial.

El objetivo de la realidad virtual es crear un mundo posible que contenga objetos, definiendo las relaciones que hay entre ellos y la naturaleza de las interacciones entre los mismos; poder presenciar un objeto o estar dentro de él; que varias personas puedan interactuar en e existen en la realidad sino que han sido creados para distintos fines.

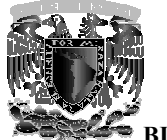

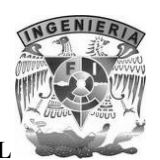

Para lograr la realidad virtual se hace uso de dispositivos de entrada y/o salida. Los dispositivos de<br>entrada toman la información del usuario y la mandan a la computadora, como ejemplos tenemos entrada toman la información del usuario y la mandan a la computado los ratones 3D, scanner, las esferas de seguimiento. Los dispositivos de salida sacan la información de la computadora y la presentan al usuario, como ejemplo tenemos los lentes estereos audífonos para audio 3D, el monitor, todo esto en conjunto con una computadora que se encargara de ejecutar el universo virtual. , scanner, las esferas de seguimiento. Los dispositivos de salida sacan la información<br>dora y la presentan al usuario, como ejemplo tenemos los lentes estereoscópicos,<br>audio 3D, el monitor, todo esto en conjunto con una co estereoscópicos,

# **3.5.2 Inmersiva**

La realidad virtual inmersiva permite a las personas interactuar dentro de un entorno virtual La realidad virtual inmersiva permite a las personas interactuar dentro de un entorno virtual<br>tridimensional generado artificialmente. Estos ambientes tridimensionales son generados por la computadora y la participación del usuario por medio de diversos dispositivos, tales como cascos HDM, guantes, entre otros accesorios, los cuales permiten capturar la posición y los movimientos que la persona realiza con su cuerpo, para luego representarlo en el ambiente de la realidad virtual. computadora y la participación del usuario por medio de diversos dispositivos, tales como casco<br>HDM, guantes, entre otros accesorios, los cuales permiten capturar la posición y los movimiento<br>que la persona realiza con su 5.5.2 Inmersiva<br>3.5.2 Inmersiva<br>ite a las personas interactuar dentro de un ente<br>ente. Estos ambientes tridimensionales son genera<br>usuario por medio de diversos dispositivos, tales co<br>s, los cuales permiten capturar la pos

Los dispositivos de interacción regularmente se basan en sistemas de captura de los movimientos Los dispositivos de interacción regularmente se basan en sistemas de captura de los movimientos<br>del usuario, de tal manera que se realizan de forma natural, sin tener que concentrarse en cambiar protocolos de interacción. Estos son de alto costo y generalmente el usurario prefiere manipular el ambiente virtual por medio de dispositivos como son el teclado y el ratón. protocolos de interacción. Estos son de alto costo y generalmente el usurario prefiere manipular el<br>ambiente virtual por medio de dispositivos como son el teclado y el ratón.<br>Uno de los factores más importantes para la ret

inmersiva es la forma de visualización, esto se logra por medio de la estereoscopia que produce vistas tridimensionales y así obtener un mayor sentido de realidad. inmersiva es la forma de visualización, esto se logra por medio de la estereoscopia que produce<br>vistas tridimensionales y así obtener un mayor sentido de realidad.<br>Otras alternativas para lograr la sensación de inmersión s

pantallas, como el sistema CAVE que muestra una serie de proyecciones generadas por computadora que envuelven al usuario en un espacio en forma de cuarto. computadora que envuelven al usuario en un espacio en forma de cuarto.

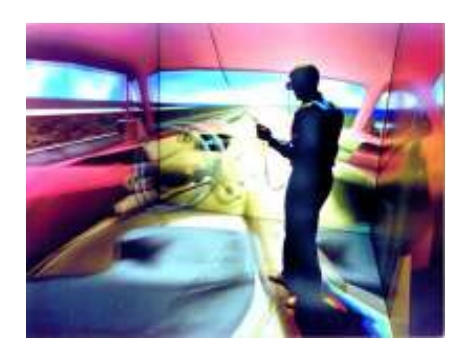

**Imagen 81. Sistema CAVE** 

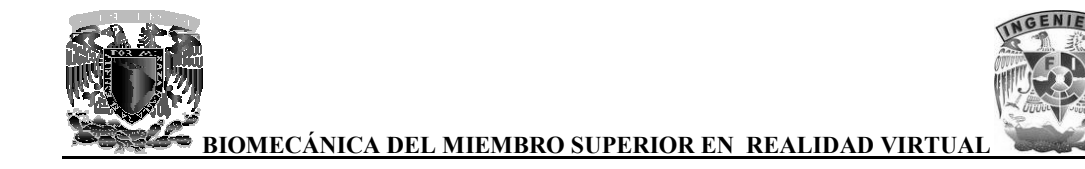

La realidad virtual inmersiva (dependiendo del tipo de aplicación) requiere de los siguientes elementos: mersiva (dependiendo del tipo de aplicación) requiere de los<br>escenas 3D<br>egación<br>siones<br>objetos<br>física<br>personajes

- Cargadores de escenas 3D
- Formas de navegación
- Manejo de colisiones
- Animación de objetos
- Simulación de física
- Integración de personajes
- Inteligencia Artificial
- Sonido espacial
- Espacios envolventes
- Interfaces de interacción

La ventaja principal de este tipo de realidad virtual es que se puede interactuar en espacios inaccesibles o con ciertos riesgos y poder modificar los eventos que ahí ocurren. Como por ejemplo el adiestramiento en casos de siniestros, en los ambientes virtuales se puede generar diversas situaciones de riesgo y el usuario puede interactuar con respecto a él, permitiendo tener fallas, lo que en una simulación real podría ser peligroso o de alto costo • Interfaces de interacción<br>ventaja principal de este tipo de realidad virtual es que se puede interactuar en espaci<br>cesibles o con ciertos riesgos y poder modificar los eventos que ahí ocurren. Como por ejemp<br>diestramient

#### **3.5.3 Estereoscopía**

La visión estereoscópica es la visión binocular que produce la sensación de una imagen en tres dimensiones, al ser procesadas por el cerebro, a la vez, las dos imágenes que captan las retinas La visión estereoscópica es la visión binocular que produce la sensación de una imagen en tres<br>dimensiones, al ser procesadas por el cerebro, a la vez, las dos imágenes que captan las retinas<br>oculares. Puesto que los campo nada más el área superpuesta permite la visión tridimensional.

Para poder observar correctamente una imagen estereoscópica, cada ojo debe ver solamente la imagen que le corresponde. Para ello se han ideado diversos sistemas como son: imagen que le corresponde. Para ello se han ideado diversos sistemas como son:

- Visión libre paralela. Los ojos observan cada uno su imagen correspondiente, manteniendo sus ejes ópticos paralelos.
- Visión libre cruzada. Las imágenes se observan cruzando los ejes ópticos de los ojos. El par estéreo se presenta invertido, es decir, la imagen derecha está situada a la izquierda y viceversa. su ópticos paralelos.<br>
su ópticos paralelos.<br>
libre cruzada. Las imágenes se observan cruzando los ejes ópticos de los ojos. El par<br>
se presenta invertido, es decir, la imagen derecha está situada a la izquierda y<br>
sa.<br>
So n superpuestos en gran parte para obtener este efecto,<br>tridimensional.<br>gen estereoscópica, cada ojo debe ver solamente la<br>eado diversos sistemas como son:<br>an cada uno su imagen correspondiente, manteniendo<br>observan cruzand
- Anáglifo. Se utilizan filtros de colores complementarios, como rojo y azul o rojo y verde. La imagen presentada en rojo no es vista por el ojo que tiene un filtro del si se puede ver con un filtro de diferente color, ya sea azul o verde. Este método no es muy

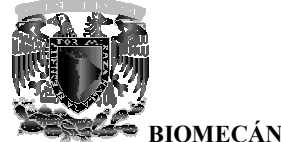

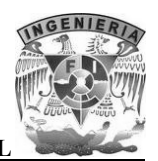

bueno, ya que el uso prolongado, se puede perder la luminosidad, alteración de los colores y cansancio visual.

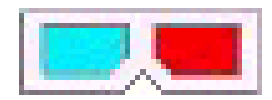

#### Imagen 82. Lentes que se utilizan para el sistema de anáglifo

• Polarización. Se utiliza luz polarizada para separar las imágenes izquierda y derecha. El Polarización. Se utiliza luz polarizada para separar las imágenes izquierda y derecha. El<br>sistema de polarización no altera los colores, aunque hay una cierta pérdida de luminosidad.

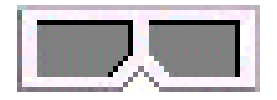

#### Imagen 83. Lentes que se utilizan para el sistema de polarización

• Alternativo. Con este sistema se presentan en secuencia y alternativamente las imágenes izquierda y derecha, sincronizadas con unos lentes con obturadores de cristal líquido, de Alternativo. Con este sistema se presentan en secuencia y alternativamente las imágenes izquierda y derecha, sincronizadas con unos lentes con obturadores de cristal líquido, de forma que cada ojo ve solamente su imagen co parpadeo es imperceptible.

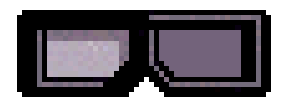

#### Imagen 84. Lentes que se utilizan para el sistema alternativo

• Monitores 3D. Con estos monitores no se necesita de lentes especiales para su Monitores 3D. Con estos monitores no se necesita de lentes especiales para su visualización. Todos ellos emplean variantes del sistema lenticular, es decir, micro lentes dispuestas paralela y verticalmente sobre la pantalla del monitor, que generan una cierta desviación a partir de dos o más imágenes. desviación a partir de dos o más imágenes.

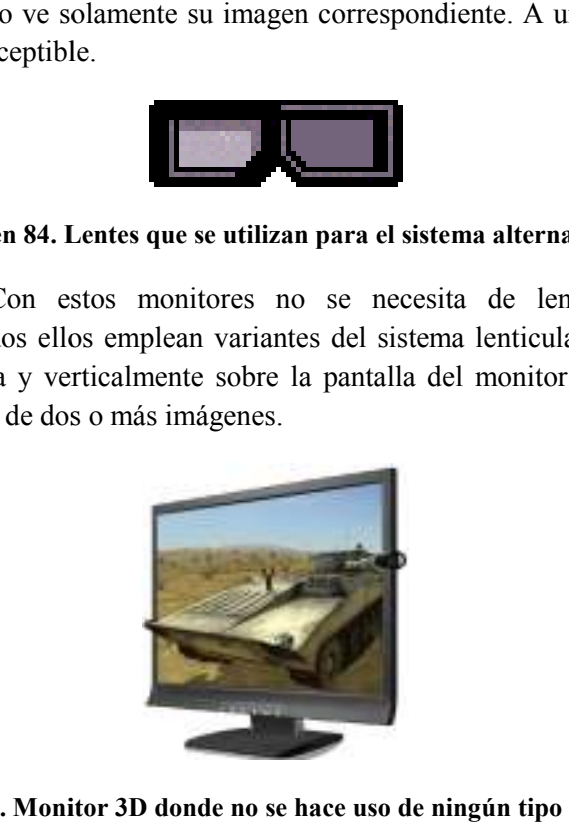

**Imagen 85. Monitor 3D donde no se hace uso de ningún tipo de lentes**

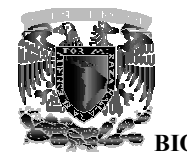

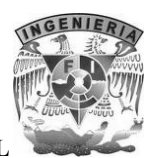

#### **3.5.4 No inmersiva**

La realidad virtual no inmersiva es aquélla que se crea cuando el participante explora diversos La realidad virtual no inmersiva es aquélla que se crea cuando el participante explora diversos<br>ambientes haciendo uso de los dispositivos de hardware comunes: ratón, monitor, tarjeta de sonido ambientes haciendo uso de los dispositivos de hardware comunes: ratón, monitor, tarjeta de sonido<br>y bocinas. Este enfoque no inmersivo tiene varias ventajas sobre el enfoque inmersivo como bajo costo y sobre todo rápida aceptación de los usuarios.

Por ello, una gran cantidad de videojuegos que se comercializan en la actualidad han incorporar Por ello, una gran cantidad de videojuegos que se comercializan en la actualidad han incorporar<br>algunos elementos de realidad virtual no inmersiva, para ofrecer a los usuarios un ambiente que genera participación activa de los jugadores.

Otro ejemplo de realidad virtual no inmersiva es el internet que nos provee con medios para reunirnos con diferentes personas en el mismo espacio virtual. En este sentido inte un mecanismo de telepresencia. vación activa de los jugadores.<br>de realidad virtual no inmersiva es el internet que nos provee con medios para<br>diferentes personas en el mismo espacio virtual. En este sentido internet tiende a ser no inmersiva, para ofrecer a los usuarios un ar<br>res.<br>mersiva es el internet que nos provee con r<br>mismo espacio virtual. En este sentido internet<br>ealidades que fisicamente no existen pero que se<br>da. Es a través de internet

Este medio nos brinda con espacios o realidades que físicamente no existen pero que sin embargo forman parte de nuestras formas de vida. Es a través de internet como nace VRML, que es un estándar para la creación de mundos virtuales no inmersivos. dio nos brinda con espacios o realidades que físicamente no existen pero que sin embar parte de nuestras formas de vida. Es a través de internet como nace VRML, que es para la creación de mundos virtuales no inmersivos.

#### **3.5.5 Importancia de la realidad virtual Importancia**

La realidad virtual es una tecnología adecuada para la enseñanza, debido a su facilidad para captar La realidad virtual es una tecnología adecuada para la enseñanza, debido a su facilidad para captar<br>la atención de los estudiantes mediante su inmersión en mundos virtuales relacionados con las diferentes asignaturas, lo cual ayuda en el aprendizaje de sus contenidos.

En la industria se utiliza la realidad virtual para mostrar a los clientes aquellos productos que sería demasiado caro enseñar de otra manera o simplemente no están construidos porque se realizan a medida. ntes asignaturas, lo cual ayuda en el aprendizaje de sus contenidos.<br>industria se utiliza la realidad virtual para mostrar a los clientes aquellos productos que sería<br>iado caro enseñar de otra manera o simplemente no están

Otro campo de aplicación es el de la construcción de edificios, donde la realidad virtual permite el diseño del interior y exterior de una vivienda antes de construirla, de forma que el cliente pueda Otro campo de aplicación es el de la construcción de edificios, donde la realidad virtu<br>diseño del interior y exterior de una vivienda antes de construirla, de forma que el q<br>participar en el mismo realizando una visita vi

En el tratamiento de fobias también se hace uso de la realidad virtual, donde el paciente tiene el En el tratamiento de fobias también se hace uso de la realidad virtual, donde el paciente control de la realidad y puede ir manejando su experiencia dentro de la misma.

En la oceanología, para visualizar una estructura tridimensional de la superficie del océano, para estudiar comportamientos o fenómenos naturales, observando temperaturas, dirección de vientos o velocidad. la oceanología, para visualizar una estructura tridimensional de la superficie del océano, para<br>idiar comportamientos o fenómenos naturales, observando temperaturas, dirección de vientos o<br>ocidad.

Visitas virtuales a lugares o templos antiguos que por alguna razón no están disponibles para que las personas los visiten.

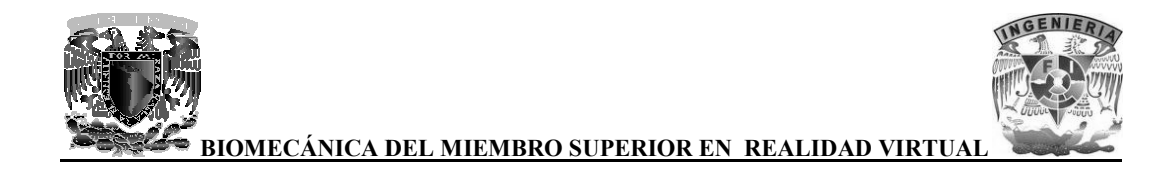

El fin de este proyecto, que se encuentra en el campo de la medicina, para facilitar la enseñanza de la anatomía ósea y biomecánica del miembro superior.

Por lo tanto, la realidad virtual es de gran importancia ya que puede ser aplicada en cualquier campo como la educación, telecomunicaciones, juegos, entrenamiento militar, procesos industriales, trabajo a distancia, etc. que encuentra en el campo de la medicina, para facilitar la entre telecomunica del miembro superior.<br>es de telecomunicaciones, juegos, entrenamiento militar, procesos

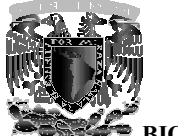

BIOMECÁNICA DEL MIEMBRO SUPERIOR EN REALIDAD VIRTUAI

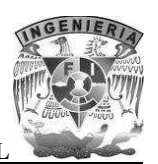

#### Obtención de datos  $\boldsymbol{\Lambda}$

Para la realización de este proyecto se necesita de un conjunto de tomografías de huesos del miembro superior humano, las cuales se obtienen realizando un estudio tomográfico y así obtener modelos 3D del miembro superior, conservando detalles importantes de cada uno de los huesos que lo conforman, esto hace que nuestros modelos 3D sean realistas.

#### Tomografía Computarizada (CT) 4.1

La tomografía computarizada (CT sus siglas en ingles) es un método de diagnostico basado en la emisión de rayos X alrededor del cuerpo y la recepción de la señal en detectores especiales lo que permite obtener imágenes de las estructuras corporales por planos, el método permite también la medición de la densidad de las diferentes estructuras estudiadas lo que a su vez favorece el diagnóstico.

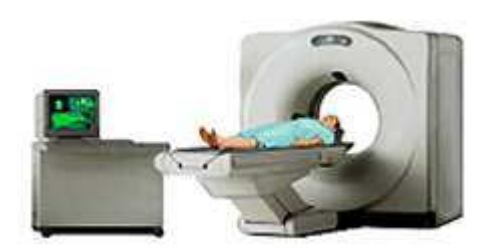

Imagen 86. Scanner CT

La tomografía computarizada convencional funciona con un haz de rayos x *colimado (glosario)* que atraviesa al paciente mientras todo el sistema realiza un movimiento circular, se mide el haz atenuado remanente y los valores se envían a una computadora. Este analiza la señal recibida por el detector, reconstruye la imagen y la muestra en un monitor.

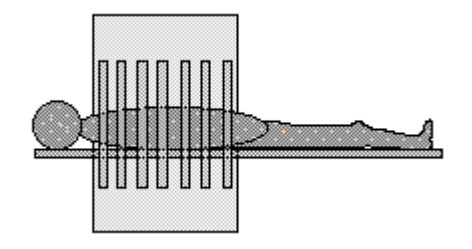

Imagen 87. Método convencional

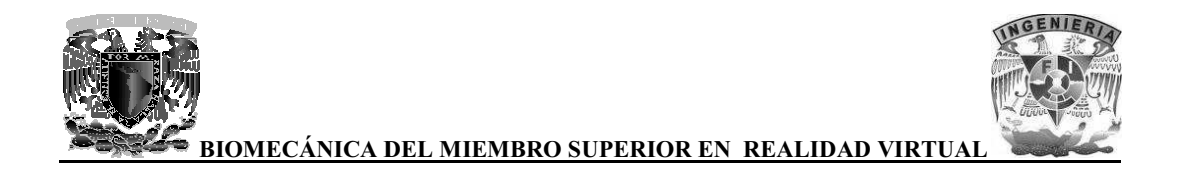

La tomografía computarizada helicoidal el haz de rayos X traza un dibujo en forma de hélice sobre la superficie del paciente, mientras se adquieren inmediatamente los datos de un volumen de su anatomía, por lo tanto este método es más rápido y eficiente.

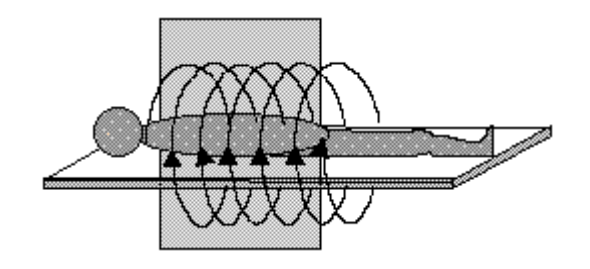

Imagen 88. Método helicoidal

#### 4.2 El formato DICOM

Las necesidades de almacenamiento y manipulación de imágenes medicas surge a partir de los años 70 como consecuencia del nacimiento de la tomografía computarizada como medio de diagnostico basado en imágenes digitales. Desde entonces, se han desarrollado diferentes técnicas en la obtención de imágenes como la medicina nuclear, la resonancia magnética, la radiografía computarizada, entre otras. Estas técnicas han contribuido a la generación de diferentes formatos de imágenes medicas digitales para diagnostico, entre ellos el formato DICOM.

DICOM (Digital Imaging and Communications in Medicine) es una estándar desarrollado en 1983, el Colegio Estadounidense de Radiología (ACR) y la Asociación Nacional de Fabricantes Eléctricos (NEMA) formó un comité cuya misión era hallar o desarrollar una interfaz entre el equipamiento y cualquier otro dispositivo que el usuario quiera conectar. Además de las especificaciones para la conexión de hardware, el estándar se desarrollaría para incluir un diccionario de los elementos de datos necesarios para la interpretación y exhibición de imágenes.

En 1985, surgió la primera versión del estándar. En 1988, se mejoró y surgió la versión 2.0. El primer estándar DICOM importante es la versión 3.0, que fue desarrollado en 1993.

El estándar describe el formato de archivos y la especificación de los datos primordiales de un paciente en la imagen así como el encabezado requeridos, describiendo un lenguaje común a distintos sistemas médicos. De esta forma las imágenes vienen acompañadas de mediciones, cálculos e información descriptiva relevante para diagnósticos.

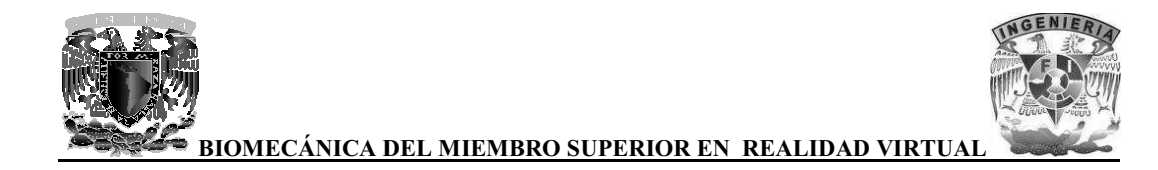

Un solo archivo de DICOM contiene una cabecera que almacena la información sobre el nombre del paciente, el tipo de exploración, imagen dimensiona, entre otros, así como todos los datos de la imagen que pueden contener la información en tres dimensiones.

El formato genérico del archivo de DICOM consiste en dos partes: header seguido inmediatamente por un data set de DICOM. El data set de DICOM contiene la imagen o las imágenes especificadas. El header contiene sintaxis de transferencia UID (identificador único) que especifica la codificación y la compresión del data set.

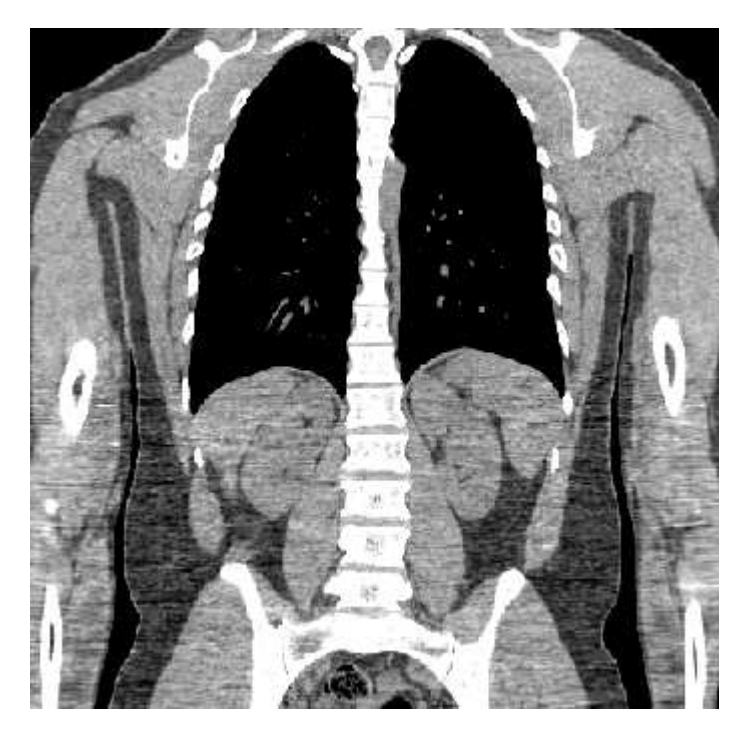

Imagen 89. Ejemplo de tomografía del cuerpo humano

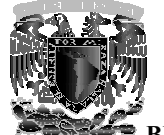

BIOMECÁNICA DEL MIEMBRO SUPERIOR EN REALIDAD VIRTUAI

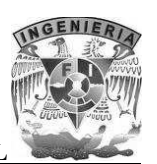

#### Técnicas de visualización médica 5

Las técnicas de visualización médica son una herramienta poderosa para poder obtener estructuras 3D a partir de las imágenes obtenidas mediante la tomografía computarizada principalmente.

Las imágenes obtenidas de cada corte (axial, frontal o sagital) de un estudio tomográfico están compuestas por un arreglo bidimensional de pixeles, con una posición (x, y). Cuando se colocan estás imágenes una sobre la otra, los pixeles de cada imagen se encuentran alineados con los pixeles correspondientes a la misma posición (x, y) tanto arriba como abajo. Es entonces cuando a cada pixel se le puede asignar una tercera coordenada, z, dependiendo del número de corte en el que se encuentren.

Un pixel representa brillo dentro de un arreglo bidimensional, con la adición de la coordenada de profundidad, los pixeles con coordenadas (x, y, z) representan el brillo dentro de un volumen. El volumen tiene dimensiones de 1 pixel de ancho X 1 pixel de alto Y 1 pixel de profundidad Z. A los pixeles que representan brillo dentro de un volumen se les ha denominado como elementos de volumen o voxels.

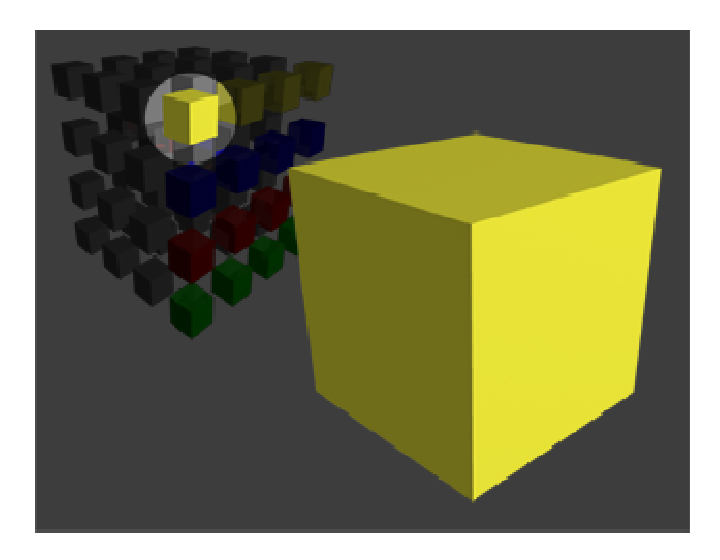

Imagen 90. Representación de un voxel dentro de una imagen tridimensional

Actualmente hay dos técnicas muy utilizadas para la visualización y análisis de imágenes médicas en tres dimensiones, comúnmente conocidas como surface rendering (renderizado de superficie) y volume rendering (renderizado de volumen).

**BIOMECÁNICA DEL MIEMBRO SUPERIOR EN REALIDAD VIRTUAL** 

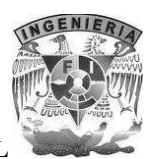

#### **5.1 Surface Rendering**

El surface rendering, fue la primera técnica de renderizado 3D aplicada a los conjuntos de imágenes médicas. Su desarrollo a principios de la década de 1970 como una extensión de las técnicas de graficación por computadora y procesamiento de imágenes aportó innovaciones en la segmentación de datos (la división de un volumen en múltiples objetos compuestos por primitivas) y su visualización.

Es un proceso en el que se determinan las superficies aparentes en un volumen de datos y se genera una representación de las mismas. La umbralización es la técnica comúnmente usada para definir las estructuras de interés en el surface rendering. En esta técnica se procesa capa por capa del volumen de datos, en función de un determinado valor de umbral, de esa forma se puede identificar en una capa los voxels en los cuales ocurre una transición cercana al valor umbral. Estos voxels son los que conforman un contorno, y es posible vincular los contornos de dos capas adyacentes para determinar un esqueleto de polígonos. El conjunto de polígonos encontrado entre todas las capas procesadas de esta manera constituye la representación de una estructura sólida, una superficie.

El método más popular para visualizar datos volumétricos como un conjunto de polígonos es el método denominado "marching cubes" (cubos marchantes) introducido por Lorensen an Cline. Este algoritmo toma como entrada un conjunto de datos en 3 dimensiones, luego para cada uno de los voxels se determina de acuerdo a un valor de umbral definido por el usuario, que puntos están dentro o fuera del volumen. Al determinar estos puntos, se pueden crear parches triangulares que dividen al voxel con las regiones dentro y fuera de la superficie. Al conectar finalmente todos los parches, se obtiene la representación de la superficie.

Entre las ventajas que representa el surface rendering están la velocidad y flexibilidad en la visualización de los datos, esto es un factor importante en aplicaciones que requieren interactividad y manipulación de los datos.

De forma general, al representar un volumen mediante la técnica de surface rendering, se está modelando matemáticamente el objeto con una descripción de su superficie basada en puntos, líneas, triángulos, tiras de triángulos y otras primitivas 2D y 3D. El interior del objeto no se describe, si no que en todo caso queda representado implícitamente por medio de la superficie.

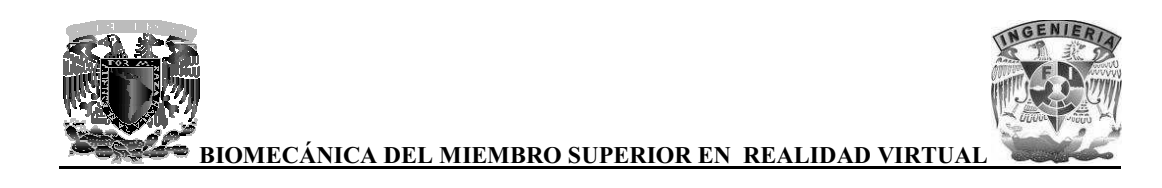

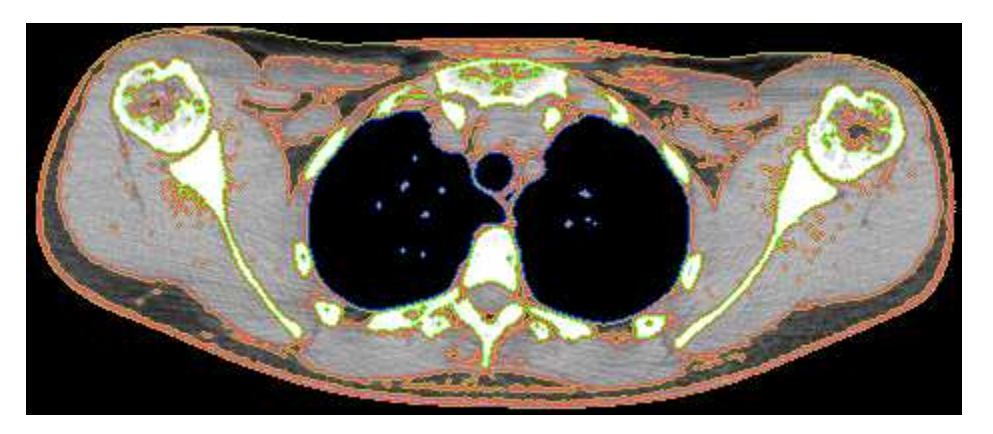

Imagen 91. El surface rendering permite separar las estructuras de interés

#### **5.2 Volume Rendering**

El Volume Rendering (Renderizado de Volumen) produce una representación bidimensional de un conjunto de datos discretos que pertenecen a un espacio tridimensional.

En el volume rendering, no es necesario realizar una segmentación en las imágenes, todos los pixeles son tomados en cuenta para presentar el resultado final.

En cada voxel que conforma el volumen se toman en cuenta propiedades como la absorción, emisión, reflexión y transmisión de la luz y mediante modelos ópticos se realiza una proyección que generará el volumen a visualizar; se utiliza por lo general un método denominado "clasificación de porcentaje". En la clasificación de porcentaje, se asume que un voxel puede contener uno o más tipos de tejido y la cantidad de un tejido determinado puede variar en un valor de 0 a 100 por ciento.

Una vez que a cada uno de los voxels se le ha asignado un porcentaje, son procesados en conjunto para formar una imagen final. Cada tejido tiene asignado un valor de color y un valor de transparencia. A cada voxel se le asigna un color y transparencia mediante una suma ponderada del porcentaje de cada uno de los tejidos presentes en el voxel.

Por ejemplo, se puede renderizar una imagen cuyo interior sea visible. Las capas externas de un volumen pueden ser traslucidas, permitiendo observar los datos que se encuentran debajo de ellas.

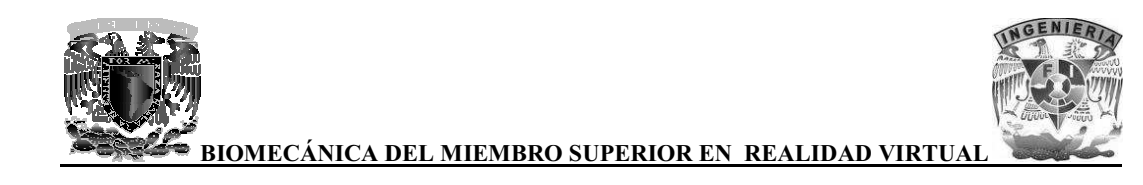

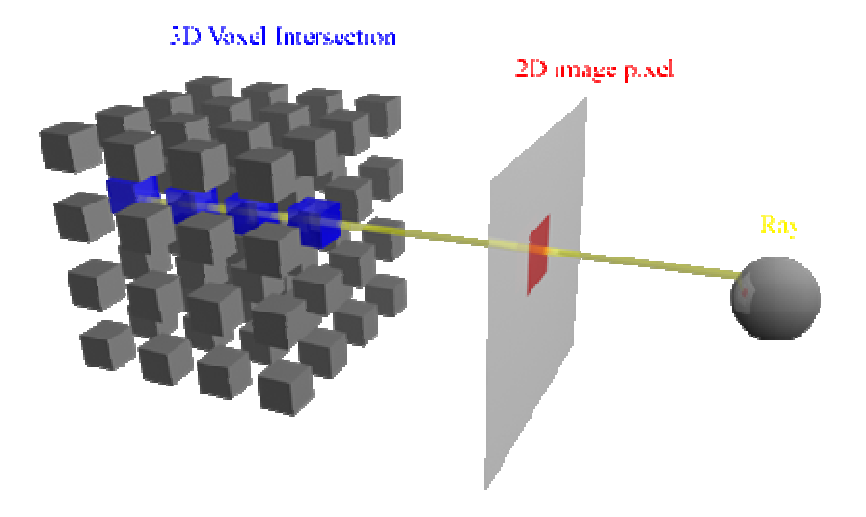

Imagen 92. Proyección de datos tridimensionales mediante volume rendering

Una de las principales desventajas del volume rendering es que es una operación computacionalmente cara.

#### 5.3 Software para la visualización de datos médicos

El uso de software especializado en la visualización de datos científicos es de gran importancia ya que existen aplicaciones que usan eficientemente el hardware de gráficos actual para producir representaciones visuales muy realistas. A continuación se mencionan algunas aplicaciones que fueron evaluadas para la realización de este proyecto de tesis.

#### 5.3.1 Amira

Amira es un software que permite visualizar y modelar sistemas para diversos tipos de datos científicos. Ofrece un conjunto de herramientas de gran alcance mediante una interfaz de usuario muy intuitiva.

Entre las características más importantes de Amira se encuentran:

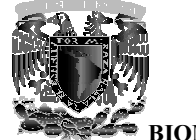

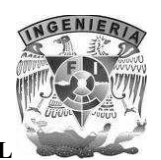

BIOMEC<u>ánica del miembro superior en realidad virtual</u>

- Los datos pueden ser procesados y renderizados mediante diversas técnicas de visualización como lo son surface y volume rendering. El uso eficiente de gráficos permite visualizar grandes volúmenes de datos.
- Cuenta con herramientas de segmentación automática e interactiva que apoyan el procesamiento de imágenes con datos tridimensionales como en el caso de las imágenes en formato DICOM.
- Ofrece un excelente soporte de presentación pues se pueden crear presentaciones en tiempo  $\bullet$ real usando las técnicas de visualización estereoscópica.

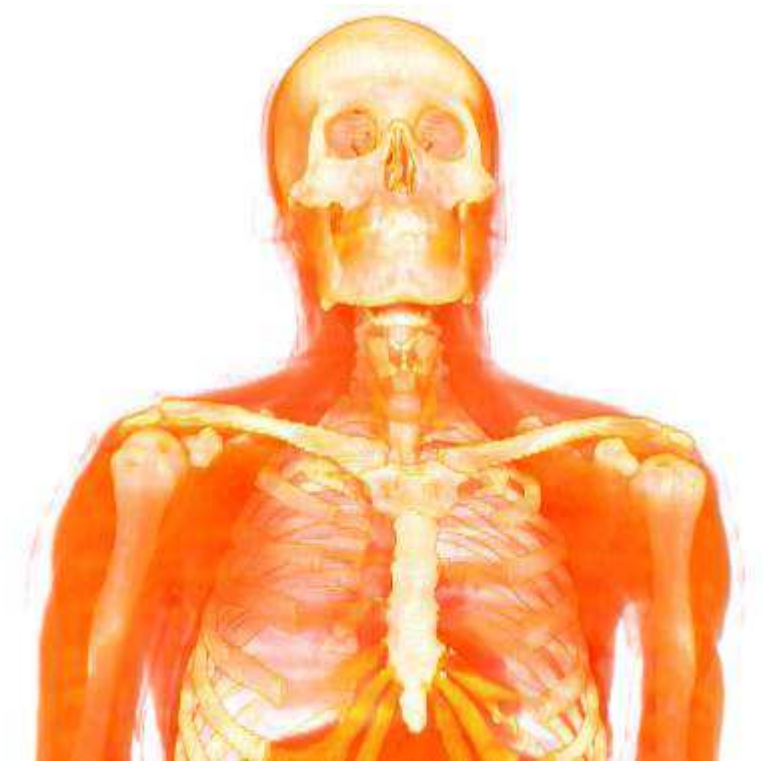

Imagen 93. Volume rendering realizado en Amira

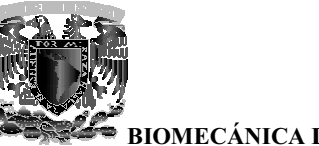

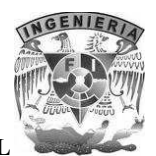

BIOMECÁNICA DEL MIEMBRO SUPERIOR EN REALIDAD VIRTUAI

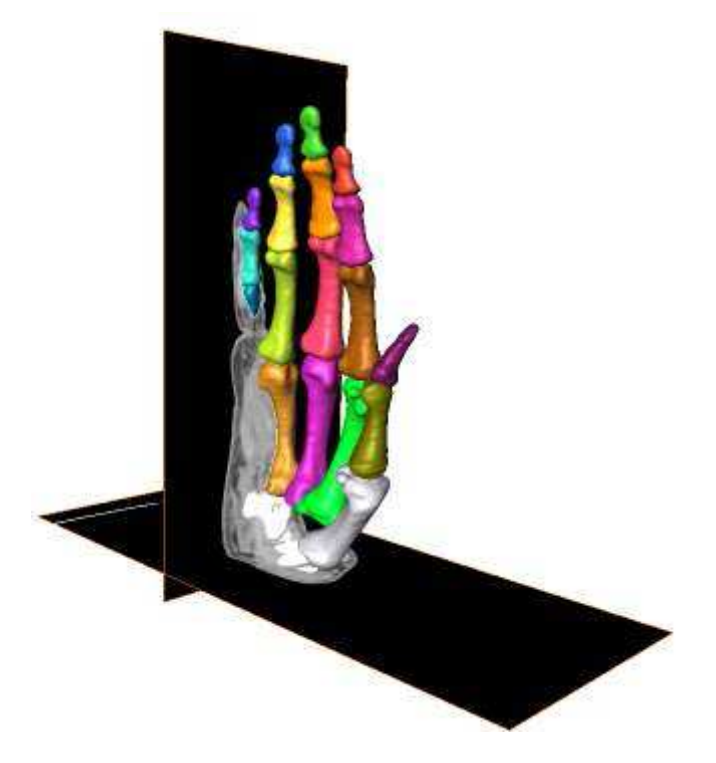

Imagen 94. Surface rendering realizado en Amira

#### **5.3.2 3D Doctor**

3D Doctor es un avanzado software de análisis, procesamiento y renderizado de imágenes en 3D. Proporciona un conjunto de herramientas para la visualización de volúmenes pertenecientes a imágenes con información 3D, incluidas las imágenes obtenidas mediante tomografía computarizada, resonancia magnética, microscopía, entre otros tipos.

Entre las características más importantes de 3D Doctor se encuentran:

- Permite la extracción de bordes de objetos 3D utilizando funciones de segmentación de imágenes.
- Creación modelos 3D a partir de las técnicas de surface y volume rendering mediante los cortes 2D de las imágenes en tiempo real.
- Exportación de mallas poligonales en formatos como 3DS, OBJ, VRML entre otros.

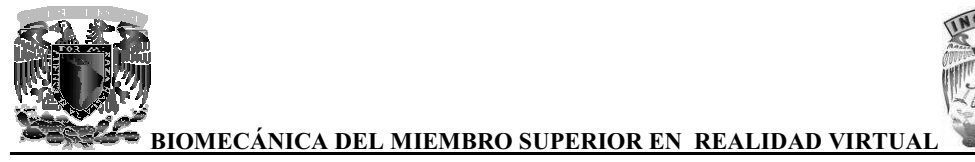

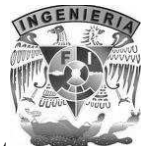

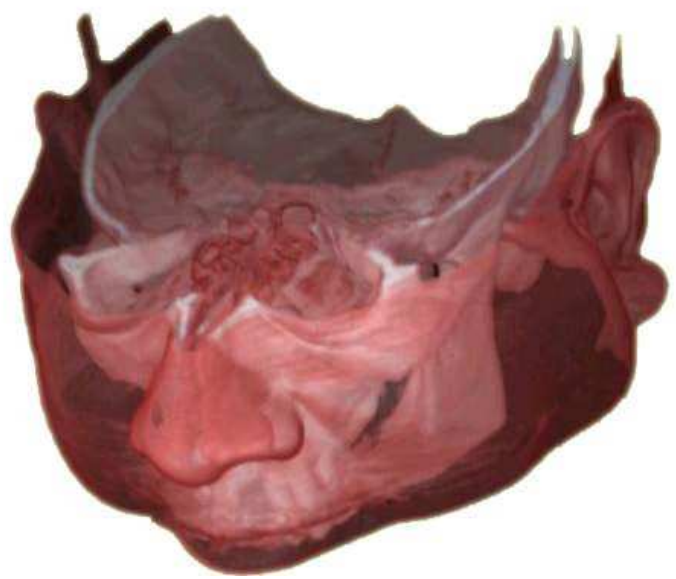

Imagen 95. Volume rendering realizado en 3D Doctor

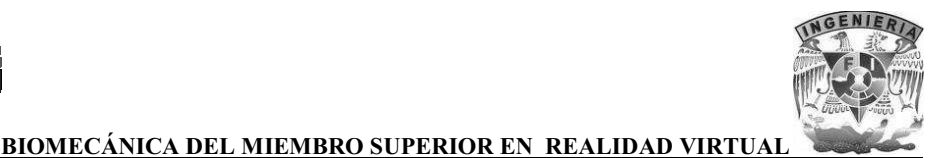

Imagen 96. Surface rendering realizado en 3D Doctor

#### **5.3.3 3D Slicer**

3D Slicer es una aplicación de código abierto para visualizar y analizar imágenes científicas. El programa tiene una estructuración modular que permite incorporar fácilmente nuevas funcionalidades.

Las capacidades de visualización interactiva de 3D Slicer incluyen:

- El registro automático (alineado de los conjuntos de datos).  $\bullet$
- Manejo de imágenes en formato DICOM y la lectura/escritura en distintos formatos.
- · Segmentación semiautomática de imágenes y generación de modelos 3D (para visualizar las estructuras segmentadas).
- Volume Rendering.  $\bullet$

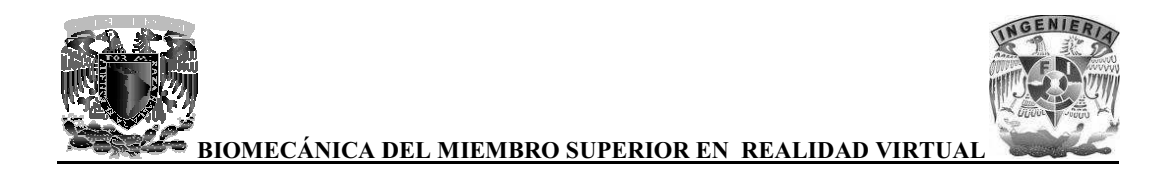

Análisis cuantitativo (distancias, ángulos, superficies y volúmenes) de diversas exploraciones médicas.

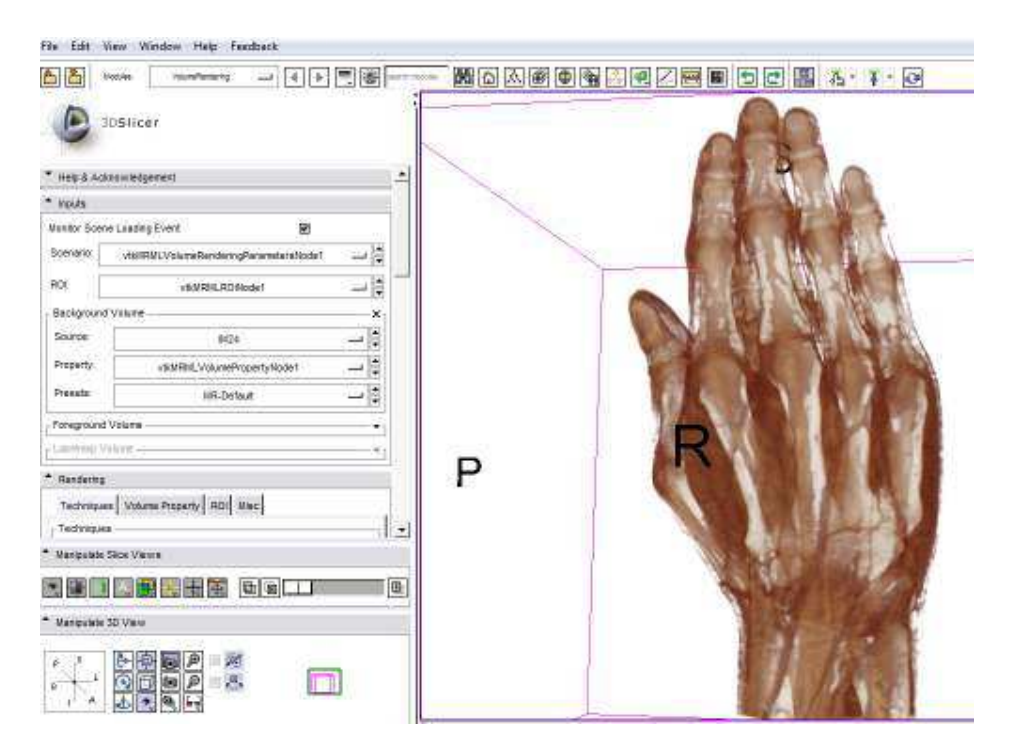

Imagen 97. Volume rendering en 3D Slicer

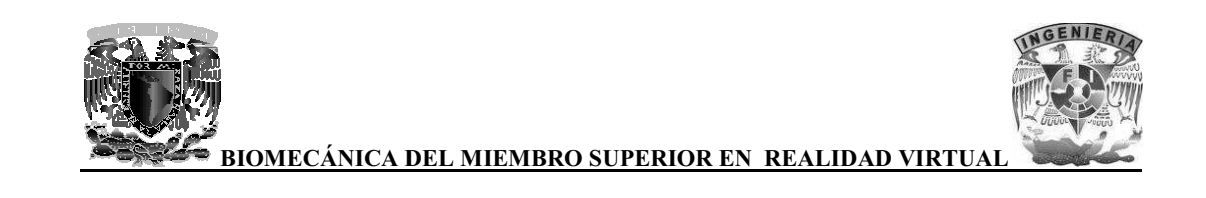

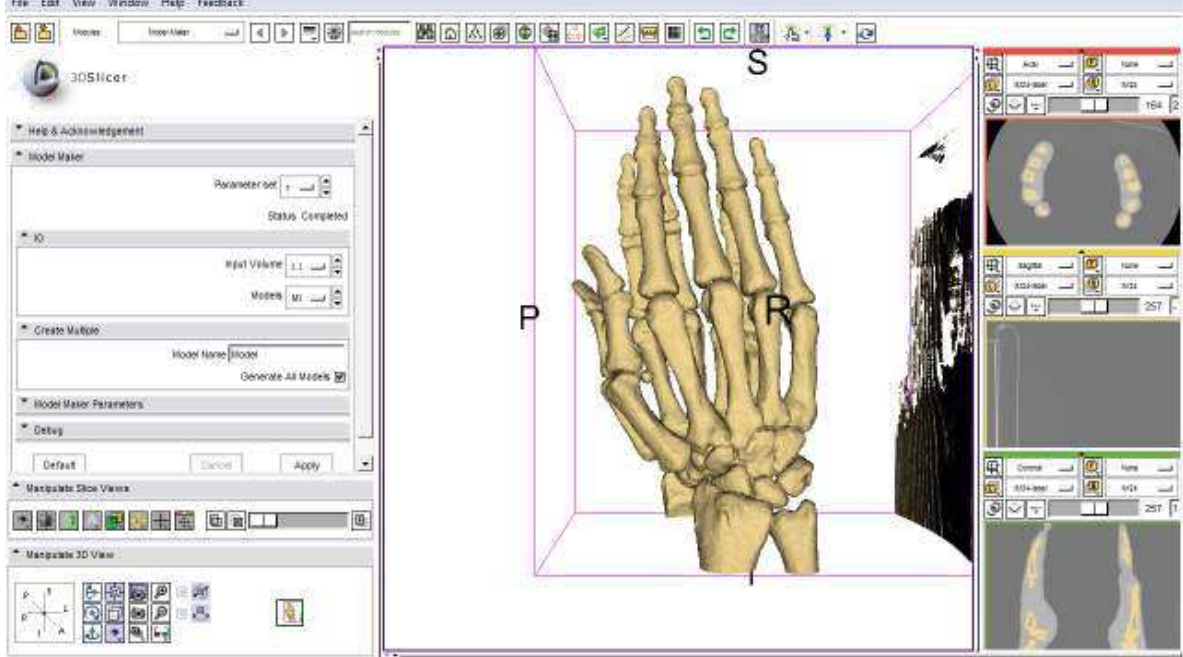

Imagen 98. Surface rendering en 3D Slice

# 5.3.4 Intage Realia

Es un software de origen japonés que sirve para visualizar sets de imágenes médicas tanto en formato DICOM como en formato BMP y TIFF, de las cuales se puede obtener un modelo virtual por medio de la técnica de volumen rendering.

Algunas características importantes de este software son:

Se puede extraer solo las aéreas de interés.

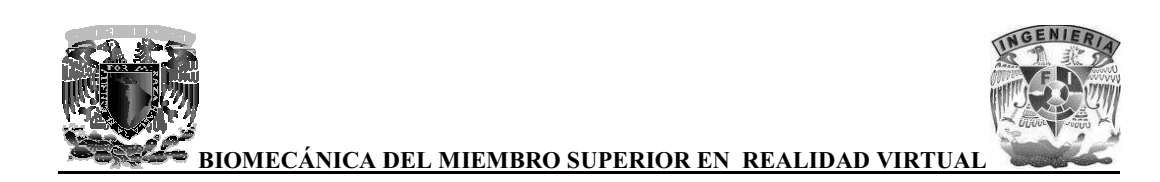

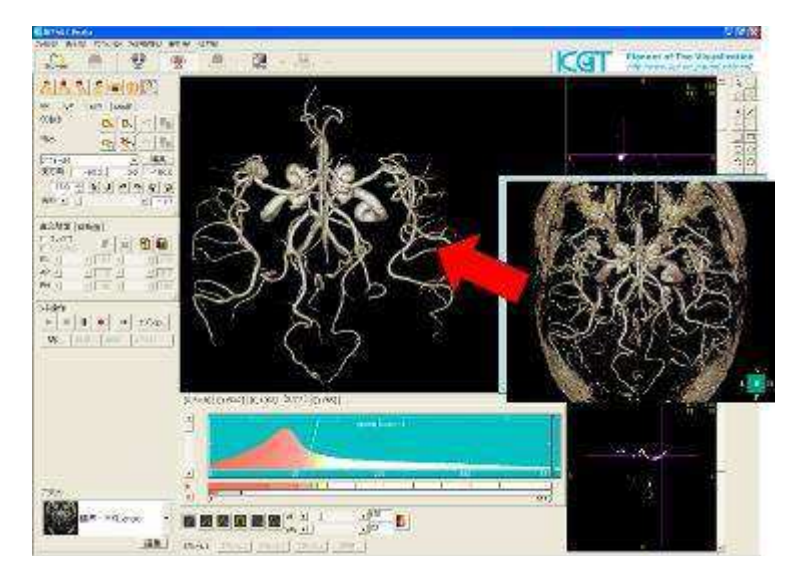

Imagen 99. Extracción del área de interés en Intage Realia

Se puede obtener distancias entre 2 puntos en cualquier parte del modelo.

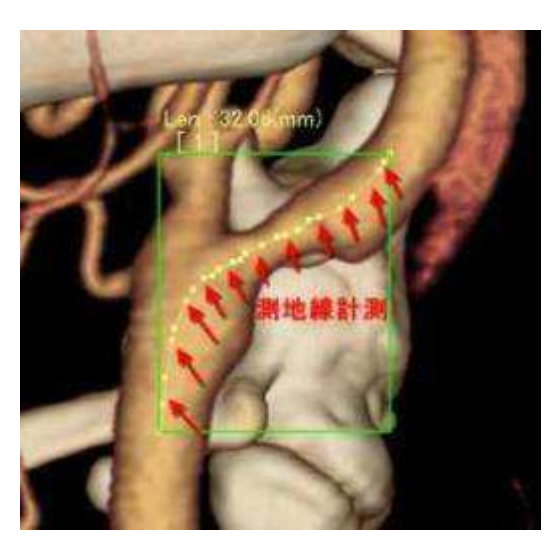

Imagen 100. Midiendo distancia entre 2 puntos en Intage Realia

Hacer cortes al modelo virtual.

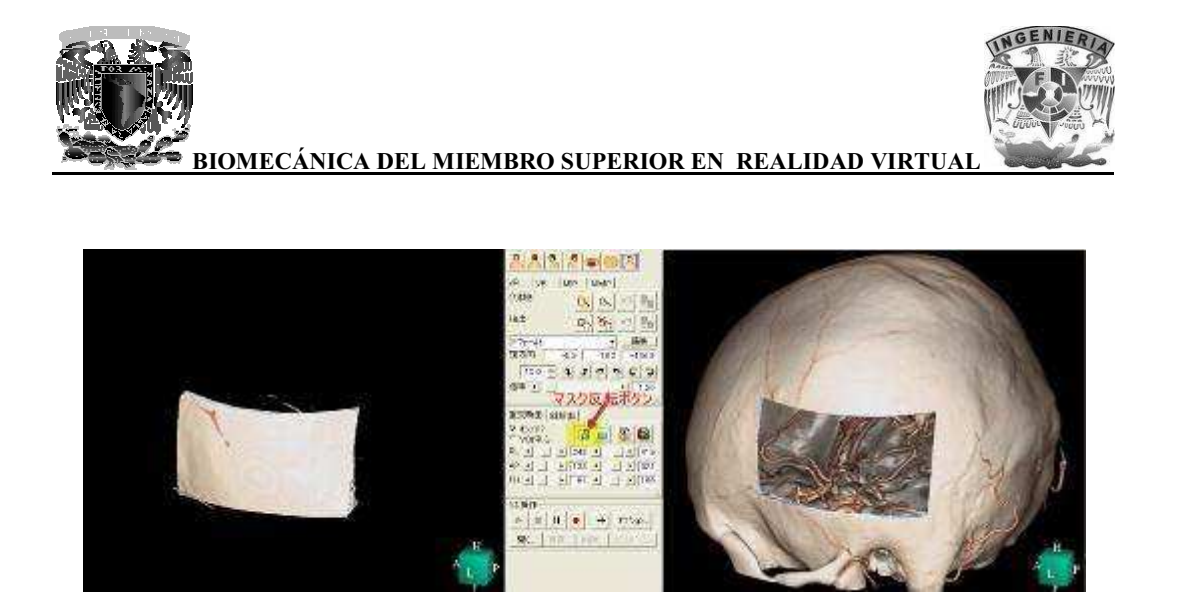

Imagen 101. Haciendo un corte en el cráneo en Intage Realia

#### 5.4 El software más adecuado

Así como las herramientas anteriormente mencionadas, existen otras con las que se pueden realizar visualizaciones en 3D por medio de los métodos de volume rendering y surface rendering con base a imágenes medicas, el software más adecuado para el desarrollo de este proyecto fue Amira por las siguientes ventajas:

Amira cumple con la mayor parte de requerimientos (en cuanto a software) para este proyecto ya que con éste mismo software se puede hacer diversos procesos como es la segmentación de imágenes, surface rendering y sobre todo la integración de animaciones y eventos para poder hacer una demostración de los huesos, en cambio las demás aplicaciones que se evaluaron no cuentan con procedimientos para realizar lo antes mencionado.

Otra ventaja de haber utilizado Amira, es que la segmentación de imágenes se puede hacer de forma totalmente manual, lo cual es una gran ventaja, ya que así al momento de realizar el surface rendering es más preciso y no se pierden detalles importantes de cada hueso, las demás aplicaciones lo realizan de forma automática o semiautomática pero no de forma manual, esto no nos garantiza que los modelos 3D de los huesos sean detallados.

Todas las herramientas se enfocan mas a estudios médicos para diagnosticar a los pacientes, en cambio Amira se presta más para el aprendizaje por medio de la realización de demostraciones con modelos 3D.

De no haber utilizado Amira, el procedimiento hubiera sido más laborioso en cuanto a la corrección de geometrías resaltando detalles importantes de los huesos que se perderían a la hora de realizar el surface rendering de forma automática, también se tendría que buscar algún otro software para realizar la integración de animaciones y eventos, además de que sea fácil de manipularlo a la hora de utilizarlo para la docencia.

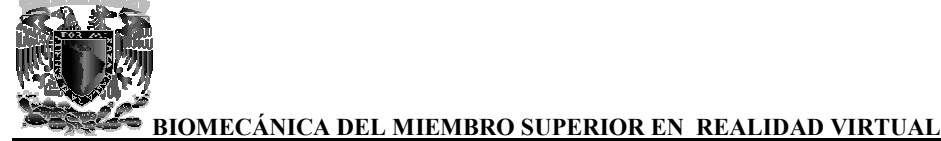

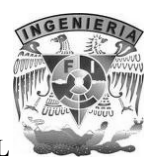

# **6 Formatos de modelos 3D de**

En este proyecto se hizo uso del formato OBJ para exportar los modelos de huesos de 3ds Max a Mudbox y así remarcar detalles de importancia de cada hueso, también se uso el formato WRL para Mudbox y así remarcar detalles de importancia de cada hueso, también se uso el formato WRL para<br>exportar las animaciones hechas en 3ds Max con el fin de integrarlas en Amira para su demostración. a exportar locada hueso, t<br>con el fin<br>**nato OBJ**<br>**nato OBJ**<br>do por Wave<br>ar en forma<br>untos, líneas

# **6.1 El formato OBJ**

El formato de archivo OBJ es un formato 3D creado por Wavefront Technologies para su producto Advanced Visualizer. Estos archivos pueden estar en formato ASCII (.obj) o formato binario (.mod). El formato de archivo OBJ es un formato 3D creado por Wavefront Technologies para su producto<br>Advanced Visualizer. Estos archivos pueden estar en formato ASCII (.obj) o formato binario<br>(.mod).<br>Los archivos OBJ soportan pol

Los archivos OBJ soportan polígonos que usan puntos, líneas y caras, también soporta objetos de forma libre que usan curvas y superficies.

Los archivos OBJ pueden tener los siguientes tipos de datos:<br>Comentarios que inician con el carácter #<br>Vértices que pueden ser de diferentes tipos:

Comentarios que inician con el carácter #

Vértices que pueden ser de diferentes tipos

- Vértices geométricos (v)
- Vértices de textura (vt)
- Vértices normales (vn)
- Vértices con parámetros de espacio (vp)
- Atributos de curvas y superficies (cstype)
- Grados (deg)
- Matriz base (bmat)
- Step zise (step)

Diversos elementos como:

- Punto (p)
- $\bullet$  Linea (1)
- Cara  $(f)$
- Curva (curv)
- Curva 2D (curv2)
- Superficie (surf)

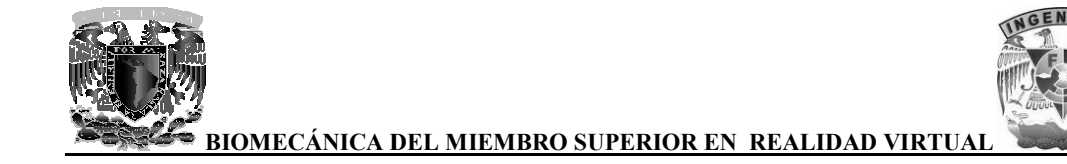

Formas libres así como:

- Parámetros (parm)
- Bucle exterior de recorte (trim)
- Bucle interior de recorte (hole)
- Curva especial (scrv)
- Punto especial (sp)
- Fin (end)

Conectividad entre superficies en la forma libre (con)

Grupos como son:

- Nombre (g)
- Suavizado (s)
- Fusión (mg)
- Nombre de objeto (o)

Y finalmente atributos de visualización/render entre superficies en la forma libre<br>son:<br>pre (g)<br>zado (s)<br>n (mg)<br>pre de objeto (o)<br>atributos de visualización/render:

- Interpolación de orden (bevel)
- Interpolación de orden (bevel)<br>• Interpolación de color (c\_interp)
- Interpolación de disolución (d interp)
- Nivel de detalle (lod)
- Nombre del material (usemtl)
- Librería de materiales (mtllib)
- Shadow casting (shadow obj)
- Ray tracing (trace obj)
- Técnica de aproximación de curva (ctech)
- Técnica de aproximación de superficie (stech)

• Librería de materiales (mtllib)<br>
• Shadow casting (shadow\_obj)<br>
• Ray tracing (trace\_obj)<br>
• Técnica de aproximación de curva (ctech)<br>
• Técnica de aproximación de superficie (stech)<br>
Este es un ejemplo muy simple de un

# Vértices: 8 # Puntos: 0  $#$  Líneas: 0  $#$  Caras: 6 # Materiales: 1 # Lista de vértices  $v -0.5 -0.5$  0.5  $v -0.5 -0.5 -0.5$  $v -0.5$  0.5  $-0.5$ v -0.5 0.5 0.5  $v$  0.5 -0.5 0.5  $v$  0.5 -0.5 -0.5

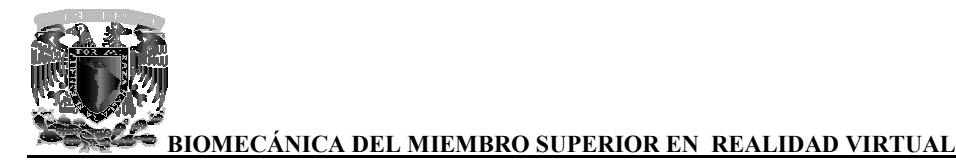

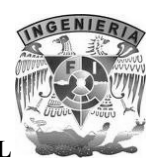

v 0.5 0.5 -0.5 v 0.5 0.5 0.5

# Punto/Línea/Lista de caras

usemtl Default

# Fin del archivo

#### **6.2 El formato WRL**

VRML (Virtual Reality Modeling Language) es un formato de archivo (con extensión .wrl normalizado que tiene como objetivo la representación de escenas u objetos interactivos tridimensionales; diseñado particularmente para su empleo en la web.

El lenguaje VRML posibilita la descripción de una escena compuesta por objetos 3D a partir de tridimensionales; diseñado particularmente para su empleo en la web.<br>El lenguaje VRML posibilita la descripción de una escena compuesta por objetos 3D a partir de<br>prototipos basados en formas geométricas básicas o de estru vértices y las aristas de cada polígono tridimensional y el color de su superficie. eling Language) es un formato de archivo (con extensión .wrl)<br>
boljetivo la representación de escenas u objetos interactivos<br>
icularmente para su empleo en la web.<br>
la descripción de una escena compuesta por objetos 3D a p presentación de escenas<br>su empleo en la web.<br>una escena compuesta po<br>cas o de estructuras en la<br>onal y el color de su superf<br>timedia, a los cuales se pu<br>na web, imágenes, vídeos

VRML permite también definir objetos 3D multimedia, a los cuales se puede asociar un enlace de vértices y las aristas de cada polígono tridimensional y el color de su superficie.<br>VRML permite también definir objetos 3D multimedia, a los cuales se puede asociar un enlace de<br>manera que el usuario pueda acceder a una p internet cada vez que haga clic en el componente gráfico en cuestión.

Los archivos WRL pueden tener los siguientes tipos de datos:

Comentarios que inician con el carácter #

internet cada vez que haga clic en el componente gráfico en cuestión.<br>Los archivos WRL pueden tener los siguientes tipos de datos:<br>Comentarios que inician con el carácter #<br>Nodos que describen el contenido de la escena, as

Nodos shape que construyen formas, las cuales son los bloques de construcción de un mundo, pueden ser geométricas:

- Box
- Cone
- **Cylinder**
- Sphere
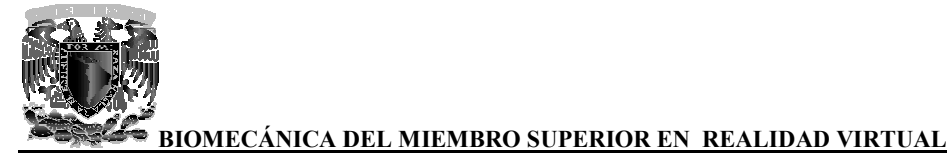

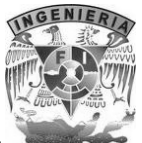

• Text

y formas definidas en base a puntos como:

- Elevationgrid
- **Extrusion**
- IndexedFaceSet
- IndexedLineSet
- PointSet

Nodos de apariencia donde se define el material y textura de la forma<br>Nodos de agrupamiento como son:

Nodos de agrupamiento como son

- Transform que contiene el escalado, translación y rotación de formas
- Transform que contiene el escalado, translación y rotación de formas<br>• Group que crea un grupo básico, donde cada nodo dentro del grupo es visualizado
- Switch que crea un grupo donde sólo uno de sus nodos es visualizado
- Billboard que crea un grupo con un sistema especial de coordenadas, por ejemplo rotar sobre el eje x que crea un grupo donde sólo uno de sus nodos es visualizado<br>rd que crea un grupo con un sistema especial de coordenadas, por ejemplo rotar<br>leje x<br>crea un grupo activable el cual devuelve el contenido de una url cuando el
- Anchor crea un grupo activable el cual devuelve el contenido de una url cuando el usuario lo activa
- Inline crea un grupo especial a partir de otros archivos WRL seleccionados por una url
- Collision que detecta las colisiones del usuario con las formas pertenecientes al grupo
- LOD crea un grupo de formas que describen diferentes niveles de detalle o versiones de la misma forma Inline crea un grupo especial a partir de otros archivos WRL seleccionados por una url<br>Collision que detecta las colisiones del usuario con las formas pertenecientes al grupo<br>LOD crea un grupo de formas que describen difer

Este es un ejemplo de un cubo que se traslada sobre el eje X:

#Cubo

```
DEF Box01 Transform { 
  translation 0 0 0 
  children [ 
 DEF Box01-TIMER TimeSensor { loop TRUE cycleInterval 3.333 },
DEF Box01-POS-INTERP PositionInterpolator {
    key [0, 0.03, 0.06, 0.09, 0.12, 0.15, 0.18, 0.21, 0.24, 0.27, 0.3, 
        0.33, 0.36, 0.39, 0.42, 0.45, 0.48, 0.51, 0.54, 0.57, 0.6, 
key [0, 0.03, 0.06, 0.09, 0.12, 0.15, 0.18, 0.21, 0.24, 0.27,<br>0.33, 0.36, 0.39, 0.42, 0.45, 0.48, 0.51, 0.54, 0.57, 0.6,<br>0.63, 0.66, 0.69, 0.72, 0.75, 0.78, 0.81, 0.84, 0.87, 0.9,
        0.93, 0.96, 0.99, 1, ] 
    keyValue [0 0 0, 0.04261 0 0, 0.167 0 0, 0.3678 0 0, 0.64 0 0, 
      0.9783 0 0, 1.377 0 0, 1.832 0 0, 2.337 0 0, 2.888 0 0, 
      3.478 0 0, 4.104 0 0, 4.758 0 0, 5.437 0 0, 6.136 0 0, 
      6.848 0 0, 7.569 0 0, 8.293 0 0, 9.016 0 0, 9.731 0 0, 
      10.43 0 0, 11.12 0 0, 11.78 0 0, 12.42 0 0, 13.02 0 0, 
      13.59 0 0, 14.11 0 0, 14.58 0 0, 15 0 0, 15.36 0 0,
                     mplo de un cubo que se traslada sobre el eje X:<br>ransform {<br>0 0<br>TIMER TimeSensor { loop TRUE cycleInterval 3.333 },
               roup que crea un grupo básico, donde cada<br>witch que crea un grupo donde sólo uno de<br>illboard que crea un grupo con un sistem<br>bre el eje x<br>nchor crea un grupo activable el cual devu<br>activa<br>line crea un grupo especial a par
```
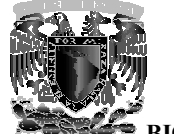

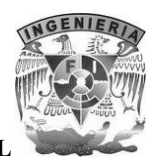

```
 15.65 0 0, 15.88 0 0, 16.03 0 0, 16.1 0 0, 16.1 0 0, 
      ] }, 
      Transform { 
       translation 0 5 0 
       children [ 
         Shape { 
           appearance Appearance {
            material Material { 
              diffuseColor 0.5255 0.02353 0.02353
             } 
           } 
           geometry Box { size 10 10 10 }
 } 
\Box ] 
ROUTE Box01-TIMER.fraction_changed TO Box01-POS-INTERP.set_fraction
ROUTE Box01-POS-INTERP.value_changed TO Box01.set_translation
} 
           55 0 0, 15.88 0 0, 16.03 0 0, 16.1 0 0, 16.1 0 0,<br>
msform {<br>
Instation 0 5 0<br>
ildren [<br>
hape {<br>
material Material {<br>
diffuseColor 0.5255 0.02353 0.02353<br>
}<br>
}<br>
geometry Box { size 10 10 10 }<br>
<br>
E Box01-TIMER.fraction_chan
```
#Fin del archivo

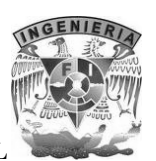

# **7 Implementación**

En este capítulo se expone la implementación de la biomecánica del miembro superior mediante el<br>uso de la realidad virtual. Con las imágenes DICOM obtenidas mediante tomografía computarizada uso de la realidad virtual. Con las imágenes DICOM obtenidas mediante tomografía c ha sido posible la reconstrucción tridimensional de cada uno de los huesos que conforman el miembro superior y cuyas características anatómicas han sido descritas y analizadas en el primer capítulo de de este trabajo. ha sido posible la reconstrucción tridimensional de cada uno de los huesos que conforman el miembro superior y cuyas características anatómicas han sido descritas y analizadas en el primer capítulo de de este trabajo.<br>Dura

Durante el desarrollo de este proyecto fue necesario realizar tres estudios tomográficos diferentes, sin embargo solo se ocupó la información obtenida de dos de ellos. Los estudios se realizaron con un tomógrafo de tipo helicoidal y las imágenes DICOM tuvieron que cumplir con ciertas características para que la reconstrucción tridimensional fuera de la mejor calidad posible. características para que la reconstrucción tridimensional fuera de la mejor calidad posible.

El primer estudio tomográfico que se realizó fue de cuerpo completo, con un paciente de género masculino y se obtuvieron cortes anatómicos con una separación de 1.25 mm, este parámetro es el que define el tamaño de los voxels y fue la razón principal por la que el estudio fue descartad durante el proceso de reconstrucción tridimensional pues los modelos virtuales obtenidos no tenían una calidad adecuada. ue se realizó fue de cuerpo completo, con un paciente de género<br>anatómicos con una separación de 1.25 mm, este parámetro es el<br>els y fue la razón principal por la que el estudio fue descartado

El segundo estudio, fue realizado con el mismo paciente y se pudo obtener la información correspondiente a ambas manos, en esta ocasión con una distancia entre cada corte de de 0.625 mm, y que ayudó a obtener una reconstrucción tridimensional lo más fiel a las características anatómicas reales. el de reconstrucción tridimensional pues los modelos virtuales obtenidos no tenían calidad adecuada.<br>
segundo estudio, fue realizado con el mismo paciente y se pudo obtener la información respondiente a ambas manos, en est

Para solucionar el problema encontrado en el primer estudio fue necesario realizar un tercer tomográfico, en esta ocasión con restos óseos con la finalidad de no repetir el proceso de separación entre la piel y músculos con los huesos realizado con las imágenes del primer y segundo estudio, obteniéndose cortes anatómicos con una separación de 0.625 mm, permitiendo de la misma forma que en el segundo estudio, por la separación entre los cortes anatómicos, obtener modelos virtuales de gran resolución. estudio, obteniéndose cortes anatómicos con una separación de 0.625 mm, permitiendo de la<br>misma forma que en el segundo estudio, por la separación entre los cortes anatómicos, obtener<br>modelos virtuales de gran resolución.<br> Accelia solucionar el problema encontrucción tridimensional lo más fiel a las características anatómicas<br>solucionar el problema encontrado en el primer estudio fue necesario realizar un tercer estudio<br>gráfico, en esta ocas estudio

presencia de la camilla del tomógrafo en las imágenes, principalmente en las del tercer estudio debido a que algunos de los huesos aparecían pegados a la camilla, por lo que fue recortar las imágenes para eliminarla. de los problemas a los que nos enfrentamos durante la reconstrucción tridimensional fue la<br>ncia de la camilla del tomógrafo en las imágenes, principalmente en las del tercer estudio<br>lo a que algunos de los huesos aparecían

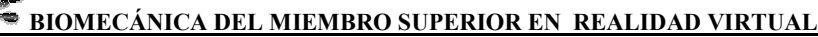

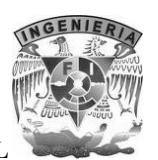

## **7.1 Filtrado Filtrado y recorte de imágenes con Photoshop**

El software que se utilizó para procesar las imágenes fue Adobe Photoshop en su versión CS4 por ser una herramienta bastante completa para el procesamiento de imágenes digitales y por contar con soporte para el formato DICOM.

En esta herramienta se modificó el nivel de contraste de las imágenes para resaltar los bordes de los huesos, separarlos para realizar la reconstrucción individualmente y la eliminación de la camilla del soporte del tomógrafo.

El proceso consiste en aplicar al set de imágenes completo un filtro que nos permita resaltar bordes de cada uno de los huesos, sin perder información importante. Para ello Photoshop nos permite realizar las modificaciones de contraste a todo el set de imágenes con la facilida otro formato como JPEG o TIFF. que se utilizó para procesar las imágenes fue Adobe Photoshop en su versión CS4 por<br>amienta bastante completa para el procesamiento de imágenes digitales y por contar con<br>el formato DICOM.<br>amienta se modificó el nivel de c

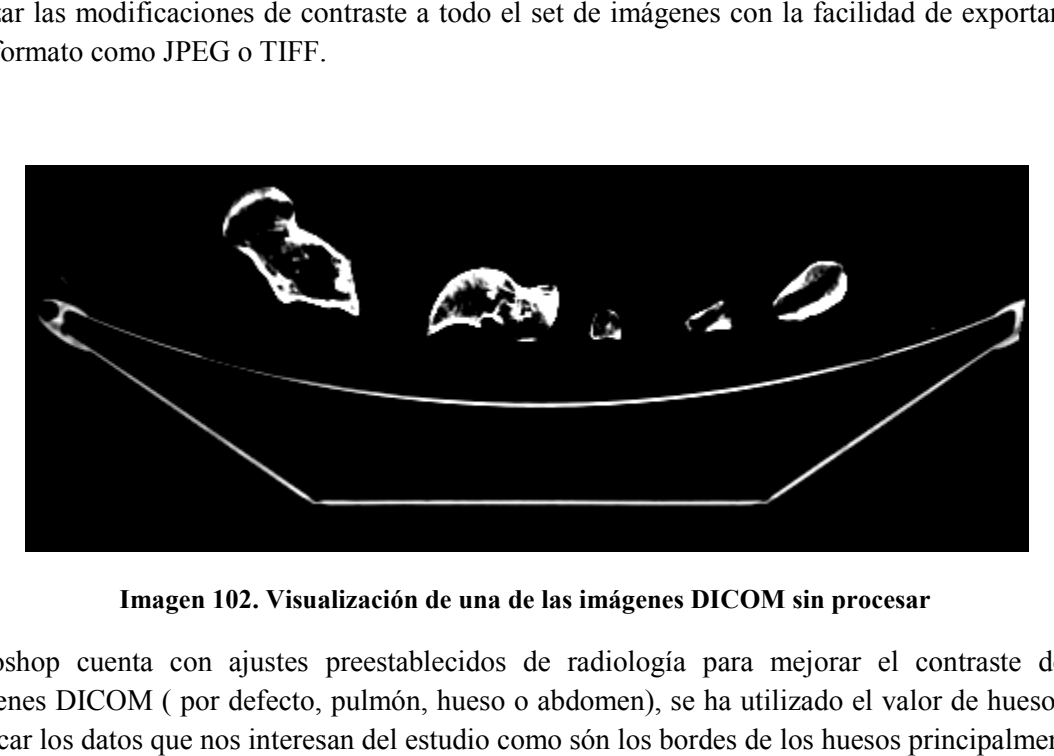

**Imagen 102. Visualización de una de las imágenes DICOM sin procesar Visualización de una** 

Photoshop cuenta con ajustes preestablecidos de radiología para mejorar el contraste de las Photoshop cuenta con ajustes preestablecidos de radiología para mejorar el contraste de las<br>imágenes DICOM (por defecto, pulmón, hueso o abdomen), se ha utilizado el valor de hueso para destacar los datos que nos interesan del estudio como són los bordes de los huesos principalmente.

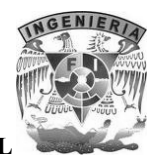

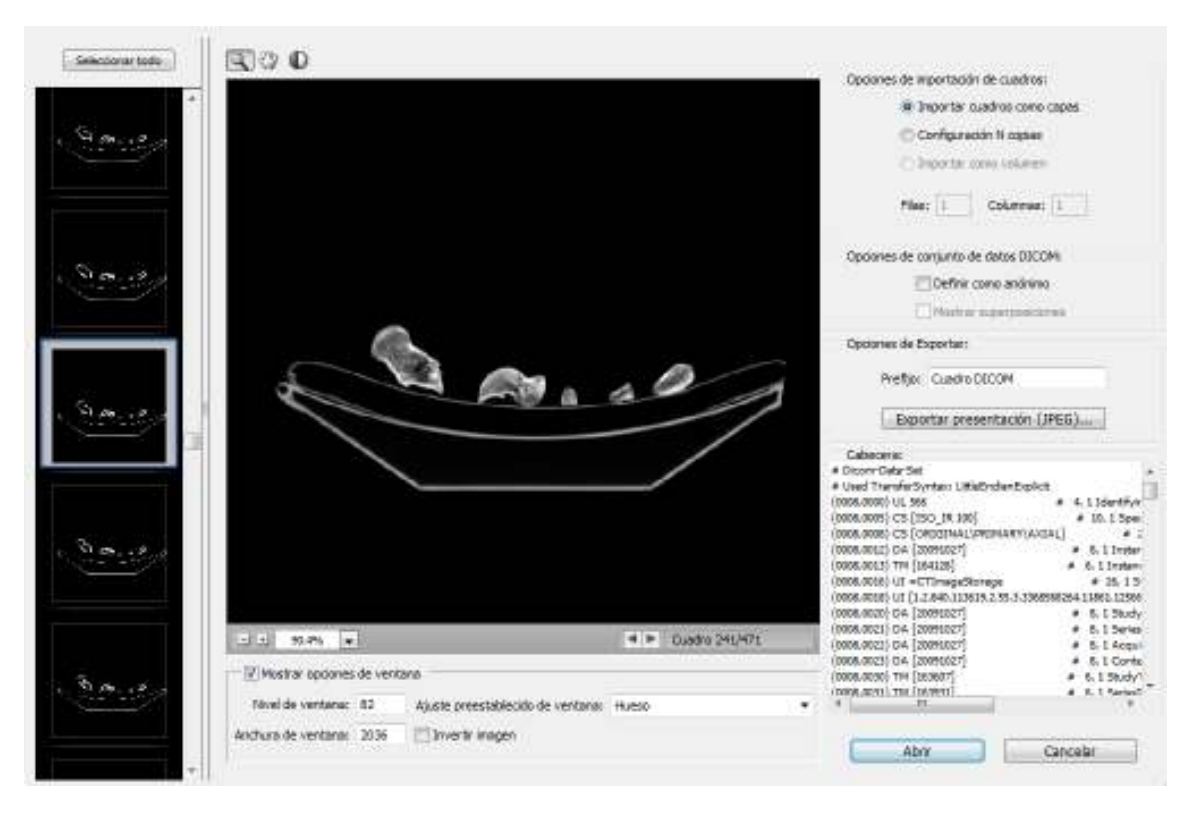

**Imagen 103. Procesamiento del set de imágenes DICOM con Photoshop**

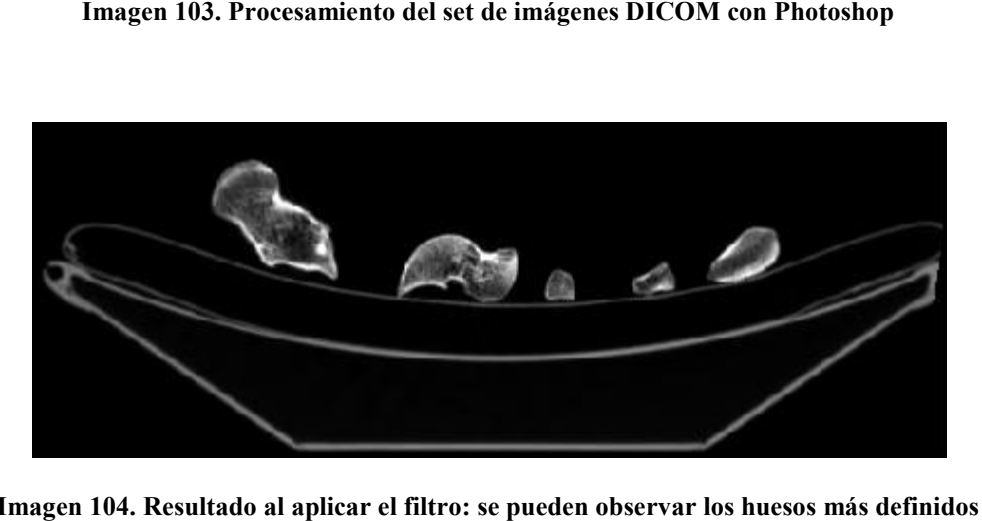

Imagen 104. Resultado al aplicar el filtro: se pueden observar los huesos más definidos

Una vez que se filtraron las imágenes se procedió a programar una rutina automatizada en Photoshop que nos permitiría aislar cada hueso para su reconstrucción individual y exportar cada una de las imágenes a formato TIFF para el caso específico del tercer estudio tomográfico realizado, de esta manera se agiliza el proceso de carga de las imágenes en memoria y se evita la pérdida de información. Imagen 104. Resultado al aplicar el filtro: se pueden observar los huesos más definidos<br>Una vez que se filtraron las imágenes se procedió a programar una rutina automatizada<br>Photoshop que nos permitiría aislar cada hueso p

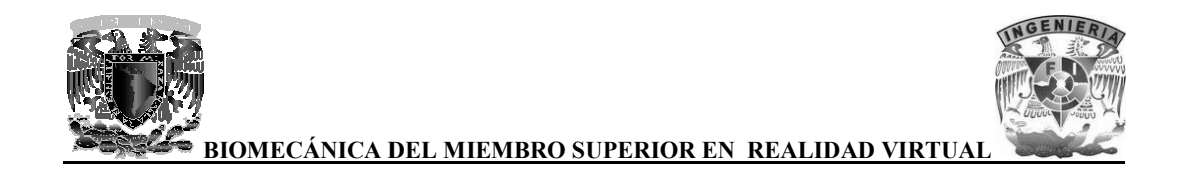

El proceso consiste en crear una máscara de selección para cada uno de los huesos de interés, almacenar la acción dentro de una rutina en Photoshop e indicarle en donde queremos que se almacene el resultado del procesamiento. almacene el resultado del procesamiento.

Una acción es una serie de tareas que puede reproducirse en un único archivo o en un lote de Una acción es una serie de tareas que puede reproducirse en un único archivo o en un lote de archivos, permitiéndonos procesar y separar cada uno de los huesos en todo el set de imágenes DICOM.

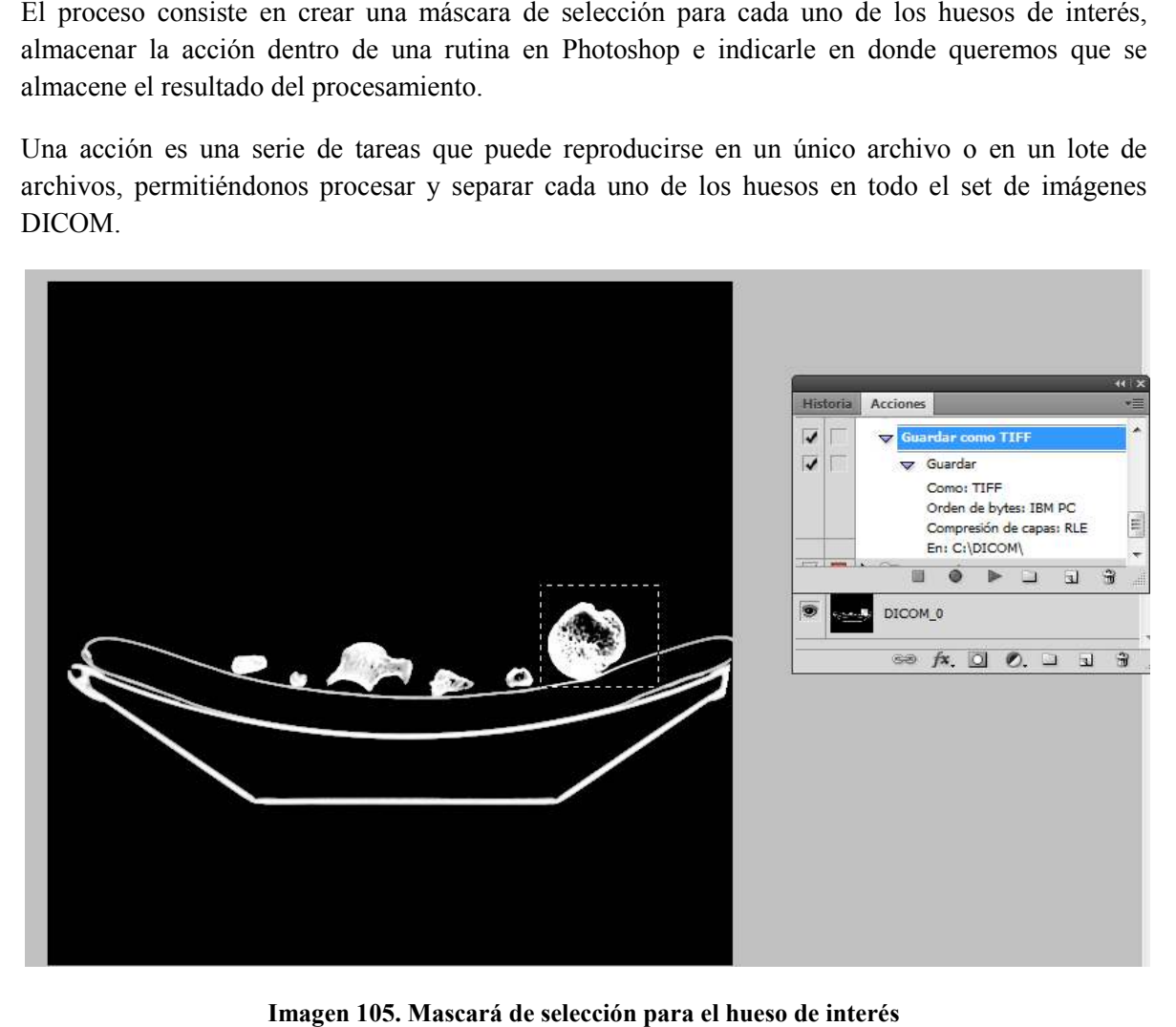

**Imagen 105. Mascará de selección para el hueso de interés**

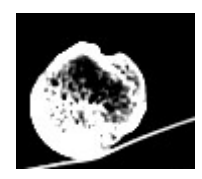

**Imagen 106. El resultado para cada hueso se almacena en formato TIFF**

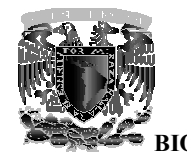

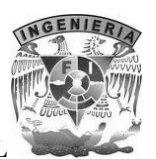

### **7.1.1 El formato TIFF**

El formato TIFF (Tagged Image File Format) es un archivo universal para el almacenamiento de imágenes, sus siglas en español significan "formato de archivo de imagen con etiquetas" esto se debe a que las imágenes en este formato contienen además de los datos correspondientes a la información de la imagen, etiquetas en las que se almacena información sobre las características de la imagen, como su tamaño, su manejo de color, información para las aplicaciones que utilicen el archivo, texto e incluso vista previa de la imagen en miniatura. formato TIFF (Tagged Image File Format) es un archivo universal para el almacenamiento de<br>ágenes, sus siglas en español significan "formato de archivo de imagen con etiquetas" esto se<br>be a que las imágenes en este formato

Es un tipo de formato estándar para almacenar imágenes de alta calidad y es compatible con diferentes sistemas operativos. Es capaz de almacenar imágenes en blanco y negro (1 bit), escala de grises (9 bits), imágenes a color en modo RGB (24 bits) y CMYK (32 bits) y cuenta con más de diez técnicas de compresión. en, como su tamaño, su manejo de color, información sobre las características de<br>en, como su tamaño, su manejo de color, información para las aplicaciones que utilicen el<br>tipo de formato estándar para almacenar imágenes de os correspondientes a la<br>bore las características de<br>licaciones que utilicen el<br>lad y es compatible con<br>y negro (1 bit), escala de<br>its) y cuenta con más de<br>inado LZW (Lempel Ziv<br>ob Zif.<br>n la imagen debido a la<br>simagen que

Soporta el algoritmo de compresión sin pérdidas de información denominado LZW (Lempel Ziv Welch) llamado así por los investigadores israelíes Abraham Lempel y Jacob Zif. Welch) llamado así por los investigadores israelíes Abraham Lempel y Jacob Zif.

Sin pérdida de información significa que no hay pérdida de calidad en la imagen debido a la compresión, lo que garantiza que siempre se obtendrá la misma imagen que se guardo Sin pérdida de información significa que no hay pérdida de calidad en la imagen debido a la compresión, lo que garantiza que siempre se obtendrá la misma imagen que se guardo originalmente, idéntica bit a bit. Esto es un f conservar la información original. la información

La extensión para los archivos TIFF es \*.tif, aunque \*.tiff también es utilizada ocasionalmente.

### **7.2 Segmentación de imágenes y surface rendering con Amira de imágenes**

La segmentación de imágenes ya filtradas y recortadas con ayuda de Photoshop se realizo programa Amira.

Este proceso consiste en seleccionar las áreas de interés de cada imagen, en este caso la estructura Este proceso consiste en seleccionar las áreas de interés de cada imagen, en este caso la estructura<br>del hueso, desechando lo que quedo de soporte en cada imagen. Una vez que se tienen todas las imágenes ya segmentadas, estas se utilizan para hacer surface rendering, donde sólo aparecerá el modelo del hueso limpio de geometrías ajenas. ajenas.

Todo este proceso se realizo de la siguiente manera:

Todo este proceso se realizo de la siguiente manera:<br>Paso 1: Abrir el set completo de imágenes de cada hueso, en este caso se usaran las imágenes (en formato TIFF) previamente procesadas del húmero.

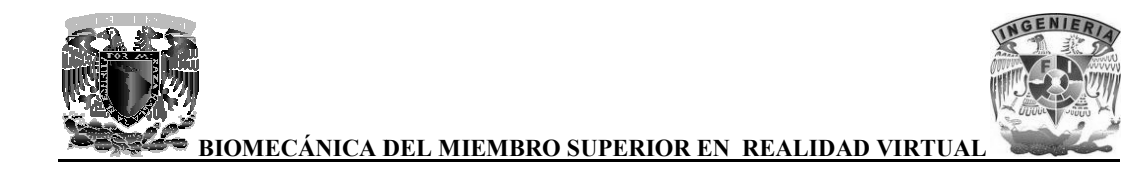

Amira no abrirá imagen por imagen, si no que las almacenara en un solo bloque de datos, con el Amira no abrirá imagen por imagen, si no que las almacenara en un solo bloque de datos, con el<br>cual se pueden hacer diferentes cosas, como por ejemplo, aplicar algún tipo de filtro, mostrar el histograma de cada imagen, entre otras cosas, en este caso se muestra el contenido del bloque por medio de la herramienta OrthoSlice.

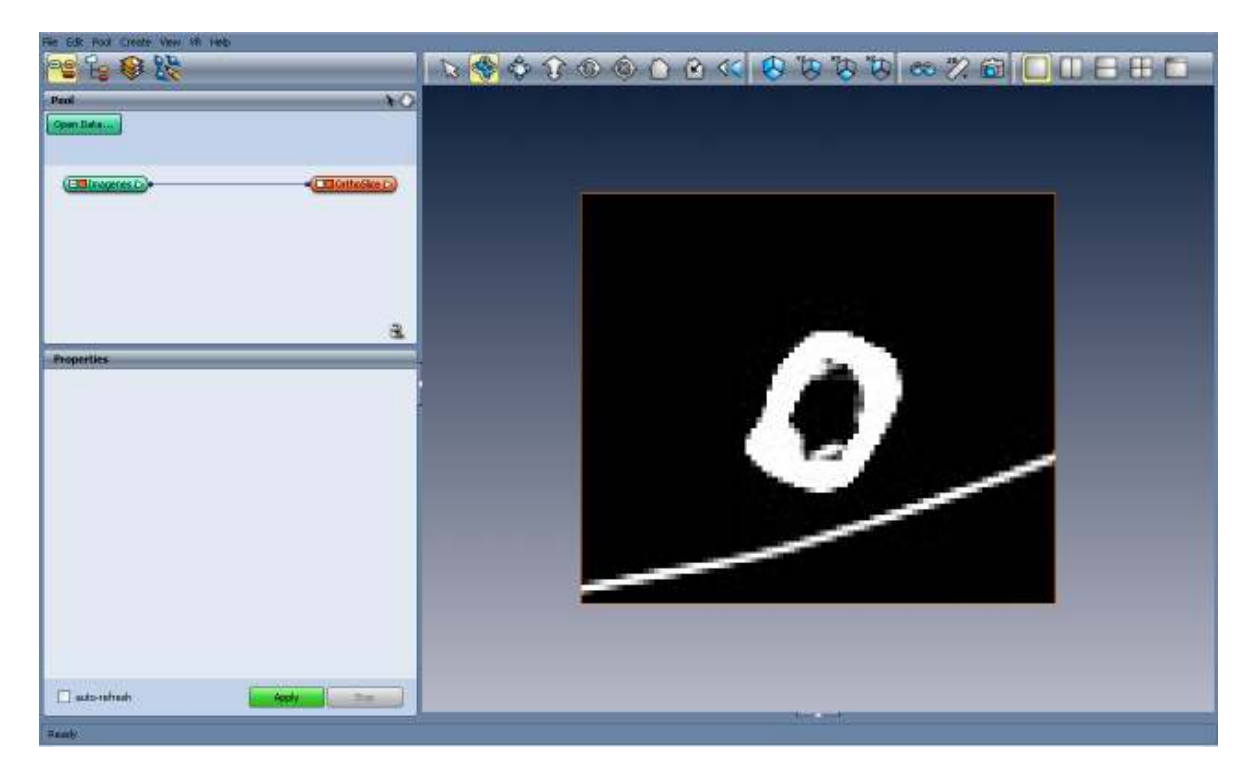

**Imagen 107. Amira mostrando el contenido del bloque de imágenes con la herramienta OrthoSlic . contenido del imágenes con** 

**Paso 2**: Seleccionar el apartado de segmentación de imágenes, en donde tendremos que crear un nuevo Label Data de nuestras imágenes, que nos servirá para comenzar con la segmentación. oloque de imágenes con la herramienta OrthoSlice<br>n de imágenes, en donde tendremos que crear<br>servirá para comenzar con la segmentación.

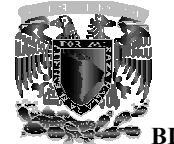

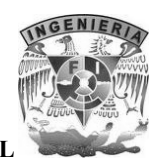

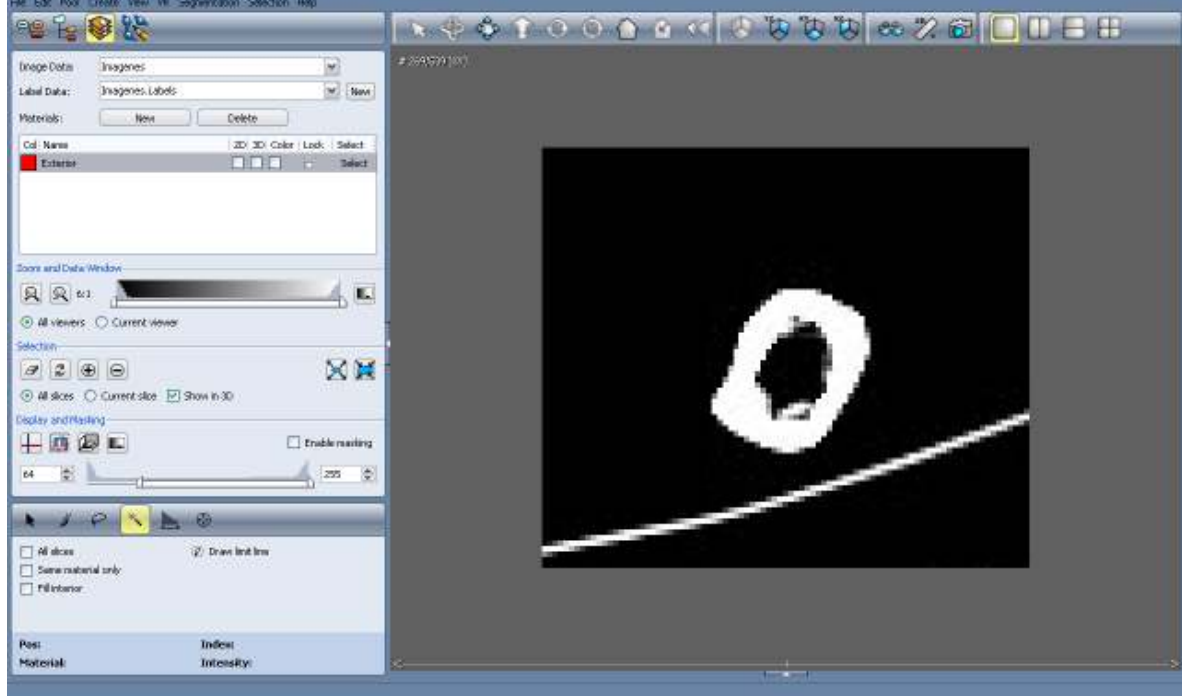

Imagen 108. Apartado de segmentación de imágenes en Amira

En el apartado de segmentación de imágenes nos podemos encontrar con diferentes herramientas que nos son de gran utilidad como cambiar el contraste de las imágenes, hacer un zoom, diversos métodos de selección, entre otras. artado de segmentación de imágenes nos podemos encontrar corson de gran utilidad como cambiar el contraste de las imágenes, de selección, entre otras.

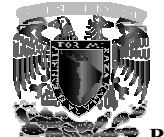

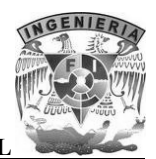

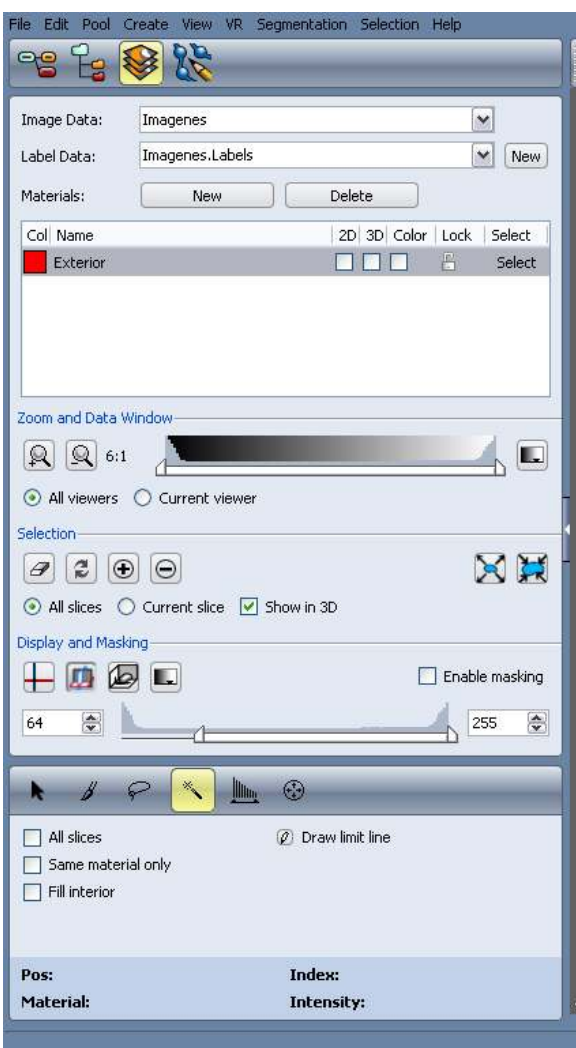

**Imagen 109. Herramientas del apartado de . Herramientas segmentación de imágenes**

**Paso 3**: Manipular el contraste para obtener una imagen más limpia, a continuación se hace una comparativa de la imagen original y otra con un mejor contraste:

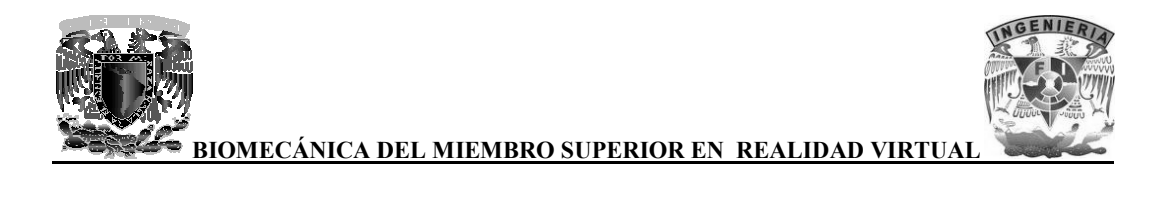

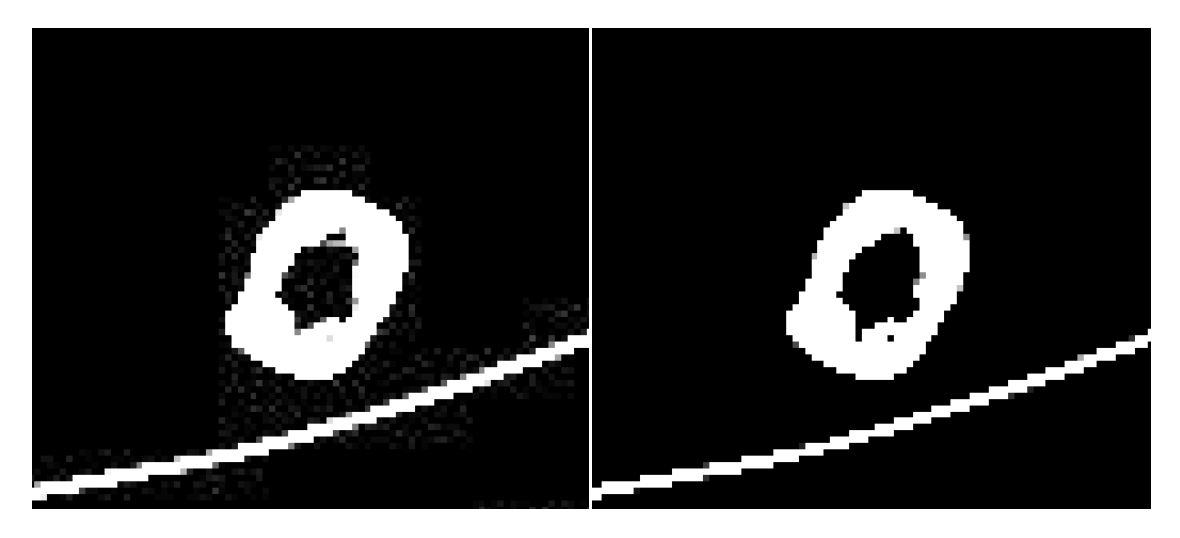

Imagen 110. Comparativa de imagen original y la imagen con un mejor contraste

Como se puede observar, la imagen original se ve un poco borrosa además de que existe ruido (pixeles grises) alrededor de la estructura del hueso y el soporte, al cambiar el contraste a la imagen se observa que ya no hay ruido y la imagen se ve más limpia, lo que nos ayudara a realizar la segmentación de una forma más precisa. uede observar, la imagen original se ve un poco borrosa además de que existe ruido<br>ses) alrededor de la estructura del hueso y el soporte, al cambiar el contraste a la imagen<br>que ya no hay ruido y la imagen se ve más limpi

**Paso 4**: Elegir el método de selección más adecuado para seleccionar los pixeles de cada imagen, en segmentación de una forma más precisa.<br>Paso 4: Elegir el método de selección más adecuado para seleccionar los pixeles de cada imagen, en<br>este caso se utilizo el modo Brush con tamaño 25 para abarcar un área considerable d adecuado a la imagen en cuestión.

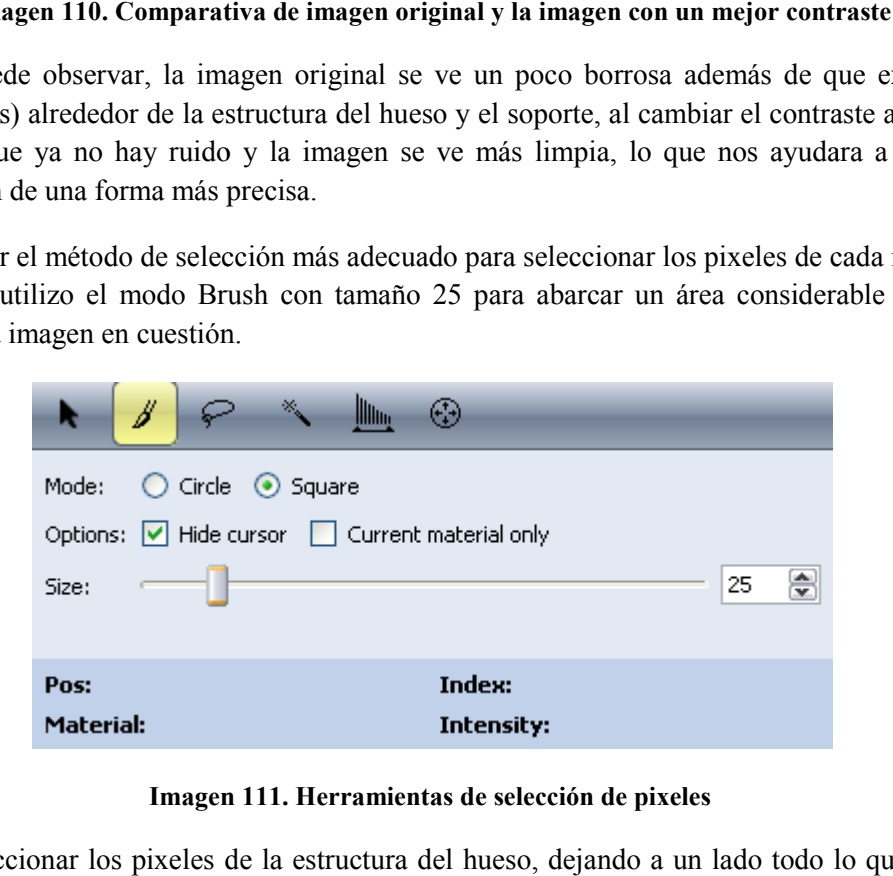

**Imagen Imagen 111. Herramientas de selección de pixeles** 

**Paso 5**: Seleccionar los pixeles de la estructura del hueso, dejando a un lado todo lo que no tenga que ver con dicha estructura.

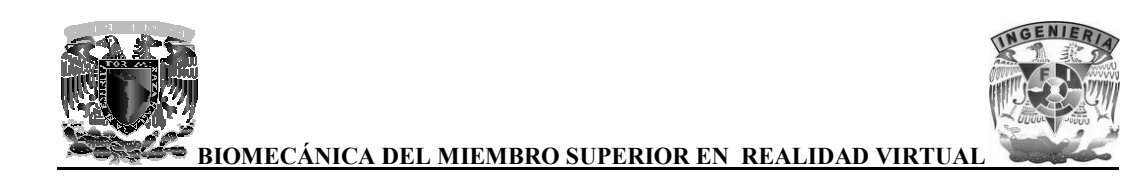

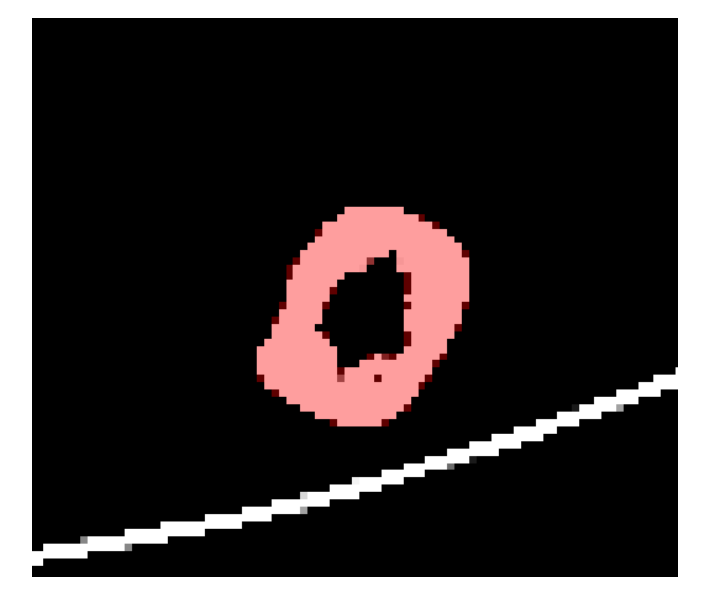

**Imagen 112 112. Selección de pixeles de la estructura del hueso** 

Para agilizar este procedimiento se utiliza la herramienta de interpolación, consiste en hacer la selección de pixeles en una imagen (por ejemplo la imagen 1 del set de imágenes) y hacer la selección de pixeles en otra imagen más adelante (por ejemplo la imagen 40 del set de imágenes) y Amira hará la selección de pixeles automáticamente de las imágenes faltantes (imágenes entre la número 1 y 40 del set de imágenes). Para agilizar este procedimiento se utiliza la herramienta de interpolación, consiste en hacer selección de pixeles en una imagen (por ejemplo la imagen 1 del set de imágenes) y hacer selección de pixeles en otra imagen má

Este procedimiento solo se puede utilizar cuando las imágenes son muy parecidas entre sí, uno de los inconvenientes del uso de este método es que no es muy preciso, por lo que se tienen que revisar todas las imágenes y seleccionar partes faltantes o quitar partes que no se debieron de haber seleccionado. dimiento solo se puede utilizar cuando las imágenes son muy parecidas entre sí, uno de<br>enientes del uso de este método es que no es muy preciso, por lo que se tienen que revisar<br>imágenes y selección en retes faltantes o qu

**Paso 6**: Convertir la selección en voxels. Para esto debemos crear un nuevo material para poder crear los voxels.

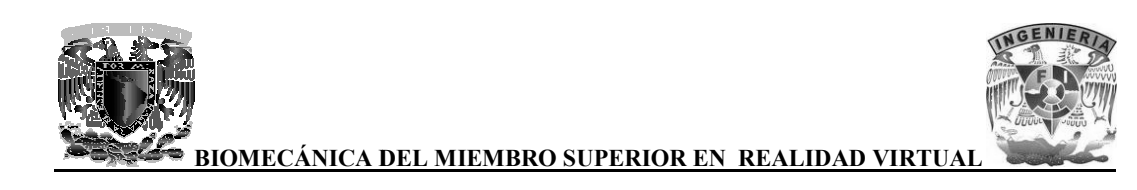

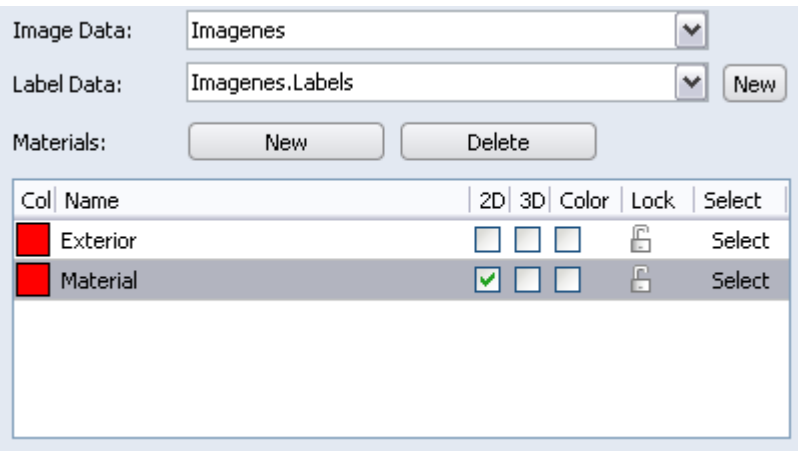

**Imagen Imagen 113. Creando un material para los voxels** 

Ya que tenemos el material, podemos convertir la selección de pixeles en voxels y así proceder con el surface rendering.

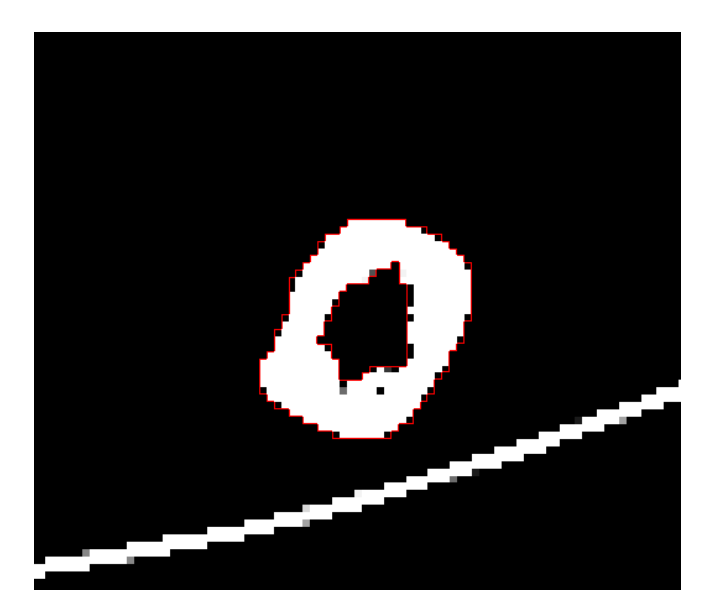

**Imagen Imagen 114. Selección convertida en voxels** 

Las imágenes ya segmentadas se almacenan en un bloque Label Data que se creó al iniciar la segmentación.

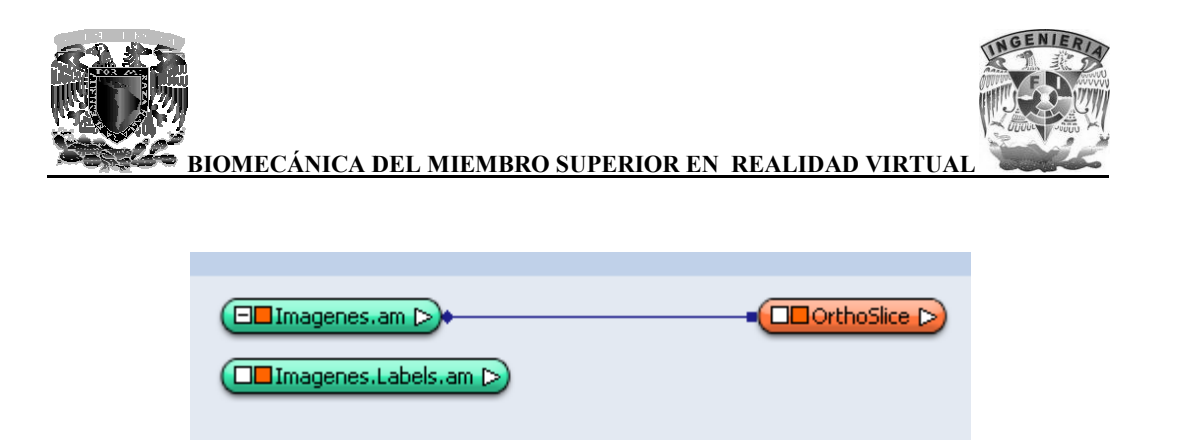

**Imagen 115. Bloque Label Data** 

Al igual que el bloque de imágenes, el bloque Label Data también se puede visualizar el contenido con la herramienta OrthoSlice, con la diferencia que se muestran las imágenes ya segmentadas y listas para el surface rendering.

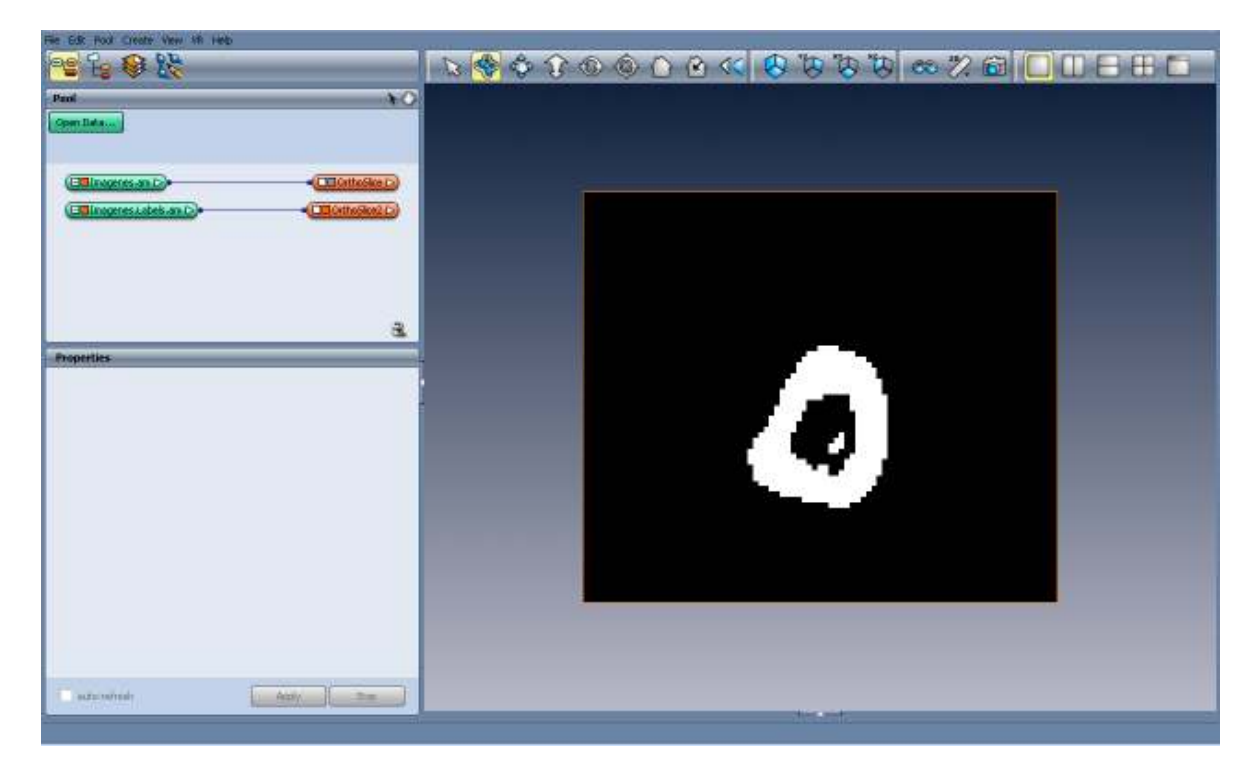

**Imagen 116. Amira mostrando el contenido del bloque Label Data con la her . el contenido con herramienta OrthoSlice**

Como se puede observar, la imagen ya no tiene soporte ni ruido, sólo se visualiza la estructura del hueso.

**Paso 7**: Hacer el surface rendering haciendo uso de la herramienta SurfaceGen, que sirve para usar Paso 7: Hacer el surface rendering haciendo uso de la herramienta SurfaceGen, que sirve para usar las imágenes ya segmentadas como voxels y así obtener un modelo en 3D del hueso. Ya hecho esto, se crea automáticamente un nuevo bloque que almacena el modelo en 3D, el cual se visualiza con la herramienta SurfaceView. El contenido del bloque Label Data con la herramienta OrthoSlice<br>en ya no tiene soporte ni ruido, sólo se visualiza la estructura d<br>g haciendo uso de la herramienta SurfaceGen, que sirve para us<br>o voxels y así obtener un m

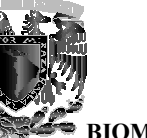

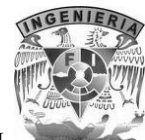

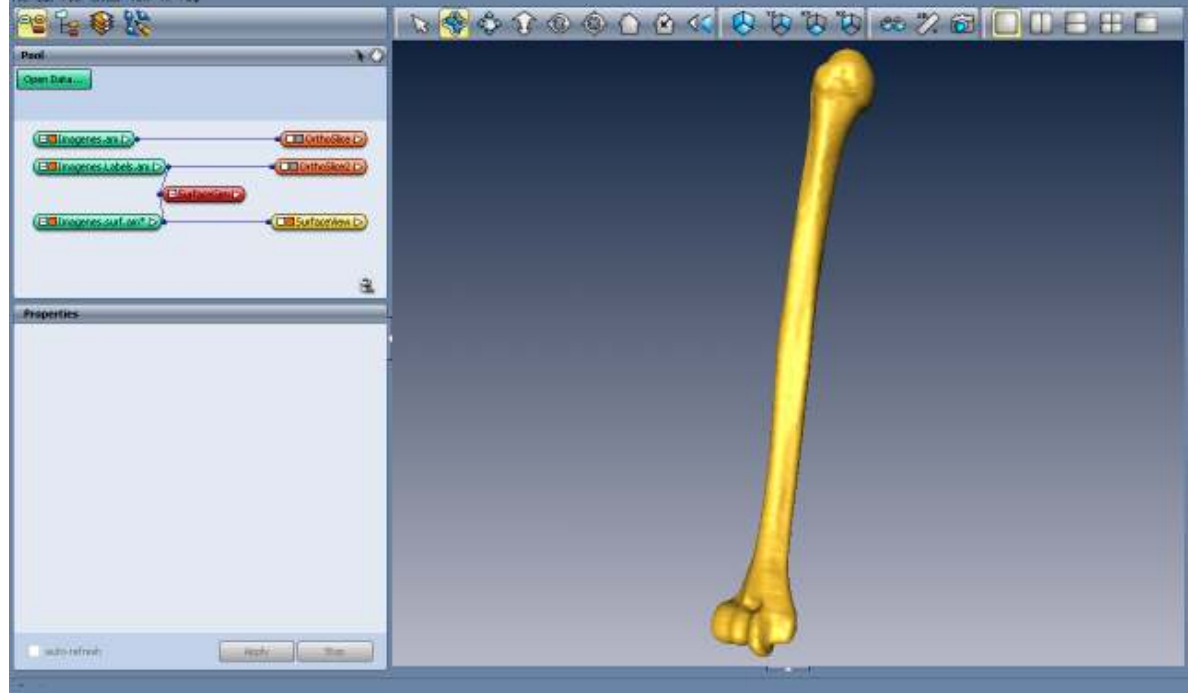

#### Imagen 117. Amira mostrando el surface rendering de las imágenes ya segmentadas del húmero

Todo este procedimiento se hizo con todos los huesos, a diferencia de que se trabajo con imágenes en formato DICOM para los huesos que conforman la mano, ya que el segundo estudio tomográfico que se realizo, fue de muy buena calida d do este procedimiento se hizo con todos los huesos, a diferencia de que se trabajo con imágenes<br>formato DICOM para los huesos que conforman la mano, ya que el segundo estudio tomográfico<br>e se realizo, fue de muy buena cali

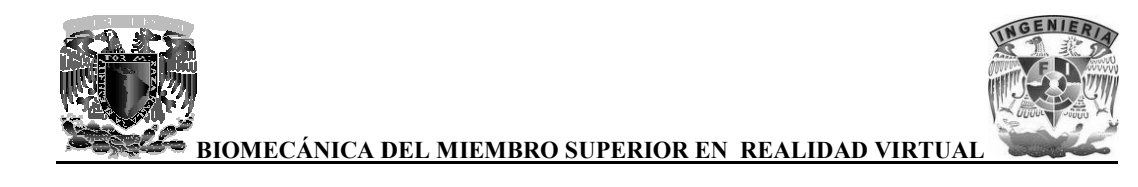

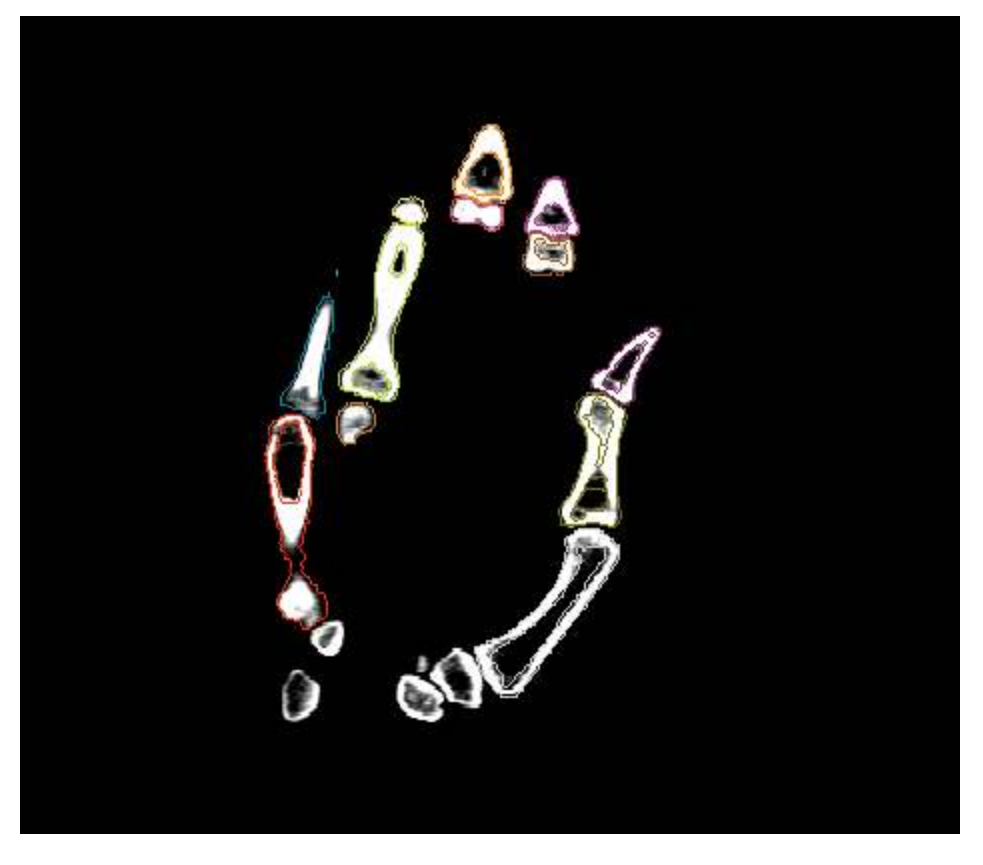

**Imagen 118 118. Segmentación de falanges y metacarpianos** 

En la imagen se puede observar que no existen elementos ajenos a la estructura del hueso (piel y En la imagen se puede observar que no existen elementos ajenos a la estructura del hueso (piel y músculos) que puedan dificultar el procedimiento de segmentación, además de que se ve perfectamente dónde empieza y dónde termina cada hueso, por esta razón no se tuvo la necesidad de procesar estas imágenes.

A comparación con el primer estudio tomográfico al realizar el surface rendering se obtuvieron modelos de muy mala calidad, ya que presentaban muchas irregularidades y no eran del gusto para los especialistas en anatomía ósea. puedan dificultar el procedimiento de segmentación, además de que se ve<br>
ónde empieza y dónde termina cada hueso, por esta razón no se tuvo la necesidad<br>
s imágenes.<br>
con el primer estudio tomográfico al realizar el surfac

A continuación se muestran algunas imágenes de los modelos que se obtuvieron del primer estudio tomográfico:

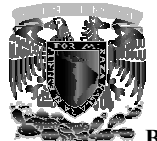

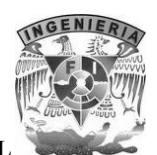

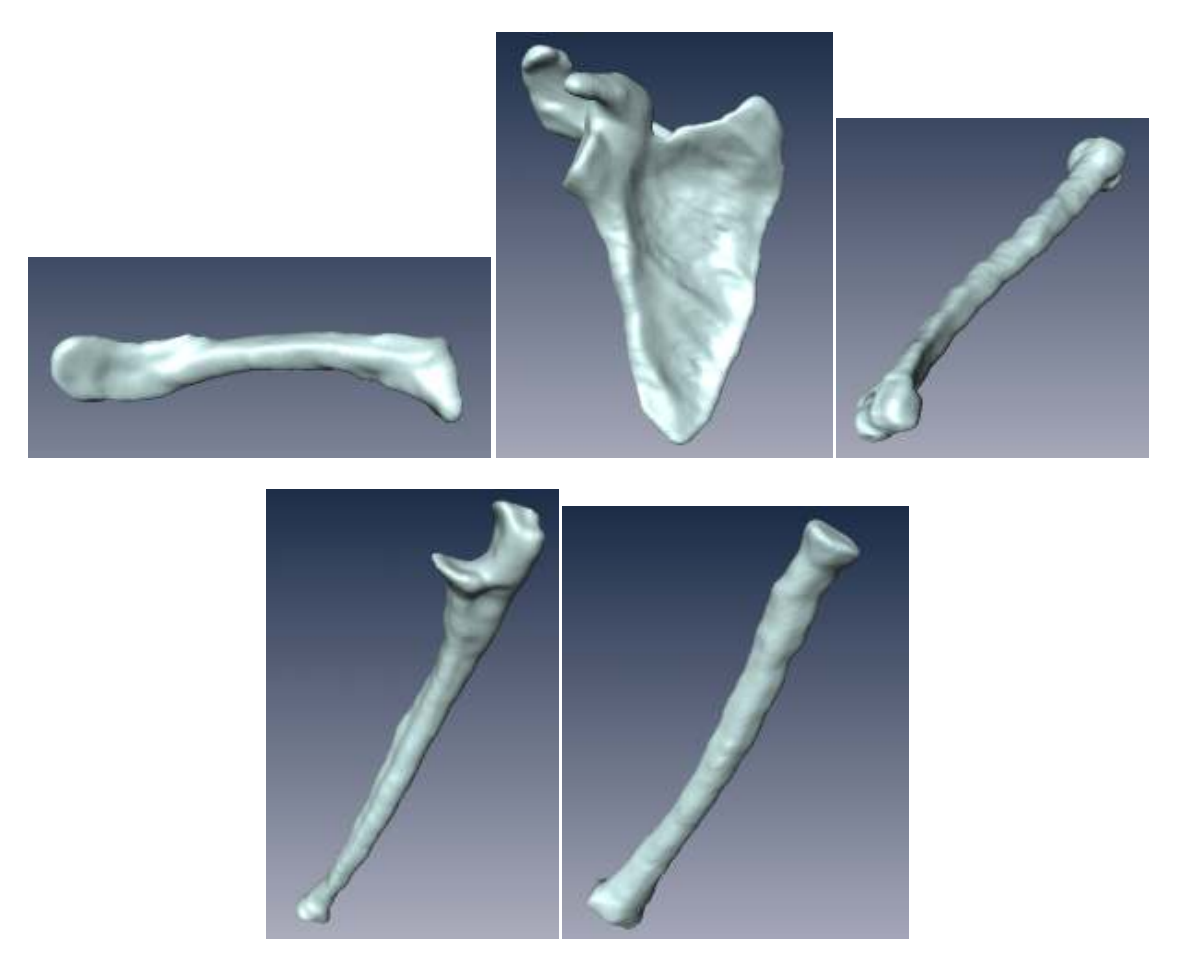

**Imagen 119. Surface rendering del primer estudio tomográfico de la clavícula, escápula, húmero, cúbito ace primer de la clavícula, escápula, cúbito (ulna) y radio** 

### **7.3 Corrección Corrección de geometrías con 3ds Max y Mudbox ax**

Al obtener el modelo 3D de cada hueso por medio de la herramienta SurfaceGen, se pierden ciertos detalles anatómicos importantes del hueso, además de que la estructura de los huesos aparece con algunas deformaciones, por lo tanto se tien e se logra por medio de Amira y gran parte de ello con la ayuda de 3ds Max y Mudbox. er el modelo 3D de cada hueso por medio de la herramienta SurfaceGen, se pierden ciertos<br>anatómicos importantes del hueso, además de que la estructura de los huesos aparece con<br>deformaciones, por lo tanto se tiene que recu

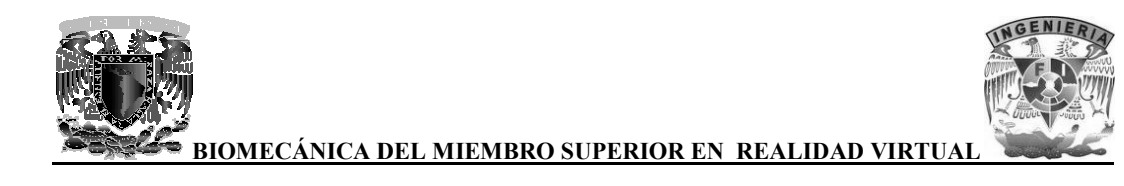

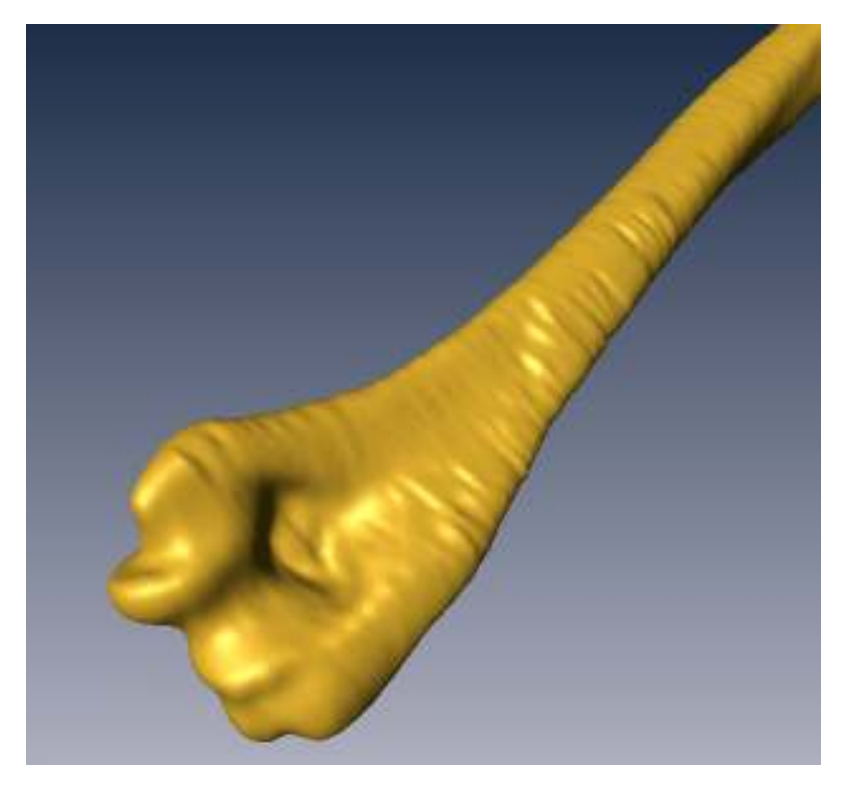

**Imagen 120. Modelo 3D del húmero con algunas deformaciones . Modelo 3D del** 

Como se puede observar en la imagen, la estructura del hueso aparece con rugosidades, lo cual no debe ser, ya que la superficie en su mayoría de este hueso es lisa. debe ser, ya que la superficie en su mayoría de este hueso es lisa.

Este problema se presento en todos los modelos 3D de los huesos largos como son la clavícula, Este problema se presento en todos los modelos 3D de los huesos largos como<br>húmero, radio y cúbito (ulna), así como también un poco en la escápula.

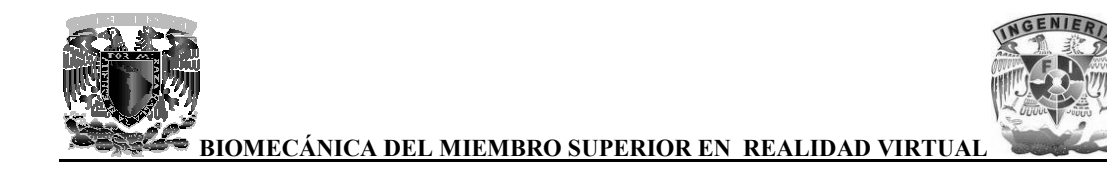

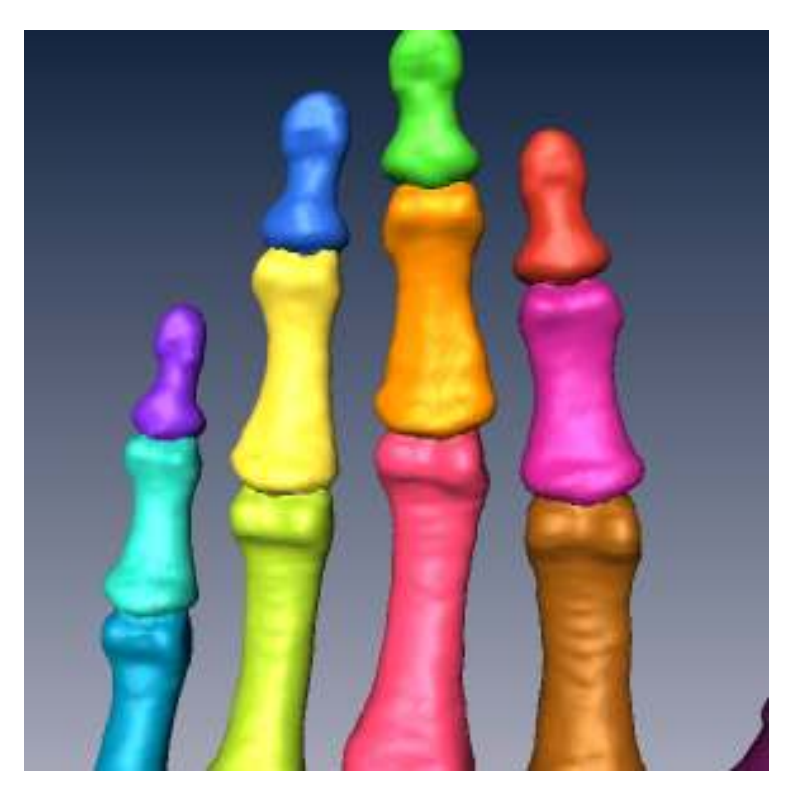

**Imagen 121 121. Modelos 3D de falanges y metacarpianos** 

Con respecto a los modelos 3D de huesos de la mano, se observa que no existen muchas deformaciones como aparecen en los modelos 3D de los huesos largos.

Para solucionar parte del este problema se hizo uso de la herramienta SmoothSurface, que sirve para deformaciones como aparecen en los modelos 3D de los huesos largos.<br>Para solucionar parte del este problema se hizo uso de la herramienta SmoothSurface, que sirve para<br>suavizar la superficie del modelo 3D en cuestión, real desaparezca un poco la rugosidad.

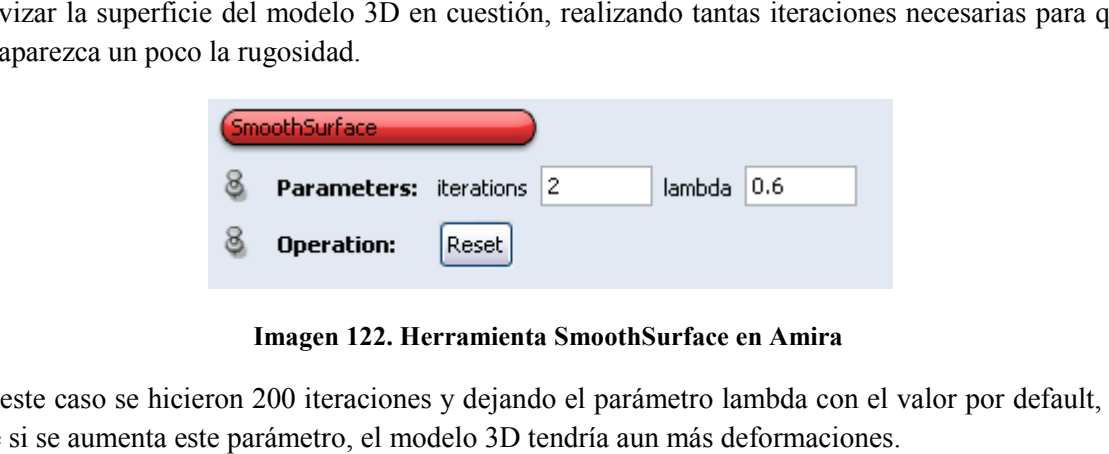

**Imagen 122. Herramienta SmoothSurface en Amira** 

En este caso se hicieron 200 iteraciones y dejando el parámetro lambda con el valor por default, ya que si se aumenta este parámetro, el modelo 3D tendría aun más deformaciones.

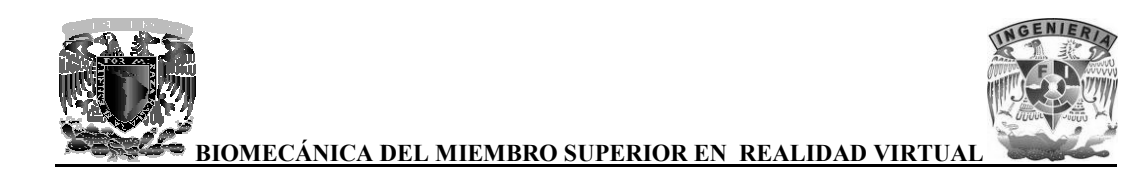

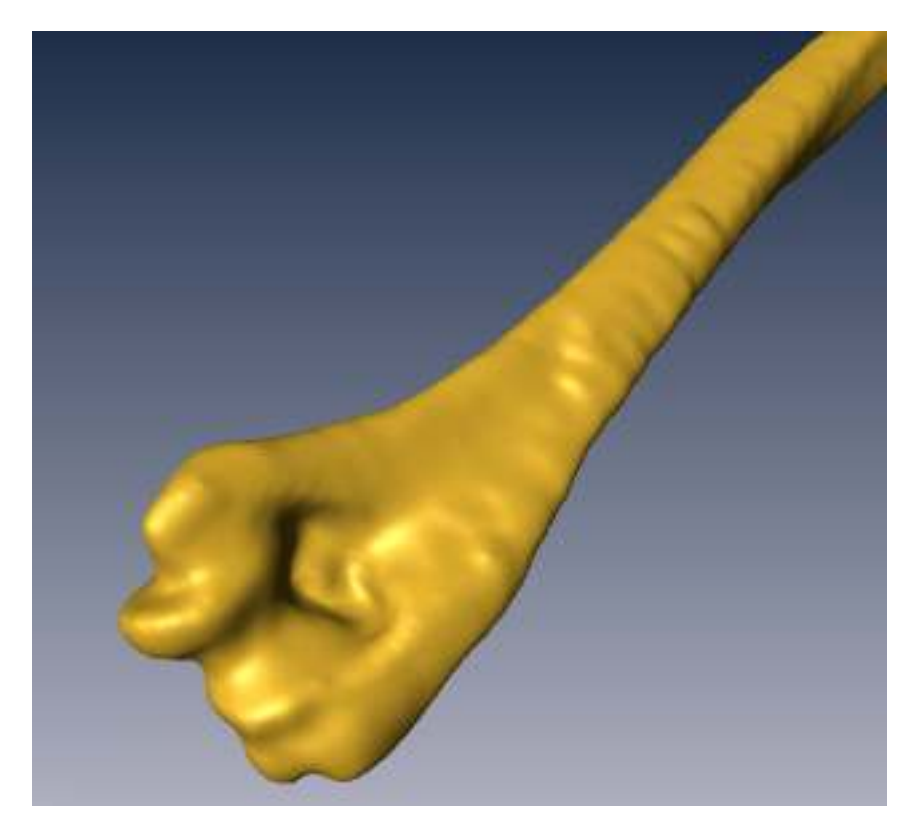

**Imagen 123 123. Suavizado de la superficie con 200 iteraciones** 

Como se puede apreciar, el modelo 3D ya se ve más liso, aunque aun se presentan algunas deformaciones. Como se puede apreciar, el modelo 3D ya se ve más liso, aunque aun se presentan algunas<br>deformaciones.<br>Para poder solucionar por completo este problema, si hizo uso de los programas 3ds Max y

Mudbox, pero antes de esto se tiene que exportar cada modelo 3D al formato WRL con la herramienta VRML-Export en Amira para después importarlos a 3ds Max. herramienta VRML-Export en Amira para después importarlos a 3ds Max.

### **7.3.1 3ds Max**

3ds Max es un programa que sirve para modelar, animar, renderizar entre otras cosas, para este proyecto se utilizo para corregir la geometría de los modelos 3D de los huesos por medio de proyecto se utilizo para corregir la geometría de los modelos 3D de los huesos por medio de<br>diversas herramientas de muy fácil uso, posteriormente para realizar las animaciones de los movimientos básicos del miembro superior. impleto este problema, si hizo uso de los programas 3ds Max y<br>o se tiene que exportar cada modelo 3D al formato WRL con la<br>n Amira para después importarlos a 3ds Max.<br>**7.3.1 3ds Max**<br>e sirve para modelar, animar, renderiza

Lo primero que se hizo es importar los modelos 3D que están en formato WRL, para después convertirlo en Editable Poly, de esta forma se tiene acceso a diversas herramientas para

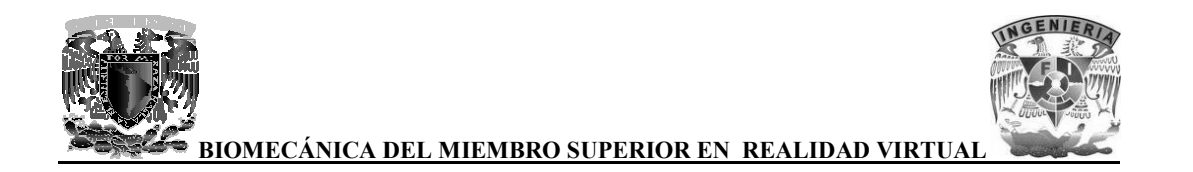

geometrías del modelo y remarcar ciertos detalles importantes que se perdieron a la hora de realizar el surface rendering en Amira.

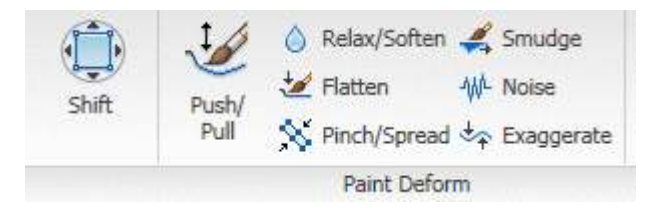

**Imagen 124 124. Herramientas para optimizar los modelos 3D** 

Las herramientas que más se utilizaron para corregir los modelos 3D fueron Shift, Push/Pull, Relax/Soften, Flatten y Noise, todas en combinación y dependiendo de lo que se requería hacer en cada modelo del hueso. Relax/Soften, Flatten y Noise, todas en combinación y dependiendo de lo que se requería hacer e<br>cada modelo del hueso.<br>Con la herramienta Shift se puede trasladar vértices de forma perpendicular a la vista que se tenga.

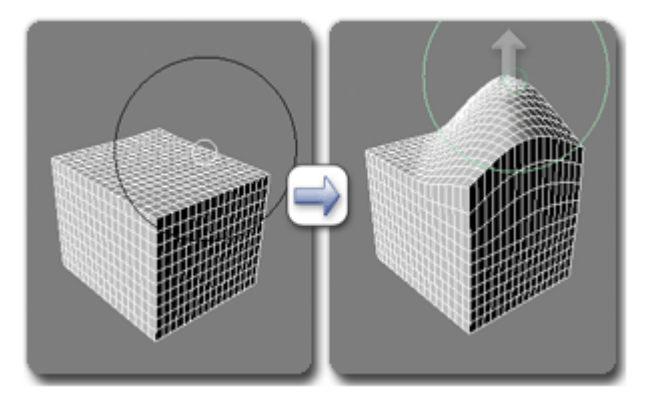

**Imagen Imagen 125. Usando la herramienta Shift** 

Con la herramienta Push/Pull se puede expandir o contraer vértices en las regiones del modelo seleccionadas.

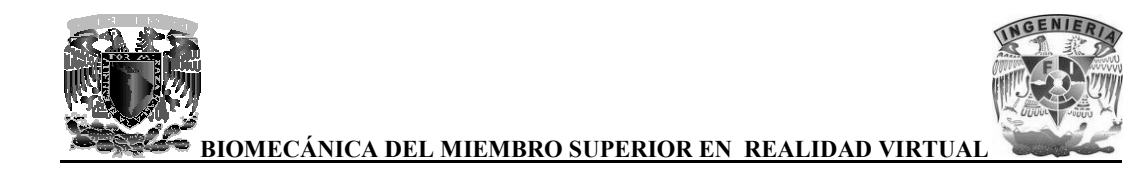

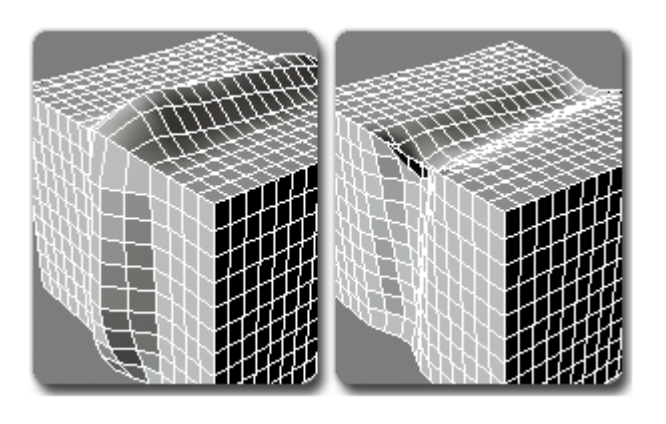

**Imagen Imagen 126. Usando la herramienta Push/Pull** 

La herramienta Relaz/Soften sirve para suavizar la superficie, por ejemplo, para redondear las esquinas.

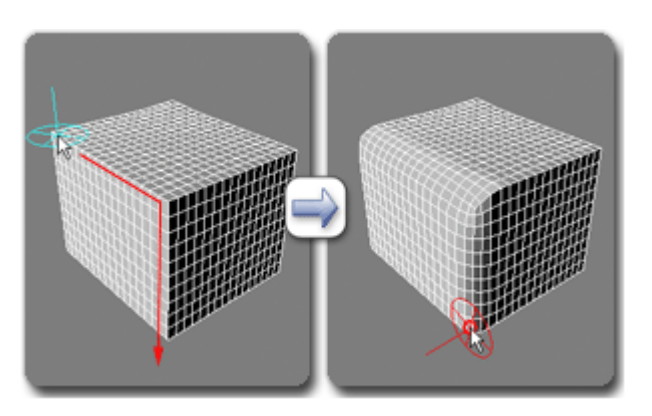

**Imagen en 127. Usando la herramienta Relax/Soften** 

La herramienta Flatten sirve para aplanar áreas del modelo que sean cóncavas o convexas.

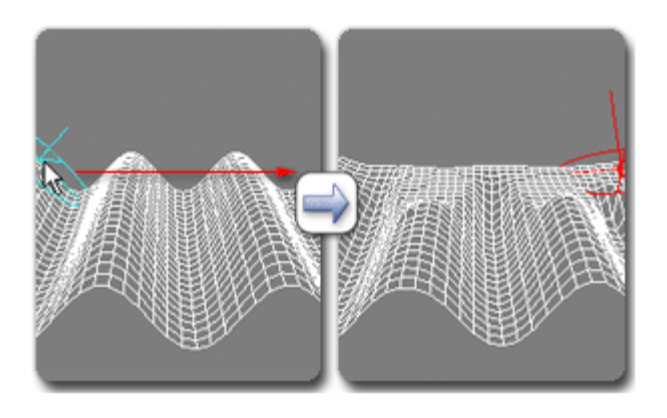

**Imagen Imagen 128. Usando la herramienta Flatten** 

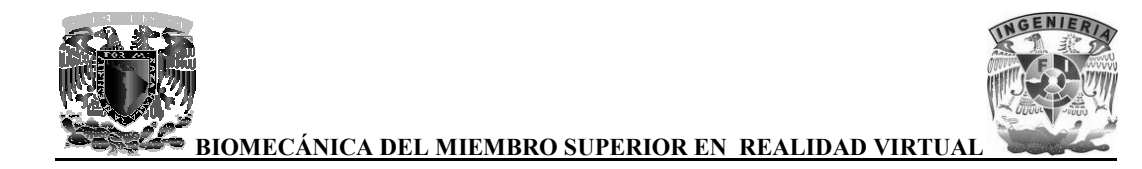

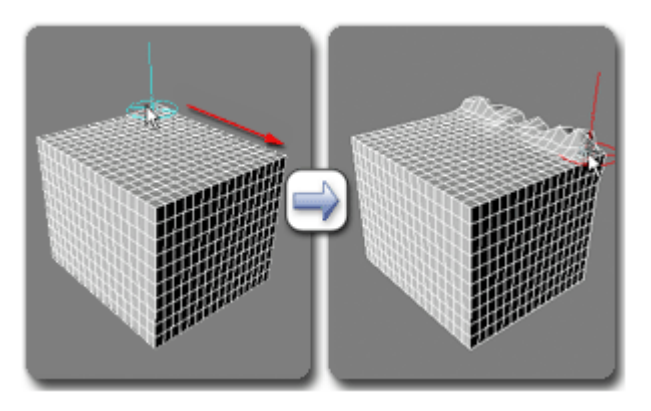

Finalmente la herramienta Noise que sirve para añadir ruido a una superficie.

**Imagen Imagen 129. Usando la herramienta Noise** 

Con la ayuda de estas herramientas se pudieron corregir muchos de los defectos que tenían los modelos 3D que surgieron al momento de realizar el surface rendering en Amira. Con la ayuda de estas herramientas se pudieron corregir muchos de los defectos que tenían los modelos 3D que surgieron al momento de realizar el surface rendering en Amira.<br>A continuación se muestran comparaciones entre lo

detalles remarcados y detalles que se perdieron a la hora de realizar el surface rendeing:

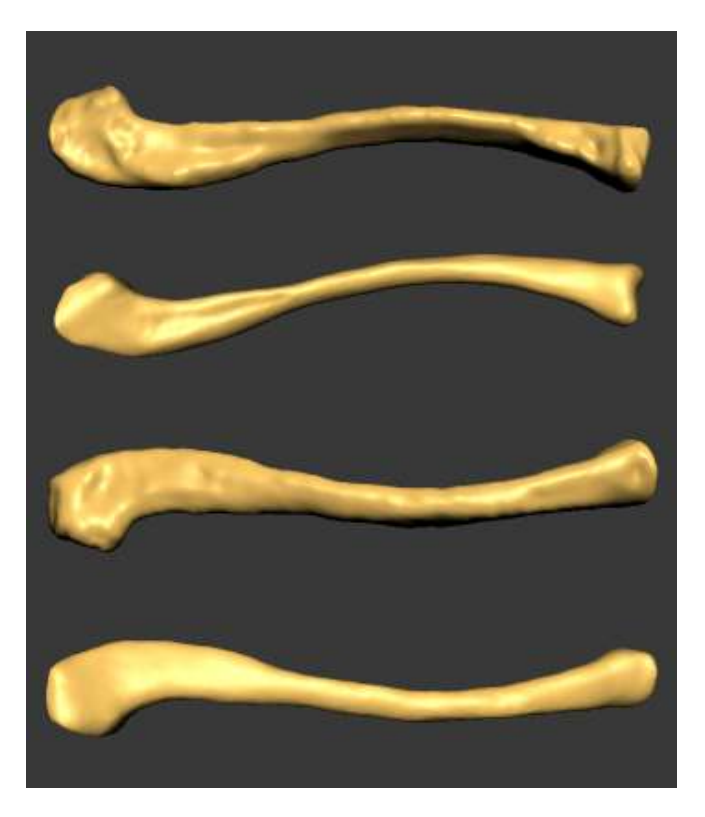

Imagen 130. Comparación entre el modelo original y corregido de la clavícula

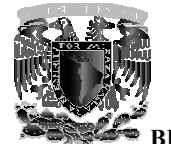

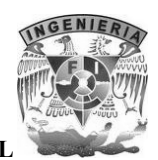

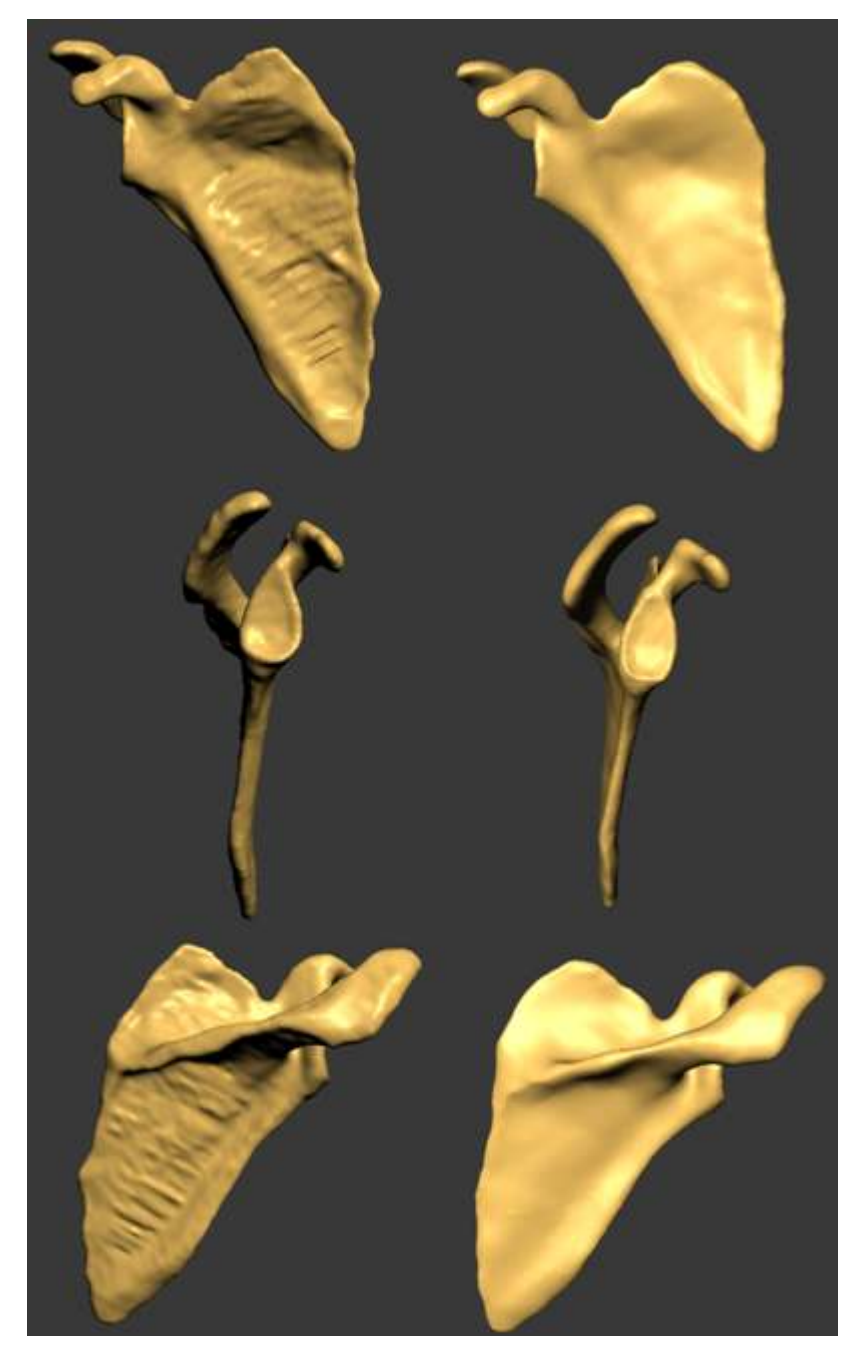

Imagen 131. Comparación entre el modelo original y corregido de la escápula

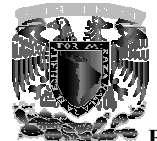

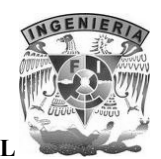

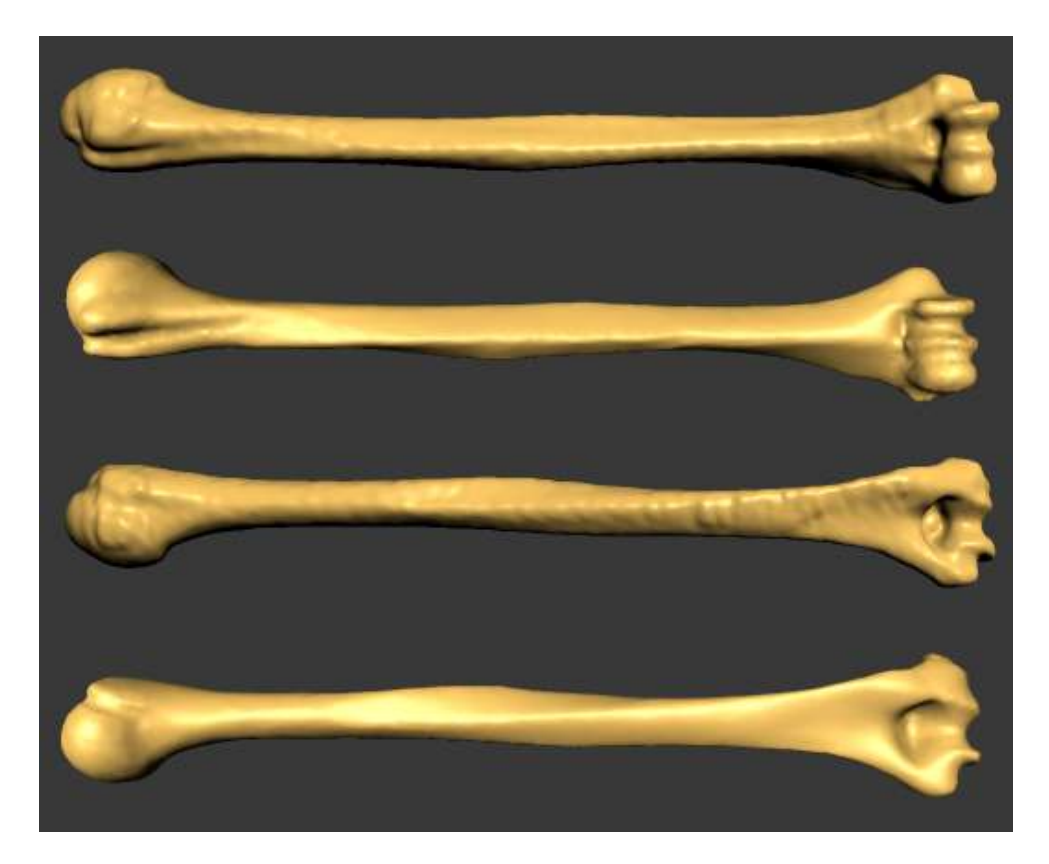

Imagen 132. Comparación entre el modelo original y corregido del húmero

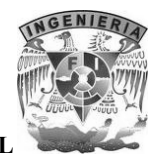

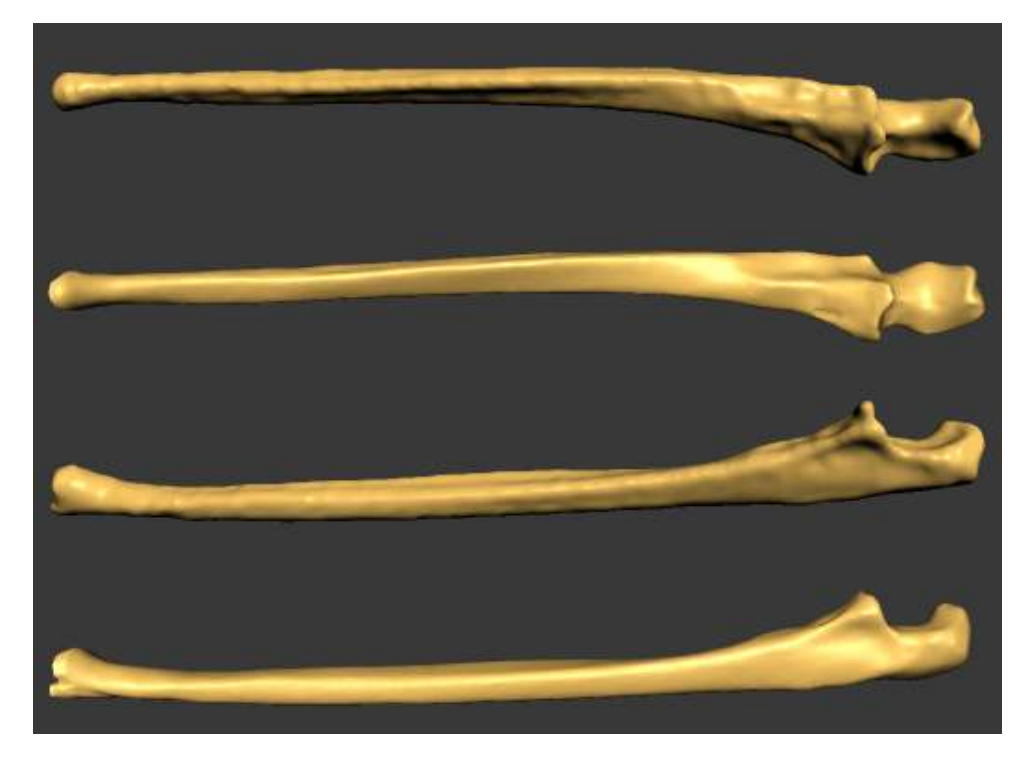

**Imagen 133. Comparación entre el modelo original y . corregido del cúbito (ulna)**

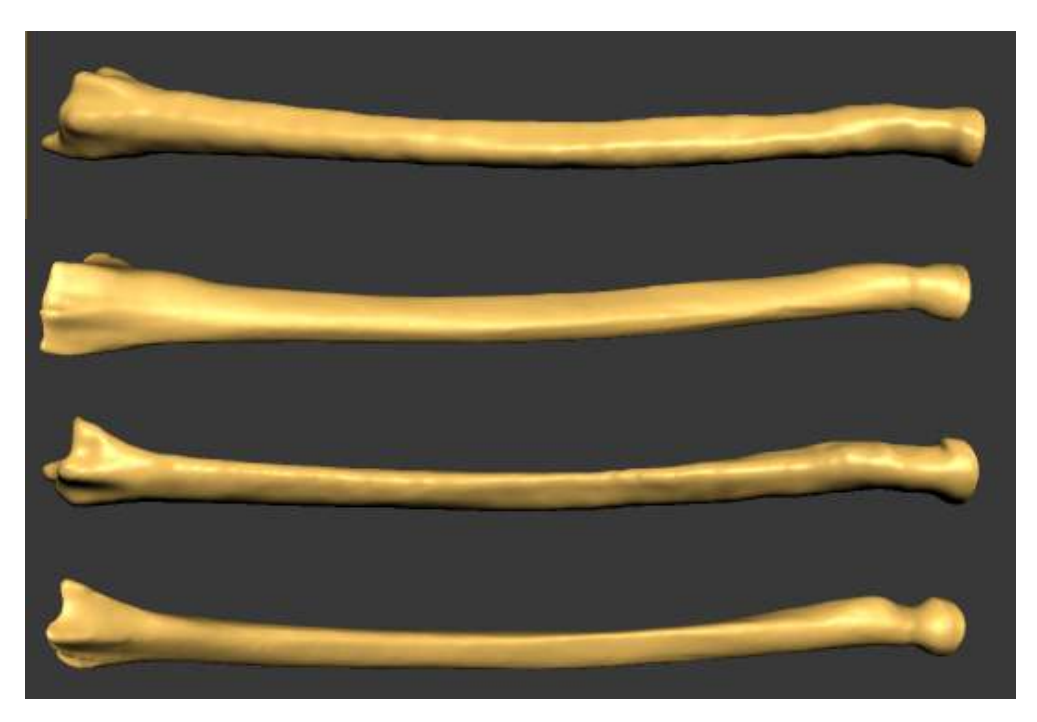

Imagen 134. Comparación entre el modelo original y corregido del radio

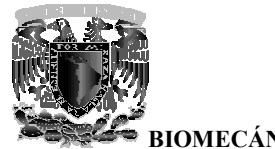

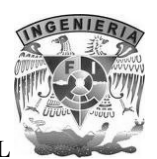

Como se puede observar en general se aliso la superficie de los huesos, en algunos casos se modifico considerablemente su estructura y en otros solo se remarcaron detalles de importancia, todo esto se realizo con la supervisión de especialistas en anatomía ósea. Como se puede observar en general se aliso la superficie de los huesos, en algunos casos se<br>modifico considerablemente su estructura y en otros solo se remarcaron detalles de importancia,<br>todo esto se realizo con la superv

Con respecto a los modelos 3D de los huesos que conforman la mano, al utilizar las herramientas forma adecuada, ya que la malla es más simple al resto de los huesos, por esta razón se decidió utilizar el programa Mudbox que es más especializado en el moldeado de estructuras 3D.

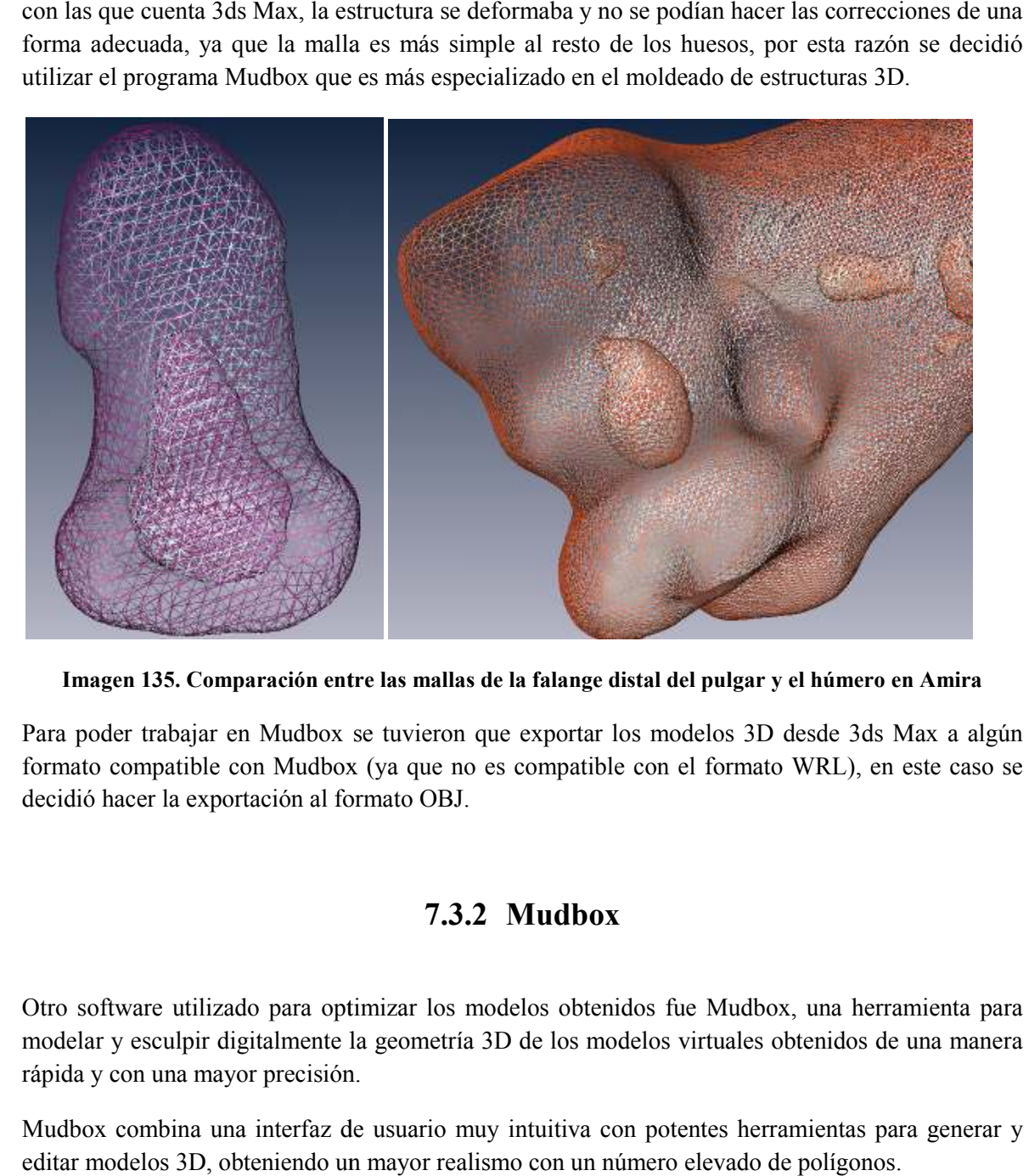

Imagen 135. Comparación entre las mallas de la falange distal del pulgar y el húmero en Amira

Para poder trabajar en Mudbox se tuvieron que exportar los modelos 3D desde 3ds Max a algún formato compatible con Mudbox (ya que no es compatible con el formato WRL), en este caso se decidió hacer la exportación al formato OBJ. Para poder trabajar en Mudbox se tuvieron que exportar los modelos 3D desde 3ds Max formato compatible con Mudbox (ya que no es compatible con el formato WRL), en este decidió hacer la exportación al formato OBJ.

# **7.3.2 Mudbox**

Otro software utilizado para optimizar los modelos obtenidos fue Mudbox, una herramienta para modelar y esculpir digitalmente la geometría 3D de los modelos virtuales obtenidos de una manera rápida y con una mayor precisión. Otro software utilizado para optimizar los modelos obtenidos fue Mudbox, una herramienta para<br>modelar y esculpir digitalmente la geometría 3D de los modelos virtuales obtenidos de una manera<br>rápida y con una mayor precisió

Mudbox combina una interfaz de usuario m uy editar modelos 3D, obteniendo un mayor realismo con un número elevado de polígonos.

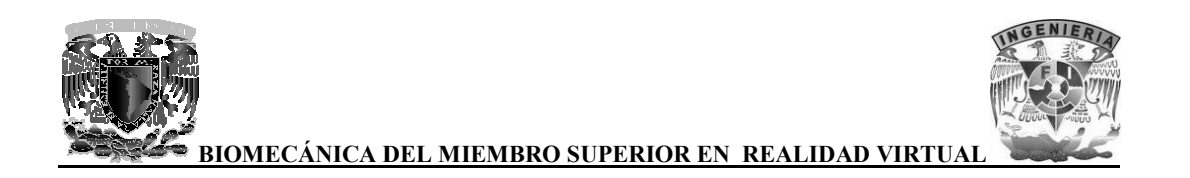

Una vez que se exportaron los modelos desde 3ds Max a formato OBJ, se importaron en Mudbox<br>para poder comenzar a editar las geometrías. para poder comenzar a editar las geometrías.

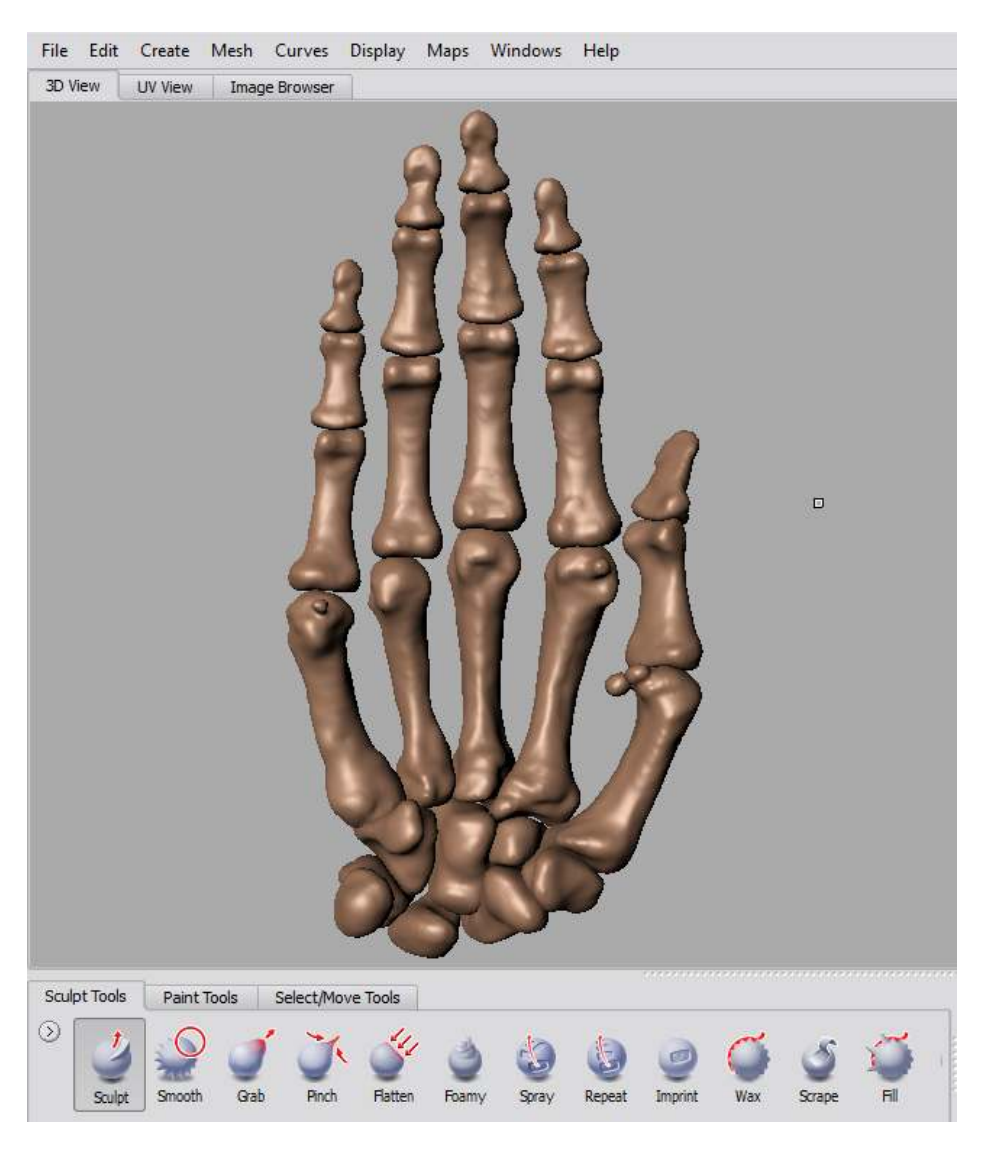

Imagen 136. Modelo original de la mano en formato OBJ, visualizado en Mudbox

Como se puede observar en el modelo, aun hay pequeños detalles de rugosidad, los doctores que Como se puede observar en el modelo, aun hay pequeños detalles de rugosidad, los doctores que<br>supervisaron el desarrollo de este proyecto recomendaron dar un mayor realce a los detalles de los huesos y disminuir la rugosidad en los modelos o en formato OBJ, visualizado en Mudbox<br>
y pequeños detalles de rugosidad, los doctores<br>
mendaron dar un mayor realce a los detalles d<br>
uno de los huesos que conforman el esqueleto

El proceso de optimización se realizó para cada uno de los huesos que conforman el esqueleto de la mano.

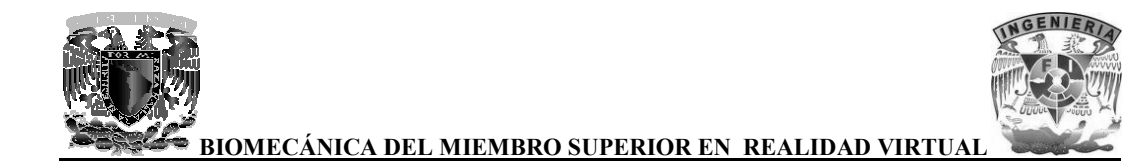

A continuación se muestra una comparación entre los modelos antes y después de ser procesados con las herramientas que proporciona Mudbox.

En las falanges distales fue necesario remarcar la superficie rugosa y saliente en forma de herradura que las caracteriza.

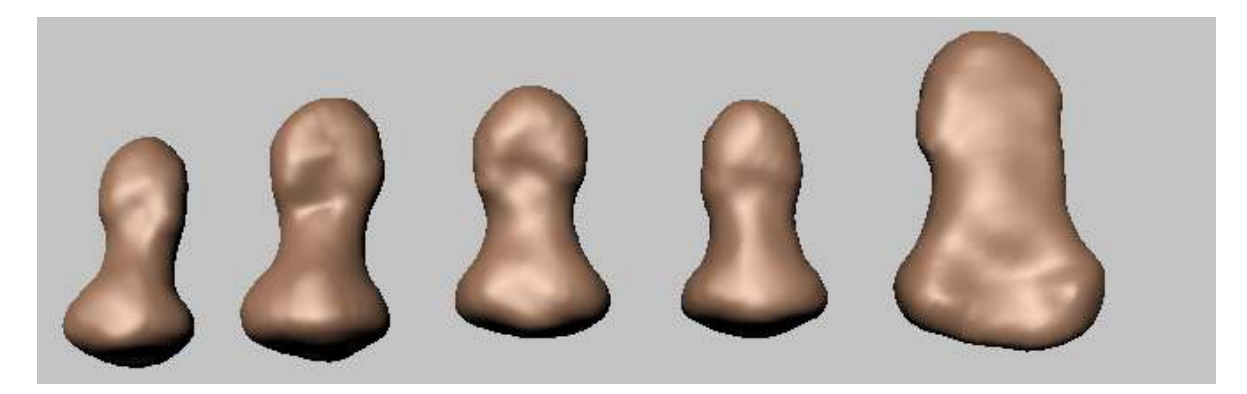

Imagen 137. Falanges distales sin procesar, puede observarse que en algunas no es posible distinguir **correctamente la superficie con forma de herradura la característica de estos huesos**

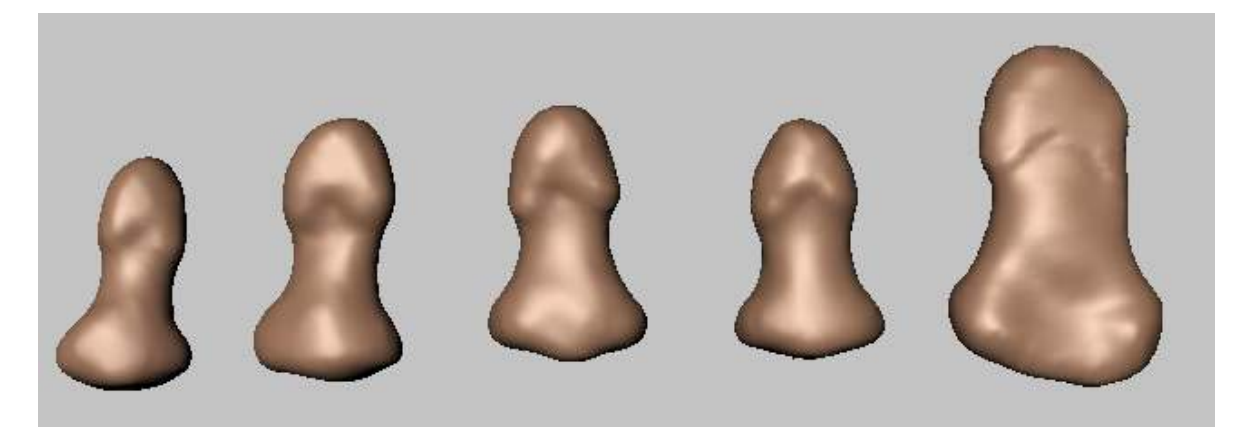

Imagen 138. Falanges distales con mayor detalle

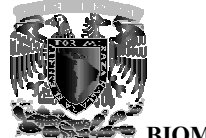

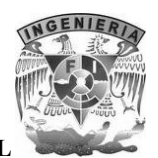

En las Falanges medias y proximales se tuvieron que alisar las superficies para que se vieran menos rugosas.

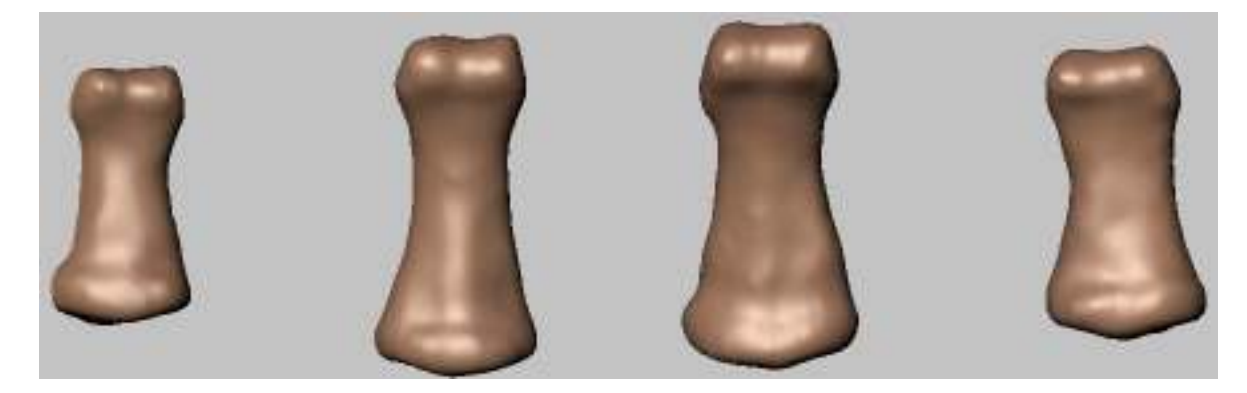

**Imagen 139 139. Falanges medias con superficies rugosas** 

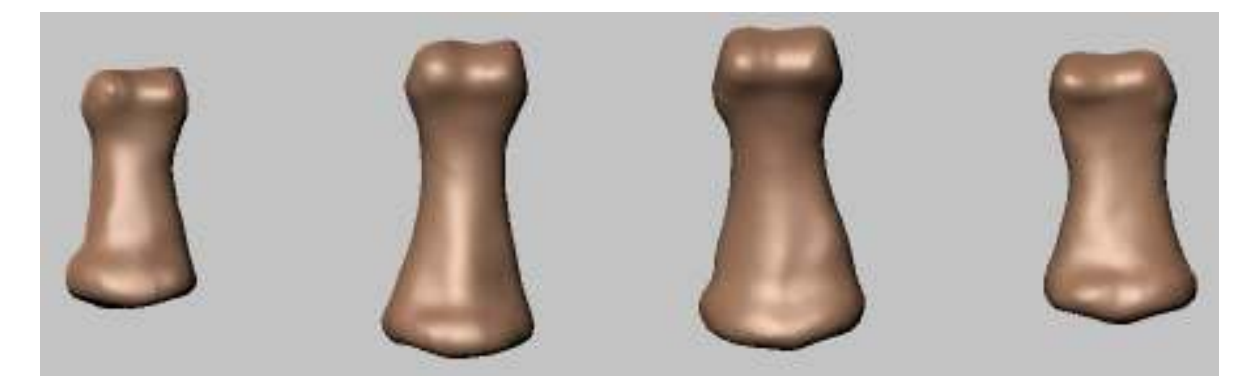

**Imagen 140 140. Falanges medias con superficies alisadas** 

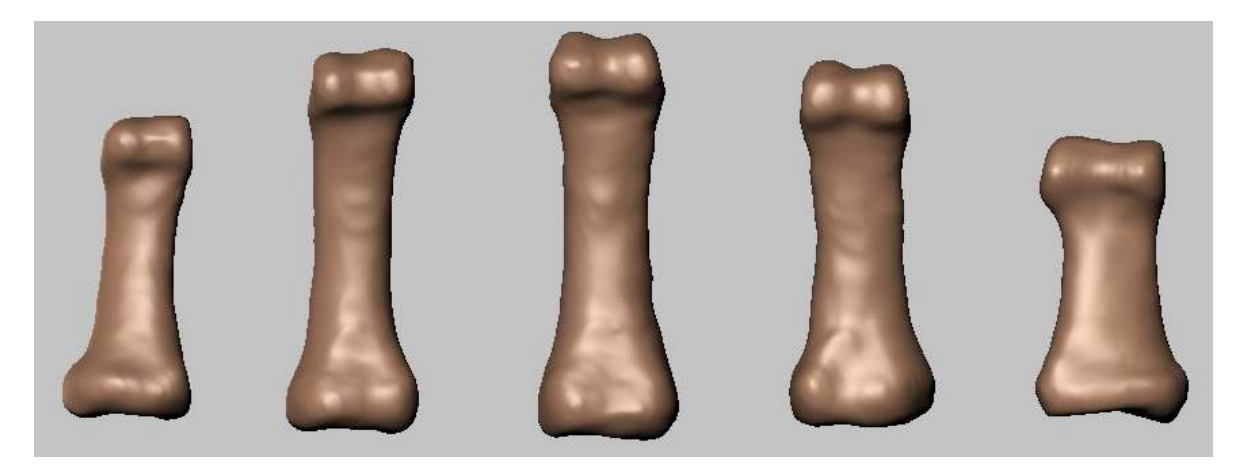

**Imagen 141 141. Falanges proximales con superficies rugosas** 

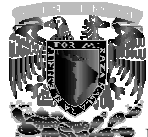

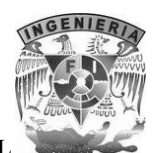

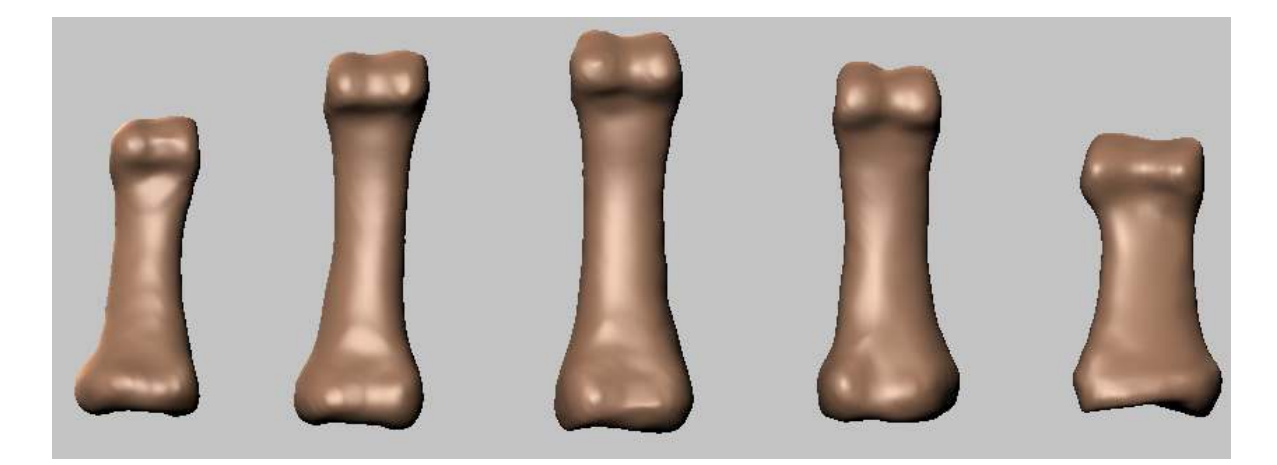

**Imagen 142 142. Falanges proximales con superficies alisadas** 

Para los metacarpianos fue necesario suprimir los huesos sesamoideos que se localizan en la parte superior del primer, segundo y quinto metacarpiano, debido a que los médicos recomendaron no tomarlos en cuenta por no ser una característica presente en todos l a los metacarpianos fue necesario suprimir los huesos sesamoideos que se lo<br>erior del primer, segundo y quinto metacarpiano, debido a que los médicos<br>aarlos en cuenta por no ser una característica presente en todos los ind

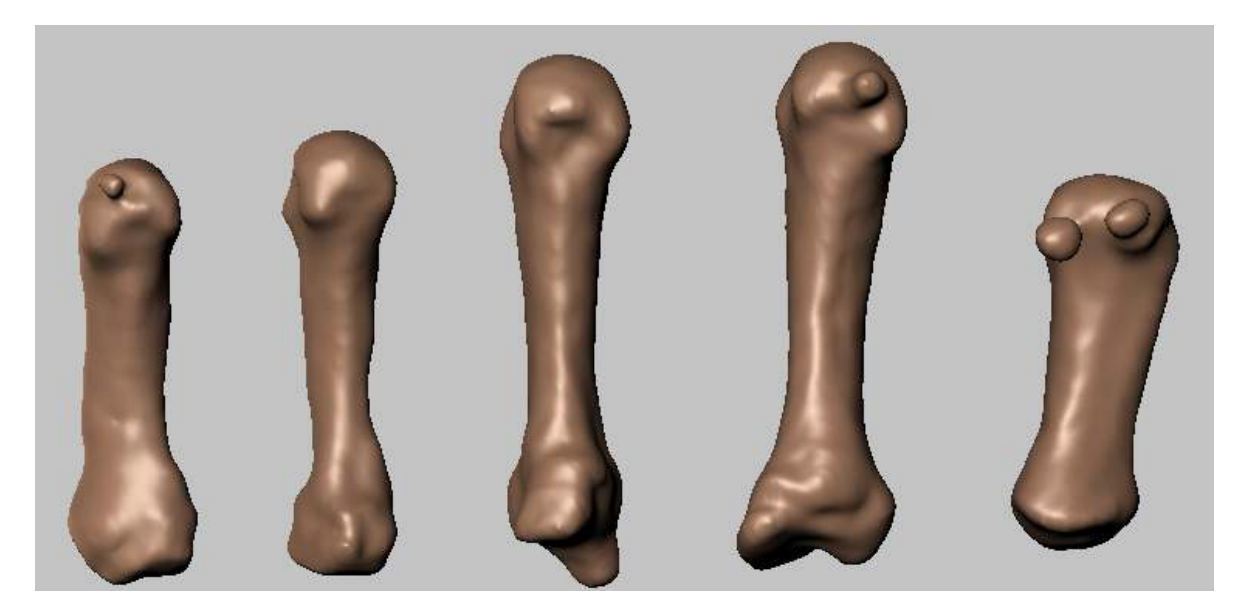

**Imagen 143. Metacarpianos con huesos sesamoideos y superficie rugosa .** 

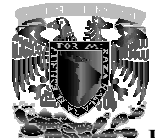

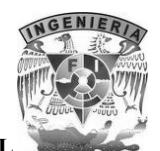

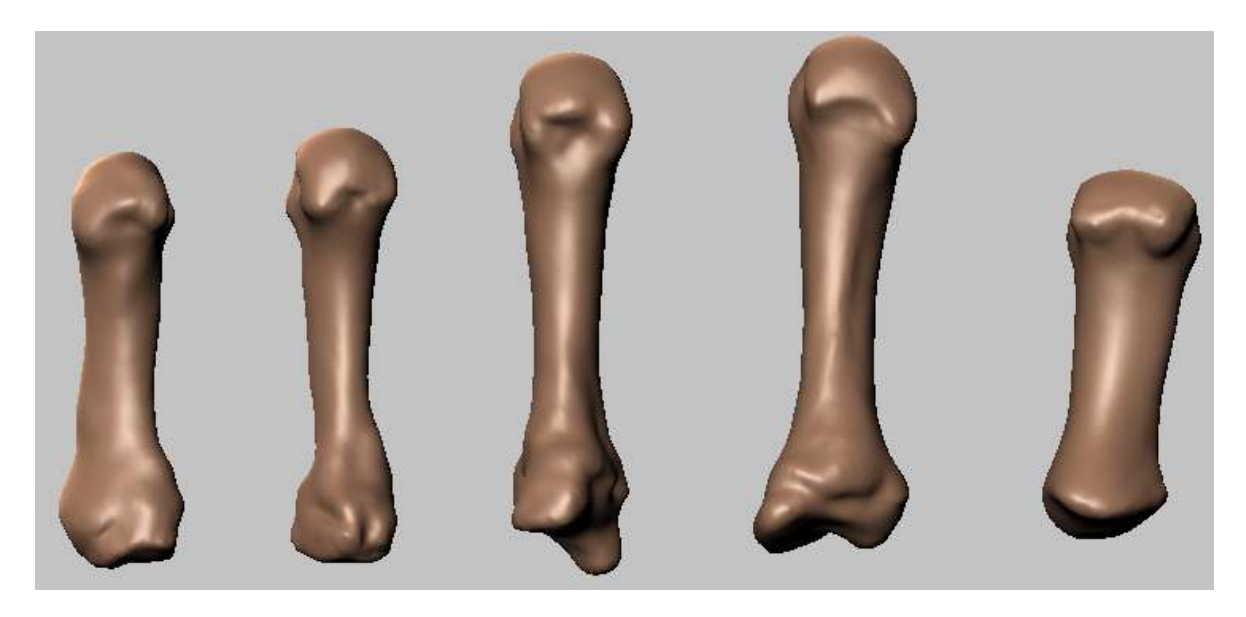

Imagen 144. Metacarpianos después corregir y optimizar geometrías con Mudbox

En las siguientes imágenes se presenta el estado inicial (a la izquierda) y el resultado d del procesamiento con Mudbox (a la derecha) para los huesos correspondientes al carpo. n las siguientes imágenes se presenta el estado inicial (a la izquierda) y el resultado d<br>rocesamiento con Mudbox (a la derecha) para los huesos correspondientes al carpo.<br>Para el hueso escafoides se remarcaron algunos bor

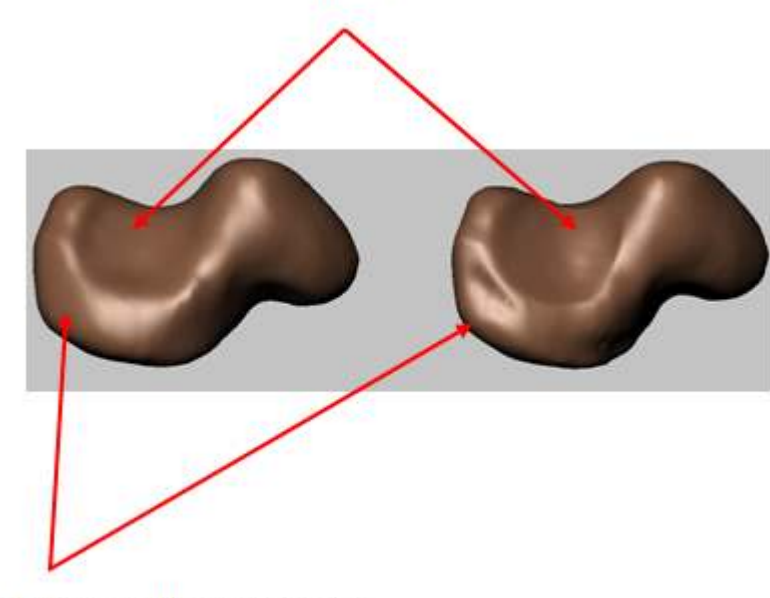

Fosa para el hueso grande

Articulación con el hueso semilunar

**Imagen Imagen 145. Escafoides (vista anterior)** 

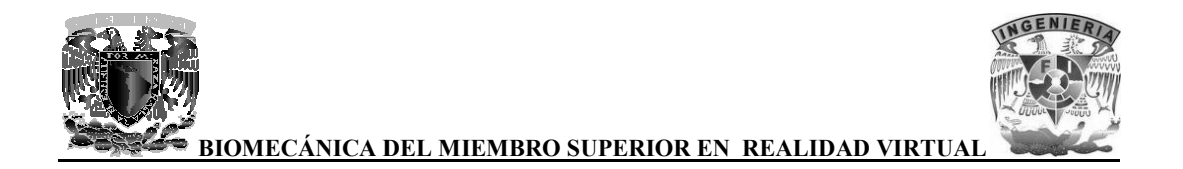

A la Izquierda de la imagen podemos observar el hueso escafoides antes de ser procesado con las A la Izquierda de la imagen podemos observar el hueso escafoides antes de ser procesado con las<br>herramientas que nos proporciona el software Mudbox, mientras que del lado derecho se puede observar cómo han sido remarcados algunos detalles del hueso.

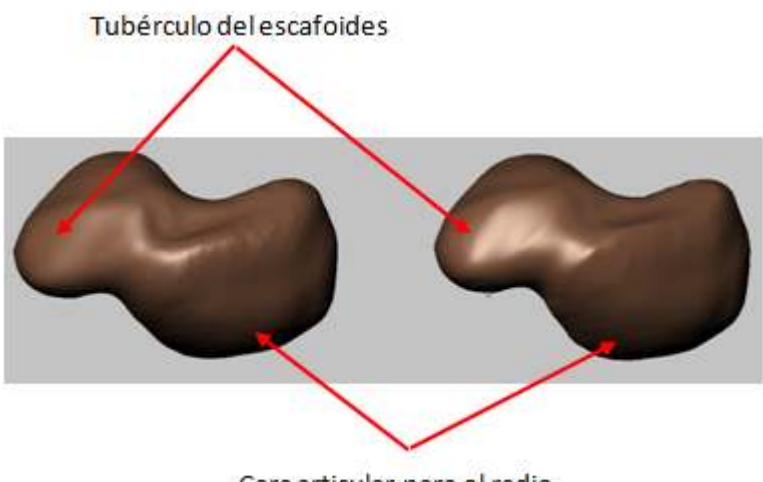

Cara articular para el radio

**Imagen 146 Imagen 146. Escafoides (vista posterior)** 

Para el hueso semilunar solo fue necesario remarcar algunos bordes articulares, principalmente la articulación con el hueso grande y que es la que le da forma de media luna. articulación con el hueso grande y que es la que le da forma de media luna.

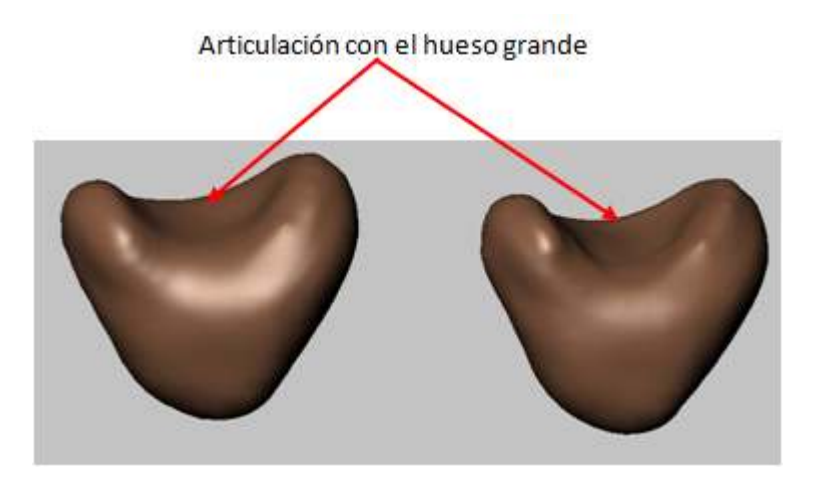

**Imagen 147. Semilunar (vista anterior)** 

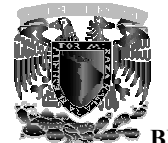

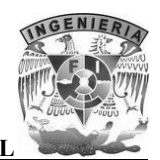

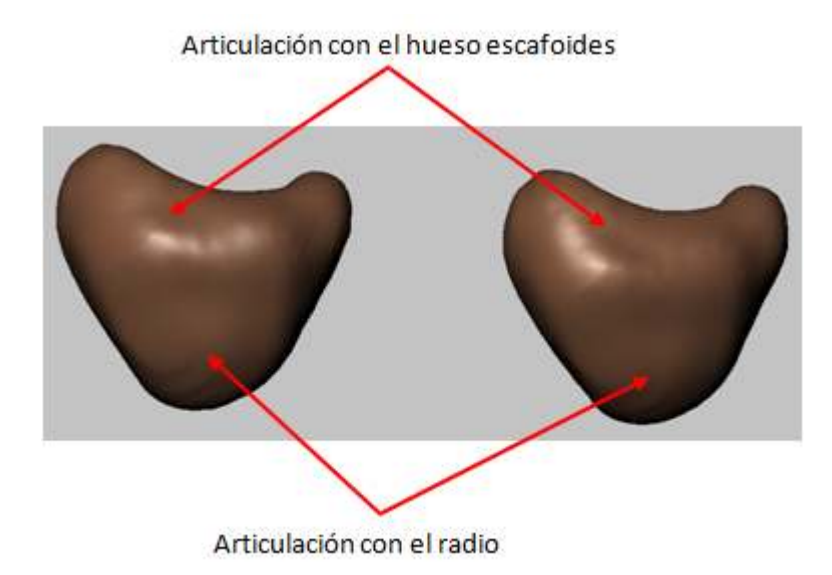

**Imagen 14 148. Semilunar (vista posterior)** 

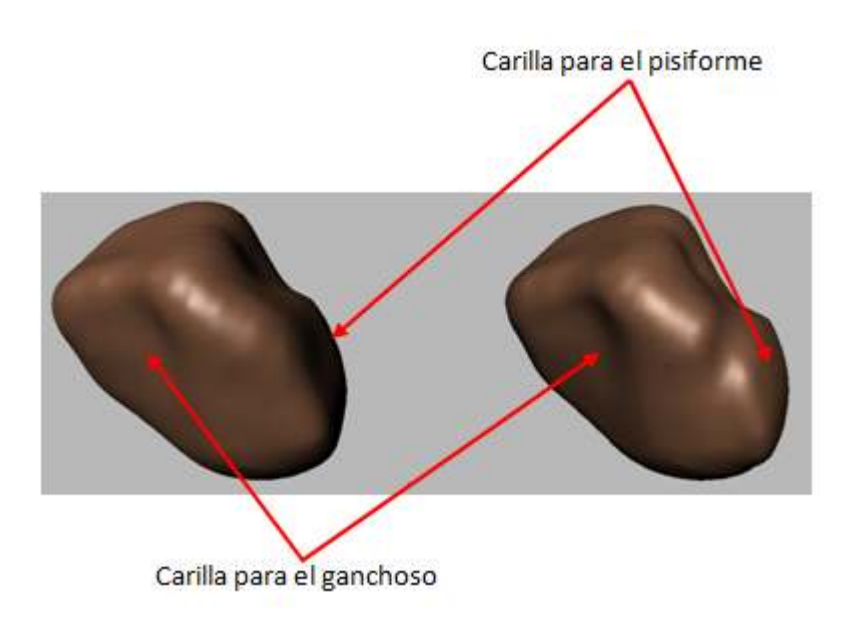

**Imagen Imagen 149. Hueso piramidal (vista lateral)** 

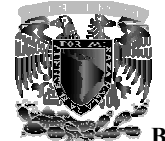

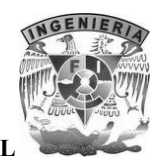

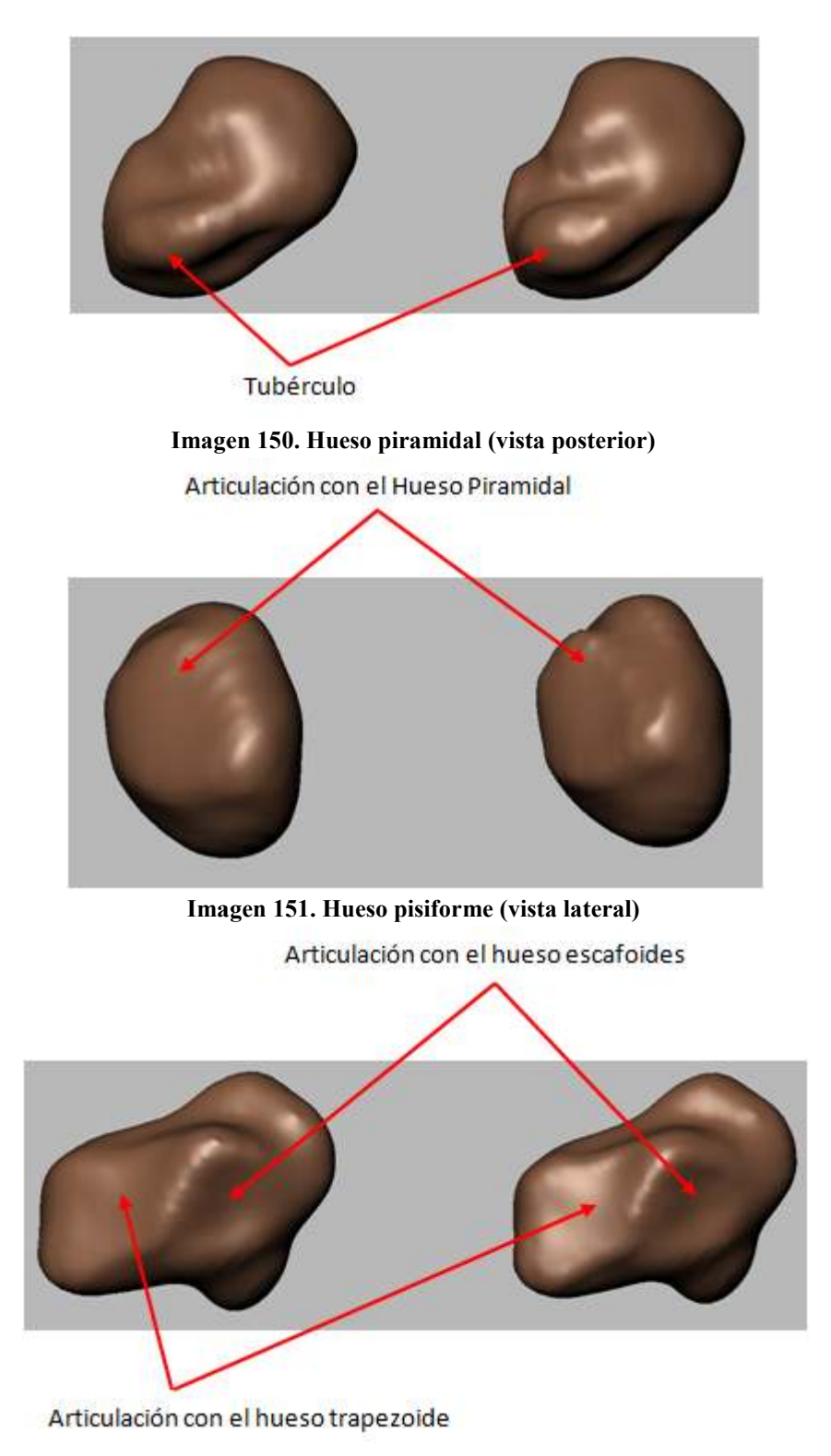

**Imagen 152. Hueso trapecio (vista próximo-medial)** 

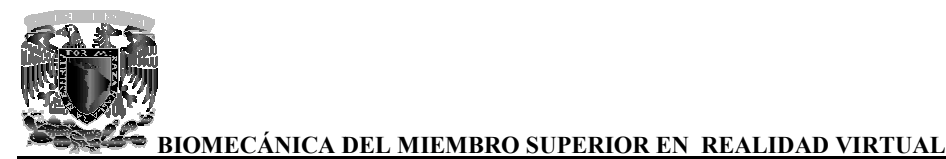

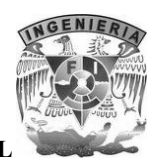

tubérculo Articulación con el primer metacarpiano **Imagen Imagen 153. Hueso trapecio (vista lateral)**  Articulación con el trapecio

Articulación con el segundo metacarpiano

**Imagen en 154. Hueso trapezoide (vista disto-lateral)**
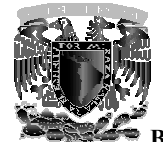

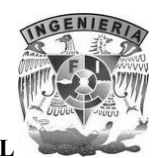

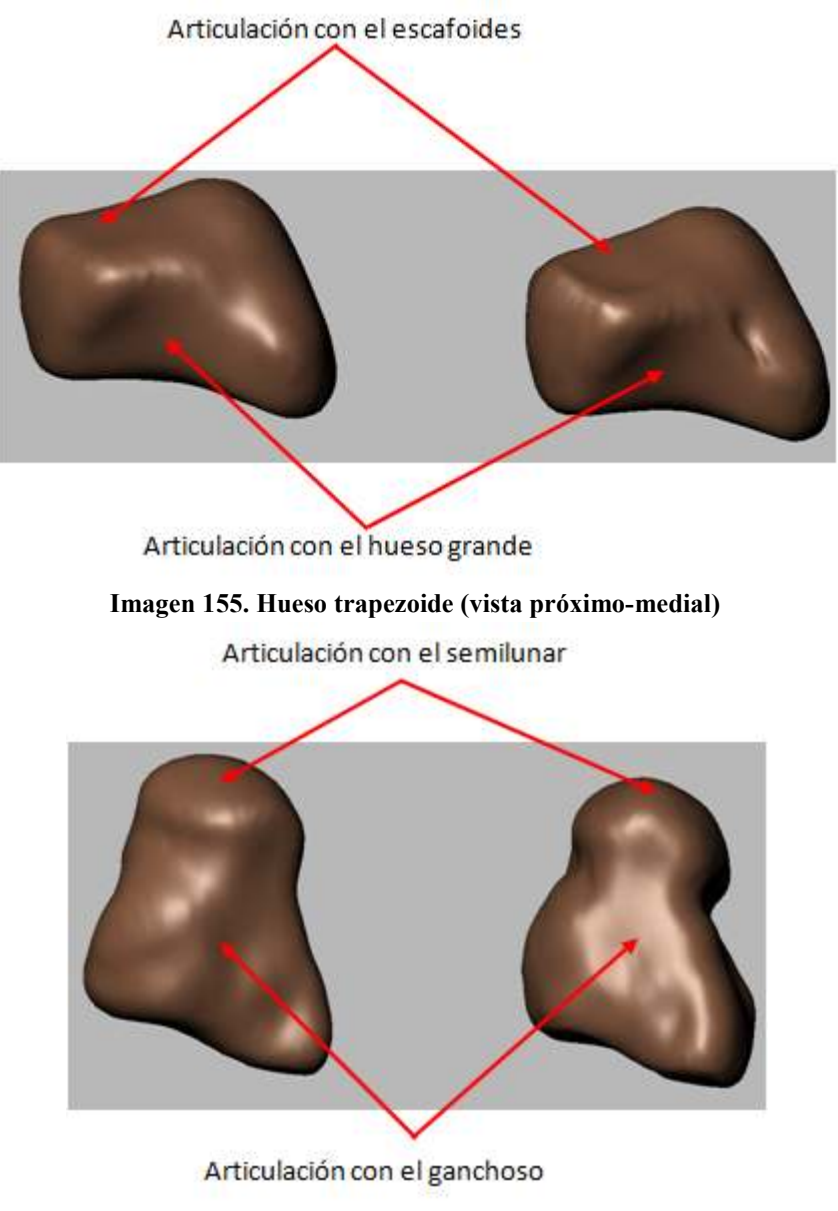

**Imagen Imagen 156. Hueso grande (vista medial)** 

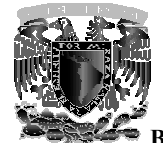

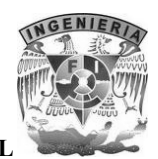

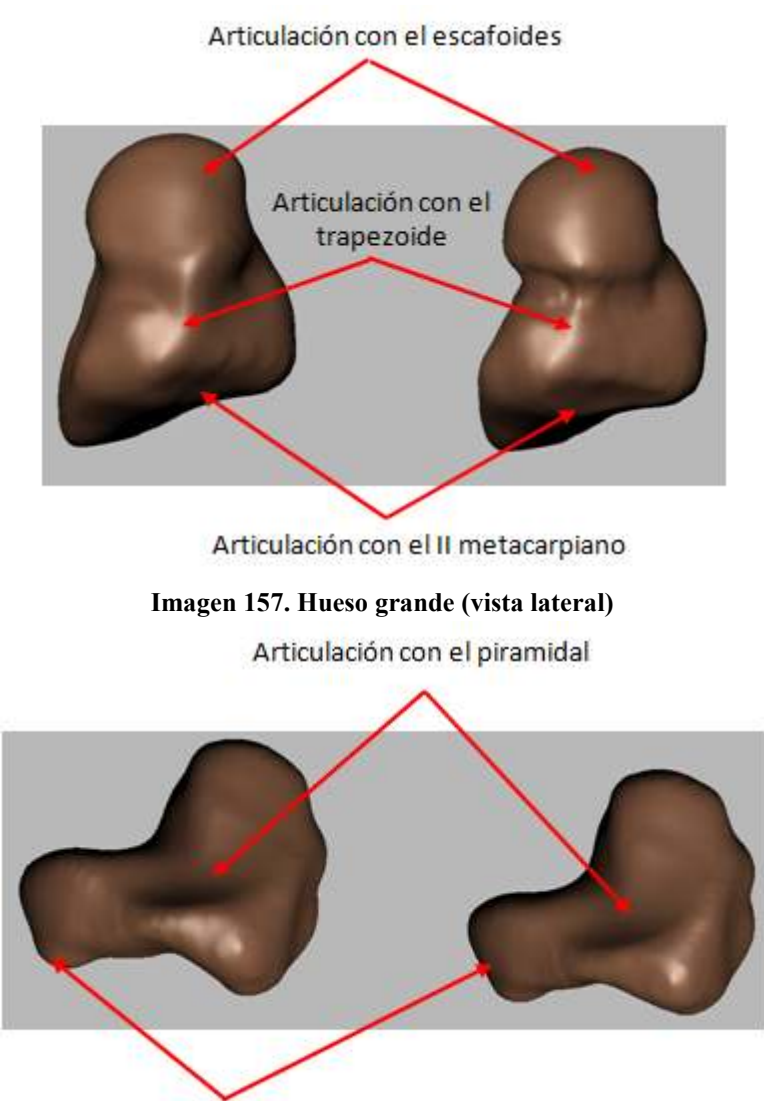

gancho

**Imagen Imagen 158. Hueso ganchoso (vista posterior)** 

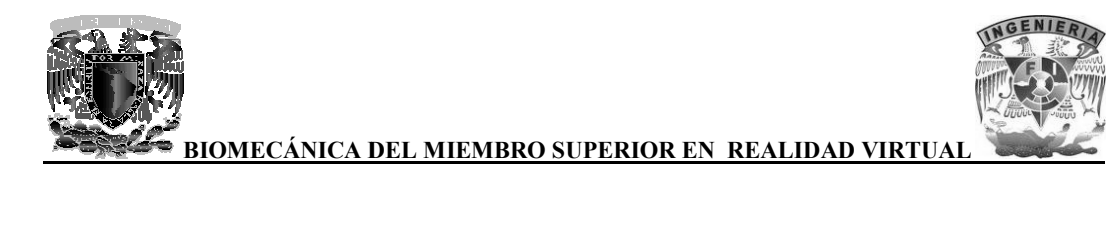

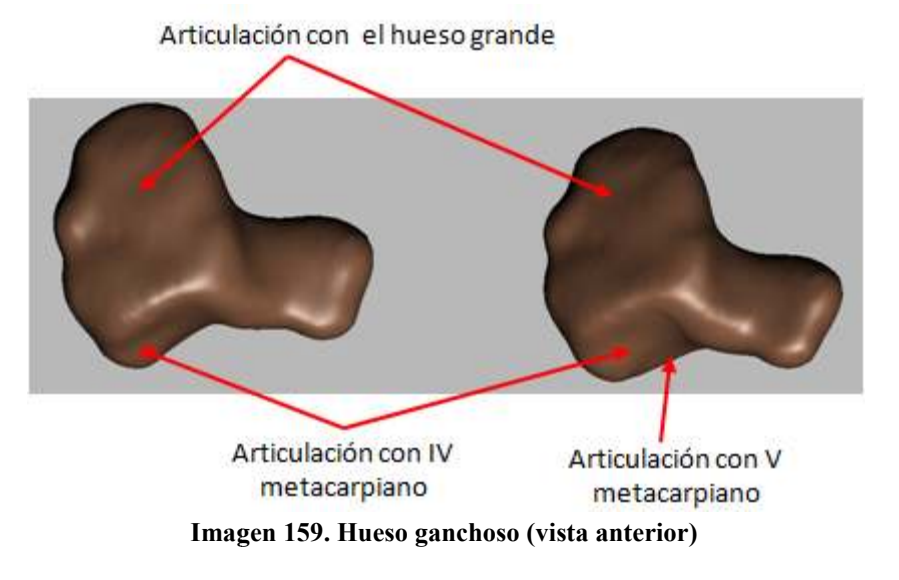

Al finalizar el proceso de optimización de las geometrías correspondientes a la mano, se obtuvo un modelo más detallado y de una mejor calidad. modelo más detallado y de una mejor calidad.

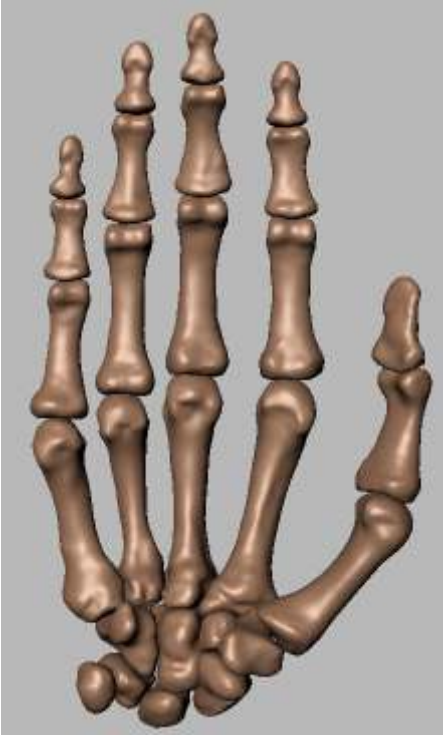

**Imagen 160. Resultado final** 

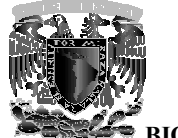

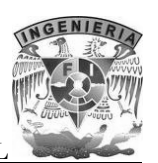

#### **7.4 Proceso de animación con 3ds Max**

Para realizar el proceso de animación, lo primero que se tiene que hacer es acomodar los huesos 3D del miembro superior en la posición anatómica universal, para esto se conto con la asesoría de especialistas en anatomía ósea. Para realizar el proceso de animación, lo primero que se tiene que hacer es acomodar los huesos 3D<br>del miembro superior en la posición anatómica universal, para esto se conto con la asesoría de<br>especialistas en anatomía ós

Primero se empezó a acomodar la clavícula, siguiendo con la escápula, el húmero, el cúbito (ulna), el radio y finalmente los huesos que conforman la mano, en este caso, los huesos de la mano ya estaban casi totalmente acomodados en la posición anatómica, ya que la segmentación se reali con el estudio tomográfico de las manos, lo único que se hizo fue unirlo junto con el cúbito (ulna) y el radio y mover algunas falanges para lograr la posición deseada. el radio y finalmente los huesos que conforman la mano, en este caso, los huesos de la mano ya estaban casi totalmente acomodados en la posición anatómica, ya que la segmentación se realizo con el estudio tomográfico de la empezó a acomodar la clavícula, siguiendo con la escápula, el húmero, el cúbito (ulna), finalmente los huesos que conforman la mano, en este caso, los huesos de la mano ya si totalmente acomodados en la posición anatómica,

Al tener todos los huesos 3D en su lugar lo que procede es acomodar el pivote de cada modelo, el pivote es el que nos permite manipular de una forma adecuada las traslaciones y rotaciones que deseemos aplicar a cada modelo con el fin de realizar las animaciones.

El pivote de cada modelo tiene que estar colocado en el punto de rotación rea que a la hora de realizar las animaciones correspondientes, los movimientos se vean reales.

Se realiza por medio de la herramienta hierarchy en el apartado pivot, de esta forma se puede El pivote de cada modelo tiene que estar colocado en el punto de rotación real de cada hueso, para<br>que a la hora de realizar las animaciones correspondientes, los movimientos se vean reales.<br>Se realiza por medio de la herr rotaciones del mismo hasta colocarlo en el lugar adecuado.

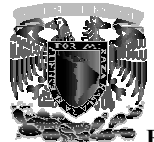

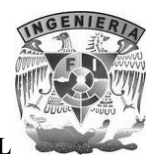

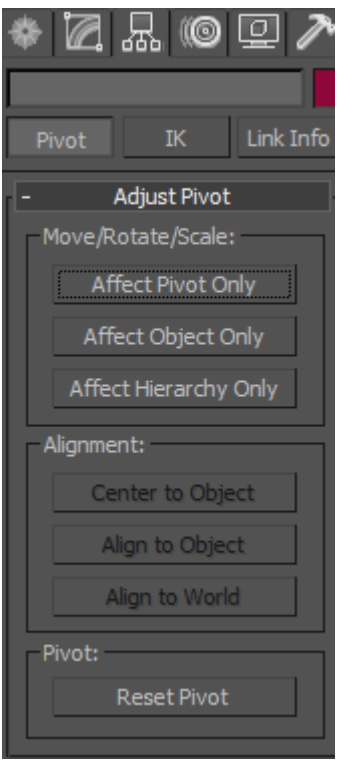

**Imagen Imagen 161. Herramienta hierarchy en 3ds Max** 

A continuación se muestra la posición de los pivotes en cada uno de los modelos:

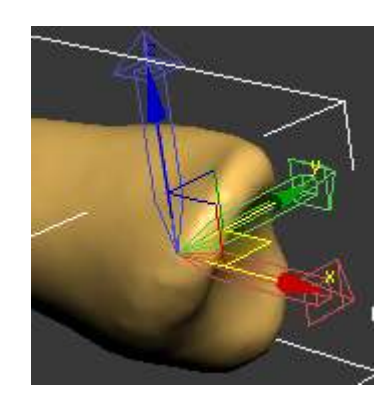

**Imagen Imagen 162. Posición del pivote de la clavícula** 

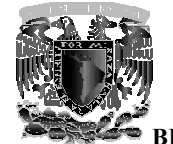

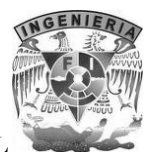

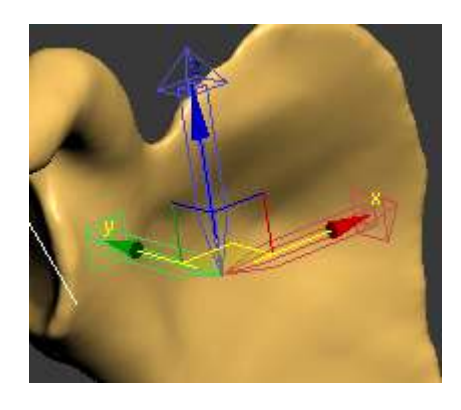

**Imagen Imagen 163. Posición del pivote de la escápula** 

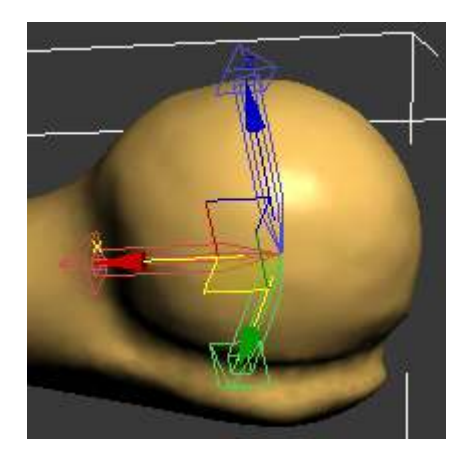

**Imagen Imagen 164. Posición del pivote del húmero** 

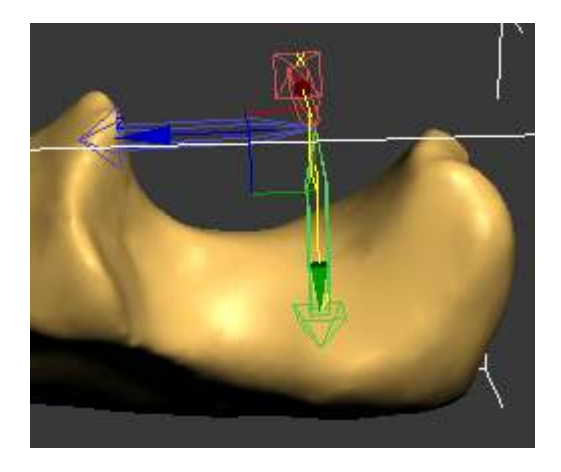

**Imagen Imagen 165. Posición del pivote del cúbito (unla)** 

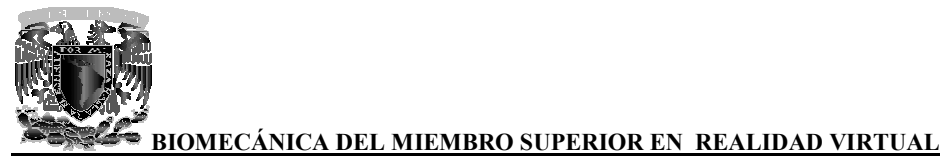

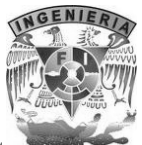

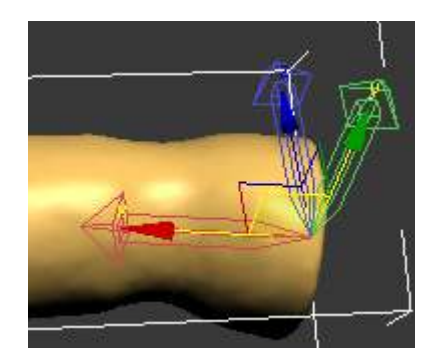

**Imagen Imagen 166. Posición del pivote del radio** 

Como se mencionó anteriormente en el tema de biomecánica, las articulaciones interfalángicas de los dedos de la mano son de tipo troclear (polea), y por lo tanto los ejes de rotación deben situarse<br>en el centro de estas "poleas" conformadas por las cabezas de cada una de las falanges. en el centro de estas "poleas" conformadas por las cabezas de cada una de las falanges.

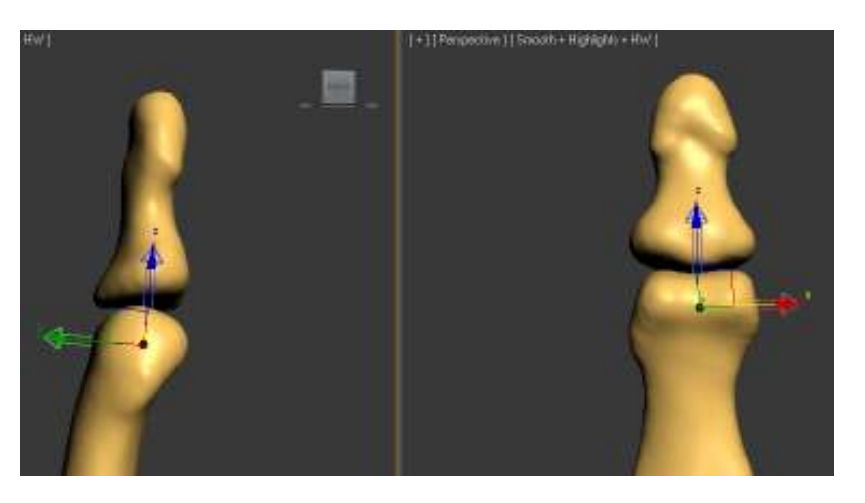

**Imagen 167. Posición del pivote correspondiente a la falange distal del dedo medio**

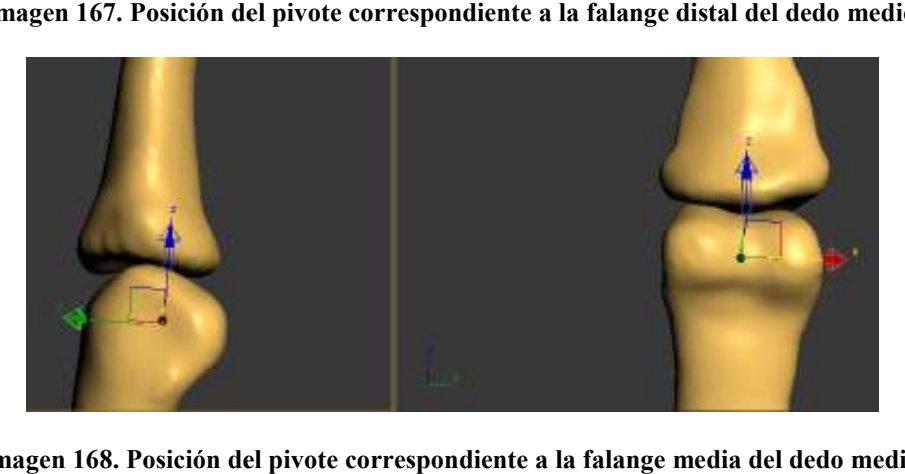

**Imagen 168. Posición del pivote correspondiente a la falange media del dedo medio**

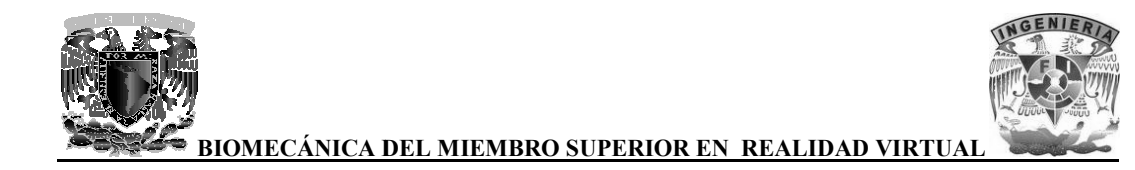

Para las articulaciones metacarpofalángicas los pivotes se ajustaron en el centro de las cab Para las articulaciones metacarpofalángicas los pivotes se ajustaron en el centro de las cabezas de<br>los metacarpianos pues son articulaciones de tipo esferoideas y deben permitir movimiento en torno a los tres ejes en el espacio.

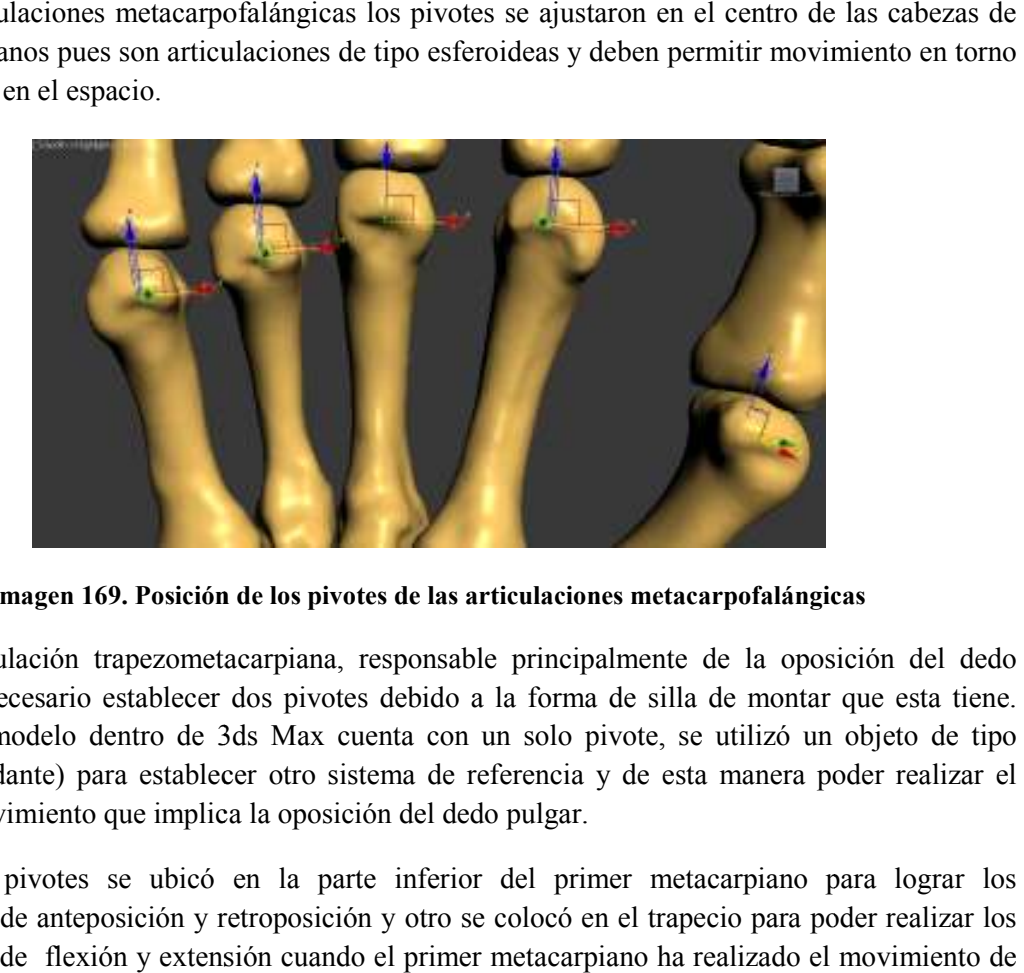

**Imagen 169. Posición de los pivotes de las articulaciones metacarpofalángicas . Posición metacarpofalángicas**

Para la articulación trapezometacarpiana, responsable principalmente de la oposición del dedo pulgar, fue necesario establecer dos pivotes debido a la forma de silla de montar que esta tiene. pulgar, fue necesario establecer dos pivotes debido a la forma de silla de montar que esta tiene.<br>Como cada modelo dentro de 3ds Max cuenta con un solo pivote, se utilizó un objeto de tipo dummy (ayudante) para establecer otro sistema de referencia y de esta manera poder realizar el complejo movimiento que implica la oposición del dedo pulgar. na, responsable principalmente de la o<br>votes debido a la forma de silla de mon<br>x cuenta con un solo pivote, se utilizó

Uno de los pivotes se ubicó en la parte inferior del primer metacarpiano para lograr los movimientos de anteposición y retroposición y otro se colocó en el trapecio para poder realizar los movimientos de flexión y extensión cuando el primer metacarpiano ha realizado el movimiento de anteposición.

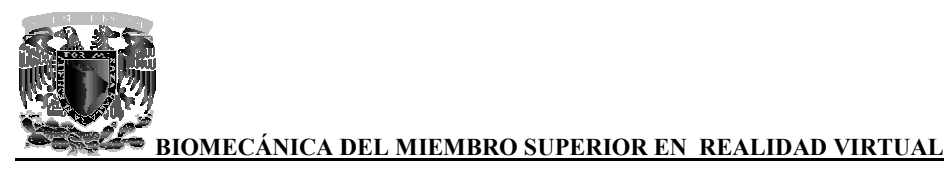

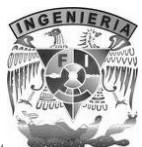

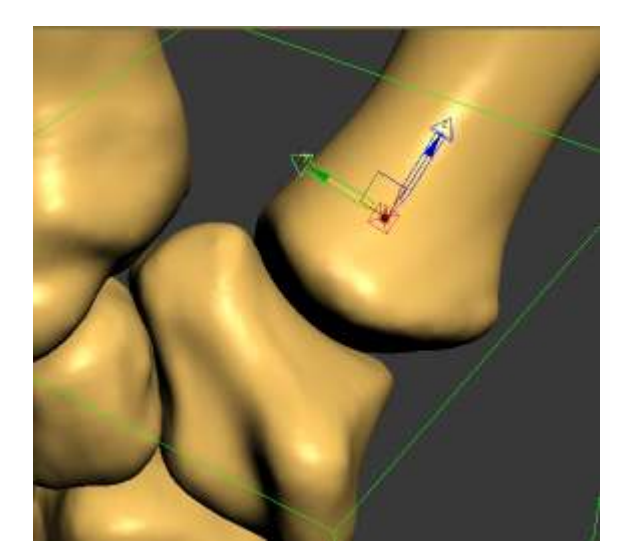

Imagen 170. Posición del pivote que permite realizar los movimientos de ante-retroposición del primer **metacarpiano**  osición del primer<br>de flexo-extensión<br>**de** flexo-extensión

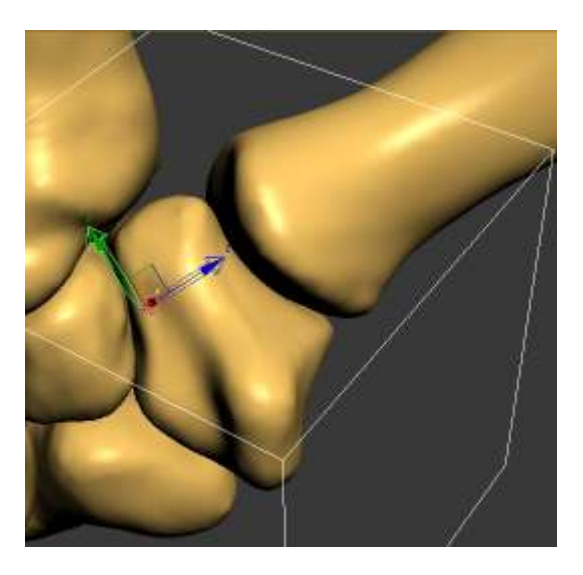

Imagen 171. Posición del pivote que permite realizar correctamente los movimientos de flexo<br>cuando el primer metacarpiano se encuentra en anteposición **cuando el primer metacarpiano se encuentra en anteposición**

Los modelos correspondientes a los huesos del carpo fueron considerados como un solo elemento y se ajustó el pivote a manera de que permita reproducir los movimientos de flexión-extensión de la muñeca así como también los movimientos de aducción-abducción de circunducción.

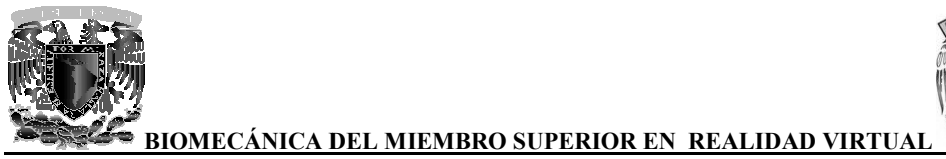

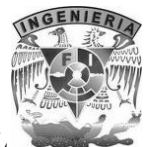

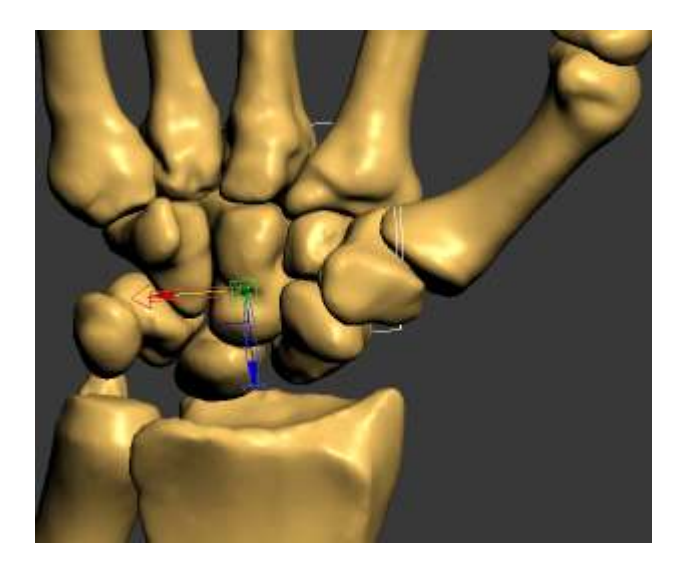

Imagen 172. Posición del pivote para los movimientos de la muñeca

En el mundo de la animación tridimensional, el término de cinemática es utilizado para referirse al movimiento de una estructura vinculada. Cuando se crean animaciones en 3ds Max, se pueden vincular objetos para crear una estructura jerárquica que se mueva al mismo tiempo. Existen 2 formas distintas de crear una cadena o estructura jerárquica: por medio de la herramienta select and link de la barra main toolbar o bien creando directamente un sistema de huesos. En el mundo de la animación tridimensional, el término de cinemática es utilizado para refe<br>movimiento de una estructura vinculada. Cuando se crean animaciones en 3ds Max, se<br>vincular objetos para crear una estructura jerá

Una vez que todos los pivotes se pusieron en el lugar adecuado, se opto por vincular los modelos mediante la herramienta select and link en lugar de crear una estructura de huesos, ya que el sistema de huesos es ideal cuando se requiere realizar animaciones más complejas.

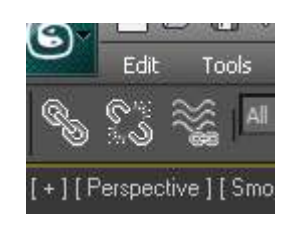

Imagen 173. Herramienta select and link y unlik selection en 3ds Max

Al definir la jerarquía a los modelos se facilita el desarrollo de las animaciones, ya que al aplicar Al definir la jerarquía a los modelos se facilita el desarrollo de las animaciones, ya que al aplicar<br>una rotación a un modelo con la jerarquía de padre, este a su vez moverá a los de jerarquía menor (hijos).

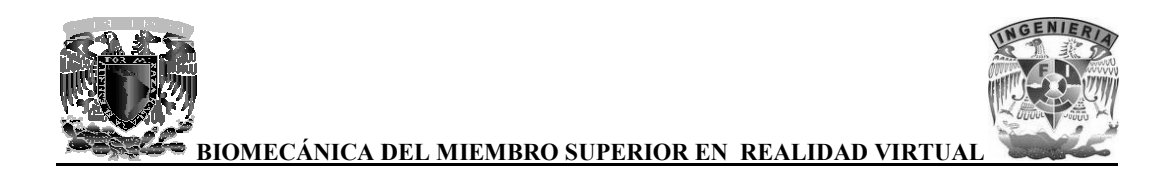

Escápula

Clavícula

A continuación se muestran las jerarquías de los huesos en 3D:

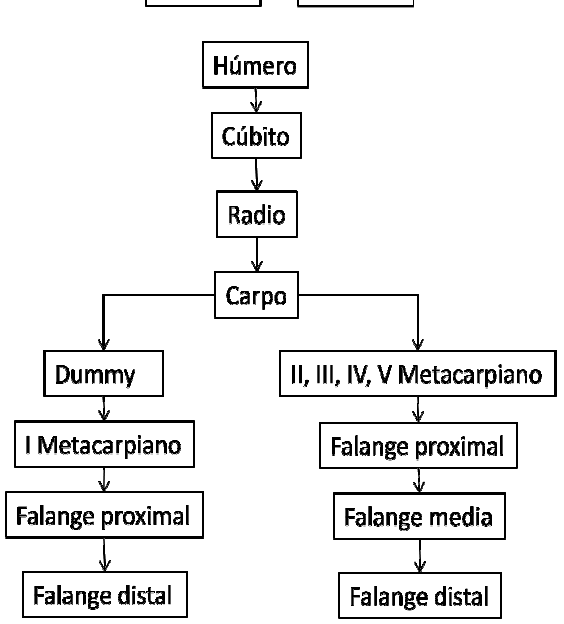

**Imagen 174 174. Jerarquía de los modelos 3D** 

El desarrollo de las animaciones se hace por medio de keyframes, primero seleccionando el modo Auto Key, se selecciona el modelo que se requiere animar, se presiona el botón con icono de llave para crear el primer frame de la animación, después se avanza el control de tiempo a donde se desee El desarrollo de las animaciones se hace por medio de keyframes, primero seleccionando el modo<br>Auto Key, se selecciona el modelo que se requiere animar, se presiona el botón con icono de llave<br>para crear el primer frame de traslación o rotación se creara el frame que finalizara la animación.

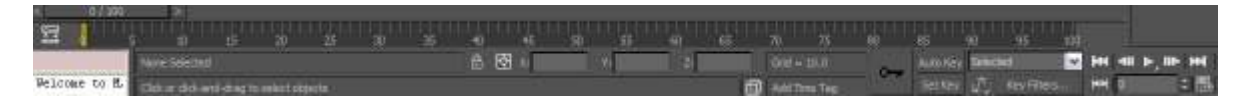

**Imagen 175 75. Herramientas para animación en 3ds Max** 

Con solo definir 2 frames en diferentes posiciones y diferente tiempo automáticamente se creara la animación mostrando por completo el recorrido que existe entre los frames.

Para este proyecto se realizaron diversas animaciones de los movimientos básicos del miembro superior y algunos otros donde se hace una combinación de estos, siempre contando con la supervisión de especialistas en anatomía ósea. definir a civil and translación o rotación al modelo seleccionado, al momento de terración o rotación se creara el frame que finalizara la animación.<br> **El una compues del una compues los del una compues del una compues del** 

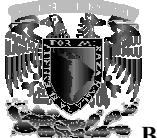

En las animaciones que tienen que ver desde la cintura escapular hasta el antebrazo al igual que las demostraciones de reducción del hombro luxado, se tuvieron que sincronizar frames de las dos diferentes jerarquías que se mostraron anteriormente, por ejemplo en la animación donde se representa la aducción y la abducción del miembro superior, primero se tuvo que hacer la animación de la jerarquía del húmero y después hacer una animación sincronizada con la jerar escápula, acorde con el movimiento del hú En las animaciones que tienen que ver desde la cintura escapular hasta el ante<br>demostraciones de reducción del hombro luxado, se tuvieron que sincroniz<br>diferentes jerarquías que se mostraron anteriormente, por ejemplo en l

En las demás animaciones que tienen que ver solo el brazo y antebrazo, no se tuvo que hacer ninguna sincronización de frames, ya que solo se tenía que aplicar rotación a los elementos de la jerarquía del húmero.

Las animaciones correspondientes a la mano, se realizaron por separado a las de brazo y antebrazo y se tuvieron que sincronizar los movimientos de las articulaciones interfalángicas de cada uno de los dedos para lograr un movimiento realist a. una de las falanges proximales, después las falanges medias y por último las falanges distales siguiendo la jerarquía antes mencionada. una de las falanges proximales, después las falanges medias y por último las falanges distales<br>siguiendo la jerarquía antes mencionada.<br>Una de las animaciones que implicó un mayor grado de dificultad fue la del movimiento En las demás animaciones que tienen que ver solo el brazo y antebrazo, no se tuvo que hacer ninguna sincronización de frames, ya que solo se tenía que aplicar rotación a los elementos de la jerarquía del húmero.<br>Las animac de la jerarquía del húmero y después hacer una animación sincronizada con la jerarquía de la<br>escápula, acorde con el movimiento del húmero.<br>En las demás animaciones que tienen que ver solo el brazo y antebrazo, no se tuvo

oposición del pulgar con cada uno de los dedos, ya que fue necesario reproducir cada uno los movimientos posibles en las articulaciones de la mano.

Finalmente las animaciones se exportaron a formato WRL ya que en este formato se pueden guardar todos los frames que se crearon para cada movimiento.

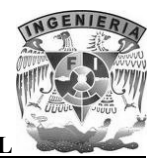

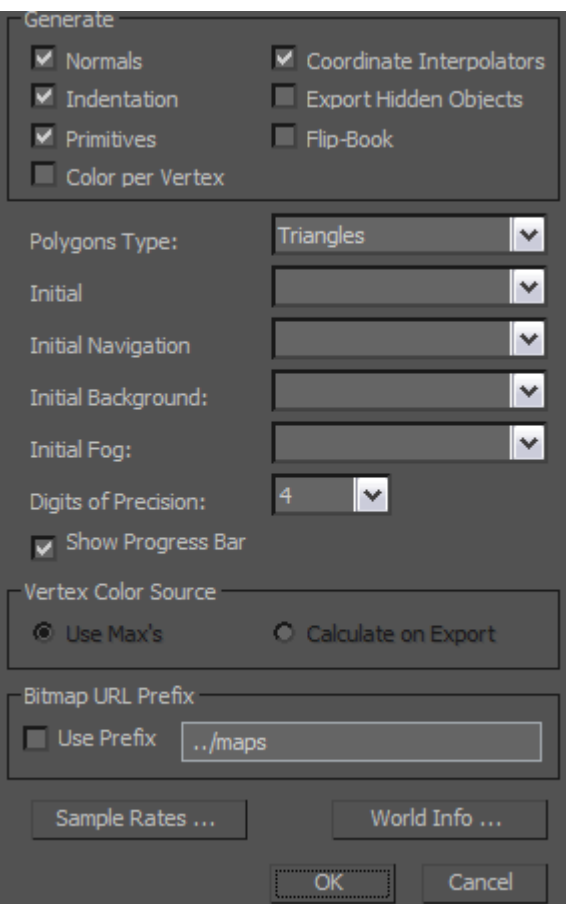

**Imagen 176 176. Exportando a formato WRL en 3ds Max** 

#### **7.5 Integración de animaciones y eventos en Amira animaciones y**

Para integrar tanto los modelos 3D de cada hueso como las animaciones que se realizaron anteriormente en una demostración con fines pedagógicos, se utilizaron diversas herramientas con las que cuenta el programa Amira, el procedimiento fue el siguiente:

Lo primero que se hace es abrir los modelos 3D de los huesos en formato WRL, ya que lo primero que se requiere es hacer una demostración individual de cada hueso. Una vez que se tiene el bloque del modelo se usa la herramienta IvDisplay para poder visualizar el contenido de dicho bloque. También se utilizo para visualizar las animaciones que se realiz Para integrar tanto los modelos 3D de cada hueso como las animaciones que se realizaron<br>anteriormente en una demostración con fines pedagógicos, se utilizaron diversas herramientas con<br>las que cuenta el programa Amira, el

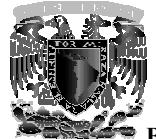

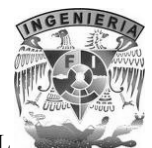

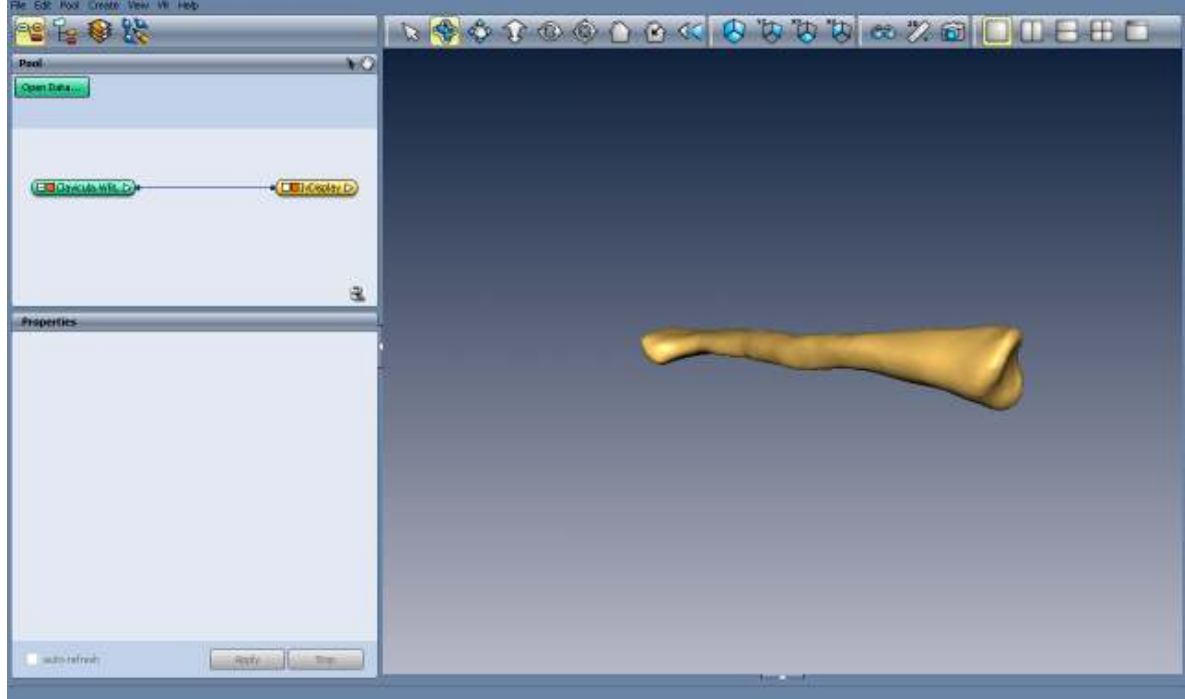

Imagen 177. Visualizando la clavícula en Amira con la herramienta IvDisplay

Al tener todos los huesos ya visualizados se elige el punto de vista más favorable para la Al tener todos los huesos ya visualizados se elige el punto de vista más favorable para la<br>demostración, para esto se hace uso de la herramienta CameraPath con la cual se puede fijar por medio de una cámara el punto de vista de nuestro interés, así como también hacer un recorrido por medio de keyframes.

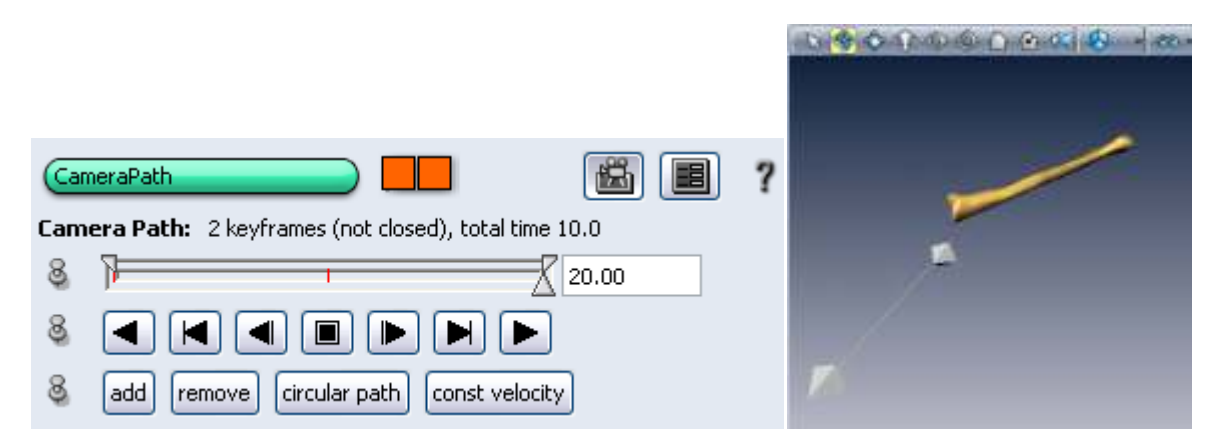

**Imagen 178. Ejemplo del uso de la herramienta CameraPath . herramienta** 

Como se muestra en las imágenes se añadieron un par de keyframes en diferentes puntos de vista, Como se muestra en las imágenes se añadieron un par de keyframes en diferentes punto<br>los cuales forman un recorrido con la cámara (la cámara se representa por una pirámide).

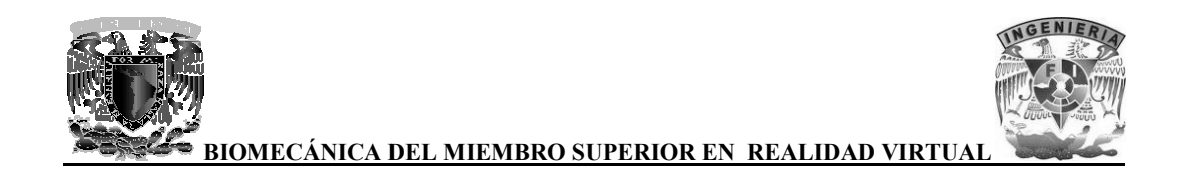

En el caso de este proyecto se utilizaron 3 cámaras, una cámara fija para la vista principal de todos En el caso de este proyecto se utilizaron 3 cámaras, una cámara fija para la vista principal de todos<br>los huesos en conjunto, un recorrido de cámara para realizar un zoom para visualizar los huesos y movimientos de la mano y finalmente otro recorrido de cámara para obtener la mejor vista al visualizar los movimientos del brazo y antebrazo. movimientos de la mano y finalmente otro recorrido de cámara para obtener la mejor vista al<br>visualizar los movimientos del brazo y antebrazo.<br>Para poder trasladar y rotar los modelos 3D de los huesos para su demostración s

herramientas ObjectTranslate y ObjectRotate.

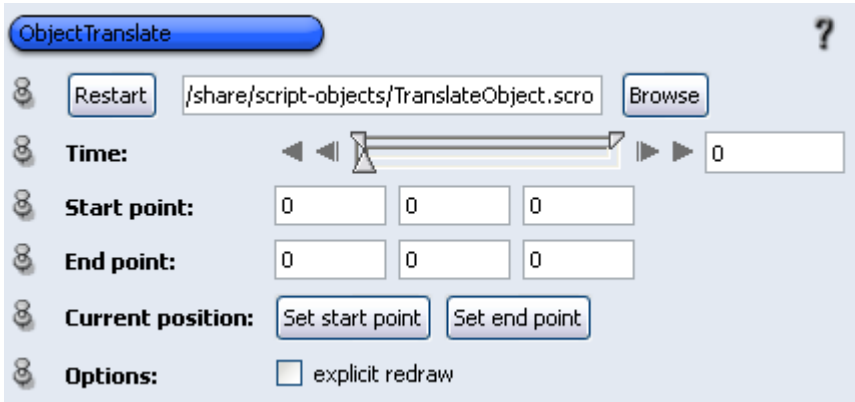

**Imagen Imagen 179. Herramienta ObjectTranslate** 

Con la herramienta ObjectTranslate se puede especificar el punto de origen y el punto del destino al que se quiera trasladar el modelo, para cada uno de los modelos, el punto de origen es la coordenada del centro geométrico del modelo en cuestión y el punto del destino de traslación es la coordenada más favorable para la demostración. Con la herramienta ObjectTranslate se puede especificar el punto de origen y el punto del destino al<br>que se quiera trasladar el modelo, para cada uno de los modelos, el punto de origen es la coordenada<br>del centro geométric

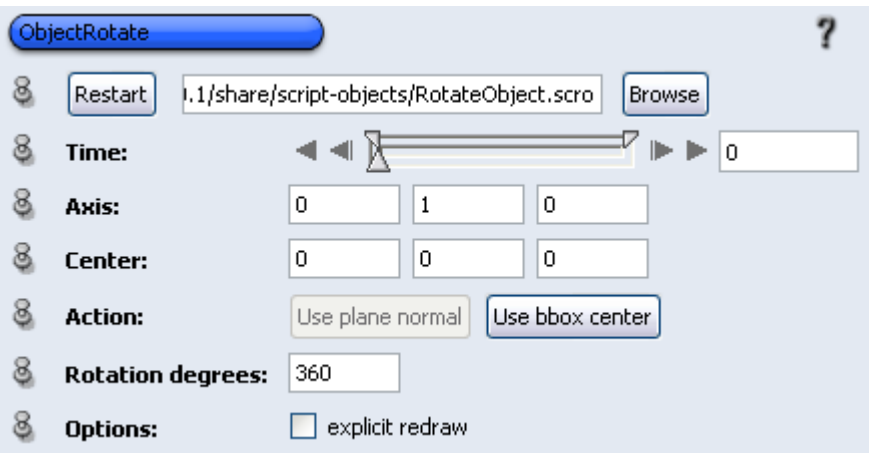

**Imagen Imagen 180. Herramienta ObjectRotate** 

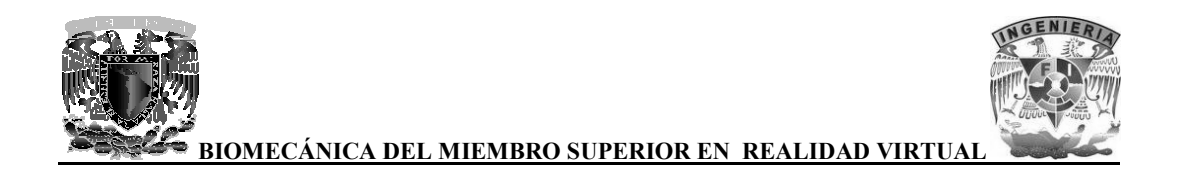

Con la herramienta ObjectRotate se puede especificar el eje de rotación de los modelos al igual que Con la herramienta ObjectRotate se puede especificar el eje de rotación de los modelos al igual que<br>la coordenada del centro de rotación, también se puede especificar que tantos grados se desea rotar el modelo, para todos los modelos 3D se uso el eje Y como eje de rotación y la coordenada del centro de rotación se uso el centro geométrico del modelo en cuestión y con una rotación de 360°.

Para poder visualizar texto se usa la herramienta Annotation, con la que podemos escribir un texto y colocarlo en las coordenadas que se deseen. Esta herramienta se uso para poner el nombre a cada uno de los huesos y los movimientos de estos. centro de rotación se uso el centro geométrico del modelo en cuestión y con una rotación de 360°.<br>Para poder visualizar texto se usa la herramienta Annotation, con la que podemos escribir un texto colocarlo en las coordena

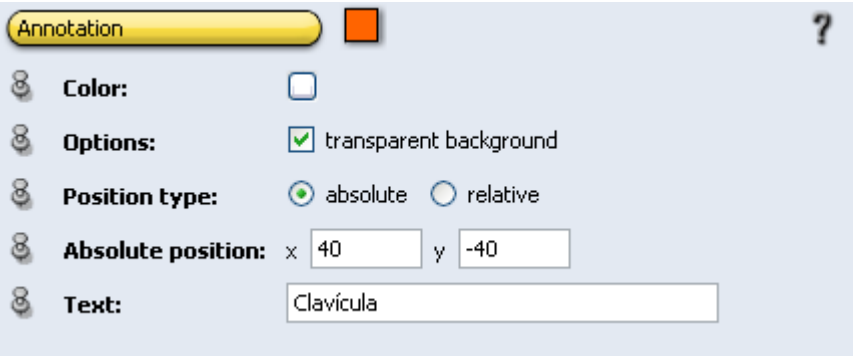

**Imagen Imagen 181. Herramienta Annotation** 

Finalmente para poder integrar todo en una demostración se usa la herramienta DemoMaker con l la que se puede controlar todo lo que se realizo, como activar las cámaras, activar y desactivar visualizadores de modelos o animaciones, activar las traslaciones y rotaciones de los modelos, entre otros procesos. Finalmente para poder integrar todo en una demostración se usa la herramienta DemoMaker que se puede controlar todo lo que se realizo, como activar las cámaras, activar y desa<br>visualizadores de modelos o animaciones, activ

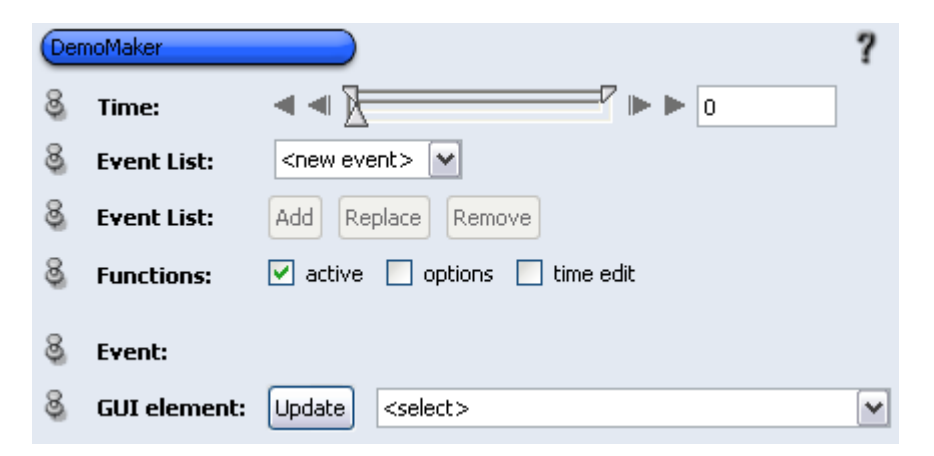

**Imagen Imagen 182. Herramienta DemoMaker** 

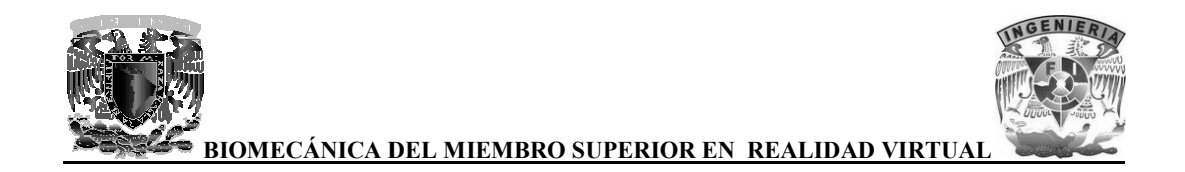

Las herramientas CameraPath, ObjectTranslate y ObjectRotate cuentan con una barra de tiempo la cual controla la función de dichas herramientas, por ejemplo en la herramienta ObjectRotate rotara el modelo 360° en el tiempo de 0 a 1, con el eje y coordenadas del centro de rotación que se haya asignado a dicho modelo. Esta barra de tiempo es de mucha utilidad a la hora de integrar todo con la herramienta DemoMaker. erramientas CameraPath, ObjectTranslate y ObjectRotate cuentan con una barra de tiempo la<br>controla la función de dichas herramientas, por ejemplo en la herramienta ObjectRotate rotara<br>delo 360° en el tiempo de 0 a 1, con e

Al igual que las herramientas anteriormente mencionadas, la herramienta DemoMaker también cuenta con una barra de tiempo con la cual se pueden asignar eventos en el tiempo que se requiera, por medio del apartado GUI element donde se almacenan todos los procesos que se pueden realizar con todos los bloques que se tienen en cuestión. nado a dicho modelo. Esta barra de tiempo es de mucha utilidad a la hora de inte<br>amienta DemoMaker.<br>gual que las herramientas anteriormente mencionadas, la herramienta Demo<br>ta con una barra de tiempo con la cual se pueden

| <b>GUI element:</b> | Update | $<$ select $>$                       |          |
|---------------------|--------|--------------------------------------|----------|
|                     |        | Annotation/Relative position/y       |          |
|                     |        | Annotation/Viewer mask/Viewer 0      |          |
|                     |        | CameraPath.civ/Time                  |          |
|                     |        | CameraPath.civ/Viewer mask/Viewer 0  | $\equiv$ |
|                     |        | Clavicula.WRL/Viewer mask/Viewer 0   |          |
|                     |        | IvDisplay/Draw Style                 |          |
|                     |        | IvDisplay/Viewer mask/Viewer 0       |          |
|                     |        | ObjectRotate/Action/Use bbox center  |          |
|                     |        | ObjectRotate/Action/Use plane normal |          |
|                     |        | ObjectRotate/Axis/                   |          |
| auto-refresh        |        |                                      | stor     |

Imagen 183. Apartado GUI element de la herramienta DemoMaker

Para ejemplificar el proceso de integración se usara el bloque de rotación que se asigno al modelo de la clavícula.

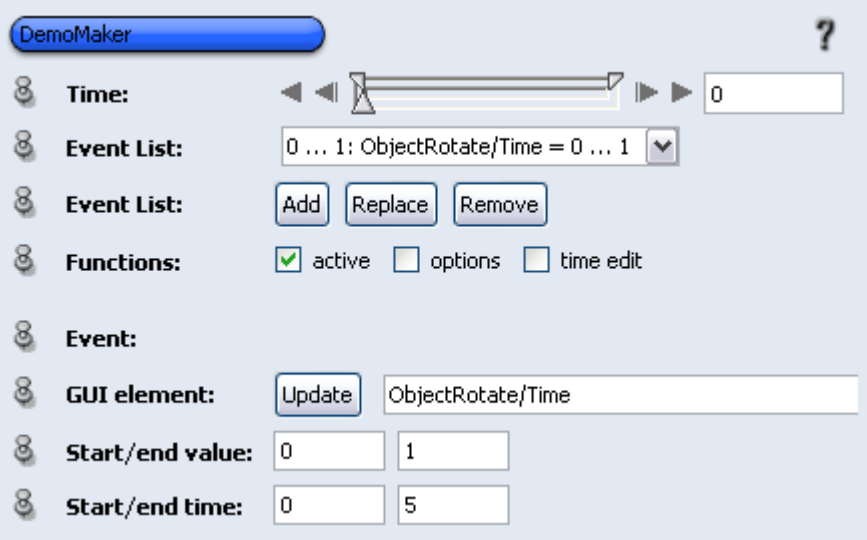

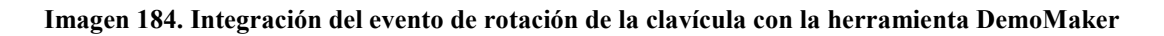

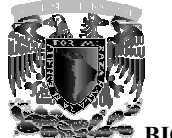

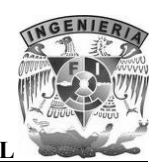

Como se puede observar se asigno el valor inicial y final como 0 y 1 respectivamente, estos valores son los mismo con los que cuenta la herramienta ObjectRotate, los valores inicial y final de tiempo, son el lapso de tiempo de la herramienta DemoMaker en el cual se activará la rotación del modelo de la clavícula. no se puede observar se asigno el valor inicial y final como 0 y 1 respectivamente, estos valores<br>los mismo con los que cuenta la herramienta ObjectRotate, los valores inicial y final de tiempo,<br>el lapso de tiempo de la he

Después de asignar estos valores, se añade a la lista de eventos, de esta forma se va creando la demostración, activando y desactivando diversos eventos como traslaciones, visualización de modelos y textos en pantalla, recorridos de cámara, entre otros. asignar estos valores, se añade a la lista de eventos, de esta forma se va<br>1, activando y desactivando diversos eventos como traslaciones, visual<br>extos en pantalla, recorridos de cámara, entre otros.

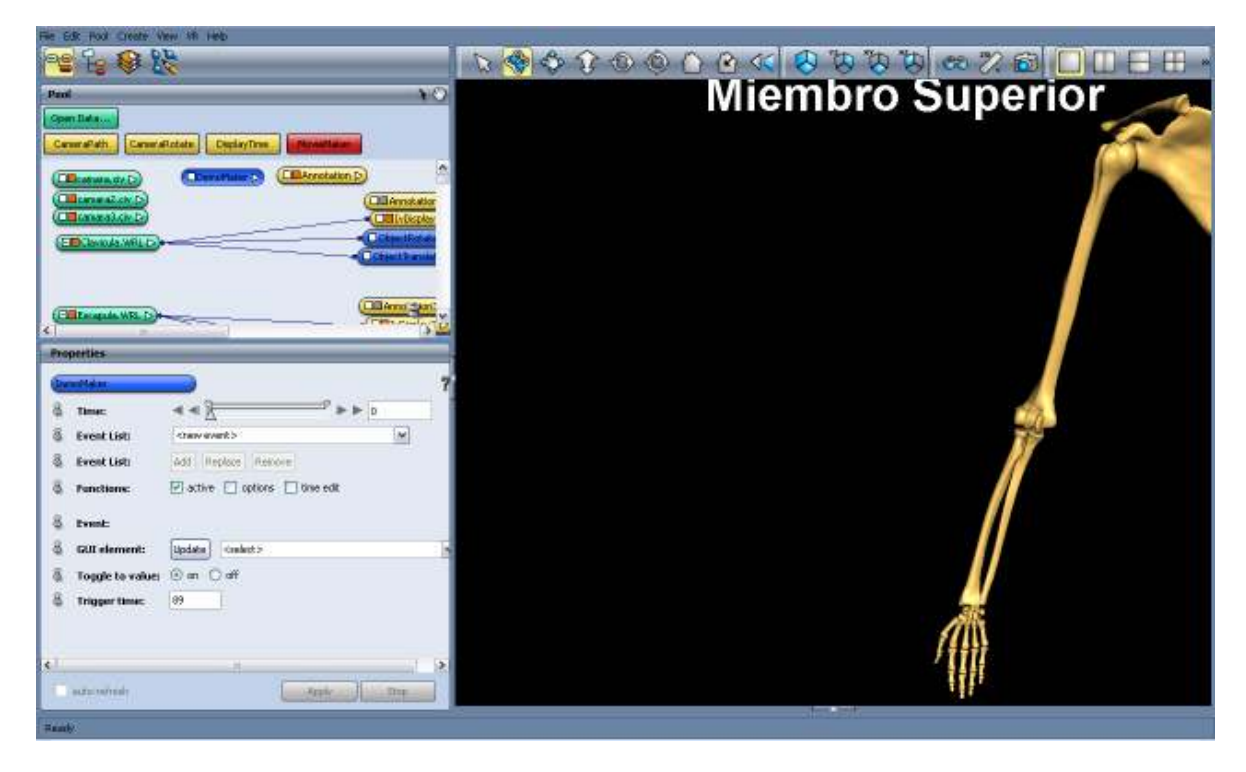

Imagen 185. Integración de animaciones y eventos en Amira ya finalizado

Finalmente se activa uno de tantos efectos estereoscópicos con los que cuenta Amira, en este caso Finalmente se activa uno de tantos efectos estereoscópicos con los que cuenta Amira, en este caso<br>se eligió Raw Stereo (OpenGL), con este efecto se tiene que hacer uso de lentes especiales para el sistema de estereoscopia alternativo.

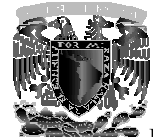

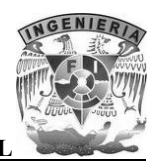

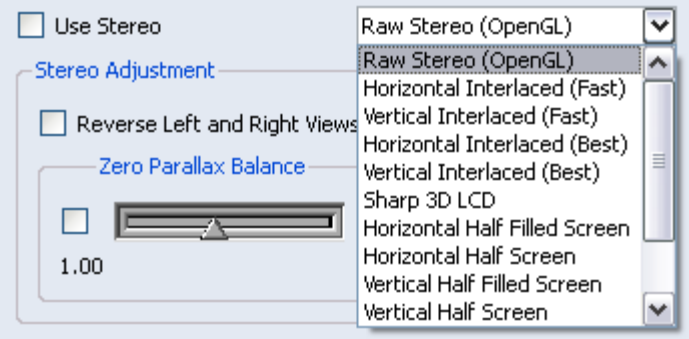

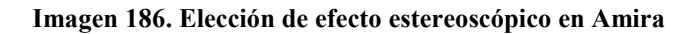

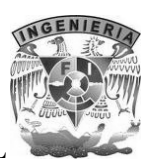

# **8 Análisis de resultados y conclusiones conclusiones**

Con la metodología utilizada durante este proyecto, es posible procesar grandes volúmenes de información para obtener modelos tridimensionales de toda la estructura ósea del cuerpo humano, pero puede extenderse para extraer información relacionada con algunos órganos (piel, corazón, pulmones), aunque es más complicado ya que depende mucho de la calidad de las imágenes obtenidas mediante tomografía computarizada. para obtener modelos tridimensionales de toda la estructura ósea del cuerpo humano, e extenderse para extraer información relacionada con algunos órganos (piel, corazón, aunque es más complicado ya que depende mucho de la

Dentro de las técnicas descritas en el tema 4 (Técnicas de visualización médica), se decidió utilizar la de surface rendering debido a que la técnica de volume rendering contempla todo el conjunto de datos en las imágenes tomográficas (piel, músculos, huesos) como un solo elemento y dentro de las necesidades de este proyecto, está la de poder identificar claramente cada una de las estru óseas de interés.

Otra de las razones por las que se utilizó el surface rendering es porque los modelos obtenidos pueden ser exportados a diferentes formatos 3D debido a que están conformados por primitivas geométricas, de esta forma es posible man Mudbox. las imágenes tomográficas (piel, músculos, huesos) como un solo elemento y dentro de las des de este proyecto, está la de poder identificar claramente cada una de las estructuras interés.<br>las razones por las que se utilizó

De todos los programas probados para la implementación de este proyecto, se escogió Amira por la simplicidad de su interfaz, el soporte para la mayor parte de los formatos estándar de imágenes, la generación y visualización de datos 3D obtenidos a partir de TC, la facilidad de exportar e importar los modelos generados a los formatos 3D más populares (3DS y OBJ) y el poder crear o importar animaciones en formato WRL. s programas probados para la implementación de este proyecto, se escogió Amira por la de su interfaz, el soporte para la mayor parte de los formatos estándar de imágenes, la y visualización de datos 3D obtenidos a partir d icas descritas en el tema 4 (Técnicas de visualización médica), se decidió utilizar<br>ering debido a que la técnica de volume rendering conternal toto el conjunto de<br>enses tomográficas (piel, músculos, huesos) como un solo e ble manipularlos en software especializado como 3ds Max y<br>tra la implementación de este proyecto, se escogió Amira por la<br>e para la mayor parte de los formatos estándar de imágenes, la<br>3D obtenidos a partir de TC, la facil

El conjunto de herramientas incluidas en este programa permite realizar tareas complejas, convirtiéndolas en pasos sencillos e intuitivos basados en la selección y arrastre de los elementos deseados.

Se decidió utilizar 3ds Max para el desarrollo de por la experiencia previa en la utili software para la realización de diversos proyectos a lo largo de la carrera, lo cual facilitó el desarrollo del proyecto.

Para el desarrollo de las animaciones, se decidió descartar la técnica de huesos, debido a que se tenía que formar un esqueleto semejante a la estructura formada por los modelos obtenidos, definir las jerarquías correspondientes, definir limitaciones de cada componente del sistema de huesos y alinear correctamente cada hueso con el modelo correspondiente a mover. Con la t écnica pudieron realizar los movimientos de forma eficaz, obteniendo los mismos resultados que de haber utilizado un sistema de huesos. parameter intuitivos en selección y arrastre de los elementos en seleccidió utilizar 3ds Max para el desarrollo de por la experiencia previa en la utilización de este tuvare para la realización de diversos proyectos a lo l

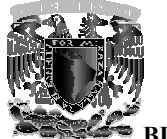

Para corregir las geometrías de los huesos que conforman la mano, se necesitaba de un software especializado que no alterara las mallas de cada modelo al realizar correcciones y remarcar detalles importantes, además de esto, también se necesitaba que fuera compatible con el software 3ds Max, por lo que se opto utilizar Mudbox, software creado por la misma compañ corregir las geometrías de los huesos que conforman la mano, se necesitaba de un software ializado que no alterara las mallas de cada modelo al realizar correcciones y remarcar detalles rtantes, además de esto, también se

Mudbox permitió corregir detalles en las estructuras geométricas de una manera tan sencilla, como si se estuviera trabajando con plastilina, de esta forma se logro mejorar los resultados y suavizar las mallas sin perder calidad, gracias a su interfaz y conjunto de herramientas muy intuitivas. trabajando con plastilina, de esta forma se logro mejorar los resultados y suavizar las<br>ler calidad, gracias a su interfaz y conjunto de herramientas muy intuitivas.<br>forma parte de una iniciativa por parte de la Facultad d

Este proyecto forma parte de una iniciativa por parte de la Facultad de M la finalidad de proporcionar a sus alumnos una manera eficaz y eficiente de aprender los temas relacionados con los principios anatómicos, anteriormente se han desarrollado proyectos afines como la visualización tridimensional del modelo de un cráneo humano y biomecánica de la columna vertebral y miembro inferior. finalidad de proporcionar a sus alumnos una manera eficaz y eficiente de aprender los temas elacionados con los principios anatómicos, anteriormente se han desarrollado proyectos afines como la visualización tridimensional

Respecto a las técnicas de procesamiento digital de imágenes, en los proyectos anteriormente mencionados, se tuvieron que programar algoritmos matriciales en Matlab para procesar cada una de las imágenes DICOM y obtener la información deseada. Para este proyecto se decidió utilizar Photoshop por su soporte para el formato DICOM, además de la facilidad de observar inmediatamente los resultados obtenidos sobre las imágenes. n deseada. Para este proyecto se<br>DICOM, además de la facilida<br>imágenes. por lo que se opto utilizar Mudbox, software creado por la misma compañía de 3ds Max, Autodesk<br>Mudbox permitió corregir detalles en las estructuras geométricas de una menera tan sensilla, com<br>Mudbox permitió corregir detal tiva por parte de la Facultad de Medicina de la UNAM con<br>mnos una manera eficaz y eficiente de aprender los temas<br>nicos, anteriormente se han desarrollado proyectos afines<br>del modelo de un cráneo humano y biomecánica de la

Actualmente la Facultad de Medicina está desarrollando el proyecto de virtualización del tórax, para que un futuro se pueda integrar todos los proyectos en uno solo y contar con la estructura ósea completa del cuerpo humano, está fue otra razón importante para utilizar Amira, ya que los proyectos anteriores han sido desarrollados utilizando este software.

Con la ayuda de expertos en anatomía ósea y la manipulación de huesos reales, se concluyo satisfactoriamente este proyecto, de lo contrario el desarrollo hubiera sido más complicado y no se tendría la certeza de que las correcciones de cada hueso y animaciones que se realizar correctas. Actualmente la Facultad de Medicina está desarrollando el proyecto de virtualización del tórax, para<br>que un futuro se pueda integrar todos los proyectos en uno solo y contar con la estructura ósea<br>completa del cuerpo human

De esta manera se puede demostrar que la Realidad Virtual no solo se puede aplicar en el campo de la ingeniería si no que también en diferentes áreas de la enseñanza como en este caso en el campo de la medicina ya que es una tecnología a decuada inmersión) y tiene un impacto positivo en el aprendizaje, además es una muy buena forma de difundir este tipo de tecnología ya que en nuestro país el avance en esta materia está algo rezagada.

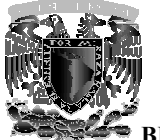

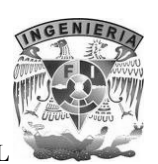

### **Conclusiones: Josué Joel Monroy Torres usiones:**

Durante el desarrollo de este proyecto, aplique conocimientos de diversas asignaturas como son, Durante el desarrollo de este proyecto, aplique conocimientos de diversas asignaturas como son,<br>Procesamiento Digital de Imágenes para el filtrado de las imágenes adquiridas por medio del estudio tomográfico, la asignatura de Temas Selectos de Graficación para realizar las animaciones de los movimientos básicos del miembro superior, Computación Gráfica tanto básica como de los movimientos básicos del miembro superior, Computación Gráfica tanto<br>avanzada y Diseño de Interfaces, Multimedia y Realidad Virtual que se aplicó relacionado a gráficos 3D usando muchos de los conceptos vistos en esas asignaturas, sobre todo el concepto de lo que es un voxel que es de lo que se conforman todos los modelos 3D de los huesos. ficos 3D usando muchos de los conceptos vistos en esas asignaturas, sobre todo el<br>le es un voxel que es de lo que se conforman todos los modelos 3D de los huesos.<br>r diversos programas para la realización de surface renderi

Aprendí a utilizar diversos programas para la realización de surface renderin tomográficas, sobre todo el programa Amira que sirve para realizar muchas otras cosas, además de extraer modelos 3D, también reforcé mis conocimientos en la utilización de 3ds extraer modelos 3D, también reforcé mis conocimientos en la utilización de 3ds Max en la<br>realización de animaciones, posicionar pivotes en el lugar indicado para realizar el movimiento de una forma adecuada, en la aplicación de texturas y materiales a los modelos 3D, exportar las animaciones al formato WRL de tal forma que se pudieran visualizar en Amira correctamente, en la modificación de geometrías del modelo 3D, entre otras cosas. y Disseho de Interfaces, Multimedia y Realidad Virtual que se aplicó en todo lo<br>so agráficos 3D usando muchos de los conceptos vistos en esta asignaturas, sobre todo el<br>te lo que es un voxel que es de lo que se conforman t g a base de imágenes<br>tras cosas, además de<br>1 de 3ds Max en la

No todo fue conocimientos de software, también fueron conocimientos de anatomía ósea del miembro superior y su biomecánica, tuve la oportunidad de manipular huesos reales, de esta forma se me hizo más fácil comprender las articulaciones de cada hueso, así como saber cuáles son las partes más importantes de los mismos, además de algunos conceptos de medicina, ya que siempre contábamos con la ayuda de expertos en anatomía ósea rma adecuada, en la aplicación de texturas y materiales a los modelos 3D, exportar ciones al formato WRL de tal forma que se pudieran visualizar en Amira correctamente, ificación de geometrías del modelo 3D, entre otras co

Me di cuenta que la realidad virtual no solo se puede aplicar en áreas referentes a la ingeniería, sino también en muchos otros campos mas como el de la medicina, con el trabajo del ingeniero y profesionales de un campo completamente diferente, se pueden desarrollar proyectos muy interesantes que beneficien a la sociedad.

### **Conclusiones: Gustavo Olivera Rodríguez**

Durante el desarrollo de este trabajo, uno de los retos a los que me enfrenté principalmente, fue el involucrarme y aprender definiciones y terminologías médicas que se utilizan para referirse a cada una de las articulaciones y partes del cuerpo con las que no estaba familiarizado, sin embargo esta situación no fue una barrera. interesantes que beneficien a la sociedad.<br> **Conclusiones: Gustavo Olivera Rodríguez**<br>
Durante el desarrollo de este trabajo, uno de los retos a los que me enfrenté principalmente, fue el<br>
involucrarme y aprender definicio

Hacer uso de los conocimientos adquiridos a lo largo de la carrera fue imprescindible para poder abordar el problema inicial de la mejor forma posible. Los conocimientos en física y dinámica facilitaron la comprensión de la compleja biomecánica de las articulaciones del miembro superior, mientras que los conocimientos en computación gráfica permitieron representa r utilizando información real obtenida de un estudio tomográfico.

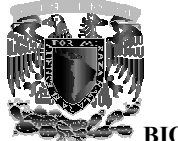

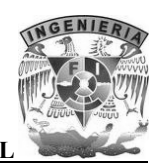

Las aportaciones de Realidad Virtual al ámbito educativo son muy pocas, con este proyecto espero Las aportaciones de Realidad Virtual al ámbito educativo son muy pocas, con este proyecto espero<br>realizar una mayor difusión de los beneficios que esta tecnología genera, ya que servirá en un futuro cercano para la enseñanza de la biomecánica del miembro superior mediante el uso de realidad virtual no inmersiva (ya que no son necesarios dispositivos complejos) a los estudiantes de los primeros semestres de la Facultad de Medicina de la UNAM. para la enseñanza de la biomecánica del miembro superior mediante el uso de reno inmersiva (ya que no son necesarios dispositivos complejos) a los estudiantes sos semestres de la Facultad de Medicina de la UNAM. paja genera, ya<br>superior medi<br>so complejos) a<br>cos sobre la bic<br>quina que es el<br>tar parte de

Gracias al desarrollo de este proyecto, obtuve conocimientos sobre la biomecánica del miembro superior y lo importante que es para entender la compleja máquina que es el cuerpo humano. Gracias al desarrollo de este proyecto, obtuve conocimientos sobre la biomecánica del miembro<br>superior y lo importante que es para entender la compleja máquina que es el cuerpo humano.<br>Principalmente aprendí como la ingeni

complementar a otras áreas profesionales como es el caso de la medicina.

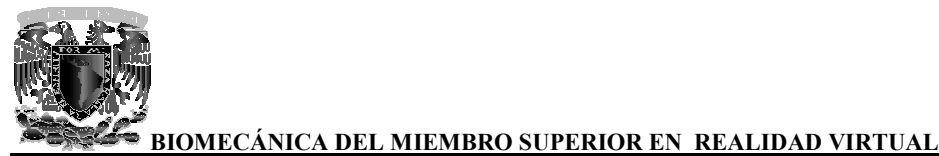

**9 Glosario** 

Anglófono: Aplica a la persona que tiene el inglés como lengua nativa.

Apófisis: En anatomía, todo proceso natural de acumulación, crecimiento, hinchazón o proyección de un órgano. Usualmente el término es reservado para los procesos óseos las vértebras.

Bifurca: División de una cosa en dos ramales, brazos o puntas.

Bifurca: División de una cosa en dos ramales, brazos o puntas.<br>Colimado: Se denomina luz colimada a la luz cuyos rayos son paralelos entre sí, lo que se puede lograr de diferentes formas, siendo la más sencilla hacerla incidir en un espejo cóncavo desde una fuente situada en el foco. ino es reservado para los procesos óseos articulares de<br>
males, brazos o puntas.<br>
a la luz cuyos rayos son paralelos entre sí, lo que se puede<br>
más sencilla hacerla incidir en un espejo cóncavo desde una<br>
cie articular cón í, lo que se puede<br>óncavo desde una<br>van a mover en un<br>d de un hueso que

Condílea: Articulación con una superficie articular cóncava y la otra convexa. Se van a mover en un eje sagital y otro transversal.

Cóndilo: Es la cabeza, eminencia o protuberancia redondeada en la extremidad de un encaja en el hueco de otro para formar una ormas, siendo la más sencilla hacerla incidir en un espejo cóncavo<br>co.<br>n con una superfície articular cóncava y la otra convexa. Se van a me<br>versal.<br>a, eminencia o protuberancia redondeada en la extremidad de un<br>otro para

Diáfisis: En los huesos largos del cuerpo se llama así a la porción central alargada, generalmente de forma cilíndrica, que se encuentra entre los extremos del hueso (epífisis).

Gínglimo: Variedad de articulación que permite movimientos de deslizamiento y de rotación y de combinaciones de ambos. Diáfisis: En los huesos largos del cuerpo se llama así a la porción central alargada, generalmente<br>forma cilíndrica, que se encuentra entre los extremos del hueso (epífisis).<br>Gínglimo: Variedad de articulación que permite

Glenoide: Nombre de las cavidades articulares poco profundas.

Omoclavicular: Depresión a cada lado del cuello, detrás de la clavícula.

Romo: Obtuso y sin punta.

Troclear: Estructura propia de algunas articulaciones en forma de polea.

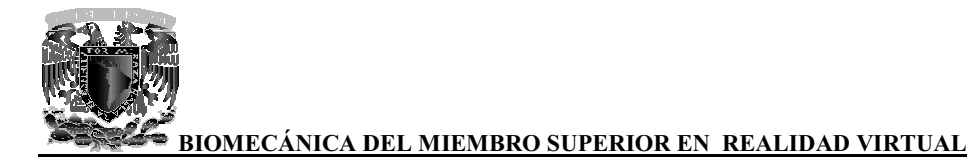

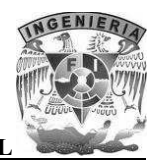

# 10 Bibliografías y referencias

Sobotta, Atlas de Anatomía Humana 19a. edición 1988, volumen 1 Cabeza, cuello, miembro superior y piel, páginas 164-257 Editorial medica panamericana.

Kapandji, A. Fisiología articular. 6ta edición. Tomo I, España. Editorial Panamericana.

Rouviere Henry, Delmas André. Anatomía Humana, descriptiva topográfica y funcional. 11a. edición. Tomo 3, Miembros. Editorial Masson, 2005: páginas 1-318

Jayaram K. Udupa, Hsiu-Mei Hung, and Keh-Shih Chuang. Surface and Volume Rendering in Three-Dimensional Imaging: A Comparison. Journal of Digital Imaging, Vol 4, No 3 (August), 1991: páginas 159-168

Bafra, Arda Kamil; Ersoy, Okan K.; and Hansen, David J., "IMAGE PROCESSING AND COMPUTER GRAPHICS ALGORITHMS FOR SURFACE RENDERING FROM MRI DATA " (1994). ECE Technical Reports. Paper 208: http://docs.lib.purdue.edu/ecetr/208 (1994). ECE Technical Reports. Paper 208:<br><u>http://docs.lib.purdue.edu/ecetr/208</u><br>Vicente Majón José, Martí-Bonmatí Luis, Robles Monserrat, Celda Bernardo. Postproceso en

imagen médica: morfología, funcional y molecular. Informática y salud, Sumario nº 45, monográfico "radiología digital": páginas 62 a 64: "radiología digital": páginas 62 a 64:<br><u>http://www.conganat.org/seis/is/is45</u>/

Tomografía computarizada: http://www.xtec.cat/~xvila12/

Formato DICOM: http://es.wikipedia.org/wiki/DICOM eis/is/is45/<br>::<br>12/<br>i/DICOM<br>Monserrat

Juan Lizandra M.Carmen, Monserrat Aranda Carlos y Hernández Orallo José. Síntesis de imágenes en imagen médica: http://users.dsic.upv.es/~jorallo/escrits/ACTA3.pdf

El Formato TIFF: http://www.scantips.com/basics9t.html http://es.wikipedia.org/wiki/TIFF

Fishman Ellion K, 3D imaging: Principles and techniques: http://www.insideinspace.com/article3.html

Estructura de un archivo VRML97: http://wwwdi.ujaen.es/~rsegura/igai/vrmlAlumnos/cap3/trabajo.htm

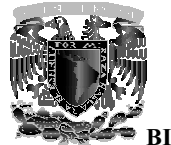

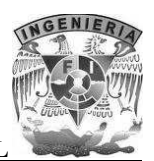

<u>BIOMECÁNICA DEL MIEMBRO SUPERIOR EN REALIDAD VIRTUAL</u>

Formato de un archivo OBJ: http://www.royriggs.com/obj.html

Historia de la realidad virtual: http://www.ordenadores-y-portatiles.com/realidad-virtual.html

Ambientes virtuales: http://www.oei.es/noticias/spip.php?article823

Estereoscopia e imagen estereoscópica: http://html.rincondelvago.com/estereoscopia-e-imagen-estereoscopica.html

Volume Rendering: http://www.thefullwiki.org/Volume rendering

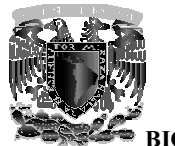

**BIOMECÁNICA DEL MIEMBRO SUPERIOR EN REALIDAD VIRTUAI** 

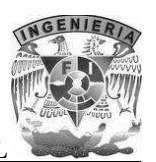

## 11 Agradecimientos

Agradecemos al Dr. Joaquín Reyes Téllez Girón por otorgarnos la oportunidad y material necesario para la realización de este proyecto. A los doctores del Centro de Enseñanza y Adiestramiento Quirúrgico por sus valiosas observaciones que fueron de gran ayuda.

A nuestro asesor de tesis, el Ingeniero Genaro Andrés Garrido Lazcano, por su orientación y accesibilidad para guiar la documentación de este proyecto. A nuestros sinodales por su comprensión, apoyo y por el tiempo que nos han dedicado.

A nuestros padres por ser quienes han estado con nosotros a lo largo de toda nuestra vida, por el apoyo que nos brindaron en el transcurso de nuestra formación profesional y por alentarnos a seguir siempre adelante.